### Conţinut

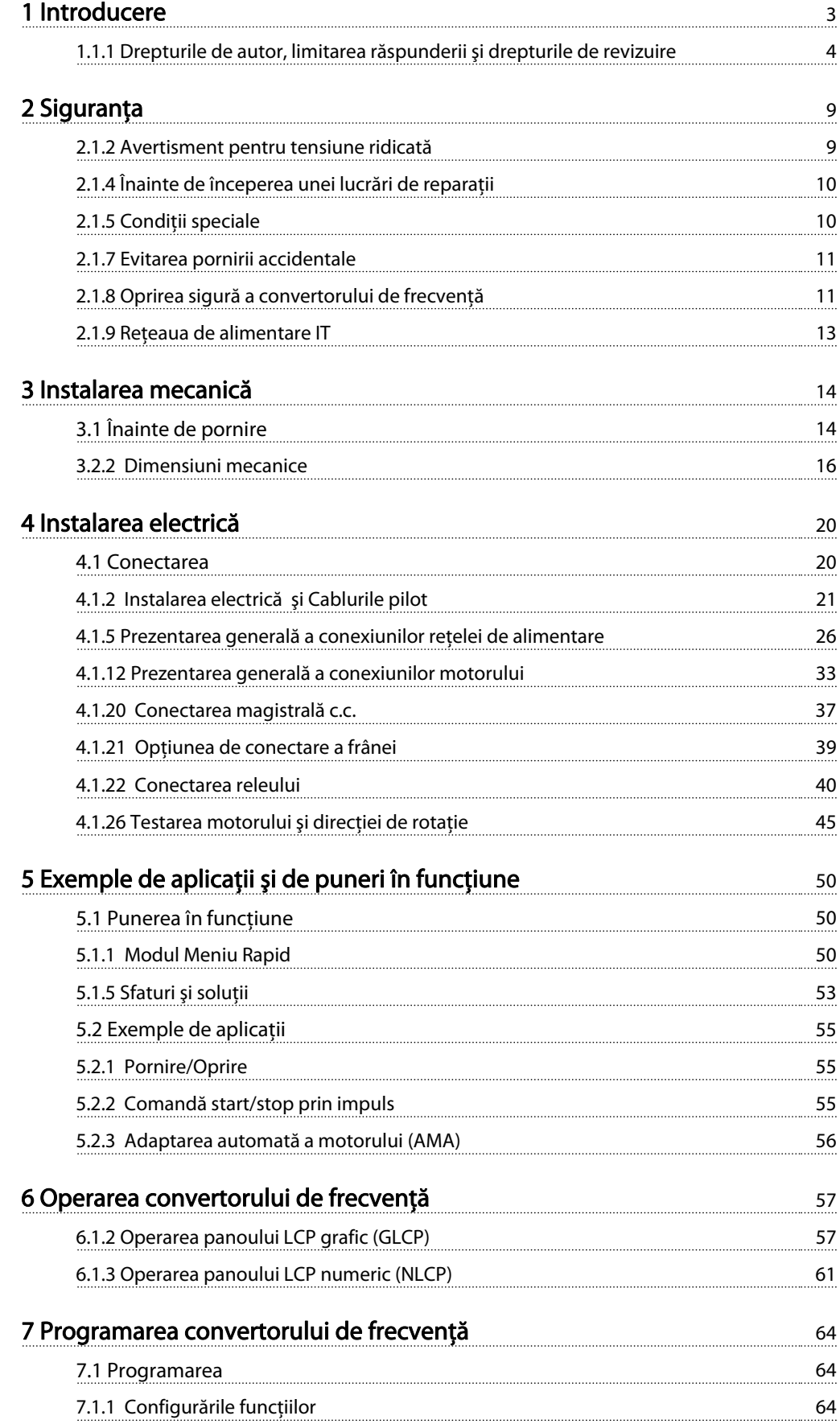

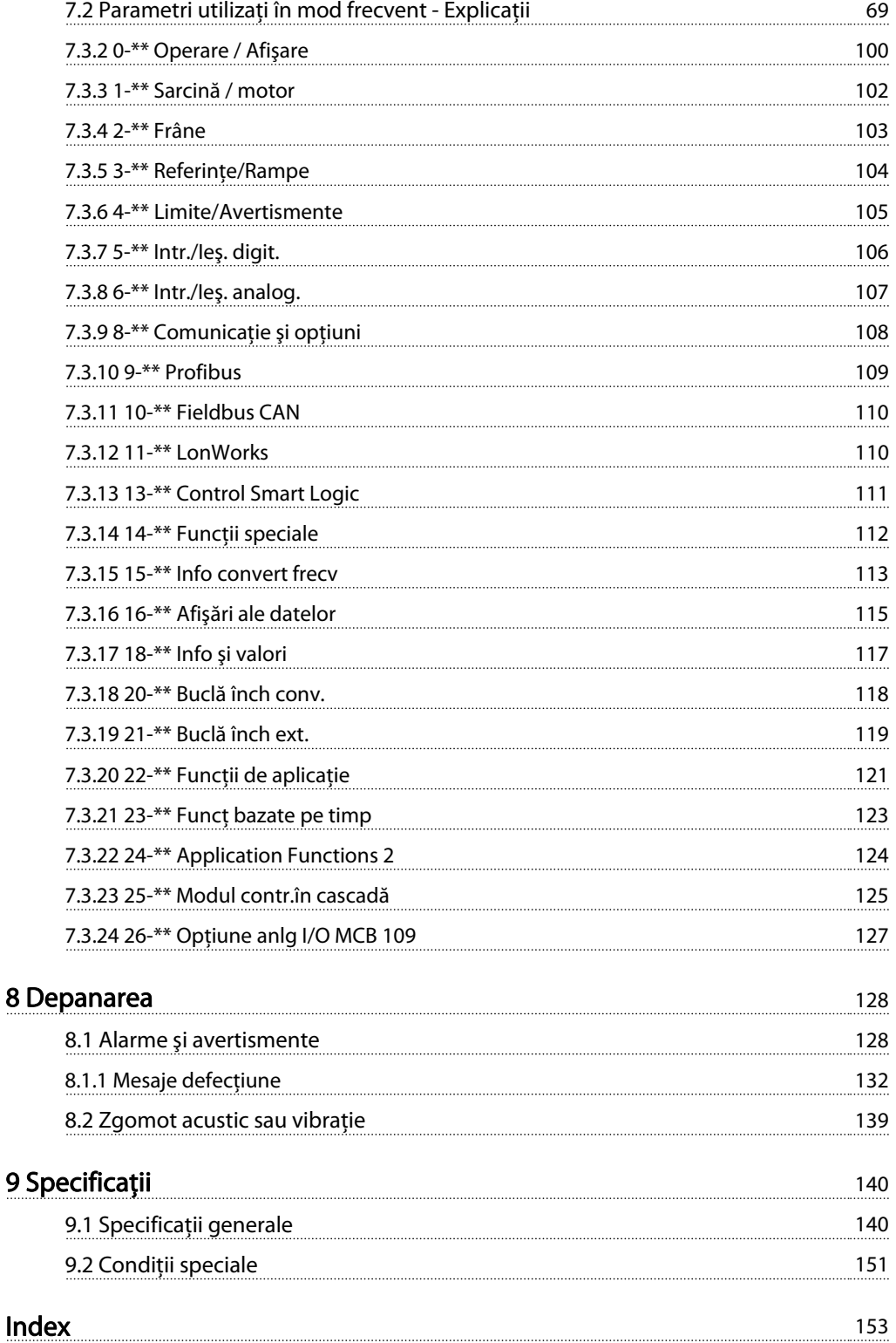

1 1

Introducere Introducere Instrucțiuni de operare a convertorului de frecvență VLT® HVAC

### 1 Introducere

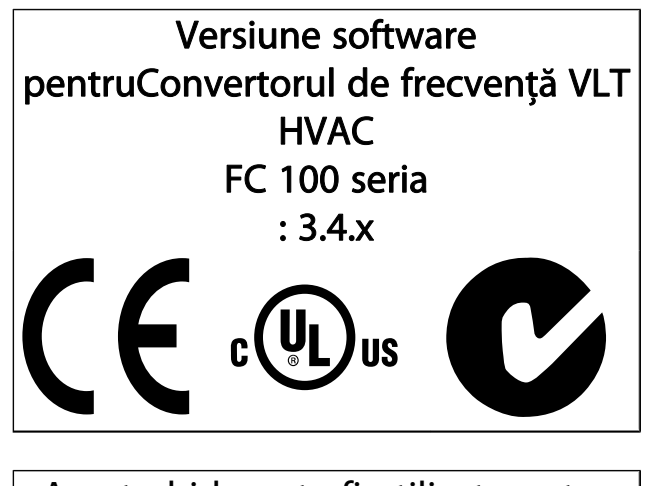

Acest ghid poate fi utilizat pentru toate convertoarele de frecvenţă Convertorul de frecvenţă VLT HVAC cu versiunea software 3.4.x. Numărul versiunii software actuale poate fi consultat la par. 15-43 Software Version.

#### 1.1.1 Drepturile de autor, limitarea răspunderii şi drepturile de revizuire

Această publicatie contine informatii de proprietate intelectuală aparţinând Danfoss. Prin acceptarea şi utilizarea acestui manual, utilizatorul este de acord ca informaţiile cuprinse în acest document să fie utilizate numai pentru operarea echipamentului furnizat de Danfoss sau a echipamentelor furnizate alți distribuitori, cu condiția ca astfel de echipamente să fie destinate pentru comunicarea cu echipamentul Danfoss prin intermediul legăturii de comunicații seriale. Această publicație este protejată de legile privind drepturile de autor din Danemarca şi din majoritatea altor ţări.

Danfoss nu garantează faptul că programul software dezvoltat conform recomandărilor furnizate în acest manual va functiona corespunzător în fiecare mediu fizic, hardware sau software.

Deşi Danfoss a testat şi a revizuit documentaţia din acest manual, Danfoss nu face afirmaţii şi nu oferă garanţii, nici explicite nici implicite, cu privire la această documentaţie, inclusiv cu privire la calitatea, performanta sau potrivirea sa la un anumit scop.

Danfoss nu va fi în niciun caz responsabil pentru pagubele directe, indirecte, speciale, accidentale sau subsecvenţiale în urma utilizării sau incapacităţii de a utiliza informaţiilor cuprinse în acest manual, chiar dacă a fost avertizată privind posibilitatea unor astfel de daune. În special, Danfoss nu este responsabil pentru cheltuieli, inclusiv, dar fără a se limita la cele suportate ca urmare a pierderii de profituri sau venituri, a pierderilor sau pagubelor cauzate echipamentelor, pierderea programelor de computer, pierderea de date, cheltuieli pentru substituirea acestora sau orice solicitări de despăgubire venite din partea terţelor părţi.

Danfoss îşi rezervă dreptul de a revizui oricând această publicație și de a aduce modificări conținutului acestuia fără notificare prealabilă şi fără obligaţia de a notifica foştii sau actualii utilizatori cu privire la astfel de revizuiri sau modificări.

#### 1.1.2 Literatura disponibilă pentru Convertorul de frecvenţă VLT HVAC

- Instrucţiunile de operare pentru MG.11.Ax.yy oferă informaţiile necesare pentru instalarea şi utilizarea convertorului de frecvență.
- Instrucţiuni de operare pentru Convertorul de frecvenţă VLT HVAC Putere Mare, MG.11.Fx.yy
- Ghidul de proiectare MG.20.NX.YY prezintă toate datele tehnice cu privire la convertorul de frecvenţă

şi la aplicaţiile şi domeniile de utilizare specifice clientilor.

Danfoss

- Ghidul de programare MG.11.Cx.yy oferă informatiile necesare de programare şi cuprinde descrierile complete ale parametrilor.
- Instrucţiuni de montare, Opţiune Analog I/O MCB 109, MI.38.Bx.yy
- Notă privind aplicatiile, Ghidul de devaluare pentru utilizare în condiţii de temperaturi ridicate, MN.11.Ax.yy
- Instrumentul de configurare MCT 10 bazat pe PC,MG. 10.Ax.yy îi permite utilizatorului să configureze convertorul de frecvenţă dintr-un mediu Windows™ bazat pe PC.
- Software-ul Danfoss VLT® Energy Box la www.danfoss.com/BusinessAreas/DrivesSolutions, apoi alegeti Descărcare software PC
- Aplicații convertor de frecvență Convertorul de frecvenţă VLT HVAC, MG.11.Tx.yy
- Instrucțiuni de operare, profibus Convertorul de frecvenţă VLT HVAC, MG.33.Cx.yy
- Instructiuni de operare pentru Convertorul de frecvenţă VLT HVAC Device Net, MG.33.Dx.yy
- Instrucţiuni de operare pentru Convertorul de frecvenţă VLT HVAC BACnet, MG.11.Dx.yy
- Instrucţiuni de operare pentru Convertorul de frecvenţă VLT HVAC LonWorks, MG.11.Ex.yy
- Instrucţiuni de operare pentru Convertorul de frecventă VLT HVAC Metasys, MG.11.Gx.yy
- Instrucţiuni de operare pentru Convertorul de frecvenţă VLT HVAC FLN, MG.11.Zx.yy
- Ghid de proiectare pentru filtrele de ieșire, MG. 90.Nx.yy
- Ghid de proiectare pentru rezistor de frânare, MG. 90.Ox.yy

x = Număr revizuire

yy = cod limbă

Literatura tehnică Danfoss este disponibilă în format scris de la Biroul de vânzăriDanfoss local sau online la: www.danfoss.com/BusinessAreas/DrivesSolutions/Documentations/Technical+Documentation.htm

# Danfoss

1 1

### 1.1.3 Abrevieri şi standarde

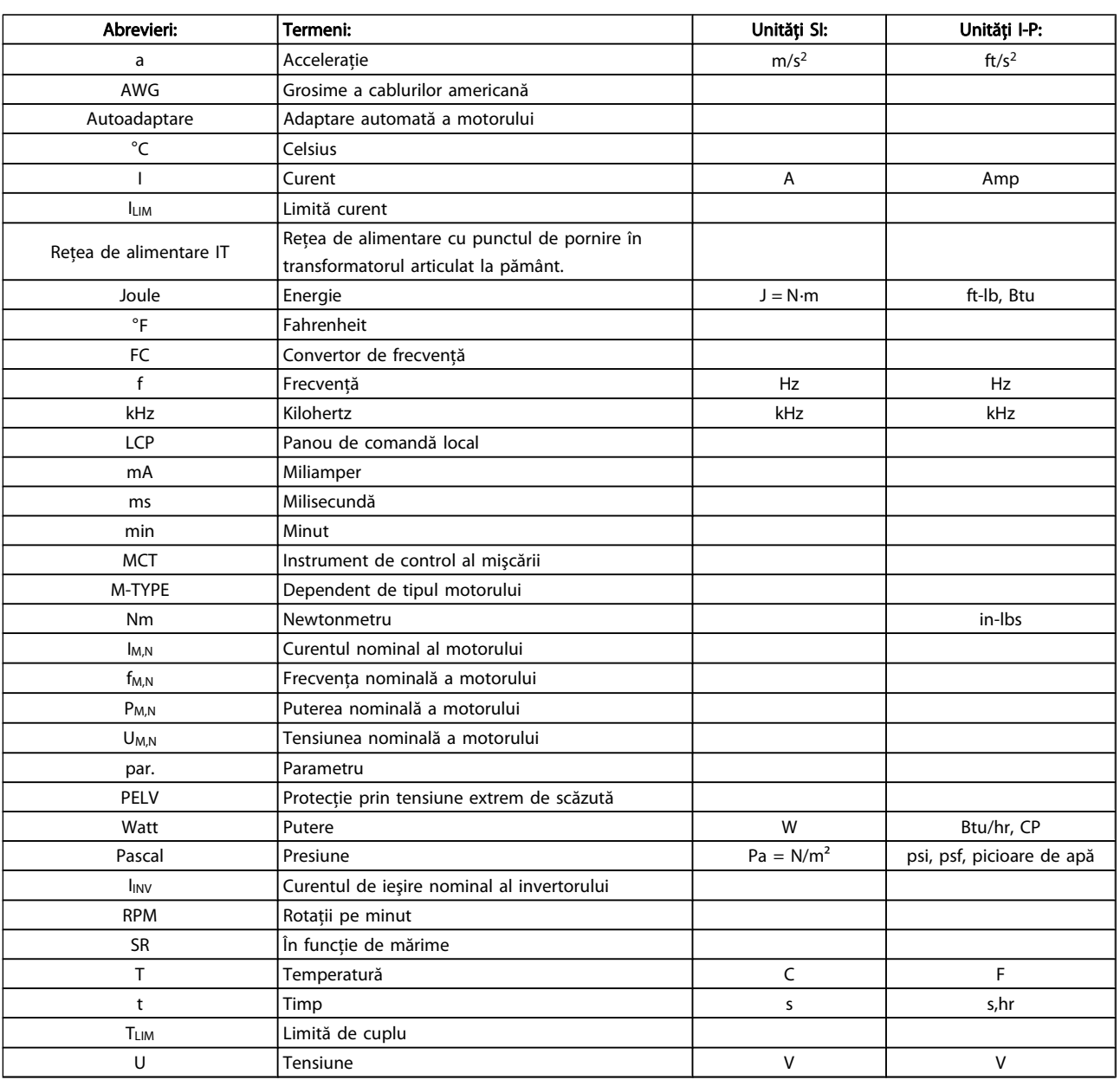

Tabel 1.1: Tabel de abrevieri şi standarde

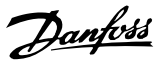

#### 1.1.4 Identificarea convertorului de frecvenţă

Mai jos se află un exemplu de etichetă de identificare. Această etichetă este amplasată pe convertorul de frecvenţă şi indică tipul şi opţiunile instalate pe unitate. Consultaţi informaţiile de mai jos pentru detalii referitoare la citirea Codului tipului (T/ C).

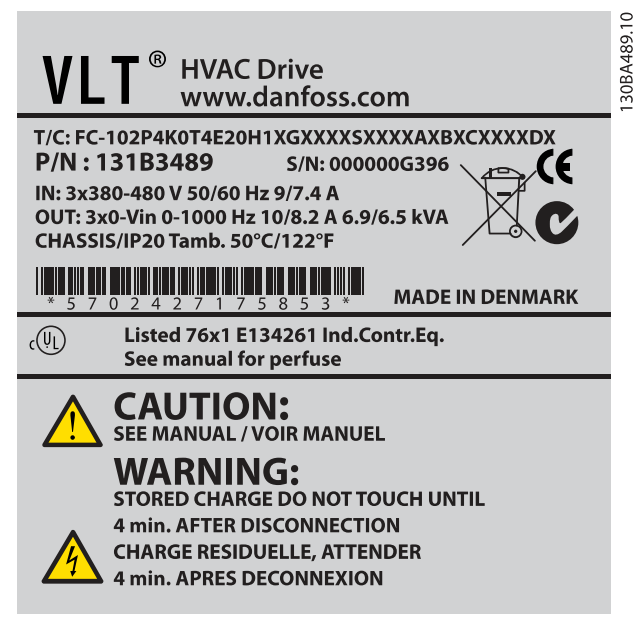

Ilustraţia 1.1: Acest exemplu prezintă o etichetă de identificare.

#### NOTĂ!

Pregătiţi numărul (cod de tip) (T/C) şi numărul de serie înainte de a lua legătura cu Danfoss.

1 1

Introducere Instrucțiuni de operare a convertorului de frecvență VLT<sup>®</sup> HVAC

### 1.1.5 Codul tipului de putere mică şi medie

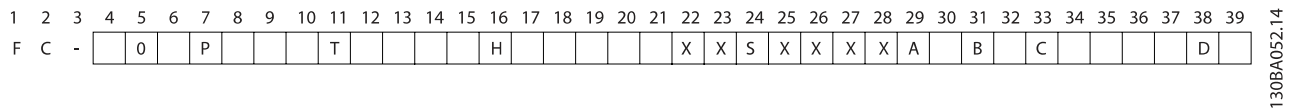

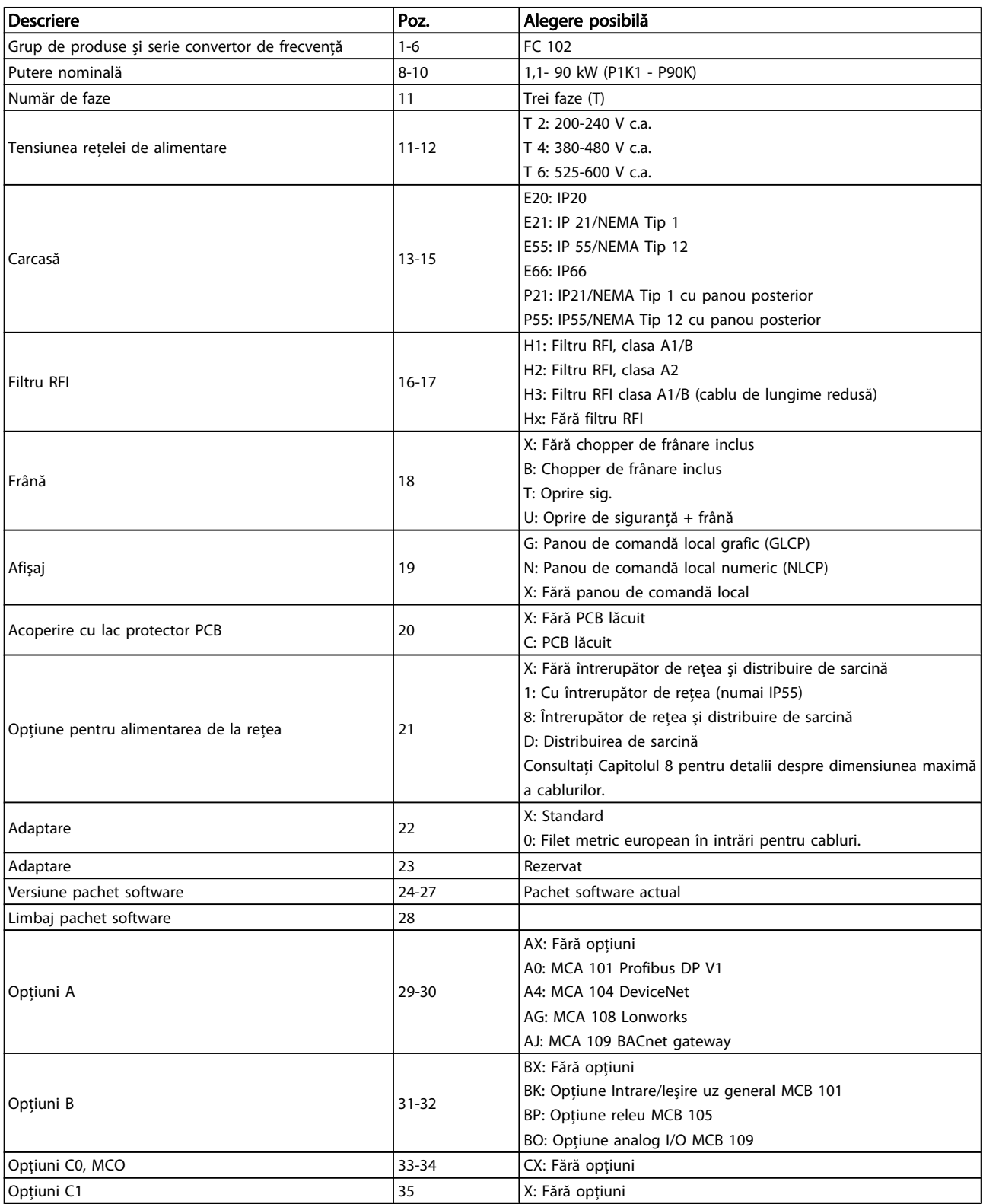

## Danfoss

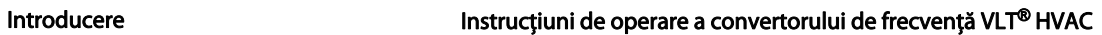

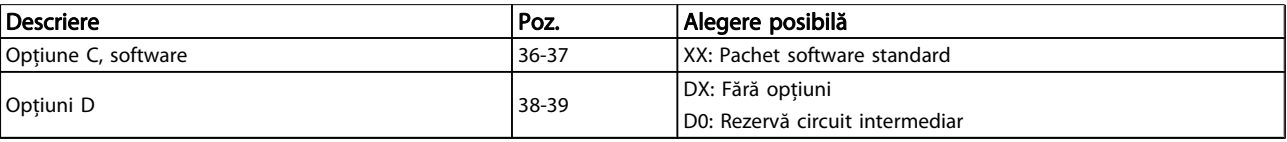

#### Tabel 1.2: Descrierea codului de tip.

Diferitele opțiuni și accesorii sunt descrise în amănunt în Convertorul de frecvență VLT HVAC Ghidul de proiectare, MG. 11.BX.YY.

### 2 Siguranţa

#### 2.1.1 Simboluri

Simboluri utilizate în acest manual:

#### NOTĂ!

Indică o informaţie căreia cititorul trebuie să acorde atenție.

**ATENȚIONARE** 

Indică un avertisment general.

AVERTISMENT

Indică un avertisment de tensiune mare.

✮ Indică configurarea implicită

2.1.2 Avertisment pentru tensiune ridicată

### AVERTISMENT

Tensiunea convertorului de frecvenţă şi a modulului opţional MCO 101 este deosebit de periculoasă ori de câte ori acesta este conectat la reţea. Instalarea incorectă a motorului sau a convertorului de frecvență poate duce lamoarte, răniri grave sau avarierea echipamentului. În consecință, este foarte importantă respectarea instrucțiunilor din acest manual, a legilor locale și naţionale şi a reglementărilor tehnice de siguranţă.

#### 2.1.3 Notă privind siguranța

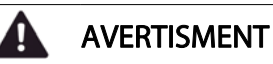

Tensiunea convertorului de frecvenţă este periculoasă ori de câte ori convertorul este conectat reţea. Instalarea incorectă a motorului, a convertorului de frecvenţă sau a fieldbus-ului poate duce la moarte, răniri grave sau la avarierea echipamentului. În consecinţă, este foarte importantă respectarea instrucţiunilor din acest manual, precum şi a legilor locale şi naţionale şi a reglementărilor tehnice de siguranţă.

#### Reglementări tehnice de siguranţă

- 1. Convertorul de frecventă trebuie deconectat de la retea dacă asupra acestuia se execută lucrări de reparaţii. Verificaţi dacă a fost deconectată alimentarea cu energie electrică de la reţea şi dacă s-a scurs timpul necesar, înainte de îndepărtarea motorului şi a prizelor de alimentare.
- 2. Tasta [STOP/RESET] de pe LCP convertorului de frecvenţă nu deconectează echipamentul de la reţeaua de alimentare; din acest motiv nu utilizaţi tasta ca un comutator de siguranţă.
- 3. Trebuie realizată împământarea de protecţie corectă a echipamentului, utilizatorul trebuie protejat împotriva tensiunii de alimentare şi motorul trebuie protejat împotriva suprasarcinii conform reglementărilor naţionale şi locale aplicabile.
- 4. Curenţii de dispersie la pământ depăşesc 3,5 mA.
- 5. Protecţia la suprasarcină a motorului este configurată prin par. 1-90 [Motor Thermal Protection](#page-75-0). Dacă doriti această functie, configurați [par. 1-90](#page-75-0) Motor [Thermal Protection](#page-75-0) la valoarea datelor [Decuplare ETR] (valoare implicită) sau valoarea datelor [Avertisment ETR]. Notă: Functia este initializată la o valoare de 1,16 x curentul nominal al motorului şi frecvenţa nominală a motorului. Pentru piaţa din America de Nord: Funcţiile ETR asigură o protecţie la suprasarcină a motorului în clasa 20, în conformitate cu NEC.
- 6. Nu decuplati fisele de alimentare de la retea sau cele ale motorului în timp ce convertorul de frecventă este conectat la reţea. Verificaţi dacă a fost deconectată alimentarea cu energie electrică de la reţea şi dacă s-a scurs timpul necesar, înainte de îndepărtarea motorului şi a prizelor de alimentare.
- 7. Retineti: convertorul de frecventă este prevăzut cu mai multe intrări de tensiune decât L1, L2 şi L3, când distribuirea de sarcină (legarea circuitului intermediar) şi alimentarea externă de 24 V c.c. au fost instalate. Verificaţi dacă toate intrările de tensiune au fost deconectate şi s-a scurs timpul necesar înainte de începerea lucrărilor de reparaţii.

Instalarea în condiții de altitudine ridicată

#### ATENŢIONARE

380 - 500 V, carcasa A, B şi C: La altitudini de peste 2 km, luaţi legătura cu Danfoss cu privire la PELV.

380 - 500 V, carcasa D, E şi F: La altitudini de peste 3 km, luati legătura cu Danfoss cu privire la PELV.

525 - 690 V: La altitudini de peste 2 km, luaţi legătura cu Danfoss cu privire la PELV.

### AVERTISMENT

Avertisment împotriva unei porniri accidentale

- 1. Motorul poate fi oprit utilizând comenzi digitale, comenzi de magistrală, referinţe sau o oprire locală, în timp ce convertorul de frecventă este conectat la reteaua de alimentare. În cazul în care considerentele de siguranţă personală fac necesară evitarea unei porniri accidentale, aceste funcţii de oprire nu sunt suficiente.
- 2. În timp ce parametrii sunt modificati, motorul poate porni. În consecinţă, tasta de oprire [STOP/RESET] trebuie să fie întotdeauna activată; după care pot fi modificate datele.
- 3. Un motor care a fost oprit poate reporni dacă apar defecţiuni la partea electronică a convertorului de frecvenţă, dacă apare o suprasarcină sau o defecţiune temporară la circuitul de alimentare sau în cazul în care conectarea motorului se întrerupe.

## AVERTISMENT

#### Atingerea părților aflate sub tensiune poate fi fatală chiar şi după deconectarea echipamentului de la reţeaua de alimentare.

De asemenea, asigurați-vă că au fost deconectate toate intrările de tensiune, cum ar fi alimentarea externă de 24 V c.c., distribuirea de sarcină (legătura circuitului intermediar c.c.), precum şi conectarea motorului pentru recuperarea energiei cinetice. Pentru informaţii suplimentare privind recomandările de sigurantă, consultați Instrucțiunile de operare.

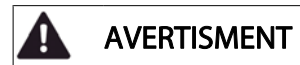

Condensatorii modulului de alimentare al convertorului de frecventă rămân încărcati după deconectarea tensiunii de alimentare. Pentru a evita pericolul electrocutării, deconectaţi convertorul de frecvenţă de la reţeaua de alimentare înainte de efectuarea oricăror lucrări de întreţinere. Aşteptaţi cel puţin intervalul specificat mai jos înainte de a efectua lucrările de întreţinere la convertorul de frecvenţă:

<u>Danfoss</u>

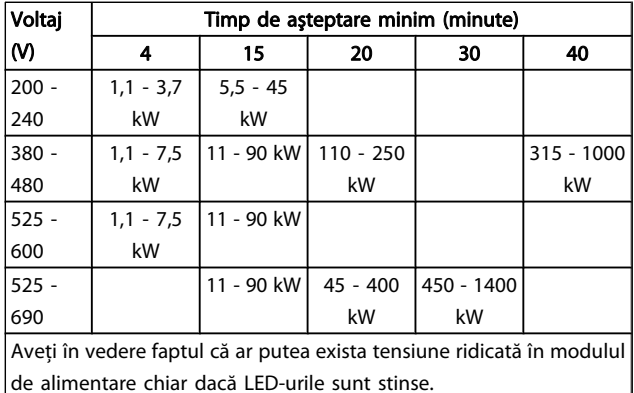

#### 2.1.4 Înainte de începerea unei lucrări de reparații

- 1. Deconectați convertorul de frecvență de la rețeaua de alimentare
- 2. Deconectați bornele 88 și 89 ale magistralei de curent continuu
- 3. Aşteptaţi cel puţin perioada menţionată în secţiunea Avertisment general de mai sus
- 4. Scoateţi cablul motorului

#### 2.1.5 Conditii speciale

#### Caracteristici electrice:

Caracteristica indicată pe plăcuta indicatoare a convertorului de frecvenţă se bazează pe o sursă de alimentare de la reţea tipică cu 3 faze, în intervalele de tensiune, curent şi temperatură specificate, ce se presupune că va fi utilizată la majoritatea aplicatiilor.

De asemenea, convertorul de frecvență acceptă alte aplicații speciale care afectează caracteristicile electrice ale convertorului de frecventă.

Condiții speciale care pot afecta caracteristicile electrice sunt:

- Aplicaţiile monofazate
- Aplicatiile la temperaturi ridicate care necesită devaluarea caracteristicilor electrice
- Aplicaţiile din mediul marin cu condiţii de mediu mai severe.

Este posibil ca şi alte aplicaţii să afecteze caracteristicile electrice.

Consultati sectiunile relevante din acest manual și din Ghidul de proiectare Convertorul de frecventă VLT HVAC, MG.11.BX.YY pentru informaţii privind caracteristicile electrice.

#### Cerinte pentru instalare:

Siguranța electrică generală a convertorului de frecvență necesită considerente de instalare speciale în ceea ce priveşte:

- Sigurantele și disjunctoarele pentru protecția la supratensiune şi scurtcircuit
- Alegerea cablurilor de alimentare (reţea de alimentare, motor, frână, distribuire de sarcină şi releu)
- Configurarea grilei (conductorul de împământare a transformatorului delta, IT, TN, etc.)
- Siguranţa porturilor de joasă tensiune (condiţii PELV).

Consultaţi clauzele relevante din aceste instrucţiuni şi Ghidul de proiectare Convertorul de frecvenţă VLT HVAC pentru informaţii despre cerinţele de instalare.

#### 2.1.6 Instalarea în condiţii de altitudine înaltă (PELV)

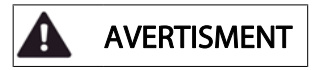

#### Tensiune periculoasă!

Pentru altitudini de peste 2 km, luaţi legătura cu Danfoss privind PELV.

Evitaţi pornirea accidentală

În timp ce convertorul de frecvenţă este conectat la reţeaua de alimentare, motorul poate fi pornit/oprit utilizând comenzi digitale, comenzi de magistrală, referinţe sau prin LCP.

- Deconectaţi convertorul de frecvenţă de la reţeaua electrică ori de câte ori considerentele de siguranţă personală fac necesară evitarea unei porniri accidentale.
- Pentru a evita pornirea accidentală, întotdeauna activaţi tasta [OFF] înainte de schimbarea parametrilor.
- Dacă borna 37 este decuplată, opană electrică, o suprasarcină temporară, o pană în circuitul de alimentare sau o pierdere a conectării motorului poate provoca pornirea unui motor oprit.

Nerespectarea următoarelor recomandări poate avea ca rezultat moartea sau rănirea gravă.

#### 2.1.7 Evitarea pornirii accidentale

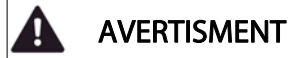

În timp ce convertorul de frecventă este conectat la reţeaua electrică, motorul poate fi pornit/oprit utilizând comenzi digitale, comenzi de magistrală, referinţe sau prin intermediul Panoului de comandă local.

- Deconectati convertorul de frecventă de la reţeaua electrică ori de câte ori considerentele de siguranţă personală fac necesară evitarea unei porniri accidentale.
- Pentru a evita pornirea accidentală, întotdeauna activaţi tasta [OFF] înainte de schimbarea parametrilor.
- Dacă borna 37 este decuplată, opană electrică, o suprasarcină temporară, o pană în circuitul de alimentare sau o pierdere a conectării motorului poate provoca pornirea unui motor oprit.

#### 2.1.8 Oprirea sigură a convertorului de frecventă

Pentru versiunile echipate cu o intrare la borna 37 pentru oprirea sigură Intrarea la borna 37 pentru Oprirea sigură, convertorul de frecventă poate îndeplini funcția de siguranță Cuplu sigur dezactiv (Aşa cum este definit prin schiţa CD IEC 61800-5-2) sau Categoria de oprire 0 (aşa cum este definit în EN 60204-1).

Este proiectat și aprobat pentru a corespunde cerintelor de siguranţă ale categoriei 3 în EN 954-1. Această funcţionalitate se numeşte Oprire de siguranţă. Înainte de a integra Oprirea de sigurantă la o instalatie, este nevoie de efectuarea unei analize de risc precise asupra instalaţiei pentru a se determina dacă funcţionalitatea şi categoria de securitate a Opririi de siguranţă este corespunzătoare şi suficientă. Pentru a instala şi utiliza funcţia de Oprire sigură în conformitate cu cerinţele de siguranţă din Categoria 3 a standardului EN 954-1, se vor respecta toate instructiunile și informațiile din cadrul Ghidul de proiectare Convertorul de frecventă VLT HVAC! Informatiile și instructiunile furnizate în Instructiunile de operare nu sunt suficiente pentru o utilizare corectă şi sigură a funcţiei Oprire de siguranţă!

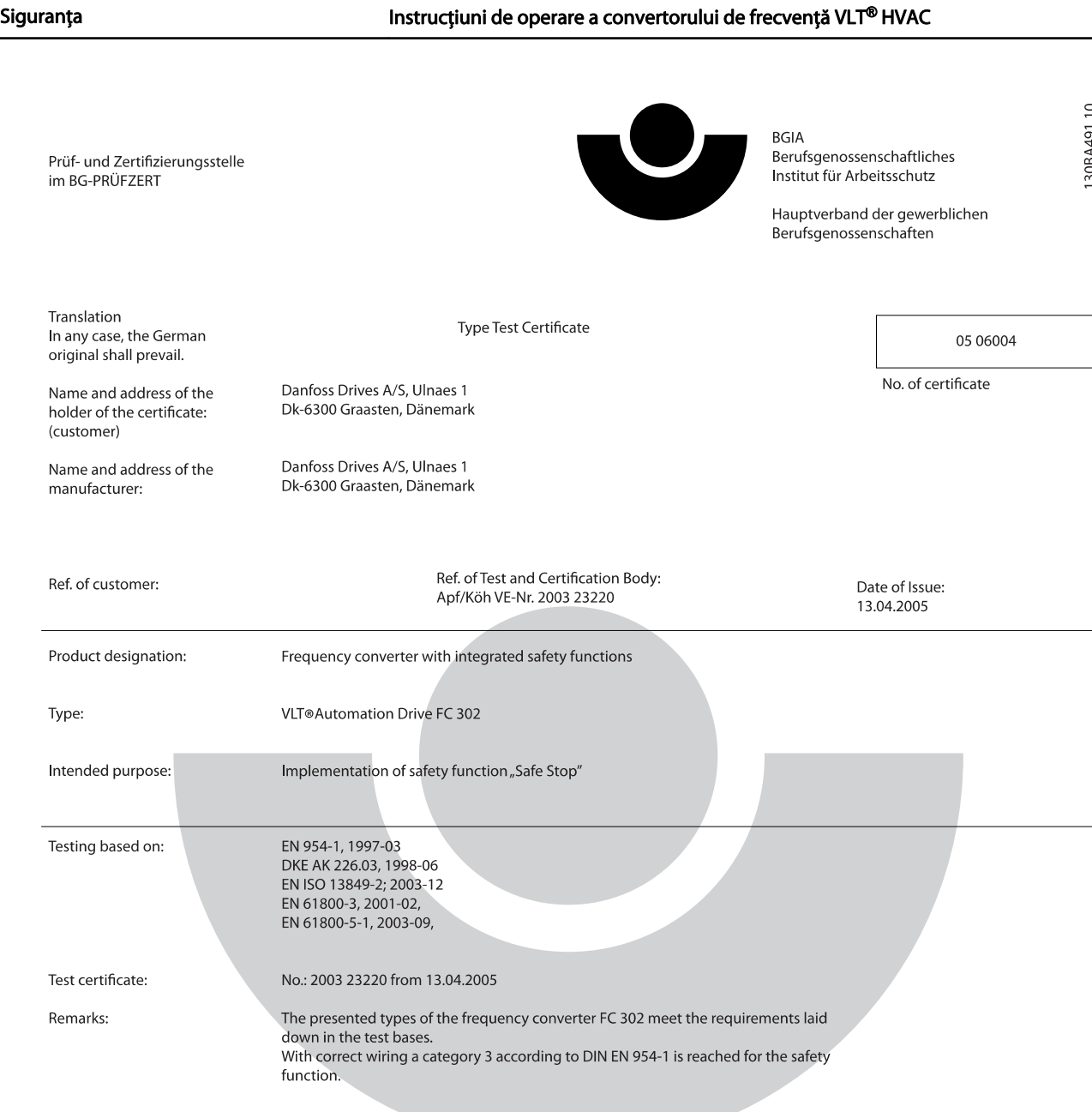

The type tested complies with the provisions laid down in the directive 98/37/EC (machinery).

Further conditions are laid down in the Rules of Procedure for Testing and Certification of April 2004.

ad of ¢ertificatj⁄on body  $(P)$ rer. nat. Dietmar انحط

Certification officer

felal 

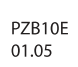

2 2

Postal adress: 53754 Sankt Augustin

Office: omee.<br>Alte Heerstraße 111<br>53757 Sankt Augustin Phone: 0 22 41/2 31-02 Fax: 0 22 41/2 31-22 34

Danfoss

Ilustraţia 2.1: Acest certificat acoperă, de asemenea, şi FC 102 şi FC 202.

#### 2.1.9 Reţeaua de alimentare IT

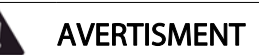

#### Retea de alimentare IT

Nu conectaţi convertoare de frecvenţă prevăzute cu filtre RFI la alimentarea de la reţea având o tensiune mai mare de 440 V între fază şi nul pentru convertoare de 400 V şi 760 V pentru convertoare de 690 V. Pentru alimentările în triunghi de 400 V şi împământarea în delta (cu un singur conductor de împământare), tensiunea retelei poate depăși 440 V între fază și nul. Pentru alimentările în triunghi de 690 V şi împământarea în delta (cu un singur conductor de împământare), tensiunea reţelei poate depăşi 760 V între fază şi nul. Nerespectarea următoarelor recomandări poate avea ca rezultat moartea sau rănirea gravă.

Par. 14-50 RFI Filter poate fi utilizat pentru a deconecta condensatorii RFI interni de la filtrul RFI spre împământare.

#### 2.1.10 Instrucţiuni privind dezafectarea

Echipamentele care conţin piese electrice nu trebuie trecute la deşeuri împreună cu gunoiul menajer.

vigoare.

Acestea trebuie colectate separat cu deşeurile electrice şi electronice conform legislaţiei locale în

Danfoss

Danfoss

### 3.1 Înainte de pornire

#### 3.1.1 Lista de verificare

La despachetarea convertorului de frecvență, asigurați-vă că unitatea nu este deteriorată și este completă. Utilizați următorul tabel pentru a identifica ambalajul:

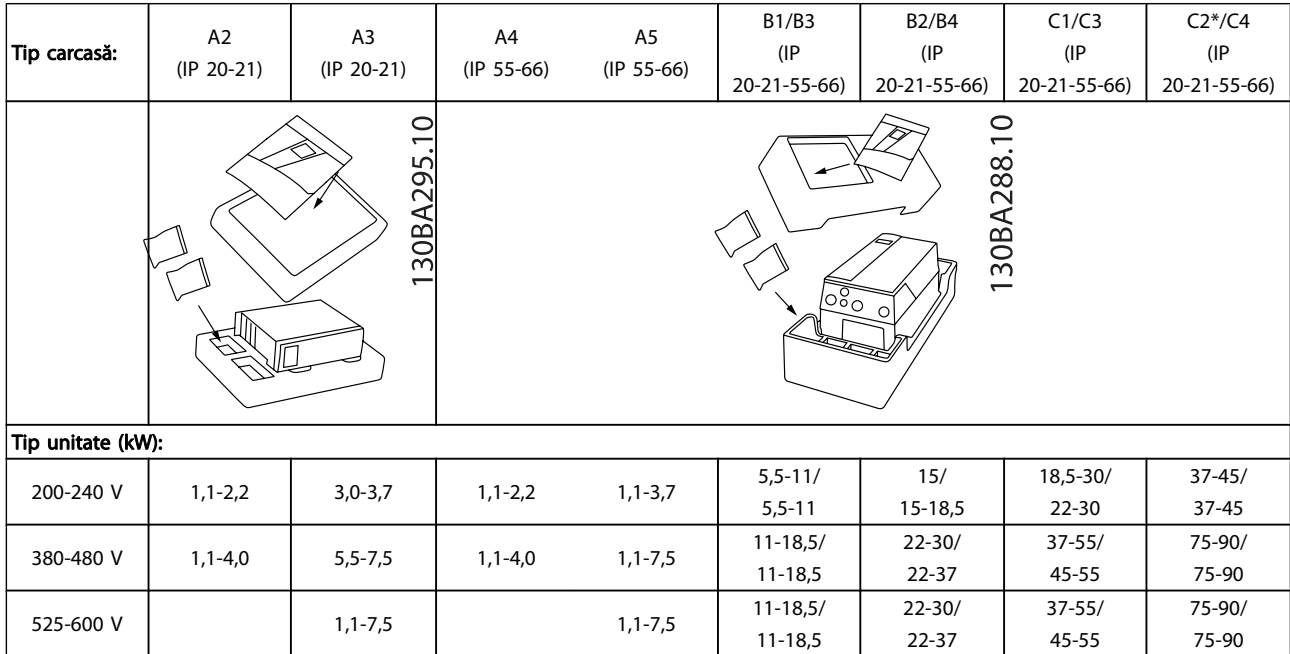

#### Tabel 3.1: Tabel de despachetare

Vă rugăm să reţineţi că se recomandă, de asemenea, utilizarea şurubelniţelor (şurubelniţă în stea sau în cruce), unui cutter, unui burghiu şi unui cuţit pentru despachetarea şi montarea convertorului de frecvenţă. Ambalajul acestor carcase conţin următoarele: Săculeţ(e) de accesorii, documentaţie şi unitatea. În funcţie de opţiunile instalate, este posibil să existe unul sau doi săculeţi şi unul sau mai multe broşuri.

3 3

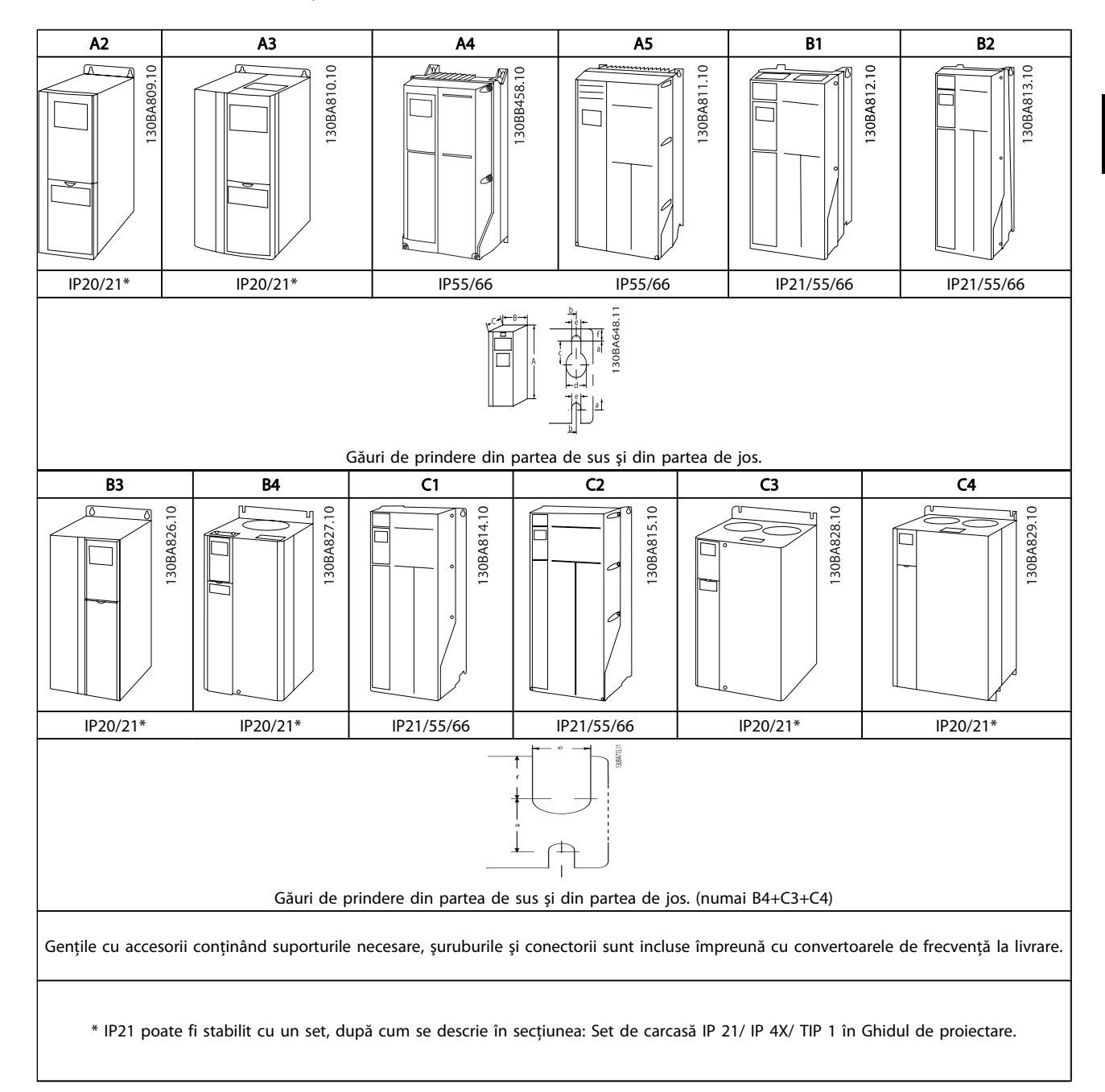

#### 3.2.1 Vederi frontale din punct de vedere mecanic

### 3.2.2 Dimensiuni mecanice

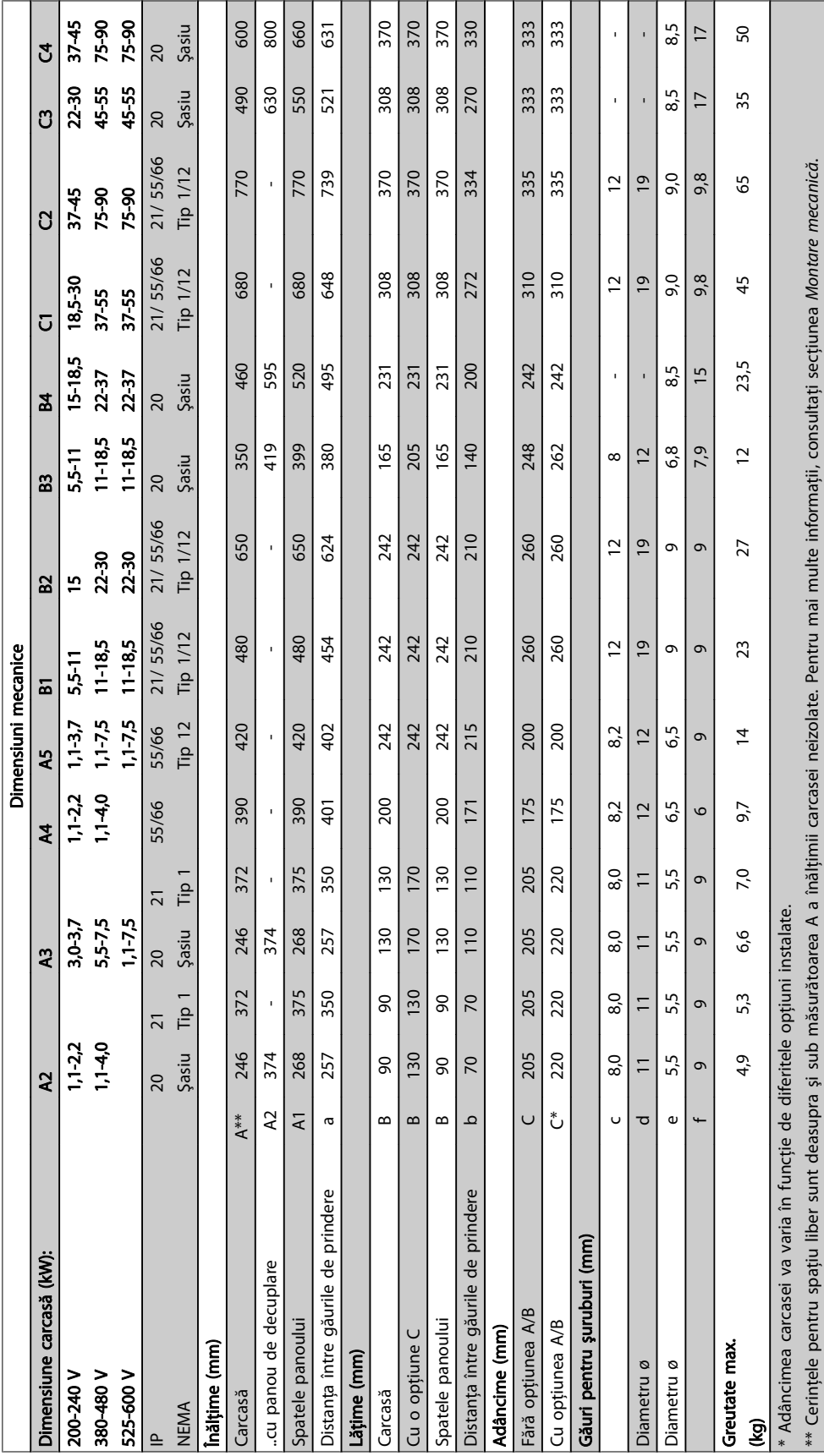

#### 3.2.3 Săculeţe cu accesorii

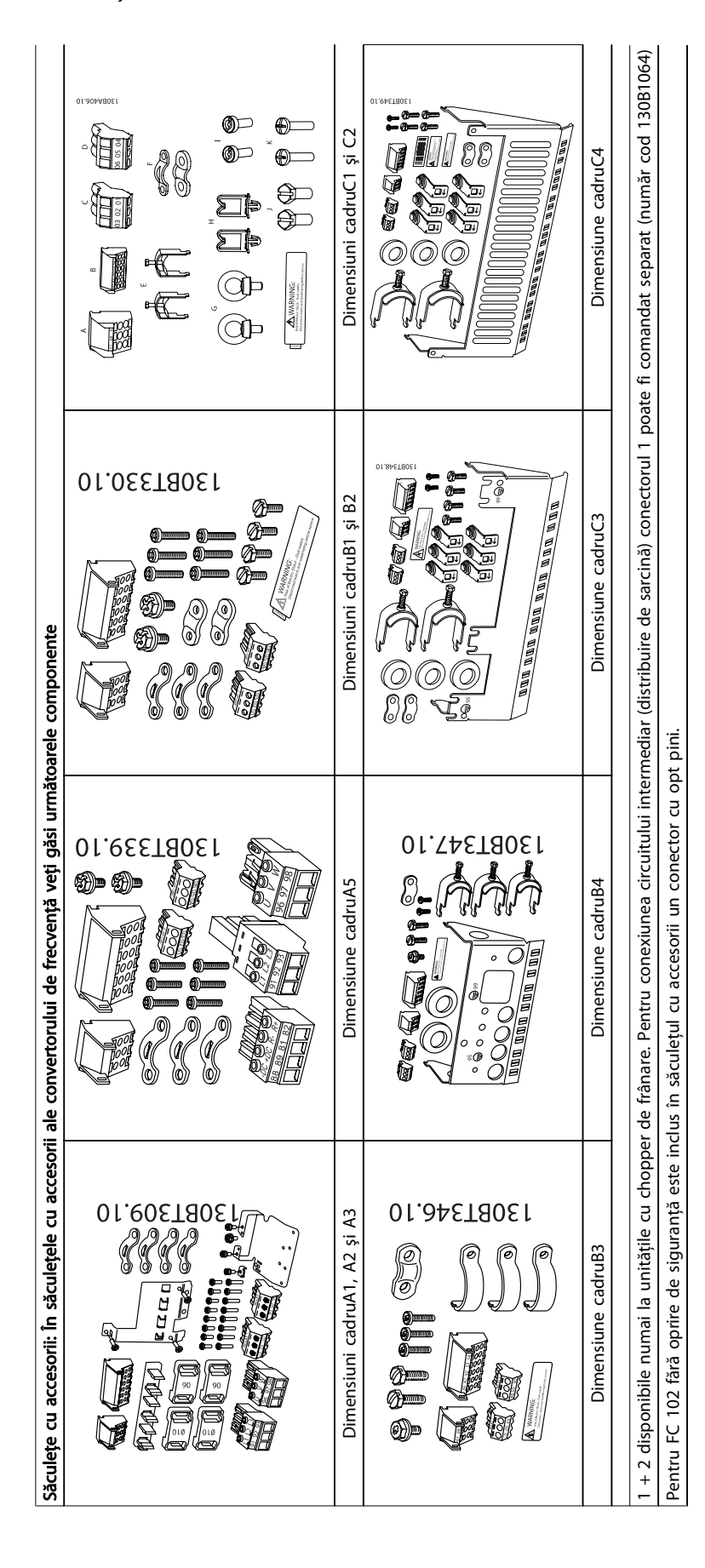

Danfoss

## Danfoss

#### 3.2.4 Montarea mecanică

Toate carcasele IP20, precum şi carcasele IP21/ IP55cu excepţia carcaselor A2 şi A3 permit instalarea alăturată.

Dacă se utilizează setul de carcase IP 21 (130B1122 sau 130B1123) pe carcasa A2 sau A3, trebuie să existe un spaţiu de minimum 50 mm între convertoarele de frecvenţă.

Pentru condiții de răcire optime, păstrați un spațiu de aerisire adecvat sub şi deasupra convertorului de frecvenţă. Consultaţi tabelul de mai jos.

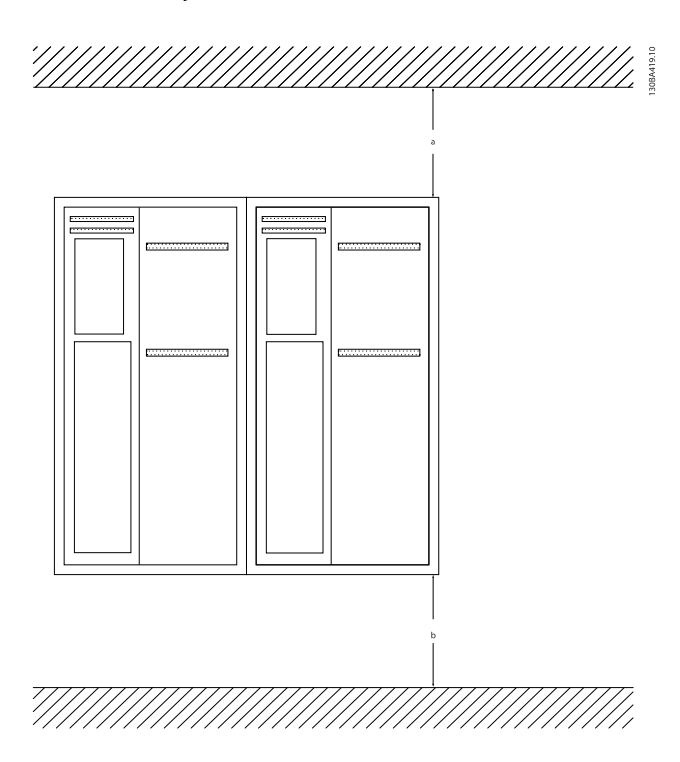

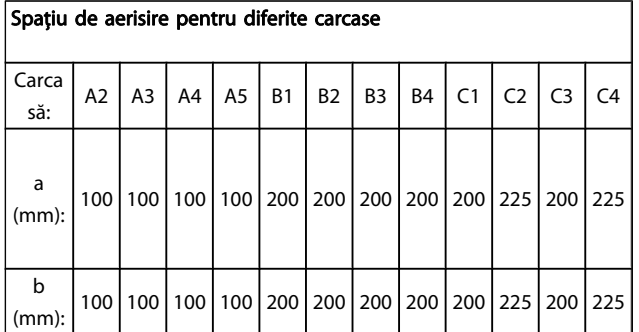

1. Dați găuri conform dimensiunilor cerute.

2. Utilizati suruburi corespunzătoare suprafetei pe care doriti să montați convertorul de frecvență. Toate cele patru şuruburi trebuie strânse foarte bine.

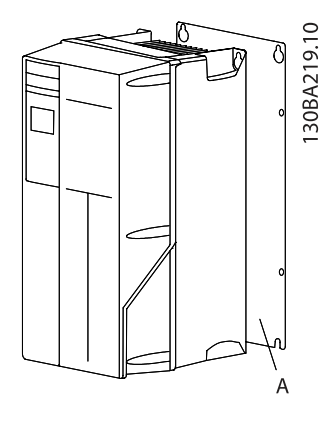

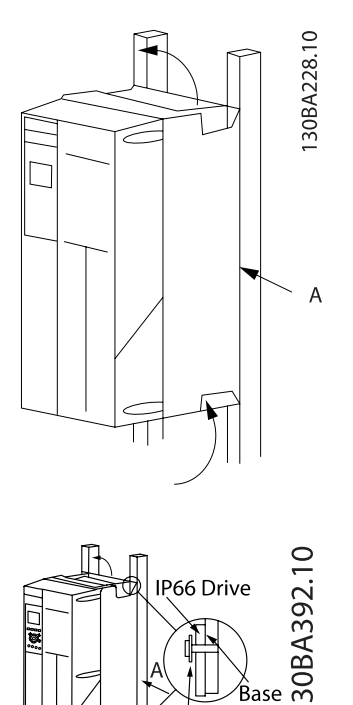

În cazul montării dimensiunilorde carcasă A4, A5, B1, B2, B3, B4, C1, C2, C3 şi C4 pe un perete nesolid, convertorul de frecvenţă trebuie prevăzut cu un

ibre Washer plate

panou posterior A din cauza aerului de răcire insuficient circulant în jurul radiatorului.

Pentru convertoarele de frecvență mai grele (B4, C3, C4) utilizaţi un lift. Montaţi pe perete mai întâi cele 2 bolţuri inferioare - apoi ridicaţi convertorul de frecvenţă pe bolţurile inferioare - în final, fixaţi convertorul de frecvenţă pe perete cu cele 2 bolţuri superioare.

3.2.5 Cerințe de siguranță pentru instalarea mecanică

Informaţii mai detaliate sunt disponibile în Instrucţiuni privind Setul de montare a panoului încastrat, MI.33.H1.YY, unde yy=codul limbii.

Danfoss

3 3

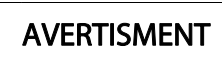

Fiţi atent la cerinţele care se aplică pentru setul de integrare şi de instalare pe teren. Respectaţi informaţiile din listă pentru a evita avarierea echipamentului sau rănirile grave, în special la instalarea unităţilor mari.

#### **ATENTIONARE**

Convertorul de frecventă este răcit prin intermediul circulatiei aerului.

Pentru a proteja convertorul împotriva supraîncălzirii, temperatura mediului ambiant nu trebuie să depăşească temperatura maximă specificată pentru convertorul de frecvență, iar temperatura medie pentru 24 de ore nu trebuie depăşită. Veţi găsi temperatura maximă şi media pentru 24 de ore în paragraful Devaluarea (reducere a sarcinii de funcționare) pentru temperatura mediului ambiant.

Dacă temperatura mediului ambiant este cuprinsă în intervalul 45°C - 55°C, devaluarea convertorului de frecvență va deveni relevantă; consultați Devaluarea pentru temperatura mediului ambiant.

Durata de viață a convertorului de frecvență este redusă în cazul în care devaluarea pentru temperatura mediului ambiant nu este luată în considerare.

#### 3.2.6 Instalarea pe teren

Pentru instalarea pe teren, se recomandă seturile IP 21/IP 4X top/TIP 1 sau unităţile IP 54/55.

#### 3.2.7 Montarea panoului încastrat

Un Set de montare a panoului încastrat este disponibil pentru convertoarele de frecvenţă din seria Convertorul de frecvenţă VLT HVAC, VLT Aqua Drive şi .

Pentru a spori răcirea radiatorului şi pentru a reduce adâncimea panoului, convertorul de frecvență poate fi montat întrun panou încastrat. În plus, ventilatorul încorporat poate fi apoi îndepărtat.

Setul este disponibil pentru carcasele de la A5 până la C2.

#### NOTĂ!

#### Setul nu poate fi utilizat cu capace frontale turnate. Trebuie să se utilizeze, în schimb, capacul de plastic IP21.

Puteți găsi informații privind codurile de comandă în Ghidul de proiectare, secţiunea Coduri de comandă.

Generalităţi despre cabluri

Toate cablurile trebuie să respecte reglementările naţionale şi locale cu privire la secţiunea transversală a

cablului şi temperatura mediului ambiant. Se recomandă conductori de cupru (60/75°C).

NOTĂ!

### 4 Instalarea electrică

#### 4.1 Conectarea

4.1.1 Generalități despre cabluri

#### NOTĂ!

Pentru Convertorul de frecvență VLT HVAC rețeaua de alimentare şi conectările motorului din seria Putere Mare, consultaţi Convertorul de frecvenţă VLT HVAC Instrucţiuni de operare pentru Putere Mare MG.11.FX.YY.

#### Detalii cu privire la cuplurile de strângere ale bornelor.

Putere (kW) Cuplu (Nm) Carcasă 200-240 V 380-480 V 525-600 V Reţea de alimentare Motor Conex. circ. int. Frână <sup>Împământar</sup> Releu A2 | 1,1 - 3,0 | 1,1 - 4,0 | 1,1 - 4,0 | 1,8 | 1,8 | 1,8 | 1,8 | 1,8 | 3 | 0,6 A3 | 3,7 | 5,5 - 7,5 | 5,5 - 7,5 | 1,8 | 1,8 | 1,8 | 1,8 | 3 | 0,6 A4 | 1,1-2,2 | 1,1-4 | | | | | | 1,8 | | 1,8 | | 1,8 | | 1,8 | | 3 | | 0,6 A5 | 1,1 - 3,7 | 1,1 - 7,5 | 1,1 - 7,5 | 1,8 | 1,8 | 1,8 | 1,8 | 1,8 | 3 | 0,6 B1 | 5,5 - 11 | 11 - 18,5 | 11 - 18,5 | 1,8 | 1,8 | 1,5 | 1,5 | 3 | 0,6 R<sub>2</sub> 15  $22$ 30  $22$ 30 4,5 4,52) 4,5 4,52) 3,7 3,7 3,7 3,7 3 3 0,6 0,6 B3 | 5,5 - 11 | 11 - 18,5 | 11 - 18,5 | 1,8 | 1,8 | 1,8 | 1,8 | 3 | 0,6 B4 | 15 - 18,5 | 22 - 37 | 22 - 37 | 4,5 | 4,5 | 4,5 | 4,5 | 3 | 0,6 C1 | 18,5 - 30 | 37 - 55 | 37 - 55 | 10 | 10 | 10 | 10 | 10 | 3 | 0,6 C2 37 - 45 75 - 90 75 - 90 14/241) 14/241) 14 14 3 0,6 C3 | 22 - 30 | 45 - 55 | 45 - 55 | 10 | 10 | 10 | 10 | 10 | 10 | 3 | 0,6 C4 37 - 45 75 - 90 75 - 90 14/24 1) 14/24 1) 14 14 3 0,6 Putere Mare Carcasă  $380-480 \text{ V}$  Rețea de alimentare Motor Conex. circ. int. Frână Împământar Releu D1/D3 | | 110-132 | | 19 | 19 | 9,6 | 9,6 | 19 | 0,6 D2/D4 || 160-250 || 19 || 19 || 9,6 || 9,6 || 19 || 0,6 E1/E2 | 315-450 | 19 | 19 | 19 | 19 | 9,6 | 19 | 0,6 F1-F3<sup>3)</sup> | 500-710 | 710-900 | 19 | 19 | 19 | 19 | 19 | 0,6 F2-F43) 800-1000 1000-1400 19 19 19 9,6 19 0,6

#### Tabel 4.1: Strângerea bornelor

1) Pentru dimensiuni de cablu diferite x/y, unde x ≤ 95 mm2 şi  $y \geq 95$  mm<sup>2</sup>.

3) Pentru date referitoare la dimensiunilecarcasei F, consultati Instructiunile de operare pentru Putere Mare FC 100.

2) Dimensiunile de cablu mai mari de 18,5 kW ≥ 35 mm2 şi mai mici de 22 kW ≤ 10 mm<sup>2</sup>.

#### 4.1.2 Instalarea electrică şi Cablurile pilot

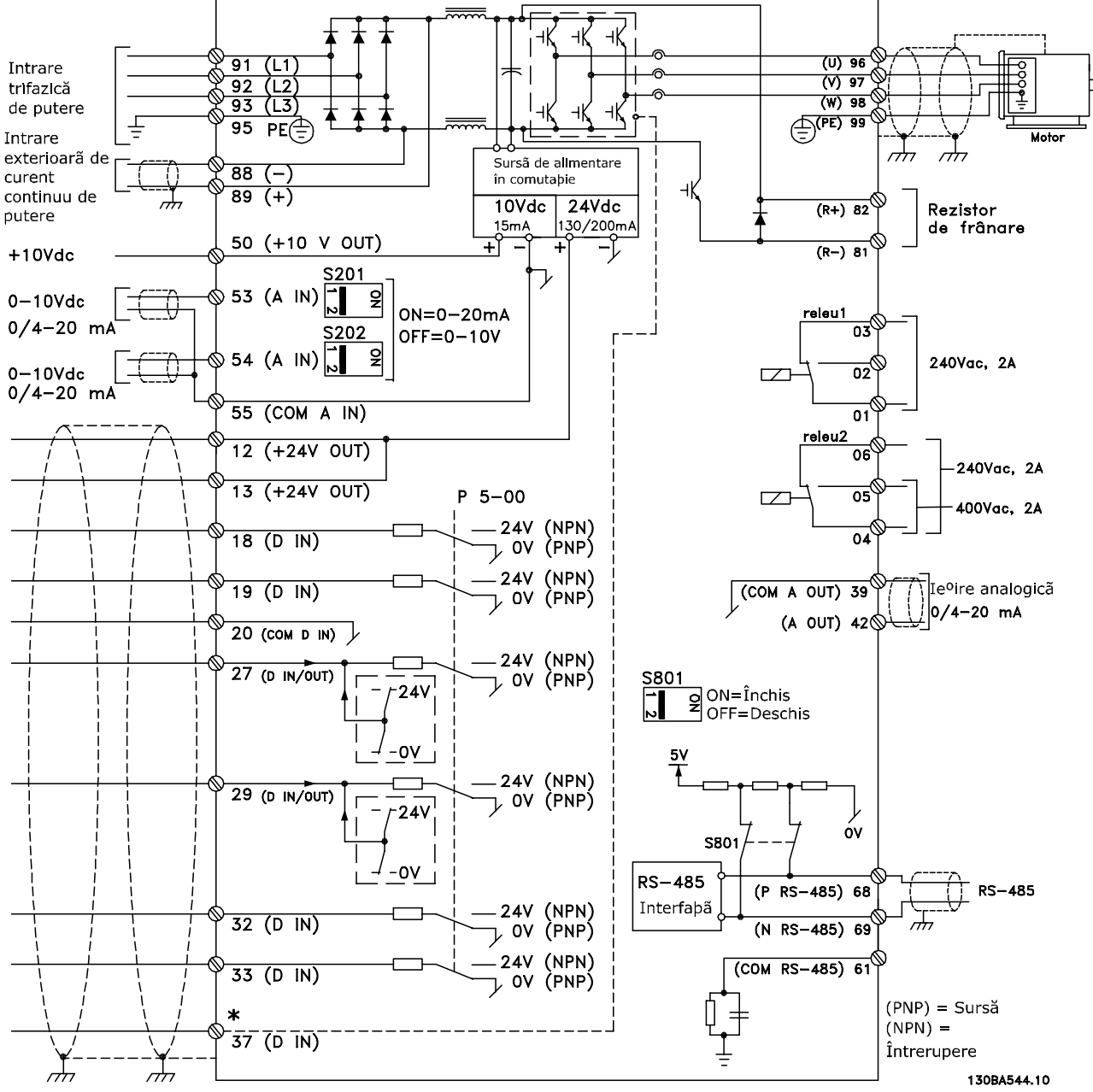

Ilustraţia 4.1: Schema prezintă toate bornele electrice. (Borna 37 este prezentă numai la unităţile cu Oprire de siguranţă.)

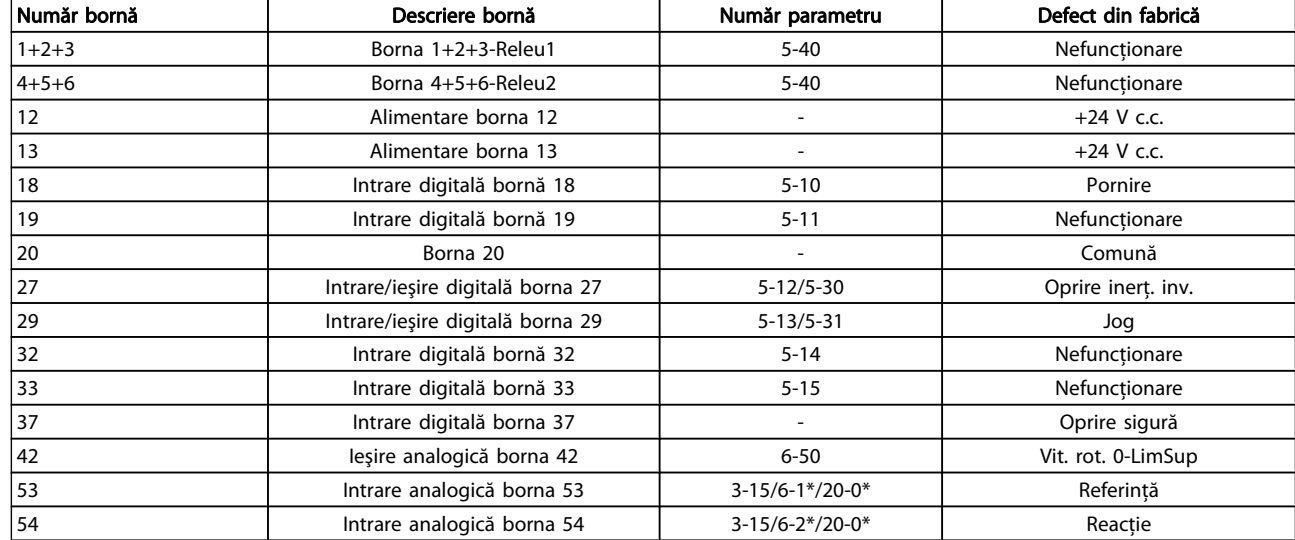

#### Tabel 4.2: Conexiuni pentru bornă

Cablurile pilot foarte lungi şi semnalele analogice, în cazuri rare și în functie de instalatie, datorită zgomotului provenit din cablurile de alimentare de la retea, pot duce la bucle de legare la pământ de 50/60 Hz.

Dacă apare un astfel de fenomen, întrerupeţi ecranarea sau introduceţi un condensator de 100 nF între ecranare şi şasiu.

#### **NOTĂ!**

Intrările şi ieşirile digitale/analogice trebuie conectate la borne separate comune 20, 39 şi 55. Aceasta va evita interferenţa curenţilor telurici între grupuri. De exemplu, se va evita comutarea la intrările digitale, perturbând astfel intrările analogice.

#### NOTĂ!

Cablurile pilot trebuie să fie ecranate/armate.

4.1.3 Sigurante

#### Protecția circuitului derivat

Pentru a proteja instalatia împotriva pericolelor electrice și a incendiilor, toate circuitele derivate din instalaţie, instalaţia de distribuție, componentele etc., trebuie protejate împotriva scurtcircuitelor şi supracurenţilor, conform reglementărilor nationale/internationale.

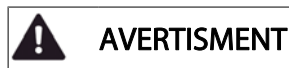

#### Protecţia la scurtcircuit:

Convertorul de frecvenţă trebuie protejat împotriva scurtcircuitelor pentru a evita pericolele de electrocutare sau incendiu. Danfoss recomandă utilizarea siguranţelor menţionate mai jos pentru a proteja personalul de întreţinere şi echipamentele în cazul unor defecţiuni interne ale convertorului. Convertorul de frecvenţă oferă o protecţie totală la scurtcircuit în cazul unui scurtcircuit la ieşirea motorului.

Danfoss

### AVERTISMENT

#### Protecția la supracurent

Oferă protecţie la suprasarcină pentru a evita incendiile din cauza supraîncălzirii cablurilor din instalaţie. Conform reglementărilor naţionale, întotdeauna trebuie utilizată o protecţie la supracurent. Convertorul de frecvență este prevăzut cu o protecție internă la supracurent ce poate fi folosită pentru protecţia la suprasarcină în amonte (aplicaţiile UL excluse). Consultaţi par. 4-18 Current Limit din Ghidul de programare Convertorul de frecvenţă VLT HVAC. Siguranţele de protectie trebuie să fie proiectate pentru un circuit care poate alimenta cu un maximum de 100 000 Arms (simetric), maximum 500/600 V.

#### Protecţia la supracurent

Dacă nu este necesară respectarea standardelor UL/cUL, Danfoss recomandă utilizarea siguranţelor menţionate în tabelul de mai jos, care vor asigura respectarea standardelor EN50178.

În cazul unor disfuncţii, nerespectarea recomandărilor poate cauza deteriorarea convertorului de frecventă.

## Danfoss

#### Instalarea electrică Instrucțiuni de operare a convertorului de frecvență VLT<sup>®</sup> HVAC

#### Siguranţe neconforme la UL

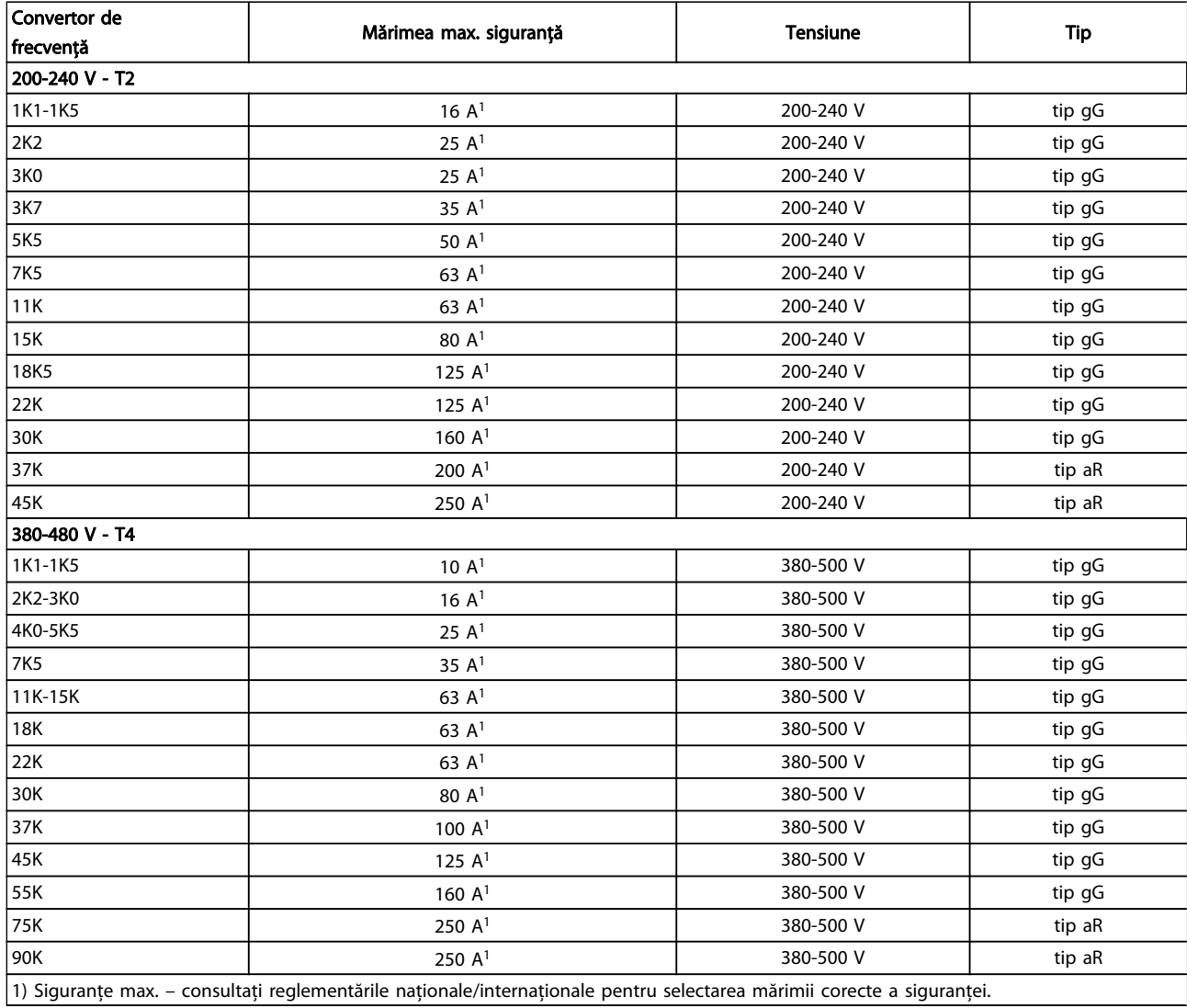

#### Tabel 4.3: Siguranţe neconforme la UL 200 V la 480 V

Dacă nu există conformitate la UL/cUL, recomandăm utilizarea următoarelor siguranţe, care vor asigura conformitatea la EN50178:

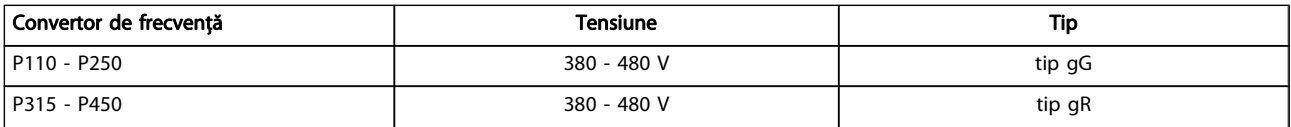

Tabel 4.4: Conformitate cu cerinţele EN 50178

## Danfoss

#### Instalarea electrică Instrucțiuni de operare a convertorului de frecvență VLT<sup>®</sup> HVAC

#### Siguranţe conforme la UL

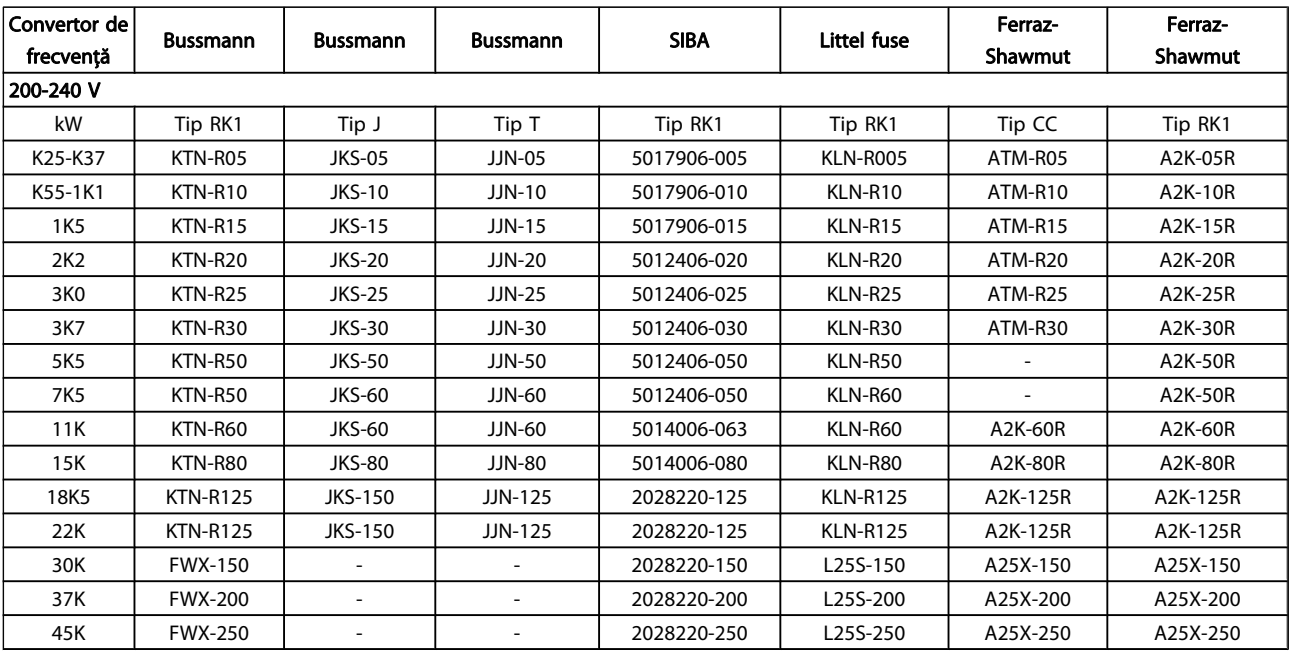

#### Tabel 4.5: Siguranţe conforme la UL, 200 - 240 V

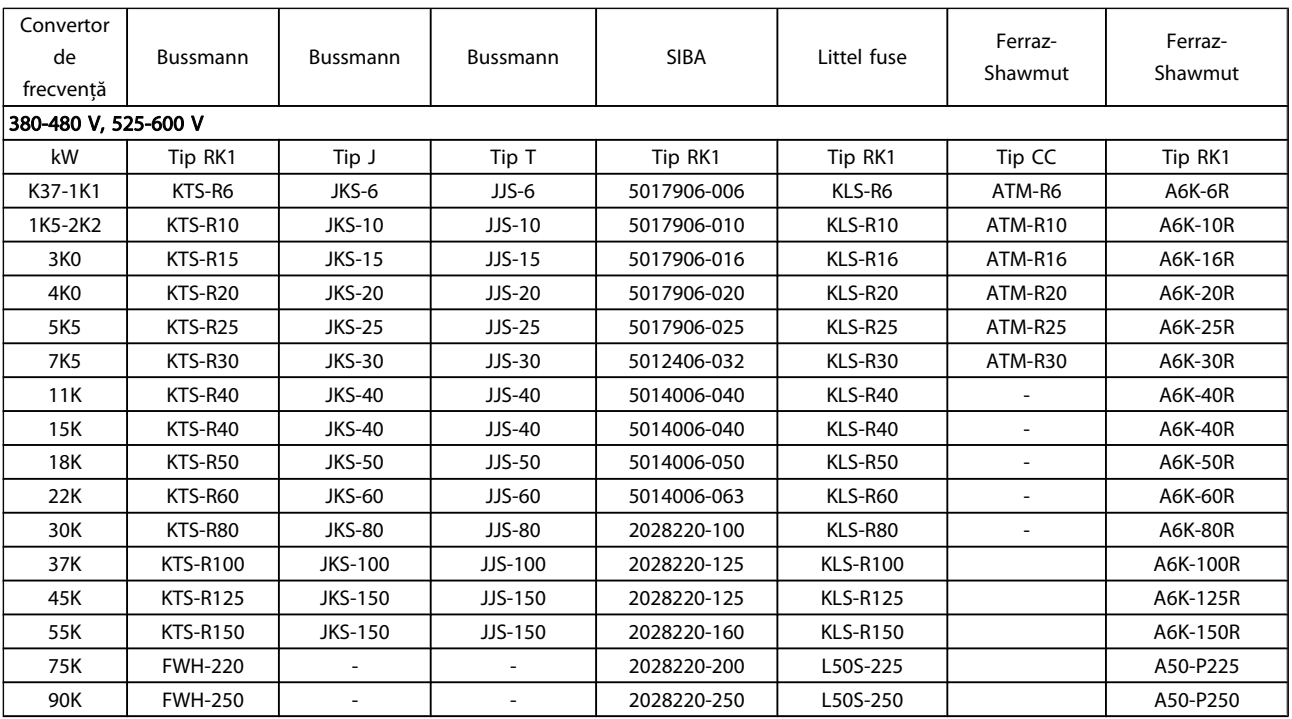

#### Tabel 4.6: Siguranţe conforme la UL, 380 - 600 V

Siguranţele KTS de la Bussmann le-ar putea înlocui pe cele KTN la convertoarele de frecvenţă de 240 V.

Siguranţele FWH de la Bussmann le-ar putea înlocui pe cele FWX la convertoarele de frecvenţă de 240 V.

Siguranţele KLSR de la LITTEL FUSE le-ar putea înlocui pe cele KLNR la convertoarele de frecvenţă de 240 V.

Siguranţele L50S de la LITTEL FUSE le-ar putea înlocui pe cele L50S la convertoarele de frecvenţă de 240 V.

Siguranţele A6KR de la FERRAZ SHAWMUT le-ar putea înlocui pe cele A2KR la convertoarele de frecvenţă de 240 V.

Siguranţele A50X de la FERRAZ SHAWMUT le-ar putea înlocui pe cele A25X la convertoarele de frecventă de 240 V.

4.1.4 Împământarea şi alimentarea de la reţea în triunghi

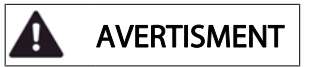

Secţiunea transversală a cablului de împământare trebuie să fie de cel putin 10 mm<sup>2</sup> sau se vor utiliza 2 conductori de alimentare de la retea separati conform EN 50178 sau IEC 61800-5-1, cu excepţia cazurilor când reglementările naţionale prevăd altceva. Respectaţi întotdeauna reglementările naţionale şi locale cu privire la secţiunile cablului.

Conexiunea alimentării la reţea este legată la întrerupătorul de alimentare de la reţea dacă există unul.

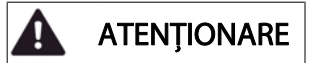

Verificaţi dacă tensiunile de alimentare de la reţea corespund cu tensiunile inscripţionate pe plăcuţa indicatoare a convertorului de frecvenţă.

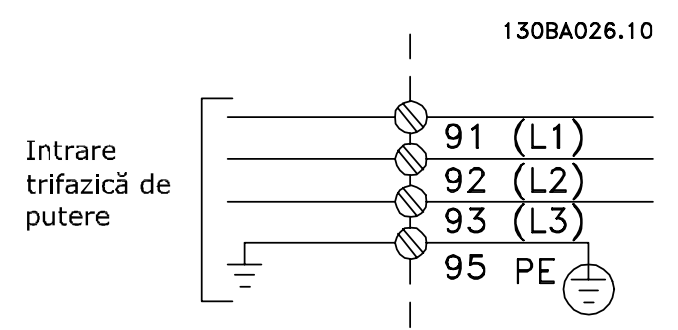

Ilustraţia 4.2: Bornele pentru alimentarea de la reţea şi împământare.

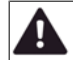

AVERTISMENT

Reteaua de alimentare IT

Nu conectați convertoare de frecvență de 400 V prevăzute cu filtre RFI la alimentarea de la reţea având o tensiune mai mare de 440 V între fază şi nul. Pentru alimentările în triunghi şi împământarea în delta (cu un singur conductor de împământare), tensiunea reţelei poate depăşi 440 V între fază şi nul.

#### 4.1.5 Prezentarea generală a conexiunilor reţelei de alimentare

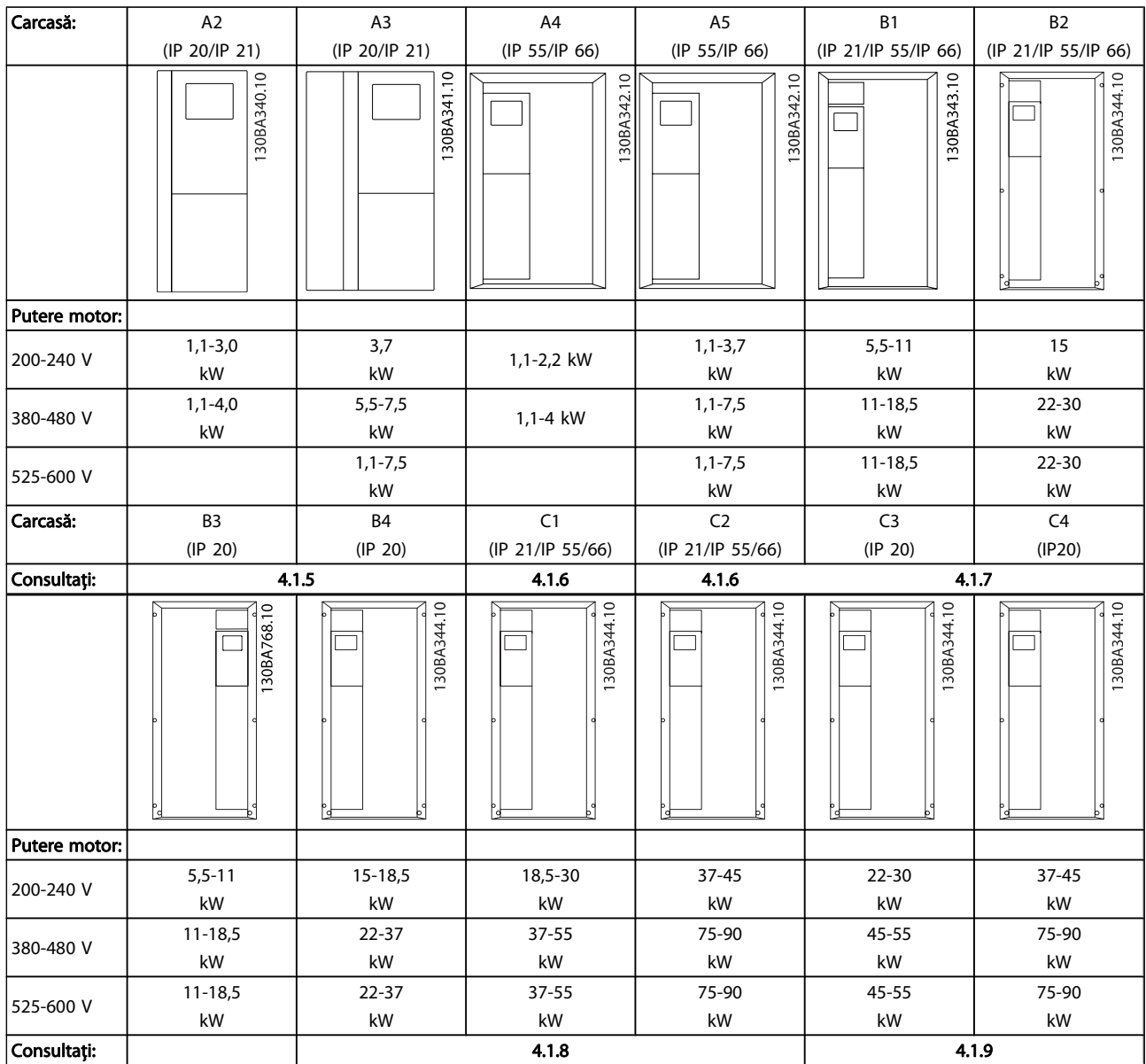

Tabel 4.7: Tabel cu conexiunile de alimentare.

#### Instalarea electrică Instrucțiuni de operare a convertorului de frecvență VLT<sup>®</sup> HVAC

4.1.6 Conexiunea la reţeaua de alimentare pentru A2 şi A3

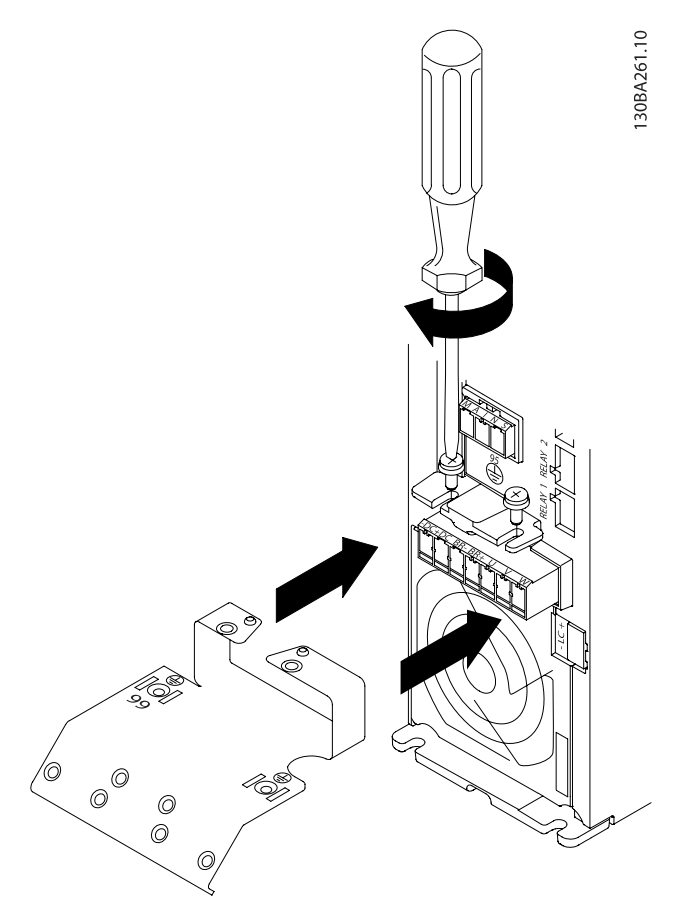

Ilustraţia 4.3: Mai întâi, montaţi cele două şuruburi pe placa de montaj, glisaţi-le la loc şi strângeţi-le complet.

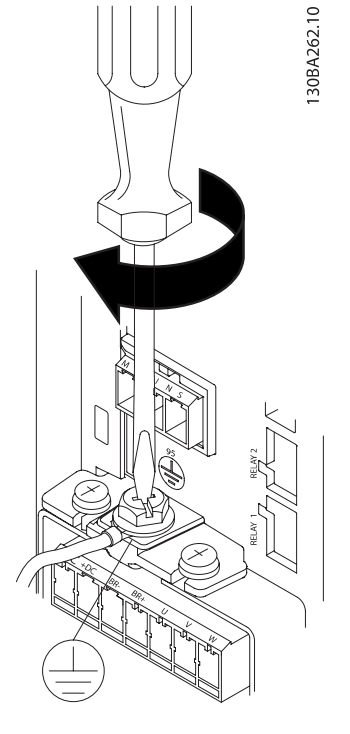

Ilustraţia 4.4: La montarea cablurilor, mai întâi montaţi şi strângeţi conductorul de împământare.

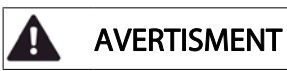

Secţiunea transversală a cablului de împământare trebuie să fie de cel puţin 10 mm2 sau se vor utiliza 2 conductori separaţi conform EN 50178/IEC 61800-5-1.

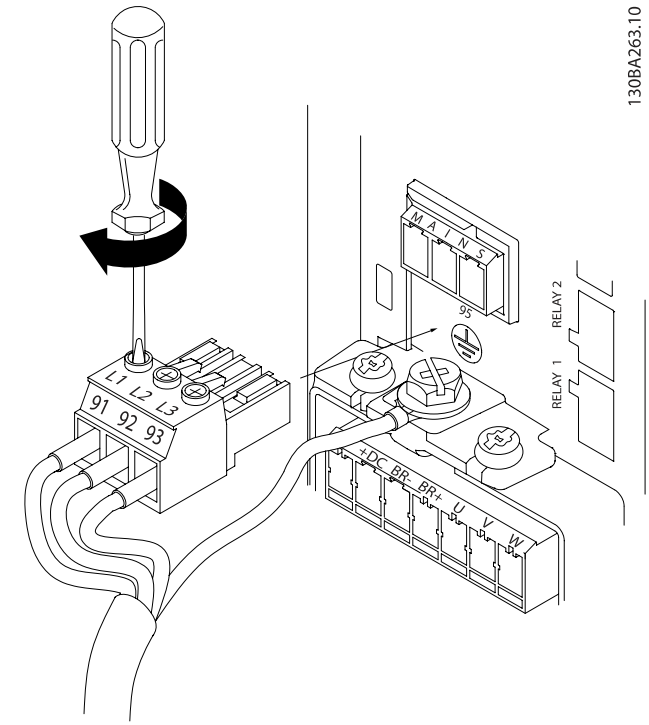

Ilustraţia 4.5: Apoi, montaţi fişa de conectare pentru reţea şi strângeţi cablurile.

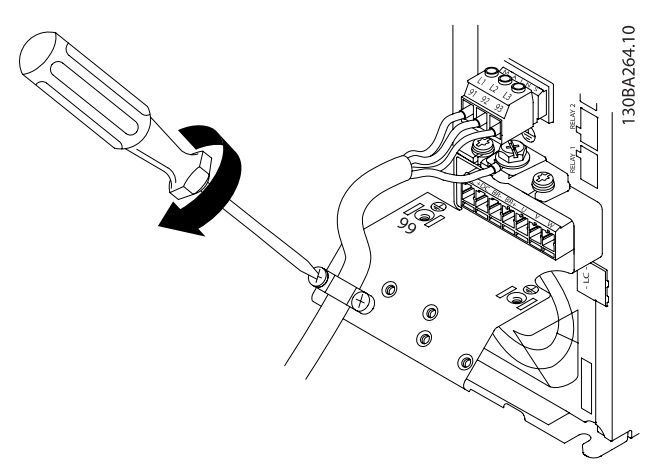

Ilustraţia 4.6: La sfârşit, strângeţi clema de suport de pe cablurile de alimentare.

#### NOTĂ!

A3 cu o singură fază, utilizaţi bornele L1 şi L2.

28 MG.11.AD.46 - VLT® este marcă comercială înregistrată Danfoss

4.1.7 Conexiune la reţea pentru A4/A5

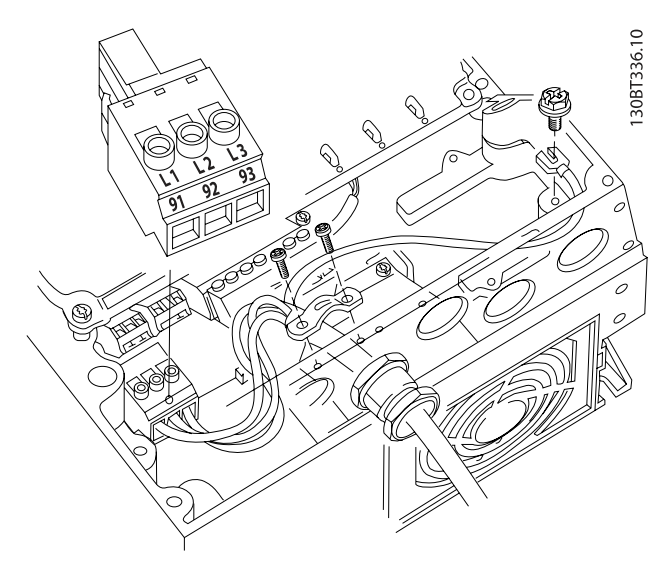

Danfoss

Ilustraţia 4.7: Cuplarea la reţea şi împământarea fără întrerupător de reţea. Reţineţi că este nevoie de utilizarea unei cleme de strângere.

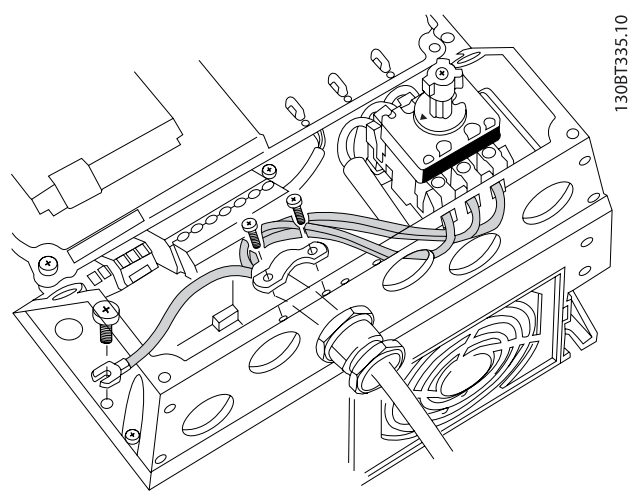

Ilustraţia 4.8: Cuplarea la reţea şi împământare cu întrerupător de reţea.

#### NOTĂ! A5 cu o singură fază, utilizaţi bornele L1 şi L2.

4.1.8 Conexiune la reţea pentru B1, B2 şi B3

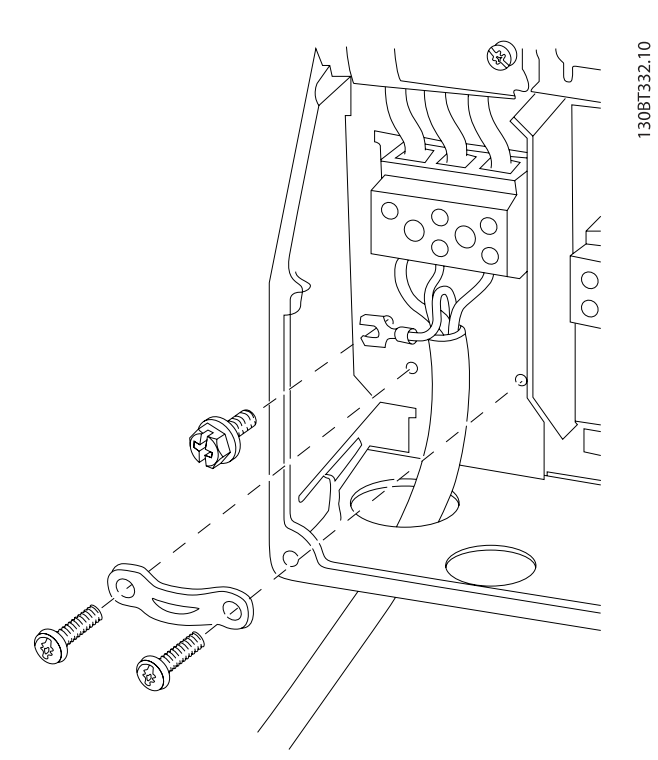

Ilustraţia 4.9: Cuplarea la reţeaua de alimentare şi împământarea pentru B1 şi B2

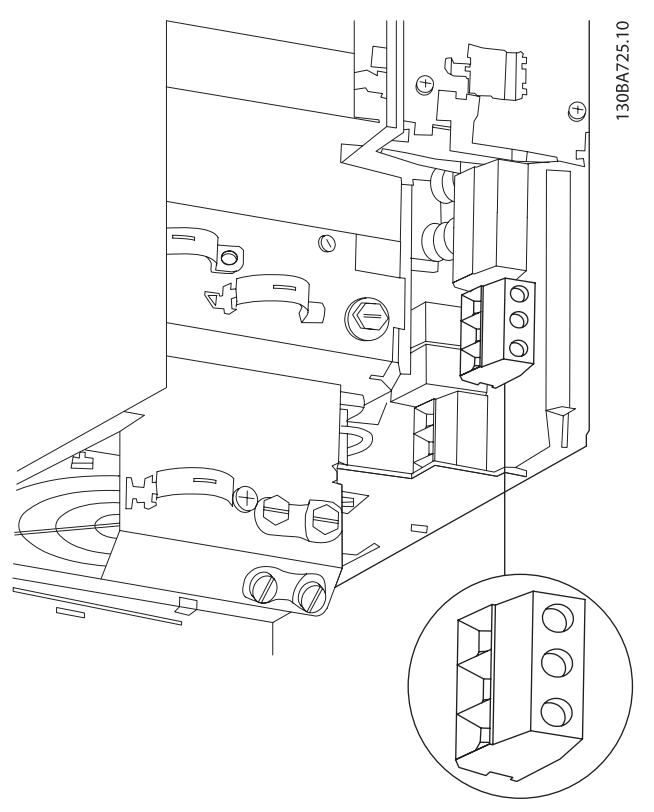

Ilustraţia 4.10: Cuplarea la reţea şi împământarea pentru B3 fără RFI.

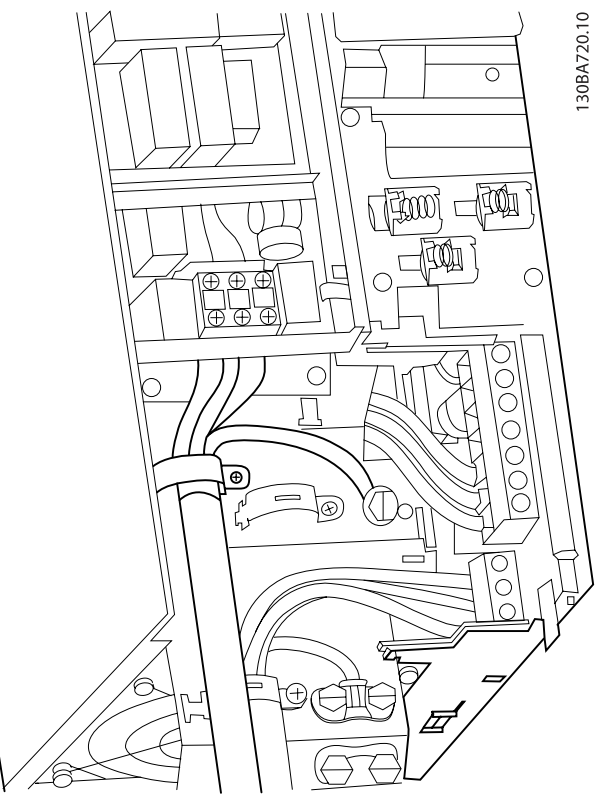

Ilustraţia 4.11: Cuplarea la reţea şi împământarea pentru B3 cu RFI.

#### NOTĂ!

B1 cu o singură fază, utilizaţi bornele L1 şi L2.

#### NOTĂ!

Pentru dimensiunile corecte ale cablurilor, consultaţi secţiunea Specificaţii generale de la sfârşitul acestui manual.

#### 4.1.9 Conexiunea la reţea pentru B4, C1 şi C2

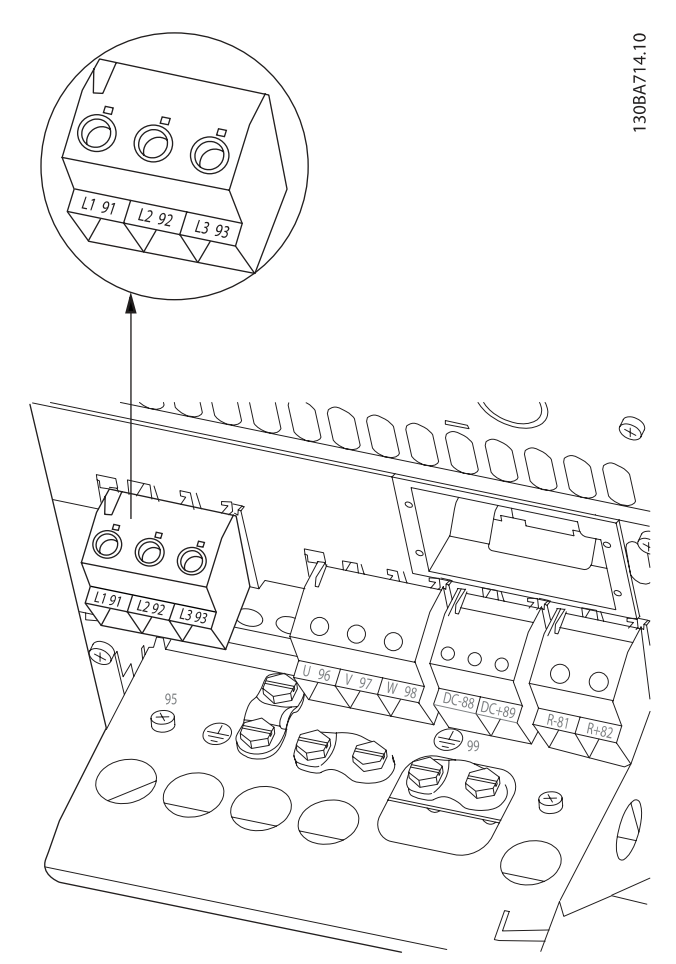

Ilustraţia 4.12: Conectarea la reţea şi la împământare pentru carcasa B4.

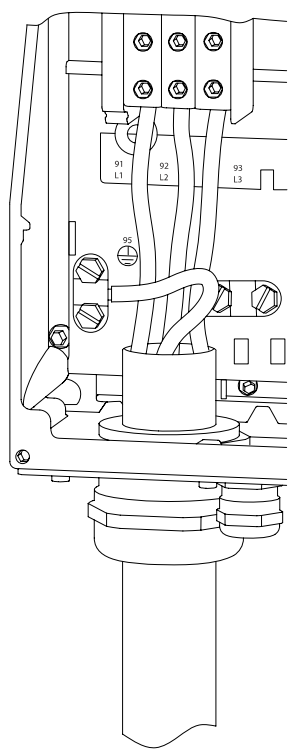

Ilustraţia 4.13: Conectarea la reţea şi la împământare pentru carcasa C1 şi C2.

### 4.1.10 Conexiunea la reţea pentru C3 şi C4

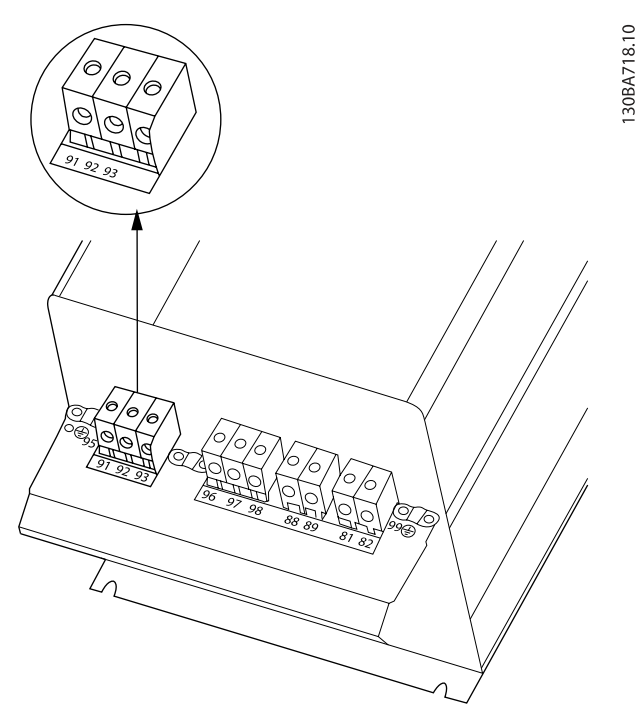

Ilustraţia 4.14: Conectarea carcasei C3 la reţea şi la împământare.

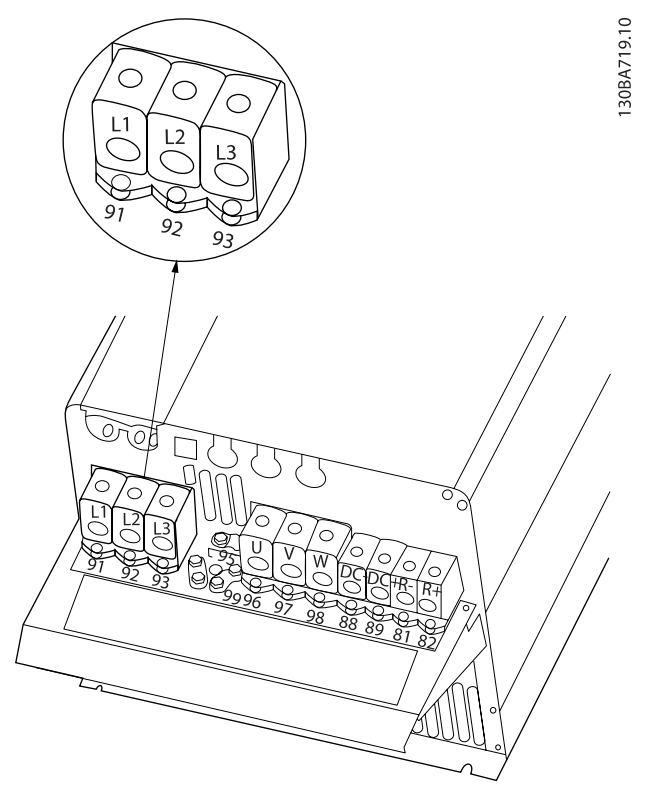

Ilustraţia 4.15: Conectarea carcasei C4 la reţea şi împământare.

#### 4.1.11 Conectarea motorului – Introducere

Consultaţi secţiunea Specificaţii generale pentru dimensiunea corectă a sectiunii și a lungimii cablului de motor.

- Pentru a vă conforma specificaţiilor de emisie EMC, utilizati un cablu de racord motor ecranat/armat (sau introduceţi cablul într-o protecţie metalică).
- Pentru a reduce nivelul zgomotului și curenții de dispersie, utilizaţi un cablu de motor cât mai scurt.
- Conectaţi ecranarea/armătura cablului de motor atât la placa de cuplaj a convertorului de frecvență cât și la carcasa de metal a motorului. (Aceeaşi regulă se aplică ambelor capete ale protecției metalice dacă aceasta se utilizează în locul ecranării.)
- Suprafaţa de contact pentru conectarea ecranării trebuie să fie cât mai mare (clemă de strângere sau o garnitură de etanşare a cablului). Acest lucru se poate efectua prin folosirea dispozitivelor de instalare de pe convertorul de frecvenţă.
- Evitaţi terminarea ecranării cu capetele răsucite ale cablului (conexiune de legătură răsucită) care vor anula efectele de ecranare de înaltă frecvenţă.
- Dacă este nevoie de întreruperea ecranării pentru a instala un izolator de motor sau releu de motor, continuitatea trebuie mentinută cu cea mai mică posibilă impedanţă de înaltă frecvenţă.

#### Lungimea cablului şi secţiunea acestuia:

Convertorul de frecvenţă a fost testat cu o anumită lungime şi sectiune a cablului respectiv. În cazul în care creste sectiunea, capacitatea cablului - şi astfel curentul de dispersie - poate creşte; din acest motiv, lungimea cablului trebuie redusă în mod corespunzător.

#### Frecvenţa de comutare

Când convertoarele de frecventă sunt utilizate cu filtre sinusoidale pentru a reduce zgomotul acustic provenit de la motor, frecvenţa de comutare trebuie să fie configurată conform instrucţiunilor filtrului sinusoidal din [par. 14-01](#page-85-0) Switching [Frequency](#page-85-0).

#### Măsuri preventive în timpul utilizării conductorilor de aluminiu

Nu se recomandă conductori din aluminiu pentru sectiuni transversale ale cablului sub 35 mm<sup>2</sup>. Bornele pot fixa conductori din aluminiu dar, înainte de conectare, suprafaţa conductorilor trebuie să fie curată, oxidarea trebuie îndepărtată şi conductorii trebuie unşi cu vaselină neutră care nu conţine acid.

În plus, din cauza texturii moi a aluminiului, şurubul de fixare a bornei trebuie strâns din nou după două zile. Este foarte important să asigurați menținerea unei îmbinări strânse ermetic pentru ca suprafaţa conductorului din aluminiu să nu se oxideze din nou.

<u>Danfoss</u>

La convertorul de frecvență pot fi conectate toate tipurile de motor asincron standard trifazat. În mod normal, motoarele mici sunt conectate în stea (230/400 V, D/Y). Motoarele de putere mare sunt conectate în delta (400/690 V, D/Y). Pentru conectarea şi tensiunea corectă, citiţi informaţiile de pe plăcuţa indicatoare a motorului.

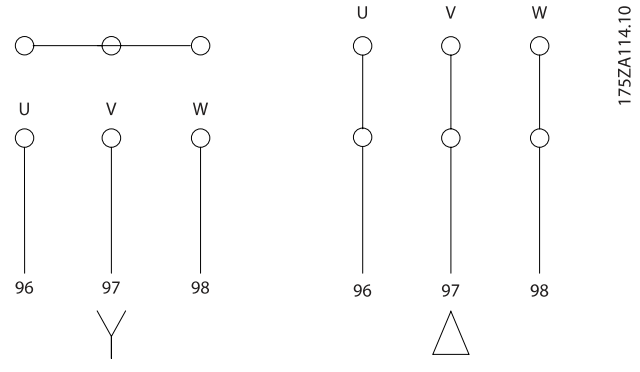

Ilustraţia 4.16: Borne pentru conectarea motorului

#### ATENŢIONARE

La acele motoare care nu sunt prevăzute cu izolaţie de hârtie sau alte izolatoare pentru mărirea rigidităţii dielectrice între faze, pentru a putea fi utilizate cu alimentatoare (cum ar fi, un convertor de frecvenţă), a se monta un filtru sinusoidal pe ieşirea convertorului de frecvență. (Motoarele care respectă cerințele IEC 60034-17 nu necesită un filtru sinusoidal) .

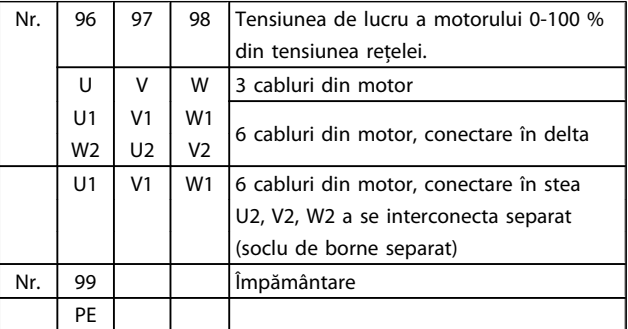

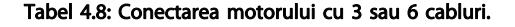

4 4

#### 4.1.12 Prezentarea generală a conexiunilor motorului

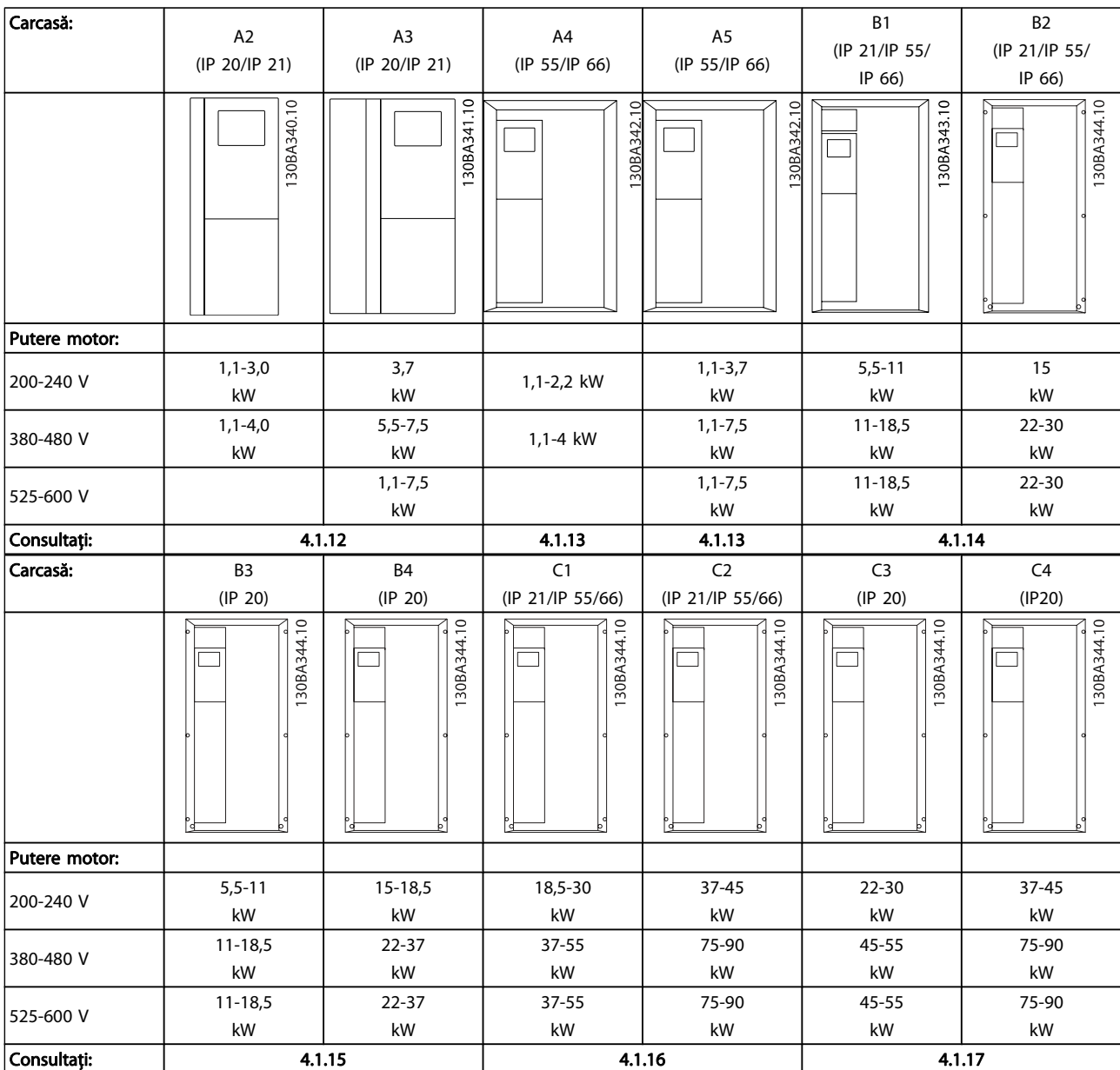

Tabel 4.9: Tabel cu conexiunile motorului.

#### 4.1.13 Conectarea motorului pentru A2 şi A3

Urmaţi pas cu pas aceste desene pentru conectarea motorului la convertorul de frecvenţă.

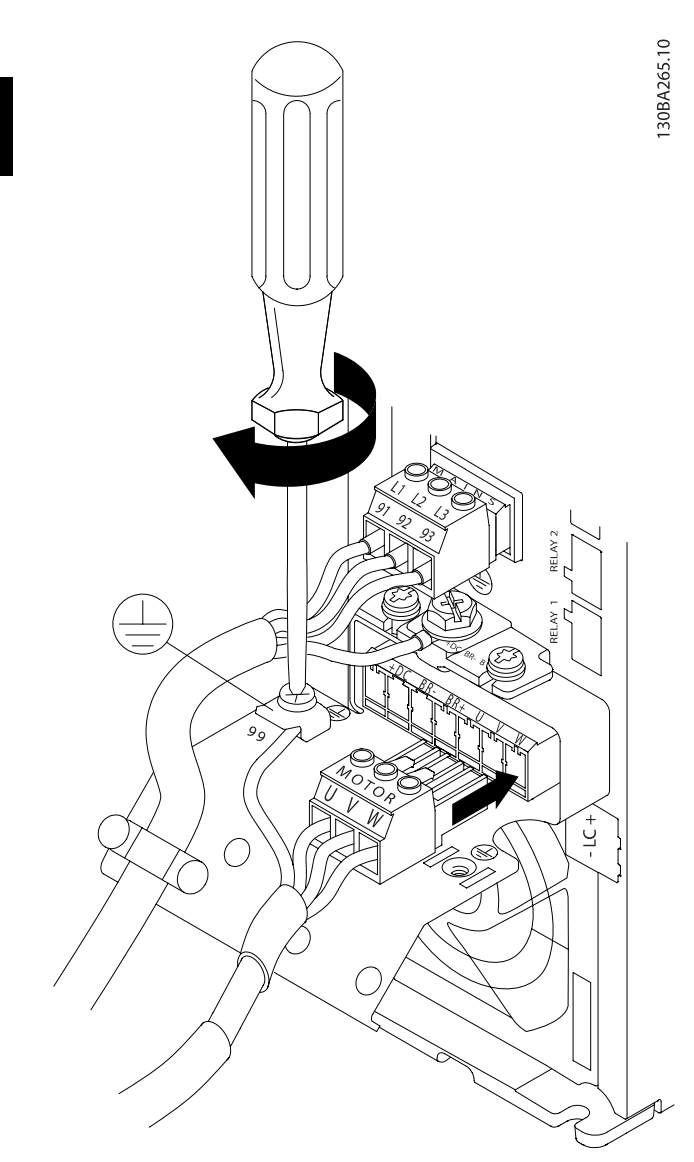

Ilustraţia 4.17: Mai întâi conectaţi împământarea motorului, apoi introduceţi în fişă firele U, V şi W şi strângeţi-le.

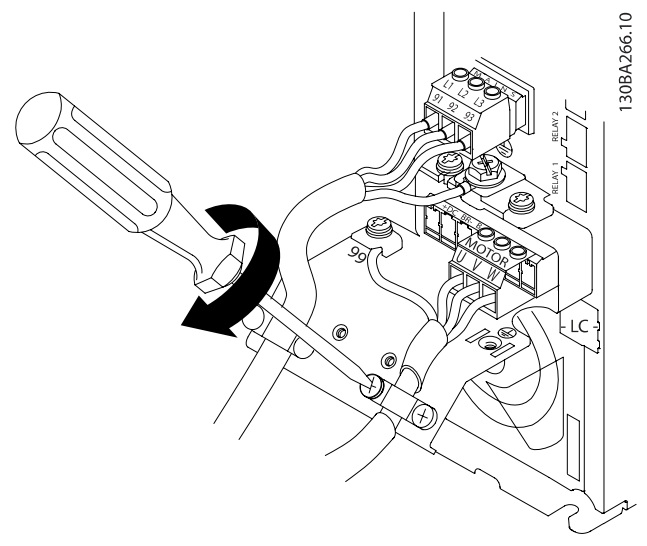

Danfoss

Ilustraţia 4.18: Montaţi o clemă de strângere pentru a asigura contactul de 360 de grade între şasiu şi ecranare, nu uitaţi să îndepărtaţi izolaţia de pe cablul motorului pentru porţiunea aflată sub clemă.

#### 4.1.14 Conectarea motorului pentru A4/A5

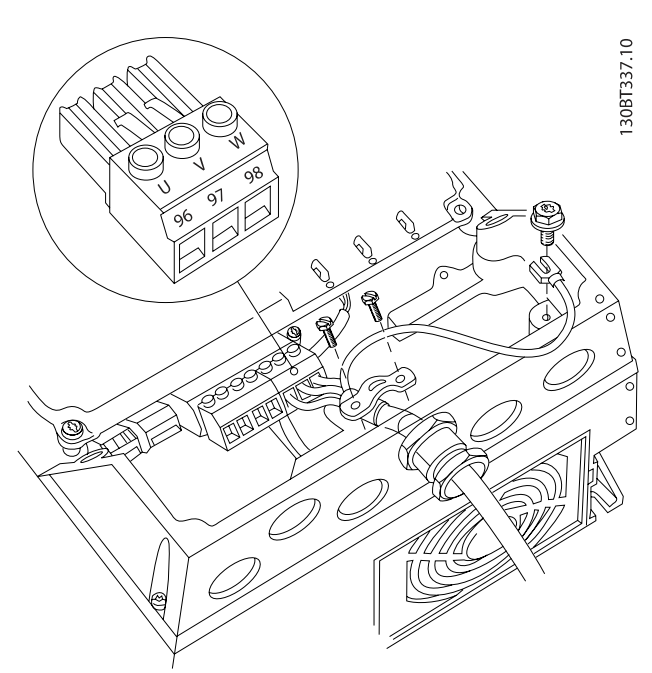

Ilustraţia 4.19: Mai întâi conectaţi împământarea motorului, apoi introduceţi în bornă firele U, V şi W şi strângeţi-le. Asiguraţi-vă că izolaţia externă de pe cablul motorului este îndepărtată de sub clema EMC.

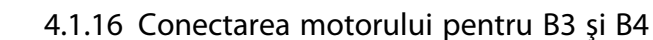

Mai întâi conectaţi împământarea motorului, apoi introduceţi în bornă firele U, V şi W şi strângeţi-le. Asiguraţi-vă că izolaţia externă de pe cablul motorului este îndepărtată de sub clema EMC.

Mai întâi conectaţi împământarea motorului, apoi introduceţi în bornă firele U, V şi W şi strângeţi-le. Asiguraţi-vă că izolaţia externă de pe cablul motorului este îndepărtată sub clema EMC.

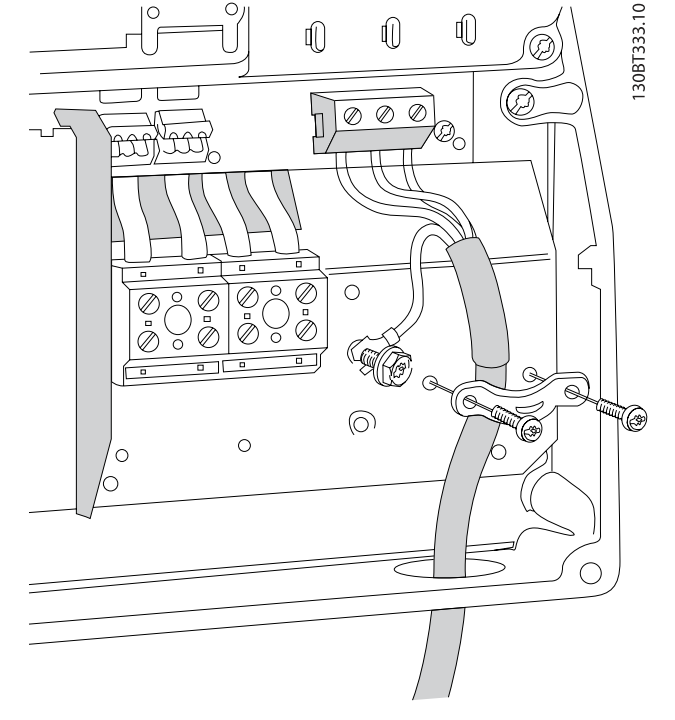

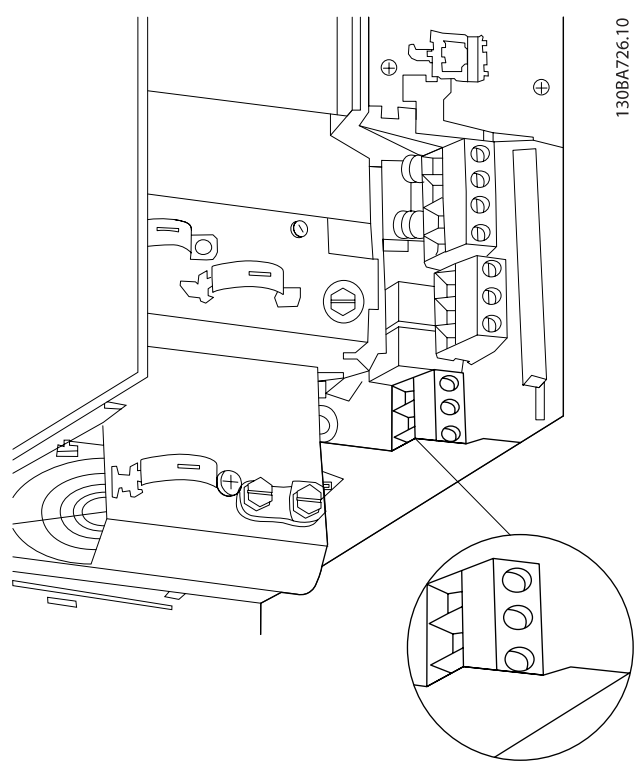

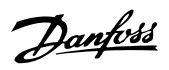

Instalarea electrică Instrucțiuni de operare a convertorului de frecvență VLT® HVAC

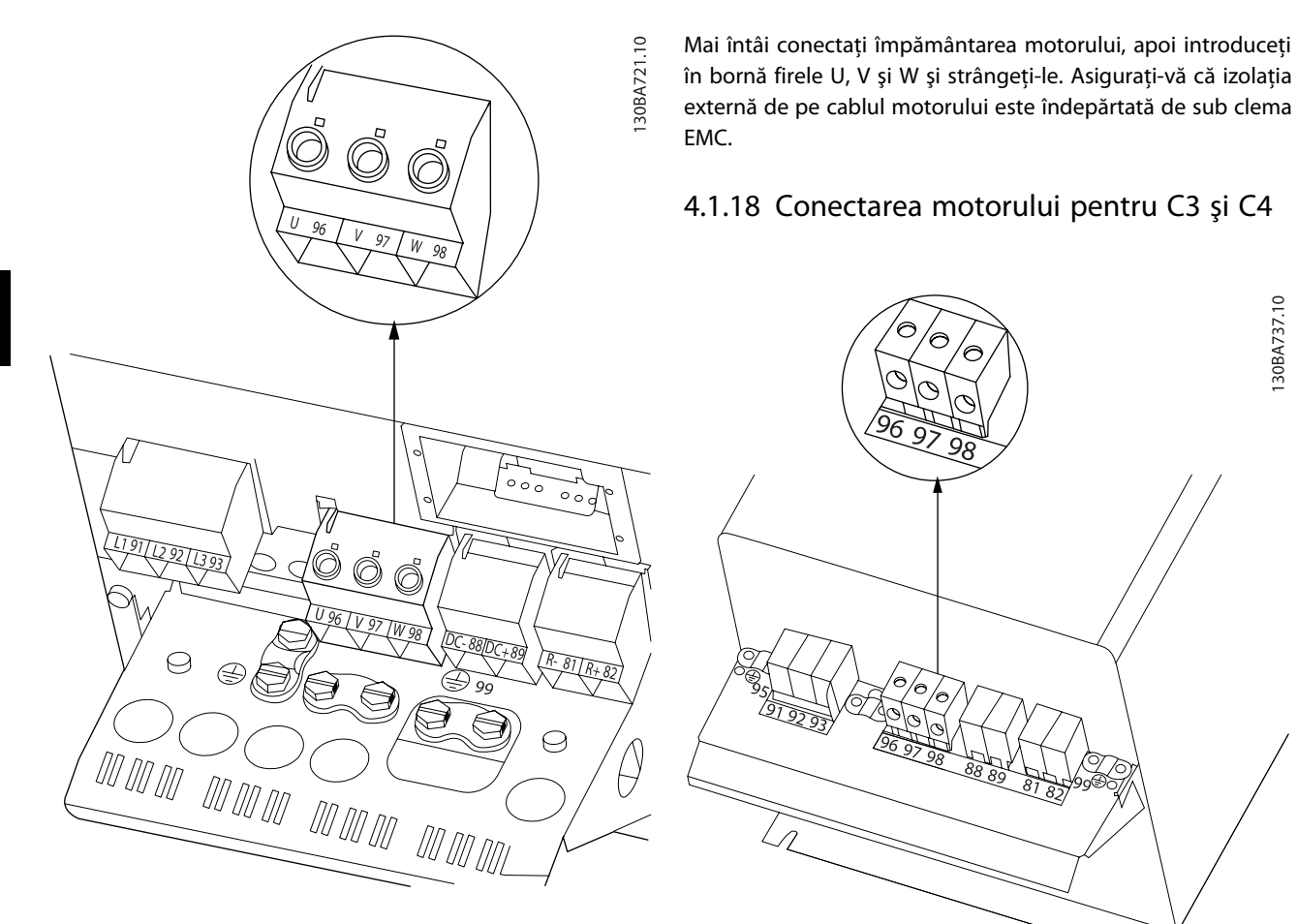

Mai întâi conectaţi împământarea motorului, apoi introduceţi în bornă firele U, V şi W şi strângeţi-le. Asiguraţi-vă că izolaţia externă de pe cablul motorului este îndepărtată de sub clema EMC.

#### 4.1.17 Conectarea motorului pentru C1 şi C2

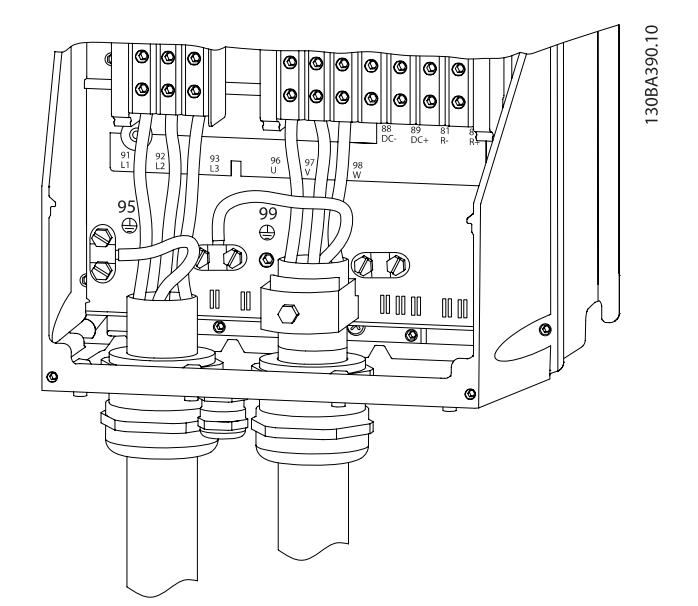

externă de pe cablul motorului este îndepărtată de sub clema EMC. 4.1.18 Conectarea motorului pentru C3 şi C4 30BA737.10

Mai întâi conectaţi împământarea motorului, apoi introduceţi în bornele corespunzătoare firele U, V şi W şi strângeţi-le. Asiguraţi-vă că izolaţia externă de pe cablul motorului este îndepărtată sub clema EMC.
#### Instalarea electrică Instrucțiuni de operare a convertorului de frecvență VLT<sup>®</sup> HVAC

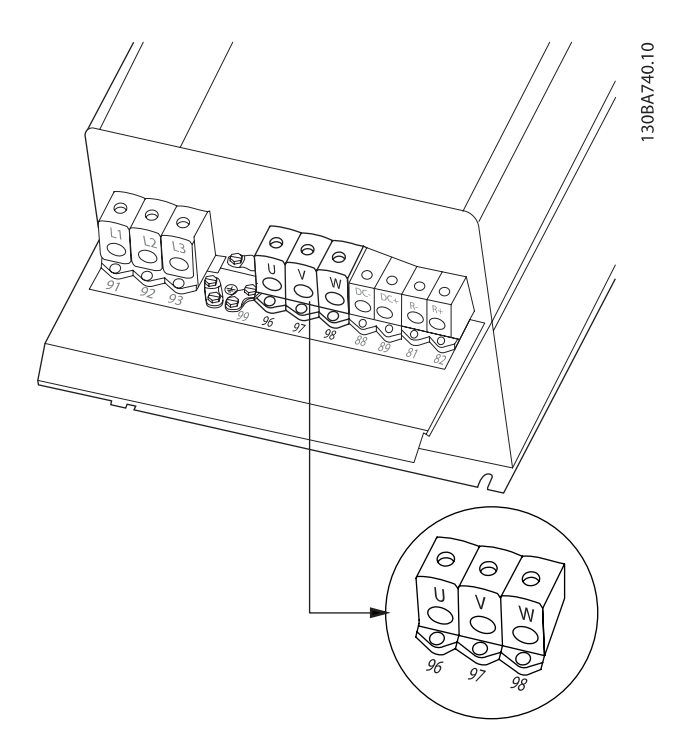

Mai întâi conectaţi împământarea motorului, apoi introduceţi în bornele corespunzătoare firele U, V şi W şi strângeţi-le. Asiguraţi-vă că izolaţia externă de pe cablul motorului este îndepărtată sub clema EMC.

# 4.1.19 Exemplu de conectare şi testare

Următoarea secţiune descrie modul de terminare a firelor de control şi modul de acces a acestora. Pentru explicarea funcţiei, a programării şi a conectării bornelor de control, consultaţi capitolul Programarea convertorului de frecvenţă.

# 4.1.20 Conectarea magistrală c.c.

Borna magistrală c.c. este utilizată pentru c.c. de rezervă, când circuitul intermediar este alimentat de la o sursă externă.

Sunt utilizate bornele cu numărul 88 şi 89.

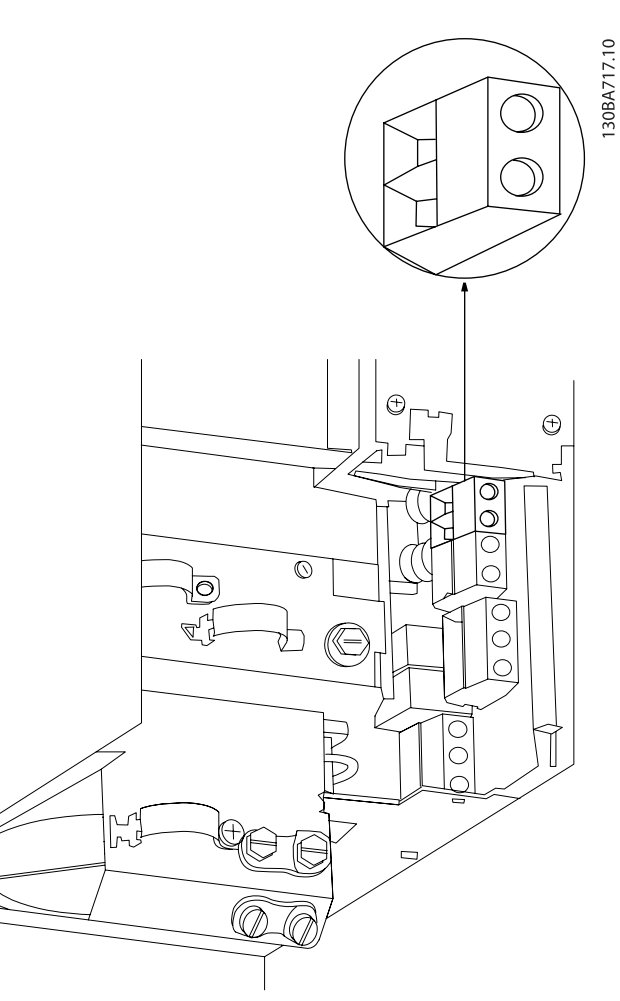

Ilustraţia 4.20: Conectări magistrale c.c. pentru carcasa B3.

#### Instalarea electrică Instrucțiuni de operare a convertorului de frecvență VLT<sup>®</sup> HVAC

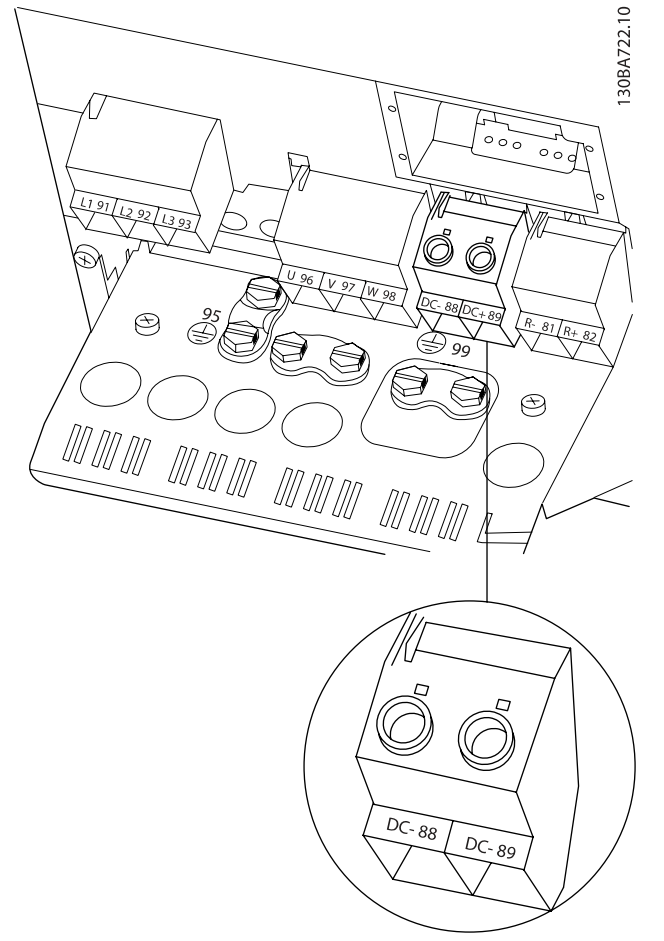

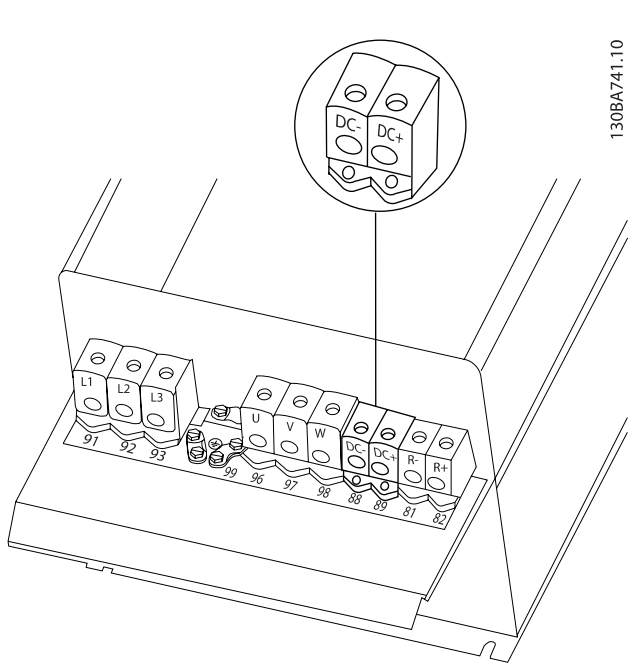

Danfoss

Ilustraţia 4.23: Conectări magistrale c.c. pentru carcasa C4.

Dacă aveţi nevoie de mai multe informaţii, luaţi legătura cu Danfoss.

Ilustraţia 4.21: Conectări magistrale c.c. pentru carcasa B4.

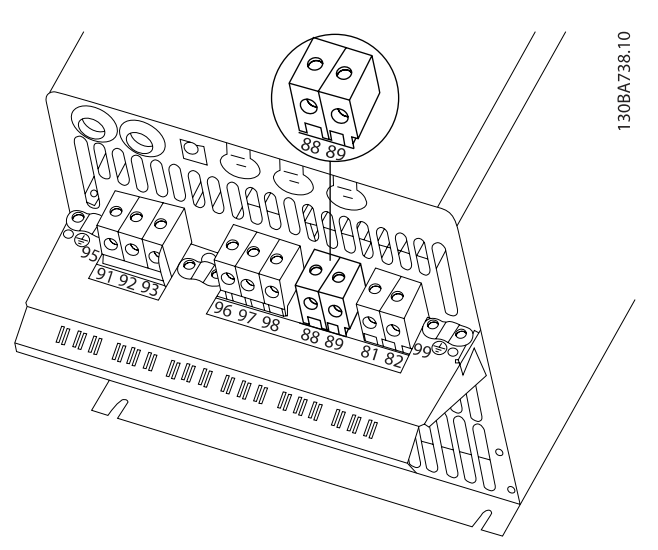

Ilustraţia 4.22: Conectări magistrale c.c. pentru carcasa C3.

### 4.1.21 Opţiunea de conectare a frânei

Cablul de conectare al rezistorului de frânare trebuie ecranat/ armat.

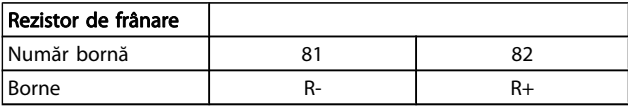

# **ATENȚIONARE**

Frâna electrodinamică necesită echipament suplimentar şi măsuri de siguranţă. Pentru mai multe informaţii, luaţi legătura cu Danfoss.

- 1. Folosiţi cleme de strângere pentru a conecta ecranarea la carcasa metalică a convertorului de frecvenţă şi la placa de cuplaj al rezistorului de frânare.
- 2. Dimensionaţi secţiunea cablului de frânare pentru a face faţă curentului de frânare.

# AVERTISMENT

Între borne pot să apară tensiuni de până la 975 V c.c. (@ 600 V c.a.).

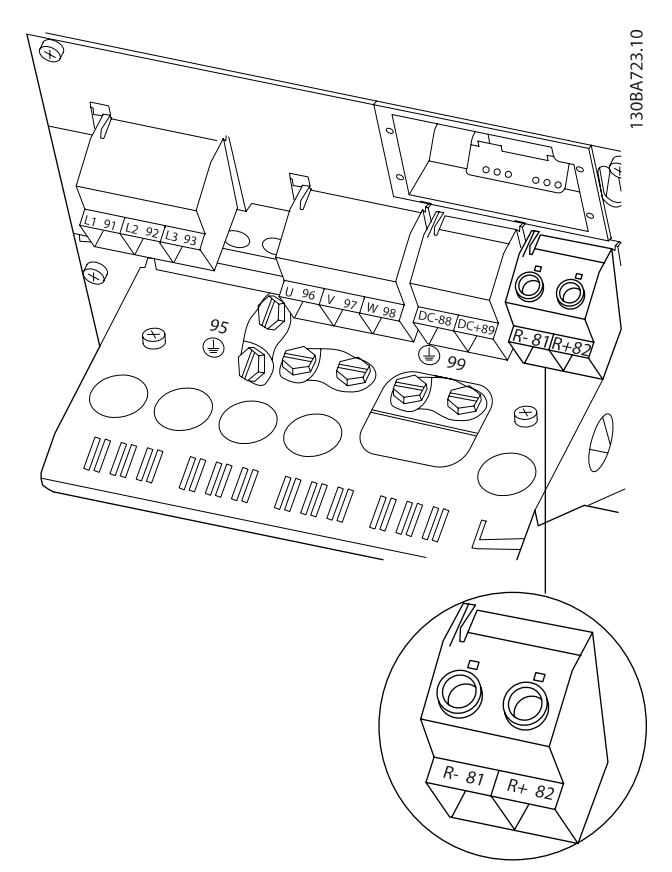

Ilustraţia 4.25: Borna de conectare la frână pentru B4.

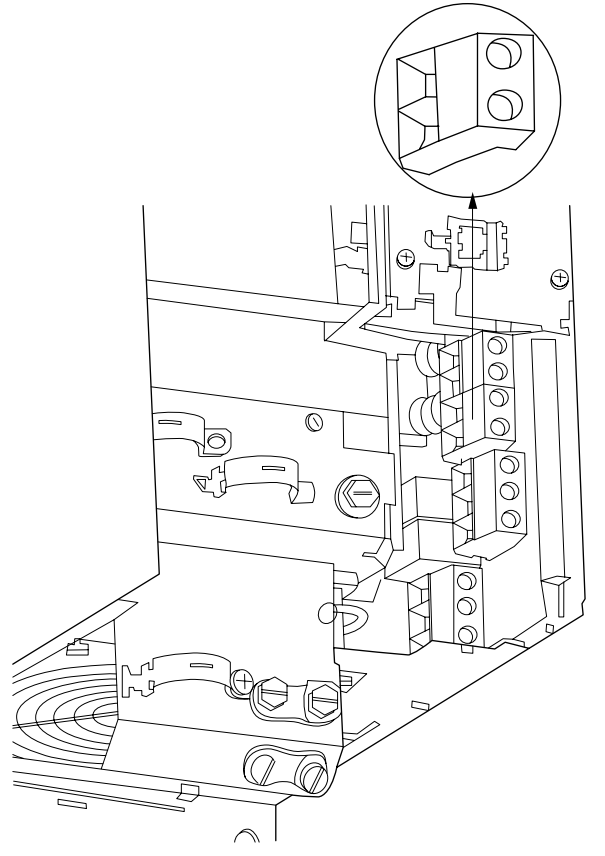

Ilustraţia 4.24: Borna de conectare la frână pentru B3.

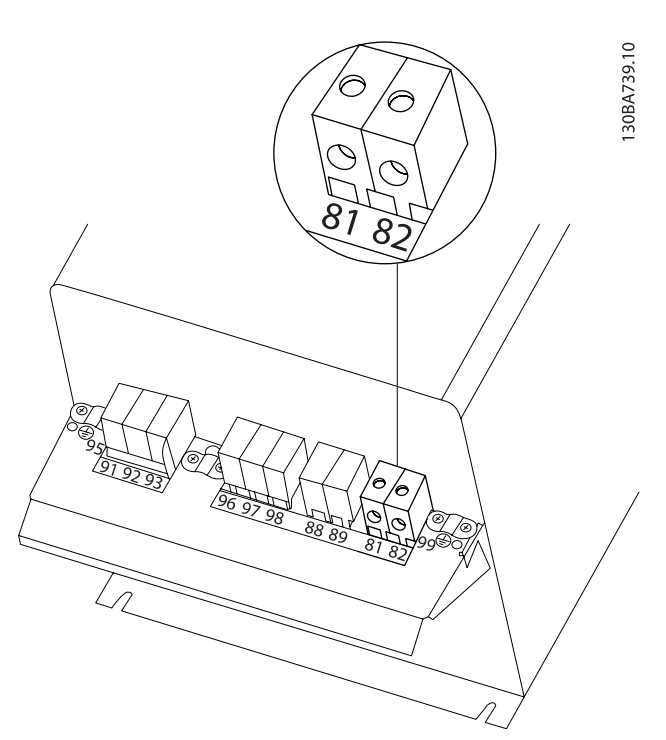

Ilustraţia 4.26: Borna de conectare la frână pentru C3.

30BA724.10

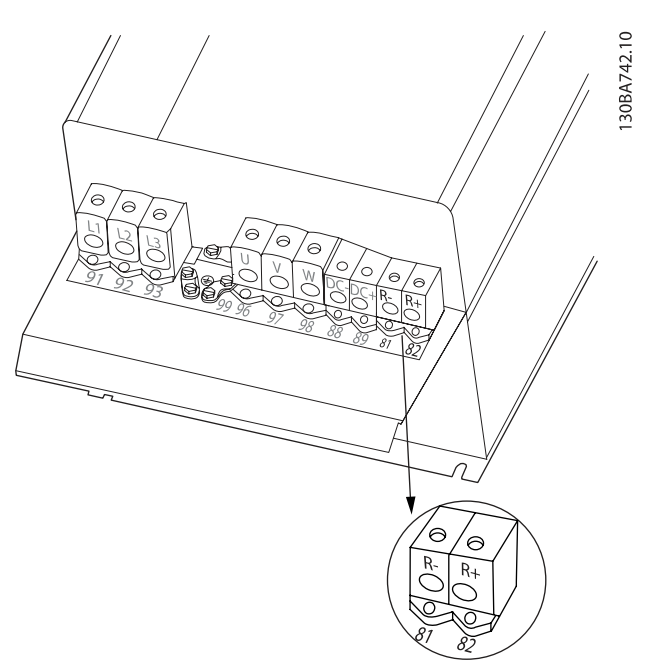

Ilustraţia 4.27: Borna de conectare la frână pentru C4.

# AVERTISMENT

Dacă în frâna IGBT are loc un scurtcircuit, evitaţi disiparea de putere din rezistor, folosind un întrerupător de alimentare sau un contactor pentru a opri alimentarea convertorului de frecvenţă de la reţea. Numai convertorul de frecvenţă va controla contactorul.

# **ATENȚIONARE**

Poziţionaţi rezistorul de frânare într-un mediu fără riscuri de incendiu şi asiguraţi-vă că niciun obiect extern nu poate cădea în rezistorul de frânare prin sloturile de aerisire.

Danfoss

Nu acoperiţi sloturile şi reţelele de aerisire.

# 4.1.22 Conectarea releului

Pentru a configura ieşirea releului, accesaţi grupul de par. 5-4\* Relee.

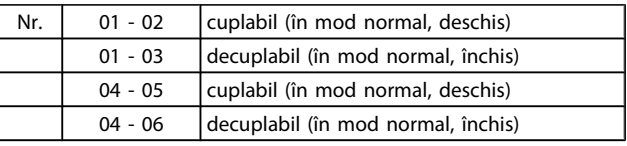

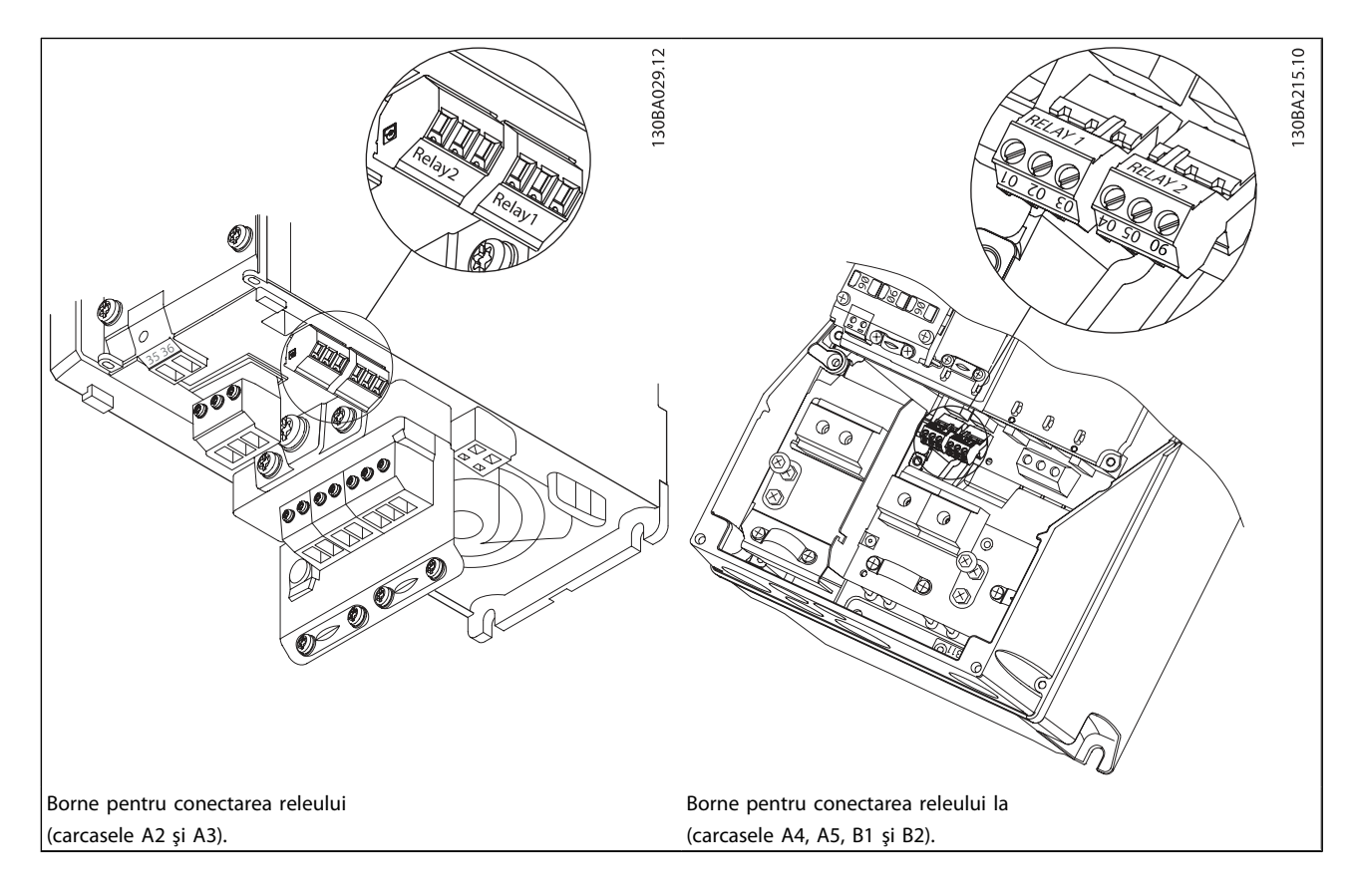

Danfoss

#### Instalarea electrică Instrucțiuni de operare a convertorului de frecvență VLT<sup>®</sup> HVAC

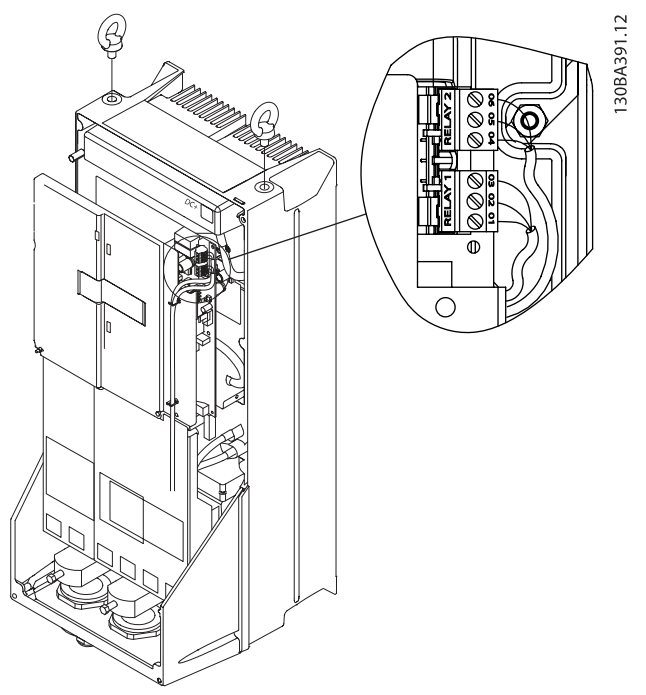

Ilustraţia 4.28: Borne pentru conectarea releului (carcasele C1 şi C2). Conectările releului sunt prezentate în decuplarea cu fişe auxiliare instalate (din geanta cu accesorii).

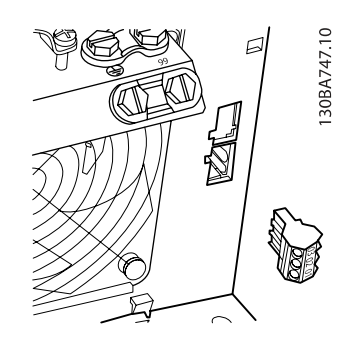

Ilustraţia 4.29: Borne pentru conectările releului pentru B3. Doar o singură intrare a releului este instalată din fabrică. Când este nevoie de al doilea releu, îndepărtaţi ejectorul.

#### Instalarea electrică Instrucțiuni de operare a convertorului de frecvență VLT<sup>®</sup> HVAC

30BA748.10

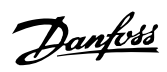

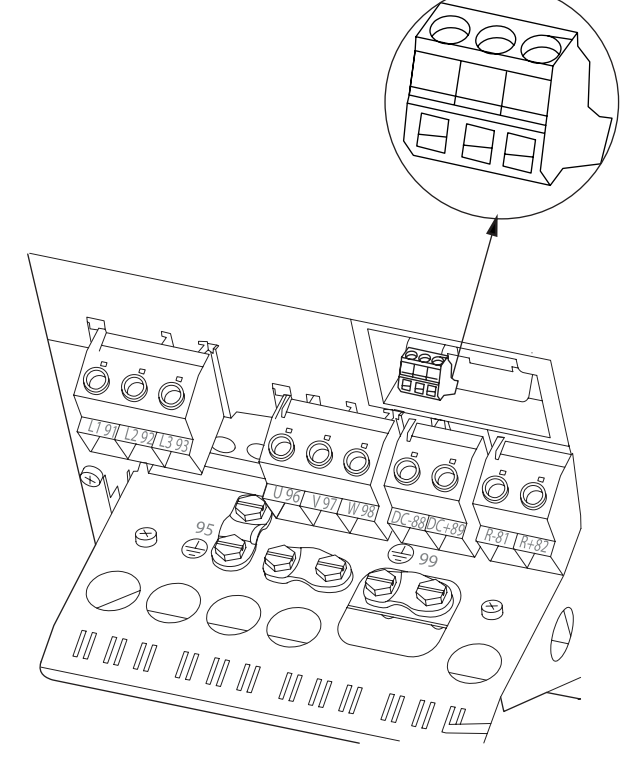

Ilustraţia 4.30: Borne pentru conectările releului pentru B4.

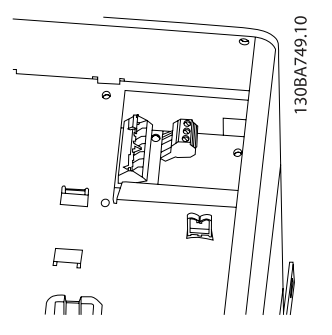

Ilustraţia 4.31: Borne pentru conectările releului pentru C3 şi C4. Aflate în colţul din partea dreaptă sus a convertorului de frecvenţă.

#### 4.1.23 Ieşirea releului

#### Releu 1

- Borna 01 comună
- Borna 02 deschisă normală 240 V c.a.
- Borna 03 închisă normală 240 V c.a.

#### Releu 2

- Borna 04 comună
- Borna 05 deschisă normală 400 V c.a.
- Borna 06 închisă normală 240 V c.a.

Releul 1 şi releul 2 sunt programate în par. 5-40 [Function Relay](#page-79-0), par. 5-41 On Delay, Relay şi par. 5-42 Off Delay, Relay.

Ieşiri releu suplimentare utilizând modulul opţional MCB 105.

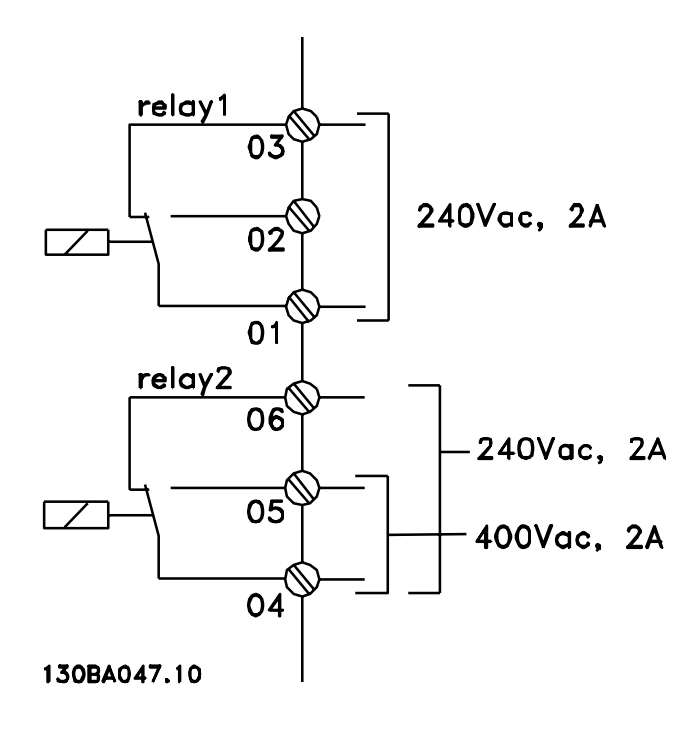

# 4.1.24 Accesul la bornele de control

Toate bornele cablurilor pilot sunt poziţionate sub capacul de protectie a bornelor de pe panoul frontal al convertorului de frecvenţă. Îndepărtaţi cu o şurubelniţă capacul de protecţie a bornelor.

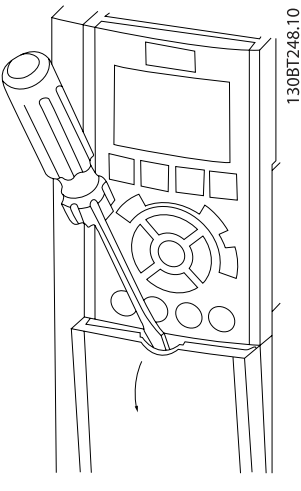

Danfoss

Ilustraţia 4.32: Accesul la bornele de control pentru carcasele A2, A3, B3, B4, C3 şi C4

Îndepărtaţi capacul frontal pentru a accesa bornele de control. Când înlocuiţi capacul frontal, asiguraţi-vă că aţi realizat fixarea corespunzătoare prin aplicarea unui cuplu de 2 Nm.

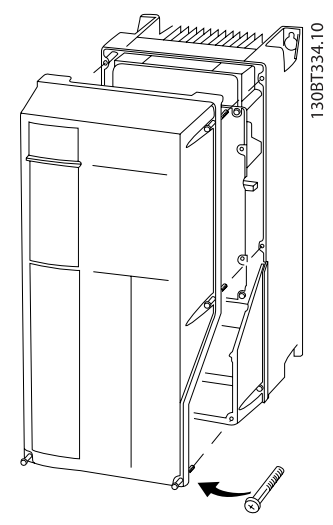

Ilustraţia 4.33: Accesul la bornele de control pentru carcasele A4, A5, B1, B2, C1 şi C2

Danfoss

# 4.1.25 Borne de control

#### Semnificaţia numerotaţiei din desen:

- 1. Conector I/O digitală de 10 pini.
- 2. Conector magistrală RS-485 de 3 pini.
- 3. I/O analogică de 6 pini.
- 4. Conexiunea USB.

<u>4</u>

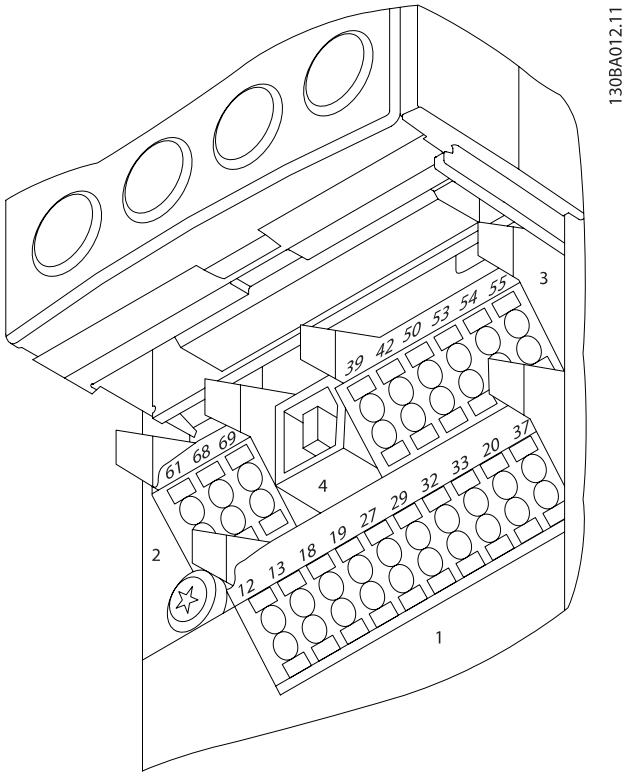

Ilustraţia 4.34: Bornele de control (toate carcasele)

4.1.26 Testarea motorului şi direcţiei de rotaţie

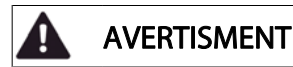

Reţineţi, că poate avea loc pornirea neintenţionată a motorului, asiguraţi-vă că nicio persoană sau niciun echipament nu se află în pericol!

Vă rugăm să urmați acești pași pentru a testa conectarea motorului şi direcţia de rotaţie. Începeţi fără alimentarea unității.

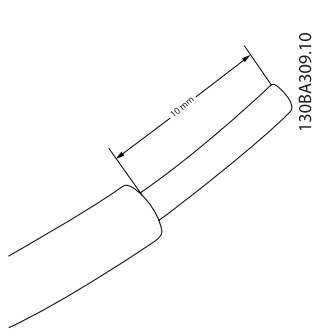

Ilustraţia 4.35: Pasul 1: Mai întâi, îndepărtați izolația de pe ambele capete ale cablului, circa 50 mm până la 70 mm.

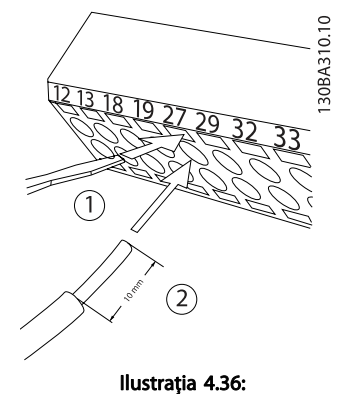

Pasul 2: Introduceți un capăt în borna 27 utilizând o șurubelniță

pentru borne adecvată. (Notă: Pentru unităţile cu funcţie de Oprire de siguranţă, conductorul de şuntare existent între bornele 12 şi 37 trebuie să nu fie îndepărtat pentru ca unitatea să poată funcţiona!)

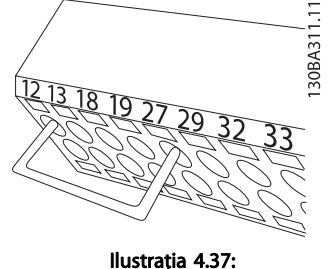

Pasul 3: Introduceţi celălalt capăt în borna 12 sau 13. (Notă: Pentru

unităţile cu funcţie de Oprire de siguranţă, conductorul de şuntare existent între bornele 12 şi 37 trebuie să nu fie îndepărtat pentru ca

Danfoss

unitatea să poată funcţiona!) 30BA305.11

Stan

.<br>93

₫  $O<sub>k</sub>$ 

 $Or$ 

Marm

Alarm

Pasul 4: Porniți unitatea și apăsați butonul [Off]. În această stare motorul nu trebuie să se rotească. Apăsaţi [Off] pentru a opri oricând motorul. LED-ul de la butonul [OFF] trebuie să fie aprins. Dacă alarmele sau avertismentele se aprind intermitent, consultaţi capitolul 7 referitoare la acestea.

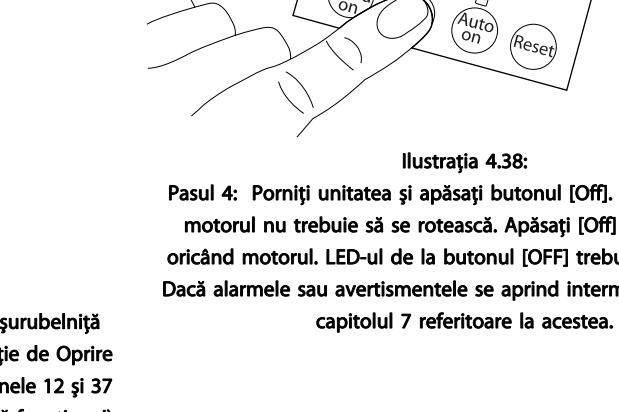

#### Instalarea electrică Instrucțiuni de operare a convertorului de frecvență VLT® HVAC

30BA304.11

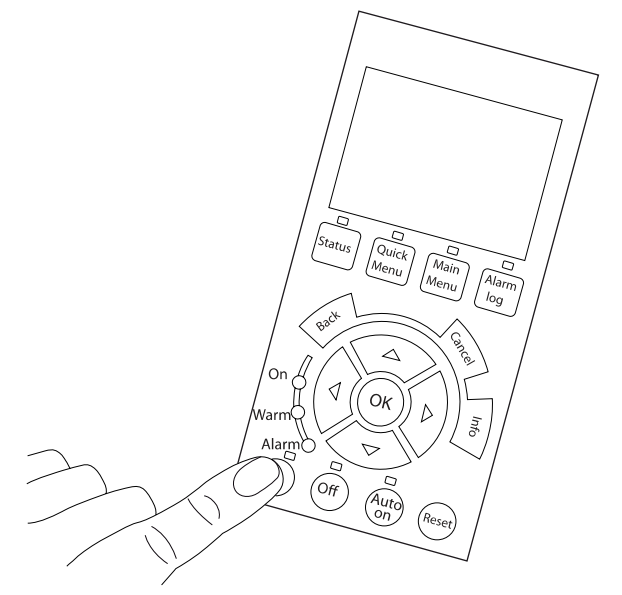

#### Ilustraţia 4.39:

Pasul 5: Prin apăsarea butonului [Hand on], LED-ul de deasupra butonului trebuie să fie aprins şi este posibil ca motorul să se rotească.

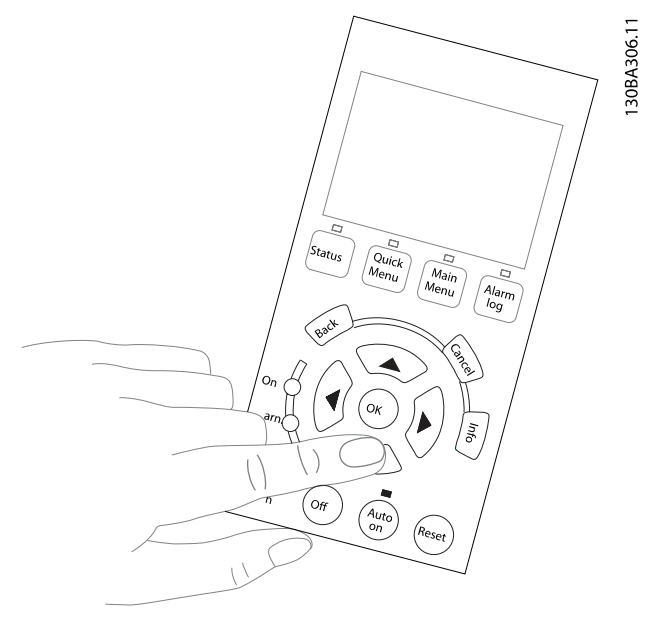

Danfoss

#### Ilustraţia 4.41:

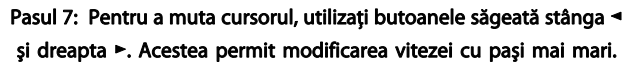

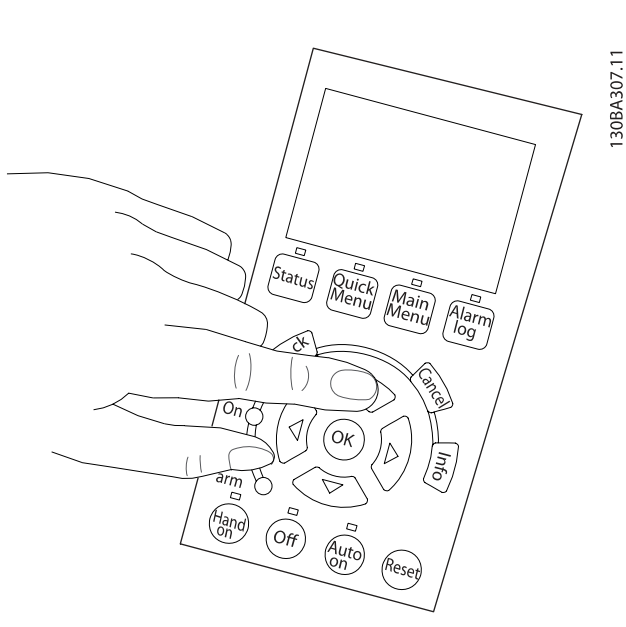

Ilustraţia 4.40:

Pasul 6: Viteza de rotaţie a motorului poate fi vizualizată pe LCP. Aceasta poate fi ajustată prin apăsarea butoanelor săgeată sus ▲ şi jos ▼.

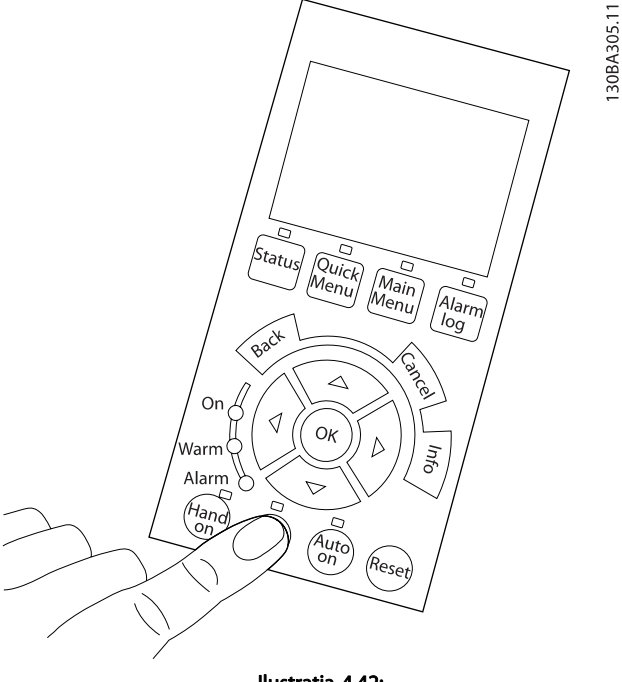

Ilustraţia 4.42: Pasul 8: Apăsaţi din nou butonul [Off] pentru a opri motorul.

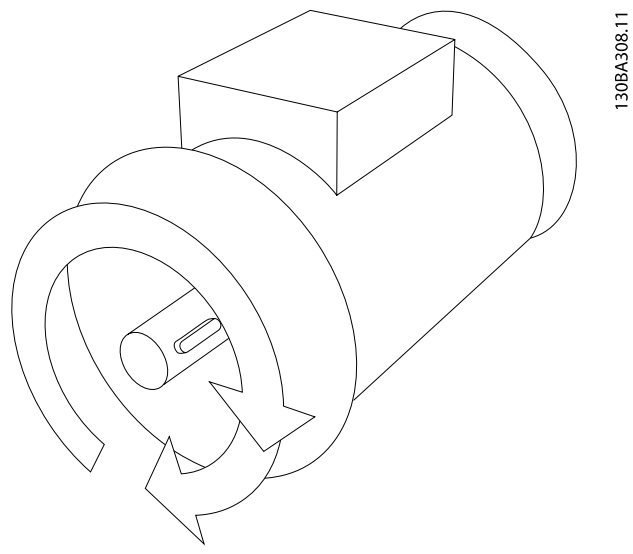

Ilustraţia 4.43: Pasul 9: Interconectați cele două fire ale motorului dacă nu s-a obţinut direcţia de rotaţie dorită a motorului.

# AVERTISMENT

Scoateţi alimentarea de la reţea a convertorului de frecvenţă înainte de a interconecta firele motorului.

# 4.1.27 Comutatoarele S201, S202 şi S801

Comutatoarele S201 (Al 53) şi S202 (Al 54) sunt folosite pentru a selecta o configuratie de curent (0-20 mA) sau de tensiune (0 la 10 V) pentru bornele de intrare analogice 53 respectiv 54.

Comutatorul S801 (BUS TER.) poate fi folosit pentru a permite terminația pe portul RS-485 (bornele 68 și 69).

Rețineți că aceste comutatoare pot fi acoperite de o opțiune, dacă este instalată.

#### Configurare implicită:

S201 (Al 53) = OFF (intrare tensiune)

S202 (AI 54) = OFF (intrare tensiune)

S801 (terminaţie Bus) = OFF

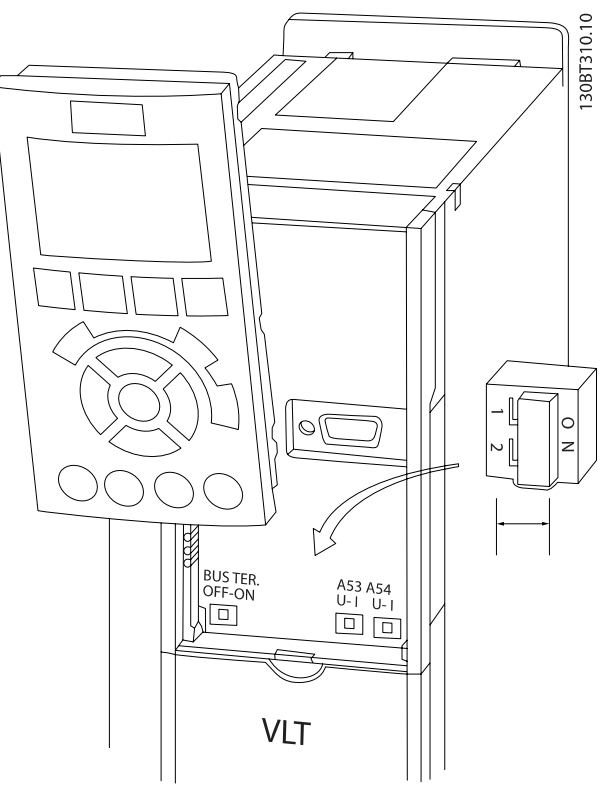

Ilustraţia 4.44: Amplasarea comutatoarelor.

# 4.2 Optimizarea şi testarea finală

Pentru a optimiza performanţa de exploatare a motorului şi pentru a optimiza convertorul de frecvenţă pentru motorul conectat și instalație, parcurgeți următorii pași. Asigurați-vă de conectarea convertorului de frecvenţă la motor şi de alimentarea cu energie electrică a convertorului de frecvenţă.

# **ATENTIONARE**

Înainte de pornire, asigurați-vă că echipamentul conectat este pregătit de utilizare.

Pasul 1: Găsiți plăcuța indicatoare a motorului

#### NOTĂ!

Motorul este conectat în stea - (Y) sau în delta (Δ). Această informaţie se găseşte pe plăcuţa indicatoare a motorului.

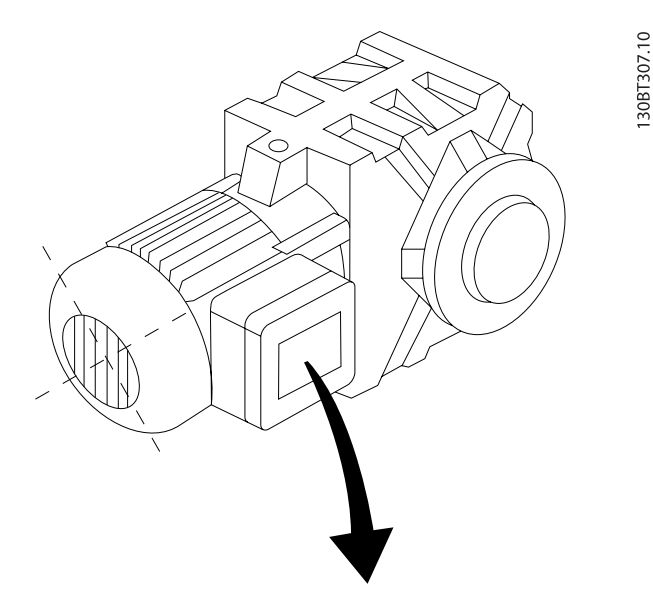

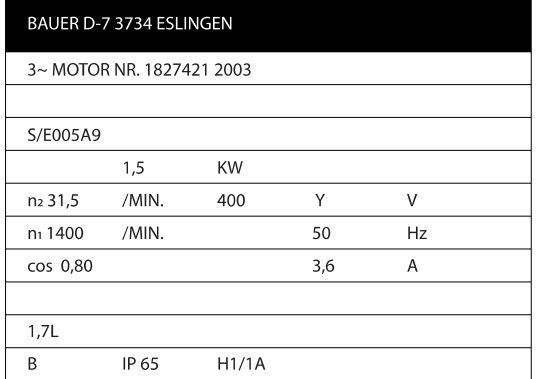

Ilustraţia 4.45: Exemplu de plăcuţă indicatoare a motorului

Pasul 2: Introduceți datele de pe plăcuța indicatoare a motorului în următoarea listă de parametri Pentru a accesa lista, apăsati mai întâi tasta [QUICK MENU], apoi selectați "Q2 Config.Rapidă".

Danfoss

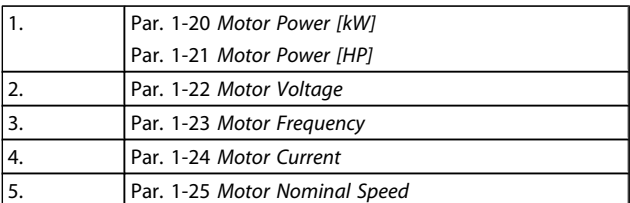

#### Tabel 4.10: Parametri aferenţi motorului

Pasul 3: Activați Adaptarea automată la motor (AMA)Activați Autoadaptarea

Efectuarea adaptării AMA asigură cea mai bună performanţă posibilă. AMA realizează automat măsurătorile cu privire la motorul specific conectat şi compensează pentru variaţiile de instalare.

- 1. Conectaţi borna 27 la borna 12 sau utilizaţi [QUICK MENU] și "Q2 Config.Rapidă" și configurați Borna 27 par. 5-12 [Terminal 27 Digital Input](#page-78-0) la Fără funcţie [0]
- 2. Apăsați tasta [QUICK MENU], selectați "Q3 Config funcții", selectați "Q3-1 Conf. generale", selectați "Q3-10 Config. avan. motor " şi derulați în jos până la par. 1-29 [Automatic Motor Adaptation \(AMA\)](#page-74-0) Adaptare autom. a motorului.
- 3. Apăsaţi tasta [OK] pentru a activa AMA par. 1-29 [Automatic Motor Adaptation \(AMA\)](#page-74-0).
- 4. Alegeti între AMA completă sau redusă. Dacă este montat un filtru sinusoidal, efectuaţi numai AMA redusă sau îndepărtați filtrul sinusoidal în timpul procedurii AMA.
- 5. Apăsați tasta [OK]. Afișajul trebuie să indice "Apăsați [Hand on] pentru a porni".
- 6. Apăsaţi tasta [Hand on]. O bară de progres indică dacă AMA este în curs.

#### Opriţi adaptarea AMA în timpul funcţionării

1. Apăsaţi tasta [OFF] – convertorul de frecvenţă intră în modul Alarmă şi afişajul indică întreruperea AMA de către utilizator.

#### AMA reuşită

- 1. Afişajul indică "Apăsați [OK] pentru a finaliza AMA".
- 2. Apăsaţi tasta [OK] pentru a ieşi din starea AMA.

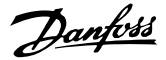

#### AMA nereuşită

- 1. Convertorul de frecvenţă intră în modul alarmă. O descriere a alarmei poate fi găsită la sectiunea Depanarea.
- 2. "Val. raport" în [Alarm Log] indică ultima secvenţă de măsurare efectuată de AMA, înainte de intrarea convertorului de frecvenţă în modul Alarmă. Această cifră şi descrierea alarmei vă va ajuta în depanarea defecţiunii. Dacă luaţi legătura cu Danfoss Service, indicaţi cifra şi descrierea alarmei.

#### NOTĂ!

În mod frecvent, AMA nereuşită are drept cauză introducerea incorectă a datelor de pe plăcuţa indicatoare a motorului sau diferenţa prea mare dintre puterea motorului şi puterea convertorului de frecvenţă.

Pasul 4: Configurați limita de viteză și timpul de rampă

Configuraţi limitele dorite pentru viteză şi timpul de rampă.

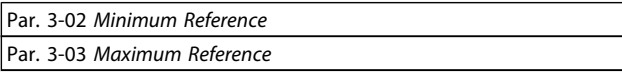

Par. 4-11 [Motor Speed Low Limit \[RPM\]](#page-78-0) sau par. 4-12 [Motor Speed Low](#page-78-0) [Limit \[Hz\]](#page-78-0)

Par. 4-13 [Motor Speed High Limit \[RPM\]](#page-78-0) sau par. 4-14 [Motor Speed](#page-78-0) [High Limit \[Hz\]](#page-78-0)

Par. 3-41 [Ramp 1 Ramp up Time](#page-77-0) Timp de demaraj rampă 1 [s] Par. 3-42 [Ramp 1 Ramp Down Time](#page-77-0) Timp de încetinire rampă 1 [s]

Consultati sectiunea Programarea convertorului de frecventă, modului Meniu rapid pentru o configurare uşoară a acestor parametri.

# 5 Exemple de aplicaţii şi de puneri în funcţiune

# 5.1 Punerea în funcţiune

5.1.1 Modul Meniu Rapid

#### Date de parametru

Afișajul grafic (GLCP) asigură accesul la toti parametrii din Meniurile Rapide. Afişajul numeric (NLCP) asigură accesul numai la parametri din meniul Config.Rapidă. Pentru a configura parametri folosind butonul [Quick Menu] – introduceti sau modificati datele sau configurările de parametru conform procedurii următoare:

- 1. Apăsați butonul Quick Menu
- 2. Utilizaţi butoanele [▲] şi [▼] pentru a găsi parametrul pe care doriți să îl modificați
- 3. Apăsați [OK]
- 4. Utilizati butoanele [▲] și [▼] pentru a selecta setarea corectă a parametrului
- 5. Apăsați [OK]
- 6. Pentru a muta cursorul la o altă cifră în cadrul setării parametrului, utilizaţi butoanele [◀] şi [▶]
- 7. Zonele evidenţiate indică cifra selectată pentru modificare
- 8. Apăsați butonul [Cancel] pentru a ignora modificarea sau apăsaţi tasta [OK] pentru a accepta modificarea si introducerea noii valori.

#### Exemplu de modificare a datelor de parametru

Se presupune că parametrul 22-60 este configurat la [Off]. Cu toate acestea, doriţi monitorizarea condiţiei curelei ventilatorului – neruptă sau ruptă – conform următoarei proceduri:

- 1. Apăsați tasta [Quick Menu]
- 2. Alegeţi Configurare funcţii cu butonul [▼]
- 3. Apăsaţi [OK]
- 4. Alegeţi Setări aplicaţii cu butonul [▼]
- 5. Apăsați [OK]
- 6. Apăsaţi din nou [OK] pentru Funcţii ventilator
- 7. Alegeti Functie curea ruptă, apăsând pe [OK]
- 8. Cu butonul [▼], alegeți [2] Decupl.

Convertorul de frecvenţă se va deconecta acum dacă se detectează o curea ruptă.

#### Selectaţi [My Personal Menu] pentru a afişa parametrii personali:

De exemplu, un AHU sau OEM de pompă s-ar putea să-l fi preprogramat ca parametri personali să fie în Meniul meu personal în timpul punerii în funcţiune în fabrică pentru a face mai simplă punerea în funcţiune/acordul fin ale unităţii pe santier. Acesti parametrii sunt selectati în par. 0-25 My Personal Menu. În acest meniu pot fi programaţi până la 20 de parametri diferiţi.

Danfoss

#### Selectați [Changes Made] pentru a obține informații despre:

- Ultimele 10 modificări. Folosiţi tastele de navigare sus/jos pentru a parcurge ultimii 10 parametri modificati.
- Modificările făcute faţă de configurarea implicită.

#### Selectaţi [Loggings]:

pentru a obtine informatii cu privire la afisarea valorilor. Informatiile sunt prezentate sub formă de grafice. Pot fi vizualizaţi numai parametrii din afişaj selectaţi în par. 0-20 [Display Line 1.1 Small](#page-68-0) şi par. 0-24 Display Line 3 Large. Pentru consultare, este posibilă stocarea în memorie a până la 120 de exemple.

#### Configurarea rapidă

#### Configurarea eficientă a parametrilor pentru aplicaţiile Convertorul de frecvenţă VLT HVAC:

Parametri pot fi uşor configuraţi pentru marea majoritate a aplicațiilor Convertorul de frecvență VLT HVAC utilizând numai opțiunea [Quick Setup].

După apăsarea butonului [Quick Menu], se afişează diferitele domenii din Meniul Rapid. Consultaţi, de asemenea, ilustraţia 6.1 de mai jos şi tabelele de la Q3-1 la Q3-4 din următoarea secțiune Configurarea funcțiilor.

#### Exemple de utilizare a opțiunii Config.Rapidă:

Se presupune că doriți să configurați timpul de încetinire la 100 de secunde:

- 1. Selectați [Quick Setup]. Se afișează primul [par. 0-01](#page-68-0) Language în Config.Rapidă.
- 2. Apăsaţi în mod repetat [▼] până când se afişează par. 3-42 [Ramp 1 Ramp Down Time](#page-77-0) cu configurarea implicită de 20 de secunde
- 3. Apăsați [OK]
- 4. Utilizaţi butonul [◀] pentru a evidenţia cifra a treia dinaintea virgulei
- 5. Schimbați "0" în "1" utilizând butonul  $[4]$
- 6. Utilizati butonul  $[P]$  pentru a evidentia cifra "2"
- 7. Schimbați "2" în "0" cu butonul ▼
- 8. Apăsati [OK]

Timpul de încetinire este configurat acum la 100 de secunde. Se recomandă realizarea configurării în ordinea menţionată.

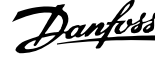

#### NOTĂ!

O descriere completă a funcţiei se găseşte în secţiunea destinată parametrilor din acest manual.

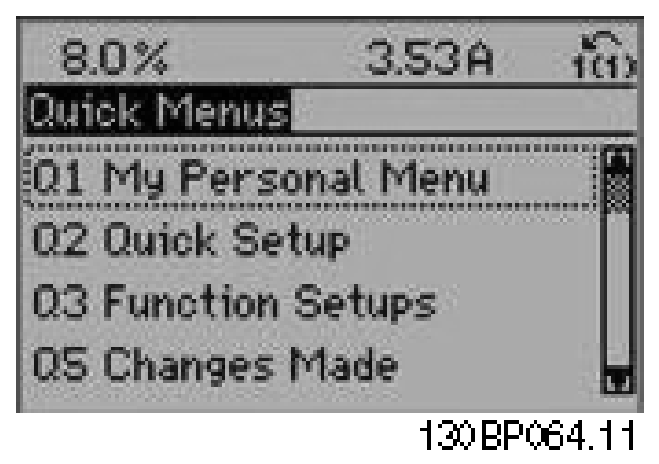

Ilustraţia 5.1: Vizualizarea Meniului Rapid.

Meniul Config.Rapidă asigură accesul la cei mai importanți 18 parametri de configurare ai convertorului de frecvenţă. După programare, convertorul de frecvenţă va fi, în cele mai multe cazuri, pregătit pentru funcţionare. Cei 18 parametri ai Config.Rapide sunt prezentaţi în tabelul de mai jos. O descriere completă a funcţiei se găseşte în secţiunile destinate descrierii parametrilor din acest manual.

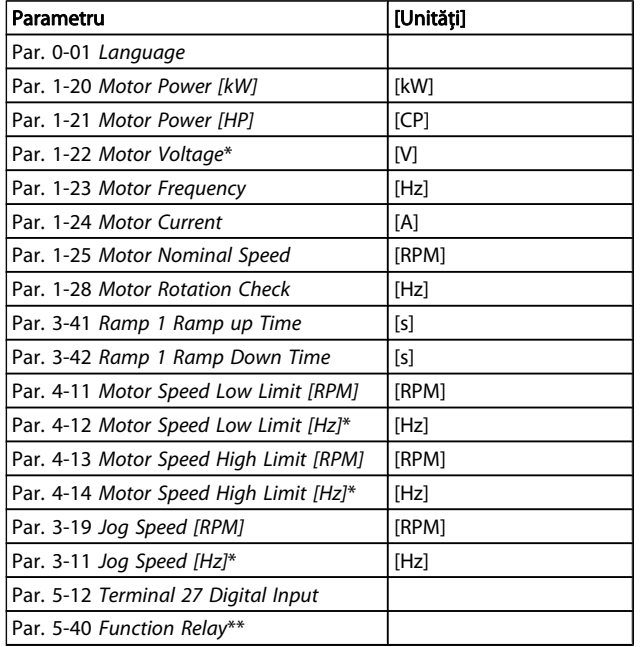

#### Tabel 5.1: Parametri din configurarea rapidă

\*Parametrii afişaţi depind de opţiunile alese în par. 0-02 Motor Speed Unit şi par. 0-03 Regional Settings. Setările implicite ale par. 0-02 Motor Speed Unit şi par. 0-03 Regional Settings depind

de regiunea din lume unde este livrat convertorul de frecvenţă, dar pot fi reprogramate după cum este necesar. \*\* Par. 5-40 [Function Relay](#page-79-0), este o matrice din care se poate alege între Releu1 [0] sau Releu2 [1]. Setarea standard este Releu1 [0] cu opţiunea implicită Alarmă [9].

Consultați descrierea parametrilor în secțiunea Parametri utilizati în mod frecvent.

Pentru informaţii detaliate despre configurări şi programare, consultați Convertorul de frecvență VLT HVAC Ghidul de programare, MG.11.CX.YY

x=număr versiune y=limbă

# NOTĂ!

Dacă se selectează [No operation] în [par. 5-12](#page-78-0) Terminal [27 Digital Input](#page-78-0), nu este necesară conectarea la +24 V pe borna 27 pentru a permite pornirea. Dacă se selectează [Coast Inverse] (valoare implicită din fabrică) la par. 5-12 [Terminal 27 Digital Input](#page-78-0), este necesară conectarea la +24 V pentru a permite pornirea.

#### 5.1.2 Conectarea magistrală RS-485

La un regulator (sau master) pot fi conectați unul sau mai multe convertoare de frecvenţă utilizând o interfaţă standard RS-485. Borna 68 este conectată la semnalul P (TX+, RX+), în timp ce borna 69 este conectată la semnalul N (TX-,RX-).

Dacă la un master este conectat mai mult decât un convertor de frecvenţă, utilizaţi conexiuni paralele.

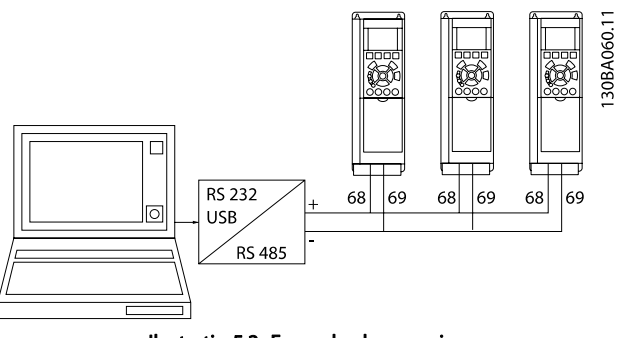

Ilustraţia 5.2: Exemplu de conexiune.

Pentru a evita apariția curenților potențiali de egalizare din ecranare, conectați la împământare ecranarea cablului prin borna 61, ce este legată la carcasă prin intermediul unei legături RC.

#### Terminaţia Bus

Bus RS-485 trebuie terminat printr-un şir de rezistenţe la ambele capete. În cazul în care convertorul este primul sau ultimul dispozitiv din bucla RS-485, configuraţi comutatorul S801 de pe modulul de control la ON (PORNIT).

Pentru mai multe informații, consultați paragraful Comutatoarele S201, S202 şi S801.

#### 5.1.3 Conectarea unui PC la convertorul de frecventă

Pentru a controla sau programa convertorul de frecventă de la un PC, instalaţi programul Configuration Tool MCT 10 bazat pe PC.

PC-ul este conectat prin intermediul unui cablu USB standard (gazdă/dispozitiv) sau prin intermediul interfetei RS-485 asa cum este prezentat în Convertorul de frecvenţă VLT HVACGhidul de proiectare, capitolul Instalarea > Instalarea conexiunilor diverse.

## NOTĂ!

Conexiunea USB este izolată galvanic de la tensiunea de alimentare (PELV) şi de la alte borne de înaltă tensiune. Conexiunea USB este legată la împământarea de protecţie a convertorului de frecvenţă. Utilizaţi numai un calculator portabile izolat când conectaţi un PC la convertorul de frecvenţă prin conectorul USB.

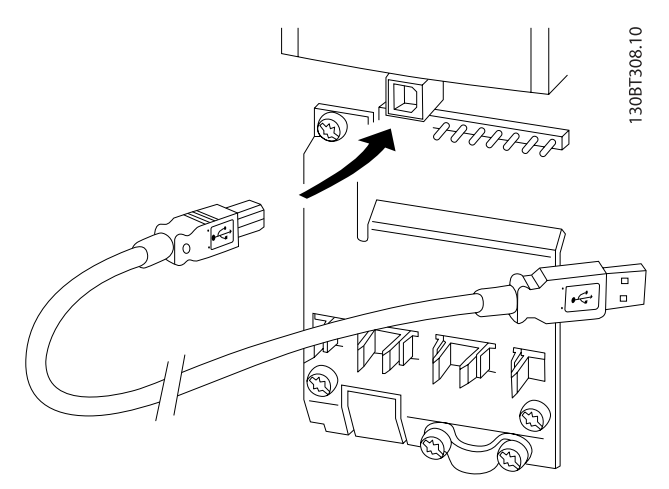

Ilustrația 5.3: Pentru conexiuni prin cabluri pilot, consultați secțiunea din Borne de control.

#### 5.1.4 Instrumente pachete software PC

#### Instrumentul Configuration Tool MCT 10 bazat pe PC

Toate convertoarele de frecventă sunt dotate cu un port de comunicaţii seriale. Danfoss oferă un instrument pentru PC pentru comunicaţia între PC şi convertorul de frecvenţă, Configuration Tool MCT 10 bazat pe PC. Pentru informatii detaliate despre acest instrument, consultati sectiunea din Literatură tehnică disponibilă.

Danfoss

#### Programul MCT 10 set-up software

MCT 10 a fost proiectat ca instrument interactiv uşor de utilizat pentru setarea parametrilor în convertoarele noastre de frecventă. Software-ul poate fi descărcat de pe Danfoss site-ul de Internet http://www.Danfoss.com/BusinessAreas/ DrivesSolutions/Softwaredownload/DDPC+Software +Program.htm.

Programul MCT 10 set-up software va fi util pentru:

- Planificarea unei reţele de comunicaţii offline. MCT 10 contine o bază de date completă pentru convertorul de frecventă
- Punerea în funcţiune online a convertoarelor de frecvenţă
- Salvarea configurărilor pentru toate convertoarele de frecvenţă
- Înlocuirea convertorului de frecvență într-o rețea
- Documentaţie simplă şi precisă privind configurarea convertorului de frecvenţă după punerea în funcţiune.
- Extinderea unei retele existente
- Vor fi acceptate şi convertoarele de frecvenţă dezvoltate ulterior

Programul MCT 10 set-up acceptă Profibus DP-V1 prin intermediul unei conexiuni clasa master 2. Face posibilă citirea şi scrierea online a parametrilor în convertorul de frecvenţă prin intermediul retelei Profibus. Aceasta va elimina necesitatea unei reţele de comunicaţii suplimentare.

5 5

#### Exemple de aplicații și de ... Instrucțiuni de operare a convertorului de frecvență VLT® HVAC

#### Salvaţi configurările convertorului de frecvenţă:

- 1. Conectaţi un PC la unitate prin intermediul unui port USB com. (NOTĂ: Utilizati un PC izolat de la reteaua de alimentare, împreună cu portul USB. Nerespectarea acestor cerinte poate cauza deteriorarea echipamentului.)
- 2. Deschideţi programul MCT 10 Set-up
- 3. Selectati "Read from drive" (Citire din convertor)
- 4. Selectați "Save as" (Salvare ca)

Toţi parametrii sunt acum stocaţi în PC.

#### Încărcaţi configurările convertorului de frecvenţă:

#### Modulele programului MCT 10 Set-up

În pachetul software sunt incluse următoarele module:

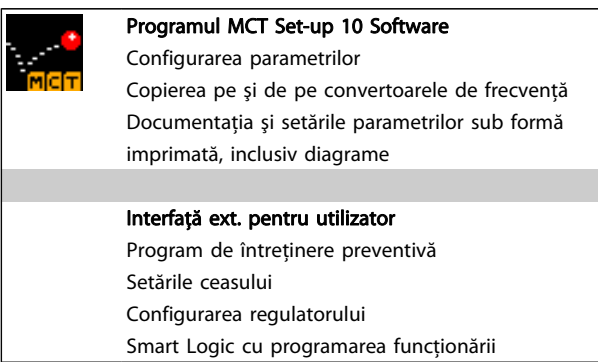

#### Cod de comandă:

Vă rugăm să comandaţi CD-ul ce conţine programul MCT 10 utilizând numărul de cod 130B1000.

De asemenea, MCT 10 poate fi descărcat de pe pagina de Internet a Danfoss: WWW.DANFOSS.COM, Domeniu de activitate: Actionări electrice.

#### 5.1.5 Sfaturi şi soluţii

- Pentru majoritatea aplicaţiilor HVAC, meniul rapid, configurarea rapidă şi configurarea funcţiilor asigură cel mai simplu și mai rapid acces la toți parametrii tipici necesari
- Ori de câte ori este posibil, executarea unei AMA, va asigura cea mai bună performanţă a arborelui
- Contrastul afişajului poate fi ajustat prin apăsarea tastei [Status] şi a [▲] pentru un afişaj mai închis sau prin apăsarea tastei [Status] şi a [▼] pentru un afişaj mai deschis
- În [Quick Menu] și [Changes Made] sunt afișati toti parametrii setaţi din fabrică care au fost modificaţi
- Apăsaţi şi menţineţi apăsată tasta [Main Menu] timp de 3 secunde pentru a accesa oricare parametru
- 1. Conectaţi la convertorul de frecvenţă un PC prin intermediul portului USB.
- 2. Deschideti programul MCT 10 Set-up
- 3. Selectați "Open" (Deschidere) vor fi afișate fișierele stocate
- 4. Deschideti fișierul corespunzător
- 5. Selectați "Write to drive" (Scriere pe convertor)

Acum toate setările parametrilor sunt transferate în convertorul de frecvenţă.

Este disponibil un manual separat pentru programul MCT 10 Set-up: MG.10.Rx.yy.

Danfoss

În scopul întreținerii, se recomandă copierea tuturor parametrilor în LCP, consultați par. 0-50 LCP Copy pentru informaţii suplimentare

#### 5.1.6 Transfer rapid al setărilor parametrilor când se utilizează GLCP

La finalizarea configurării unui convertor de frecvenţă, se recomandă stocarea (copierea de siguranţă) setărilor parametrilor în GLCP sau pe un PC prin intermediul programului MCT 10 Set-up Software Tool.

# AVERTISMENT

#### Opriţi motorul înainte de a efectua oricare dintre aceste operaţiuni,

#### Stocarea datelor în LCP:

- 1. Accesați par. 0-50 LCP Copy
- 2. Apăsaţi tasta [OK]
- 3. Selectați "Tot către LCP"
- 4. Apăsaţi tasta [OK]

Toate setările parametrilor sunt acum stocate în GLCP după cum este indicat în bara de progres. Când s-a ajuns la 100 %, apăsaţi tasta [OK].

Puteti conecta acum GLCP la un alt convertor de frecventă pentru a copia în acesta setările parametrilor.

#### Transferul de date din LCP în convertorul de frecvenţă:

- 1. Accesați par. 0-50 LCP Copy
- 2. Apăsați tasta [OK]
- 3. Selectati "Tot din LCP"
- 4. Apăsați tasta [OK]

#### Exemple de aplicații și de ... Instrucțiuni de operare a convertorului de frecvență VLT® HVAC

Setările parametrilor stocate în GLCP sunt acum transferate în convertorul de frecvenţă şi o bară de progres indică desfăşurarea evenimentului. Când s-a ajuns la 100 %, apăsaţi tasta [OK].

## 5.1.7 Initializareasetărilor implicite

Există două modalități pentru a inițializa convertorul de frecvenţă la configurările implicite: iniţializarea recomandată şi iniţializarea manuală.

Reţineţi că acestea au un impact diferit, conform descrierii de mai jos.

#### Iniţializarea recomandată (prin intermediul par. 14-22 Operation Mode)

- 1. Selectați par. 14-22 Operation Mode
- 2. Apăsați [OK]
- 3. Selectați "Inițializare" (pentru NLCP, selectați "2")
- 4. Apăsați [OK]
- 5. Deconectaţi alimentarea unităţii şi aşteptaţi ca afişajul să se stingă.
- 6. Reconectaţi alimentarea şi convertorul de frecvenţă este resetat. Nu uitati că prima pornire durează cu câteva secunde mai mult
- 7. Apăsaţi [Reset]

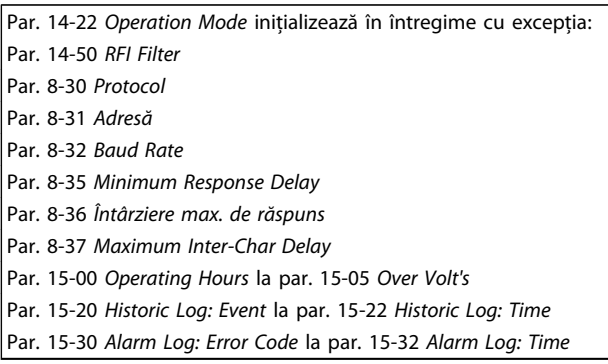

# NOTĂ!

Parametrii selectaţi în par. 0-25 My Personal Menu, vor rămâne prezenţi cu configurările implicite din fabrică.

#### Iniţializarea manuală

#### NOTĂ!

La executarea iniţializării manuale, comunicaţia serială, configurările filtrului RFI şi configurările jurnalului de alarme sunt resetate. Elimină parametrii selectaţi în par. 0-25 My Personal Menu.

1. Deconectaţi unitatea de la alimentarea de la reţea şi aşteptaţi până când afişajul se stinge.

2a. Apăsați simultan [Status] - [Main Menu] - [OK] în timp ce porniti Panoul de comandă local grafic (GLCP)

2b. Apăsaţi [Menu] în timp ce porniţi LCP 101, afişajul numeric

3. Eliberati tastele după 5 sec.

4. Convertorul de frecvenţă este programat acum conform configurărilor implicite

Acest parametru se iniţializează în totalitate cu excepţia: Par. 15-00 Operating Hours Par. 15-03 Power Up's Par. 15-04 Over Temp's Par. 15-05 Over Volt's

# 5.2 Exemple de aplicaţii

# 5.2.1 Pornire/Oprire

Borna 18 = pornire/oprire par. 5-10 Terminal 18 Digital Input [8] Pornire

Borna 27 = Nefuncţională par. 5-12 [Terminal 27 Digital Input](#page-78-0) [0] Nefuncţional (Inerţ. inv. implicită

Par. 5-10 Terminal 18 Digital Input = Pornire (implicit)

Par. 5-12 [Terminal 27 Digital Input](#page-78-0) = Inerție inversată (implicit)

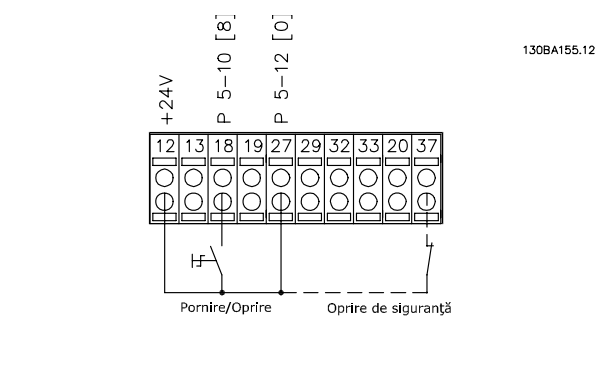

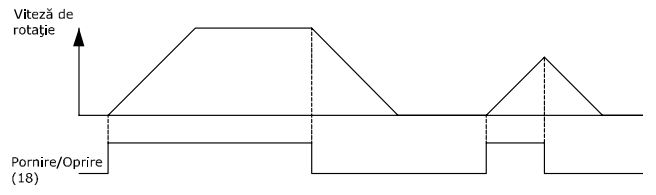

Ilustraţia 5.4: Borna 37 Disponibilă numai cu Oprire de siguranţă!

# 5.2.2 Comandă start/stop prin impuls

Borna 18 = start/stop par. 5-10 Terminal 18 Digital Input [9] Start cu com în imp

Borna 27 = Stop par. 5-12 [Terminal 27 Digital Input](#page-78-0) [6] Oprire invers.

> Par. 5-10 Terminal 18 Digital Input = Start cu com în imp

Par. 5-12 [Terminal 27 Digital Input](#page-78-0) = Oprire invers.

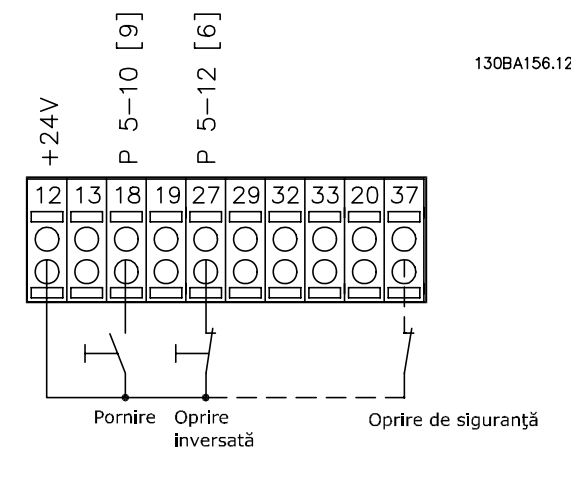

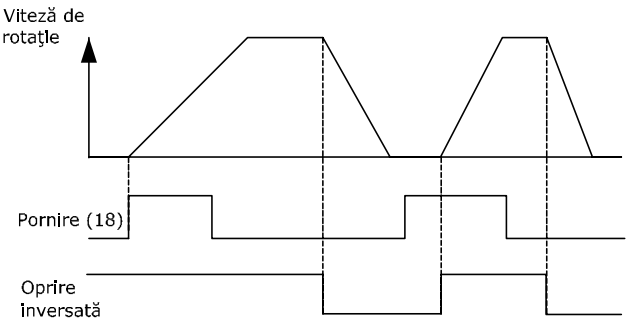

Ilustraţia 5.5: Borna 37 Disponibilă numai cu Oprire de siguranţă!

Danfoss

# 5.2.3 Adaptarea automată a motorului (AMA)

AMA este un algoritm de măsurare aparametrilor motorului electric pe un motor oprit complet. Aceasta înseamnă că AMA nu alimentează niciun cuplu.

AMA este utilă la punerea în functiune a sistemelor și la optimizarea ajustării convertorului de frecventă la motorul aplicat. Această caracteristică este utilizată în special acolo unde nu se aplică configurarea implicită la motorul conectat. Par. 1-29 [Automatic Motor Adaptation \(AMA\)](#page-74-0) permite alegerea unei AMA complete cu stabilirea tuturor parametrilor motorului electric sau AMA redusă cu stabilirea numai a rezistenţei statorice Rs.

Durata unei AMA complete variază de la câteva minute la motoarele mici la mai mult de 15 minute la motoarele mari.

#### Limite și condiții prestabilite:

- Pentru ca AMA să stabilească în mod optim parametrii motorului, introduceţi plăcuţa indicatoare corectă a motorului în par. 1-20 [Motor Power \[kW\]](#page-73-0) la par. 1-28 [Motor Rotation Check](#page-73-0).
- Pentru a asigura cea mai bună ajustare a convertorului de frecvenţă, executaţi AMA pe un motor rece. Executările AMA repetate pot duce la o încălzire a motorului, care poate avea ca rezultat o creştere a rezistenţei statorice, Rs. În mod normal, aceste valori nu sunt critice.
- AMA poate fi efectuată numai în cazul în care curentul nominal al motorului este minimum 35% din curentul de ieşire nominal al convertorului de frecvenţă. AMA poate fi efectuată până la maximum un motor supradimensionat.
- Este posibil să se efectueze un test AMA redus cu un filtru sinusoidal instalat. Evitati efectuarea unei AMA totale cu un filtru sinusoidal. Dacă este necesară o configurare generală, îndepărtaţi filtrul sinusoidal în timpul executării unei AMA totale. După finalizarea AMA, reintroduceţi filtrul sinusoidal.
- Dacă motoarele sunt cuplate în paralel, utilizati numai AMA redusă, dacă există.
- Evitaţi executarea unei AMA complete la utilizarea motoarelor sincron. Dacă sunt aplicate motoarele sincron, executati o AMA redusă și configurati manual datele motor extinse. Functia AMA nu se aplică motoarelor cu magneţi permanenţi.
- Convertorul de frecvenţă nu produce cuplu motor în timpul unei AMA. În timpul unei AMA, este absolut necesar ca aplicatia să nu forteze functionarea arborelui motorului, ştiindu-se că se întâmplă acest lucru cu, de ex., rotirea mulinetelor în sistemele de ventilaţie. Aceasta perturbă funcţia AMA.

# 6 Operarea convertorului de frecvenţă

#### 6.1.1 Trei moduri de operare

#### Convertorul de frecvenţă poate fi operat în trei moduri:

- 1. Panoul de comandă local grafic (GLCP), consultaţi 5.1.2
- 2. Panoul de comandă local numeric (NLCP), consultaţi 5.1.2
- 3. Comunicatia serială RS-485 sau USB, ambele pentru conectarea la un computer, consultaţi 5.1.4

În cazul în care convertorul de frecvenţă este prevăzut cu o opţiune fieldbus, consultaţi documentaţia relevantă.

#### 6.1.2 Operarea panoului LCP grafic (GLCP)

Următoarele instrucţiuni sunt valabile pentru GLCP (LCP 102).

GLCP este împărtit în patru grupe functionale:

- 1. Afişaj grafic cu linii de stare.
- 2. Taste de meniu şi indicatoare luminoase (LED-uri) selectarea modurilor, schimbarea parametrilor şi comutarea între functiile afișajului.
- 3. Taste de navigare şi indicatoare luminoase (LED-uri).
- 4. Taste de funcţionare şi indicatoare luminoase (LEDuri).

#### Afişajul grafic:

Afişajul LCD este prevăzut cu iluminare de fundal şi are în total 6 linii alfa-numerice. Toate datele sunt prezentate pe LCP care poate afişa, în modul [Status], până la cinci variabile de functionare.

#### Liniile de afişare:

- a. Linia de stare: Mesaje de stare care afișează pictograme şi grafice.
- b. Linia 1-2: Câmpuri de date de operator care afişează date şi variabile definite sau alese de utilizator. Prin apăsarea tastei [Status] poate fi adăugat un câmp suplimentar.
- c. Linia de stare: Mesaje de stare care afişează text.

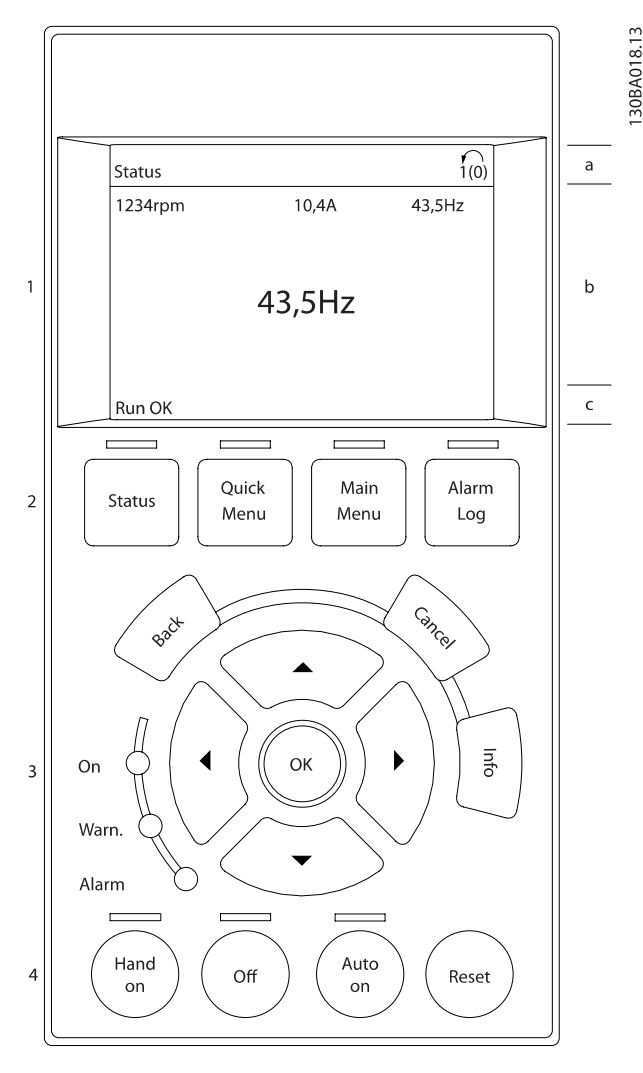

Afişajul este împărţit în 3 părţi:

Partea de sus (a) afișează starea în modul de stare sau până la 2 variabile când echipamentul nu se află în modul de stare şi în cazul unei alarme sau unui avertisment.

Este prezentat numărul Configurării active (selectată ca şi Conf. activă în par. 0-10 Active Set-up). La programarea într-o configurare diferită de Configurarea activă, numărul configurării programate apare pe partea dreaptă în paranteze.

Partea din mijloc (b) afișează până la 5 variabile cu unitățile aferente, indiferent de stare. În cazul unei alarme sau unui avertisment, se afişează alarma în locul variabilelor.

Partea de jos (c) prezintă întotdeauna starea convertorului de frecvenţă în modul [Status].

Prin apăsarea tastei [Status] este posibilă comutarea între trei valori de stare afişate.

Variabilele de funcţionare cu formate diferite sunt afişate în fiecare ecran de stare – consultaţi imaginea de mai jos.

Danfoss

Danfoss

Câteva valori sau măsurători pot fi legate de fiecare din variabilele de funcţionare afişate. Valorile/măsurătorile ce urmează a fi afişate pot fi definite prin par. 0-20 [Display Line 1.1](#page-68-0) [Small](#page-68-0), par. 0-21 Display Line 1.2 Small, par. 0-22 Display Line 1.3 Small, par. 0-23 Display Line 2 Large şi par. 0-24 Display Line 3 Large, parametri ce pot fi accesați prin [QUICK MENU], "Q3 Config functii", "Q3-1 Conf. generale", "Q3-13 Setări afișaj".

Fiecare parametru de valoare/măsurătoare selectat în par. 0-20 [Display Line 1.1 Small](#page-68-0) la par. 0-24 Display Line 3 Large are propria scară şi propriul număr de cifre după o posibilă virgulă zecimală. Valorile numerice mai mari sunt afişate cu cifre puţine după virgula zecimală.

Ex.: Afişarea curentului 5,25 A; 15,2 A 105 A.

#### Afişarea stării I:

Această stare de afişare este standard după pornire sau iniţializare.

Utilizaţi tasta [INFO] pentru a obţine informaţii despre valoarea/măsurătoarea legată de variabilele de funcţionare afişate (1.1, 1.2, 1.3, 2 şi 3).

Consultati variabilele de functionare prezentate în afișajul acestei ilustraţii. 1.1, 1.2 şi 1.3 sunt afişate la dimensiune mică. 2 şi 3 sunt afişate la dimensiune medie.

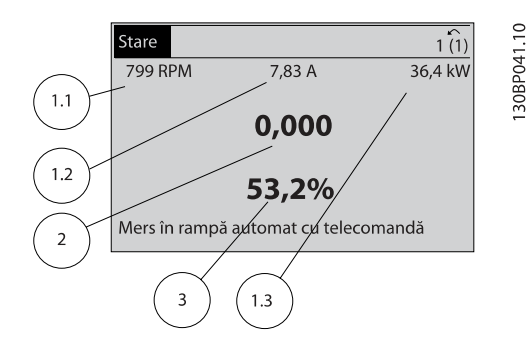

#### Afişarea stării II:

Consultaţi variabilele de funcţionare (1.1, 1.2, 1.3 şi 2) prezentate în afişajul din această ilustraţie.

În exemplu, viteza de rotație, curentul de sarcină al motorului, puterea motorului şi frecvenţa sunt selectate ca variabile în prima şi a doua linie.

1.1, 1.2 şi 1.3 sunt prezentate la dimensiuni reduse. 2 este afişată la dimensiune mare.

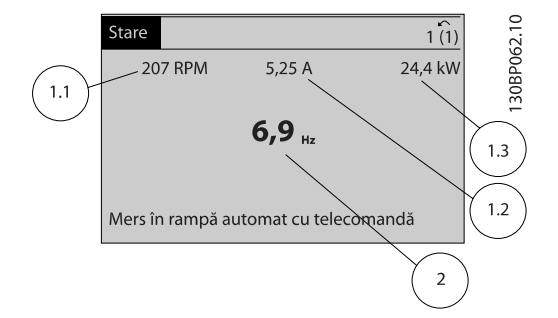

#### Afişarea stării III:

Această stare afişează evenimentul şi acţiunea regulatorului Smart Logic Control. Pentru informatii suplimentare, consultati secțiunea Smart Logic Control.

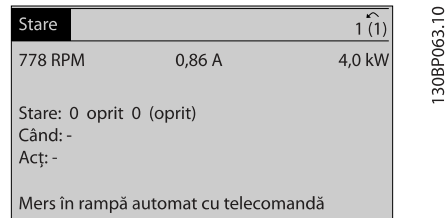

#### Ajustarea contrastului afişajului

Apăsaţi [Status] şi [▲] pentru un afişaj mai întunecat Apăsaţi [Status] şi [▼] pentru un afişaj mai luminos

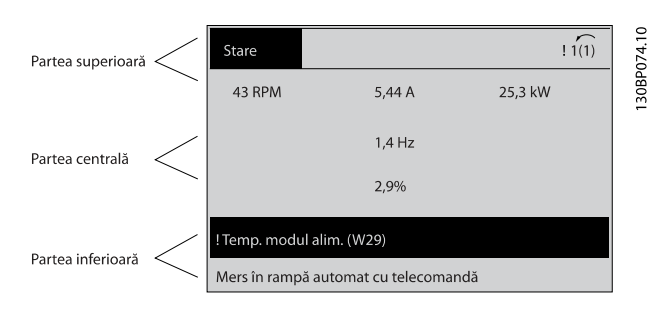

#### Indicatoarele luminoase (LED-uri):

Dacă sunt depăşite anumite valori de praguri, se vor aprinde LED-urile de alarmă şi/sau avertisment. Pe panoul de control apare un text de stare sau avertisment.

LED-ul de alimentare (On) este activat atunci când convertorul de frecvenţă primeşte tensiune de alimentare de la reţea, de la borna magistrală c.c. sau de la un alimentator extern de 24 V. În acelaşi moment se aprinde şi iluminarea de fundal.

- LED-ul verde/On: Indică funcţionarea secţiunii de comandă.
- LED-ul galben/Warn.: Indică un avertisment.
- LED-ul roşu intermitent/Alarm: Indică o alarmă.

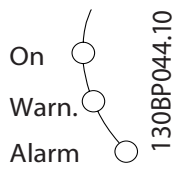

# Danfoss

#### Tastele GLCP

#### Tastele meniului

Tastele meniului sunt împărtite pe funcții. Tastele aflate sub afişaj şi sub lămpile de semnalizare sunt utilizate pentru configurarea parametrilor, inclusiv pentru alegerea modului de afisare a informatiilor în cursul functionării normale.

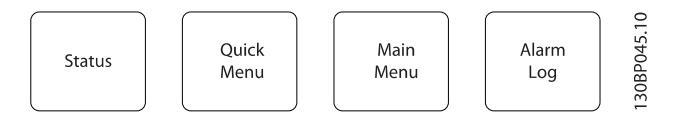

#### [Status]

indică starea convertorului de frecventă și/sau a motorului. Pot fi alese 3 afişări diferite apăsând tasta [Status]:

Afişări pe 5 linii, afişări pe 4 linii sau Smart Logic Control. Utilizați [Status] pentru a selecta modul de afișare sau pentru a trece din modul [Quick Menu], [Main Menu] sau [Alarm] înapoi în modul de afişare. De asemenea, utilizaţi tasta [Status] pentru a comuta între modul de afişare simplu sau dublu.

#### [Quick Menu]

permite configurarea rapidă a convertorului de frecvență. Aici pot fi programate cele mai frecvente functii Convertorul de frecvenţă VLT HVAC.

#### [Quick Menu] constă din:

- Meniul meu pers.
- Config.Rapidă
- Config funcţii
- Modif. efectuate
- **Accesări**

Configurarea funcţiilor asigură un acces uşor şi rapid la toţi parametri necesari pentru majoritatea aplicaţiilor Convertorul de frecvenţă VLT HVAC, inclusiv pentru majoritatea ventilatoarelor VAV, CAV şi de retur, ventilatoarelor pentru turnuri de răcire, pompelor principale, secundare şi pompelor pentru unităţi frigorifice şi de alt tip, ventilatoarelor şi aplicaţiilor cu compresoare. Printre alte functii, mai include, de asemenea, parametri pentru selectarea variabilelor de afişat pe LCP, viteze prescrise digitale, scalarea referinţelor analogice, aplicaţii cu buclă închisă pentru o singură zonă sau mai multe zone si functii specifice aferente aplicatiilor cu ventilatoare, pompe şi compresoare.

Parametrii din Meniul Rapid pot fi accesaţi imediat dacă nu s-a creat o parolă prin intermediul par. 0-60 Main Menu Password, par. 0-61 Access to Main Menu w/o Password, par. 0-65 Personal Menu Password sau par. 0-66 Access to Personal Menu w/o Password.

Este posibilă comutarea directă între modul Meniu Rapid şi Meniu Principal.

#### [Main Menu]

este utilizată pentru programarea tuturor parametrilor. Parametri din Meniul principal pot fi accesati imediat dacă nu s-a creat o parolă prin intermediul par. 0-60 Main Menu Password, par. 0-61 Access to Main Menu w/o Password, par. 0-65 Personal Menu Password sau par. 0-66 Access to Personal Menu w/o Password. Pentru majoritatea aplicatiilor Convertorul de frecvenţă VLT HVAC, nu este necesară accesarea parametrilor din Meniul principal, în schimb, Meniul rapid, Configurarea rapidă și Configurarea functiilor asigură cel mai simplu și mai rapid acces la toți parametrii tipici necesari. Este posibilă comutarea directă între modul Meniu Principal şi modul Meniu Rapid.

Comanda rapidă de parametru poate fi realizată ţinând apăsată tasta [Main Menu] timp de 3 secunde. Comanda rapidă de parametru permite un acces direct la orice parametru.

#### [Alarm Log]

afişează o Listă de alarme cu cele mai recente cinci alarme (numerotate de la A1 la A5). Pentru a obţine detalii suplimentare cu privire la o anumită alarmă, folositi tastele săgeti pentru a parcurge lista la numărul alarmei dorite şi apăsaţi [OK]. Informaţiile cu privire la starea de funcţionare a convertorului de frecventă sunt afișate înainte de intrarea acestuia în modul alarmă.

Butonul Jurnal alarmă de pe LCP permite accesul atât la jurnalul Alarmă cât şi la jurnalul Întreţinere.

#### [Back]

revine la pasul anterior sau la nivelul anterior al structurii de navigare.

#### [Cancel]

ultima modificare sau comandă va fi anulată atâta timp cât afişajul nu a fost schimbat.

#### [Info]

prezintă informaţii, în orice fereastră de afişaj, cu privire la o comandă, un parametru sau o funcţie. [Info] oferă informaţii detaliate atunci când este necesar.

Părăsiti modul Info apăsând oricare din următoarele taste: [Info], [Back] sau [Cancel].

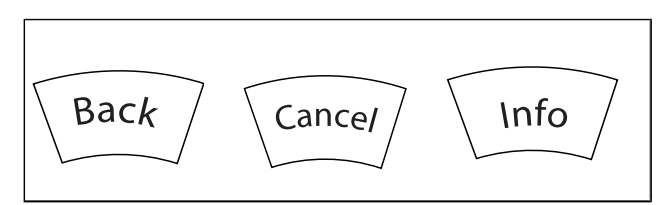

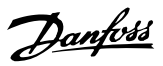

#### Tastele de navigare

Cele patru săgeţi de navigare sunt utilizate pentru a alege variantele disponibile din [Quick Menu], [Main Menu] şi [Alarm Log]. Utilizați tastele pentru a deplasa cursorul.

[OK] este folosit pentru a selecta un parametru marcat de cursor şi pentru a permite modificarea unui parametru.

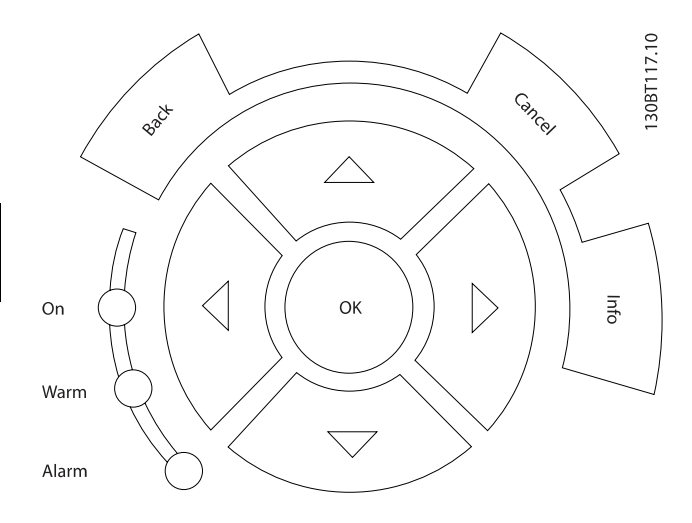

Tastele de comandă pentru controlul local sunt amplasate în partea de jos a panoului de control.

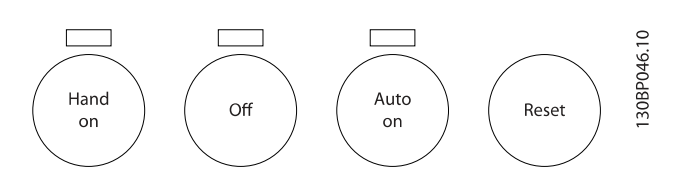

#### [Hand On]

permite controlul convertorului de frecvenţă prin intermediul GLCP-ului. De asemenea, [Hand On] porneşte motorul şi există posibilitatea să se introducă, cu ajutorul tastelor săgeţi, datele cu privire la viteza motorului. Tasta poate fi selectată ca [1] Activ. sau [0] Dezactiv. prin intermediul par. 0-40 [Hand on] Key on LCP.

Următoarele semnale de control vor fi totuşi active când [Hand On] este activată:

- [Hand On] [Off] [Auto on]
- Reset
- Oprire cu rotire prin inerţie şi reversare
- **Reversare**
- Configurare selectare bitul cel mai puţin semnificativ – Configurare selectare bitul cel mai semnificativ
- Comanda de oprire din comunicaţia serială
- Oprire rapidă
- Frânare în c.c.

### NOTĂ!

Semnalele externe de oprire activate de semnalele de control sau de o magistrală serială, vor înlocui o comandă "pornire" primită prin intermediul LCP.

#### [Off]

opreşte motorul conectat. Tasta poate fi selectată ca [1] Activ. sau [0] Dezactiv. prin intermediul par. 0-41 [Off] Key on LCP. Dacă nu este selectată o funcție de oprire externă și tasta [Off] este inactivă, motorul poate fi oprit numai prin oprirea alimentării de la reţea.

#### [Auto on]

permite controlul convertorului de frecventă prin intermediul bornelor de control si/sau comunicatiilor seriale. Când un semnal de pornire este aplicat pe bornele de control şi/sau pe magistrală, convertorul de frecvenţă va porni. Tasta poate fi selectată ca [1] Activ. sau [0] Dezactiv. prin intermediul par. 0-42 [Auto on] Key on LCP.

### NOTĂ!

Un semnal HAND-OFF-AUTO activ prin intrările digitale are o prioritate mai mare decât tastele de control [Hand on] – [Auto on].

#### [Reset]

este folosită pentru a reseta convertorul de frecvenţă după o alarmă (deconectare). Poate fi selectat ca [1] Activ. sau [0] Dezactiv. prin intermediul par. 0-43 [Reset] Key on LCP.

Comanda rapidă poate fi realizată prin apăsarea şi menţinerea apăsată a tastei [Main Menu] timp de 3 secunde. Comanda rapidă de parametru permite un acces direct la orice parametru.

# 6.1.3 Operarea panoului LCP numeric (NLCP)

Următoarele instructiuni sunt valabile pentru NLCP (LCP 101).

#### Panoul de control este împărţit în patru grupe funcţionale:

- 1. Afişor numeric.
- 2. Tasta de meniu şi indicatoare luminoase (LED-uri) modificarea parametrilor și comutarea între funcțiile afişajului.
- 3. Taste de navigare şi indicatoare luminoase (LED-uri).
- 4. Taste de functionare și indicatoare luminoase (LEDuri).

#### NOTĂ!

#### Copierea parametrilor nu este posibilă cu Panoul de comandă local numeric (LCP101).

#### Selectați unul dintre următoarele moduri:

Modul de stare: Afişează starea de funcţionare a convertorului de frecvenţă sau a motorului.

Dacă are loc o alarmă, NLCP comută automat în modul stare. Pot fi afişate o serie de alarme.

Modul Configurare Rapidă sau Meniu Principal: Afişează parametrii şi setările parametrilor.

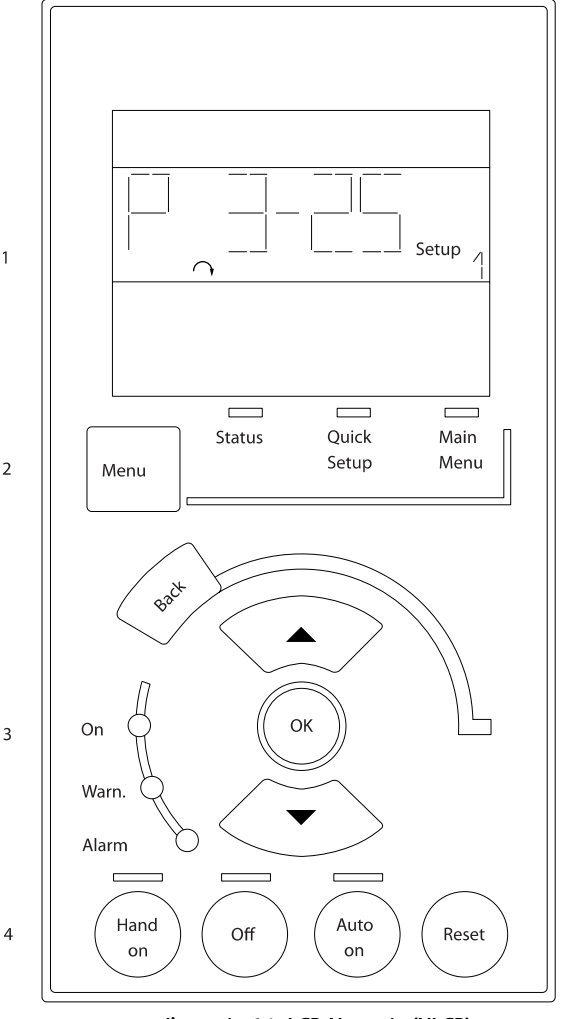

Ilustraţia 6.1: LCP Numeric (NLCP)

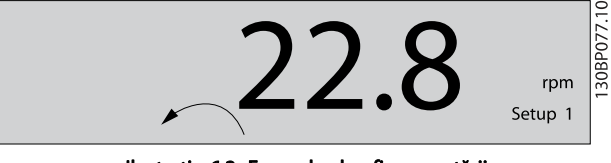

Ilustraţia 6.2: Exemplu de afişare a stării

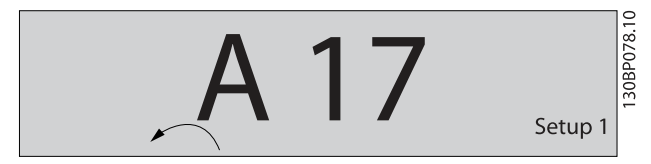

Ilustratia 6.3: Exemplu de afisare a alarmei

#### Indicatoarele luminoase (LED-uri):

- LED-ul verde/On: Indică funcţionarea secţiunii de comandă.
- LED-ul galben/Wrn.: Indică un avertisment.
- LED-ul roşu intermitent/Alarm: Indică o alarmă.

Danfoss

30BA191.10

#### Tasta Menu

Selectati unul dintre următoarele moduri:

- Status (Stare)
- Quick Setup (Configurare rapidă)
- Main Menu (Meniu principal)

#### Main Menu (Meniu principal)

este utilizat la programarea tuturor parametrilor. Parametrii pot fi accesati imediat dacă nu s-a creat o parolă prin intermediul par. 0-60 Main Menu Password,

par. 0-61 Access to Main Menu w/o Password, par. 0-65 Personal Menu Password sau par. 0-66 Access to Personal Menu w/o Password.

Quick Setup (Configurare rapidă) este utilizat pentru configurarea convertorului de frecventă utilizând cei mai importanți parametri.

Valorile parametrilor pot fi modificate utilizând săgetile sus/jos atunci când valoarea este intermitentă.

Selectati Meniul principal apăsând tasta [Menu] de câteva ori până când se aprinde LED-ul Meniului principal.

Selectați grupul de parametri [xx-\_\_] și apăsați [OK]

Selectați parametrul [\_\_-xx] și apăsați [OK]

Dacă parametrul este un parametru de matrice, selectaţi numărul matricei şi apăsaţi [OK]

Selectați valoarea datelor dorite și apăsați [OK]

#### Tastele de navigare [Back]

pentru întoarcerea înapoi

#### Săgeţile [▲] [▼]

sunt utilizate pentru deplasarea între grupurile de parametri, parametrii şi în cadrul parametrilor

#### [OK]

este utilizată pentru a selecta un parametru marcat de cursor şi pentru a permite modificarea unui parametru.

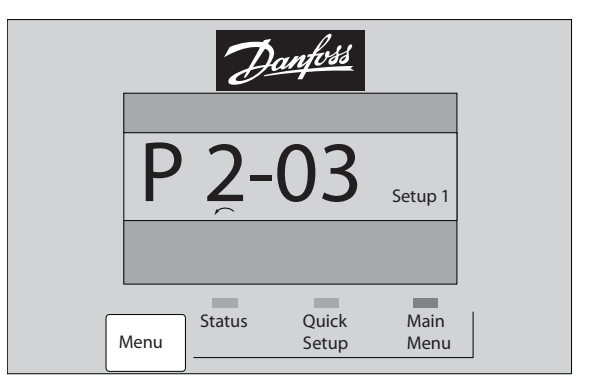

Ilustraţia 6.4: Exemplu de afişare

#### Tastele de funcţionare

Tastele pentru comanda locală sunt amplasate în partea de jos a panoului de control.

Danfoss

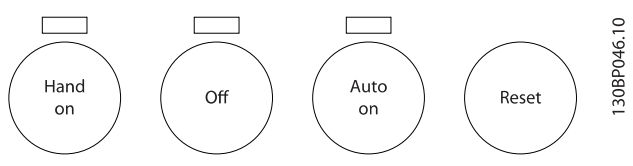

Ilustraţia 6.5: Tastele de funcţionare ale LCP-ului numeric (NLCP)

#### [Hand on]

permite controlul convertorului de frecvenţă prin intermediul LCP. De asemenea, [Hand on] porneşte motorul şi există posibilitatea să se introducă, cu ajutorul tastelor săgeţi, datele cu privire la viteza de rotatie a motorului. Tasta poate fi Activ. [1] sau Dezactiv. [0] prin par. 0-40 [Hand on] Key on LCP.

Semnalele de oprire externe, activate de semnalele de control sau de o magistrală serială, vor înlocui o comandă "pornire" primită prin intermediul LCP.

#### Următoarele semnale de control vor fi totuşi active când [Hand on] este activată:

- [Hand on] [Off] [Auto on]
- Reset
- Oprire cu rotire prin inerţie
- **Reversare**
- Configurare selectare bitul cel mai puţin semnificativ – Configurare selectare bitul cel mai semnificativ
- Comanda de oprire din comunicaţia serială
- Oprire rapidă
- Frânare în c.c.

#### [Off]

130BP079.10

 $\approx$ 30BP079.

opreşte motorul conectat. Tasta poate fi Activ.[1] sau Dezactiv. [0] prin par. 0-41 [Off] Key on LCP.

Dacă nu este selectată o functie de oprire externă și tasta [Off] este inactivă, motorul poate fi oprit prin oprirea alimentării de la reţea.

#### [Auto on]

permite controlul convertorului de frecventă prin intermediul bornelor de control şi/sau comunicaţiilor seriale. Când un semnal de pornire este aplicat pe bornele de control şi/sau pe magistrală, convertorul de frecventă va porni. Tasta poate fi Activ.[1] sau Dezactiv. [0] prin par. 0-42 [Auto on] Key on LCP.

# NOTĂ!

Un semnal HAND-OFF-AUTO activ prin intrările digitale are o prioritate mai mare decât tastele de control [Hand on] [Auto on].

#### [Reset]

este utilizată pentru a reseta convertorul de frecvenţă după o alarmă (deconectare). Tasta poate fi Activ.[1] sau Dezactiv. [0] prin par. 0-43 [Reset] Key on LCP.

Danfoss

# 7 Programarea convertorului de frecvenţă

# 7.1 Programarea

#### 7.1.1 Configurările funcţiilor

Configurarea funcţiilor asigură un acces uşor şi rapid la toţi parametrii necesari pentru majoritatea aplicatiilor Convertorul de frecvenţă VLT HVAC, inclusiv pentru majoritatea ventilatoarelor VAV, CAV şi de retur, ventilatoarelor pentru turnuri de răcire, pompelor principale, secundare şi pompelor pentru unități frigorifice și de alt tip, ventilatoarelor și aplicațiilor cu compresoare.

#### Accesarea Config funcţii - exemplu

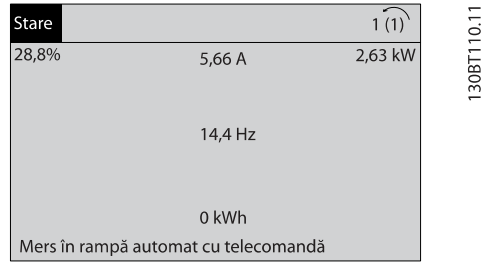

Ilustraţia 7.1: Pasul 1: Porniţi convertorul de frecvenţă (LED-urile galben)

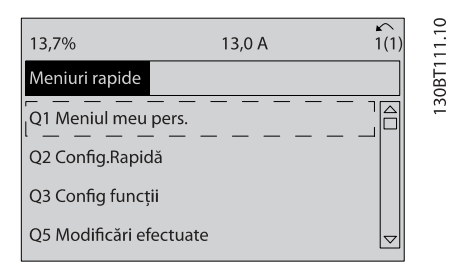

Ilustraţia 7.2: Pasul 2: Apăsaţi butonul [Quick Menus] (apar opţiunile meniului rapid).

| 69,3%                   | 5,20 A | 1308T112.10<br>v |
|-------------------------|--------|------------------|
| Meniuri rapide          |        |                  |
| Q1 Meniul meu pers.     |        |                  |
| Q2 Config.Rapidă        |        |                  |
| Q3 Config funcții       |        |                  |
| Q5 Modificări efectuate |        |                  |

Ilustraţia 7.3: Pasul 3: Utilizaţi tastele de navigare sus/jos pentru a derula până la Config funcţii. Apăsaţi [OK].

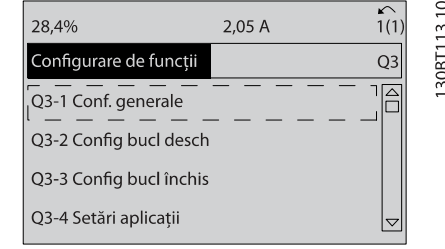

<u>Danfoss</u>

Ilustrația 7.4: Pasul 4: Apar opțiunile Config funcții. Alegeți Q3-1 Conf. generale. Apăsați [OK].

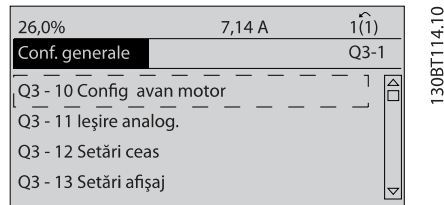

Ilustraţia 7.5: Pasul 5: Folosiţi tastele de navigare sus/jos pentru a parcurge lista la , de ex., Q3-11 les. analog. Apăsați [OK].

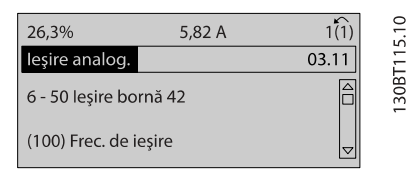

Ilustratia 7.6: Pasul 6: Alegeti par. 6-50. Apăsați [OK].

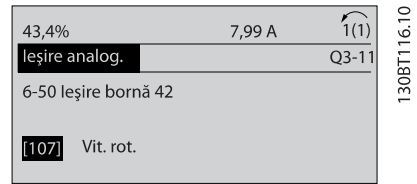

Ilustratia 7.7: Pasul 7: Folositi tastele de navigare sus/jos pentru a selecta între diferitele opțiuni. Apăsați [OK].

### Parametri pentru Config funcţii

Parametrii din Config funcţii sunt grupaţi în modul următor:

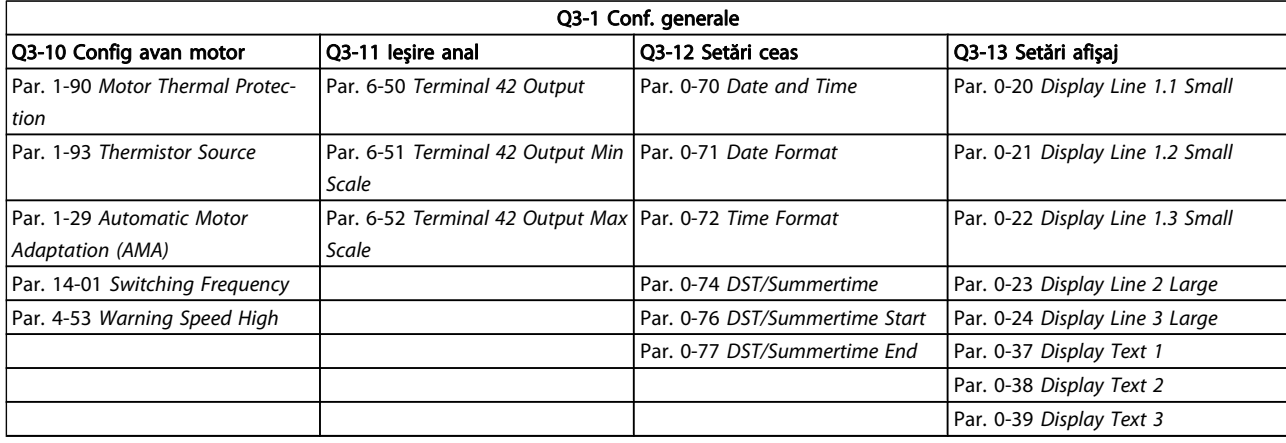

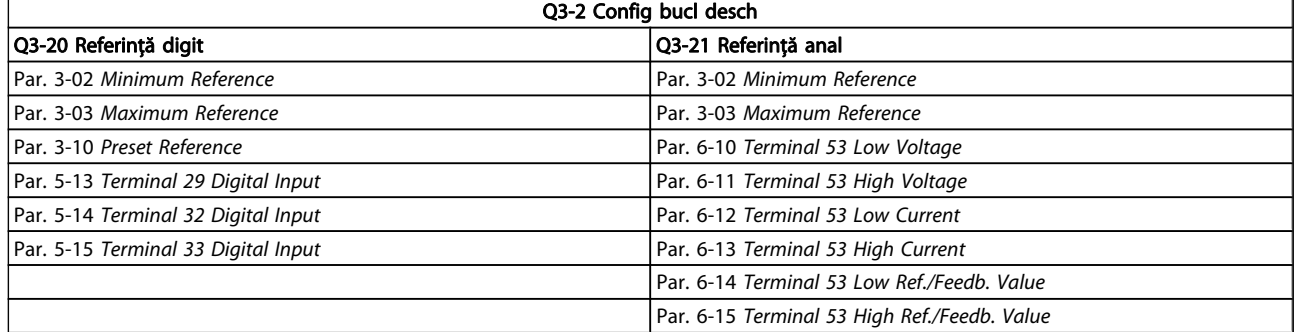

Danfoss

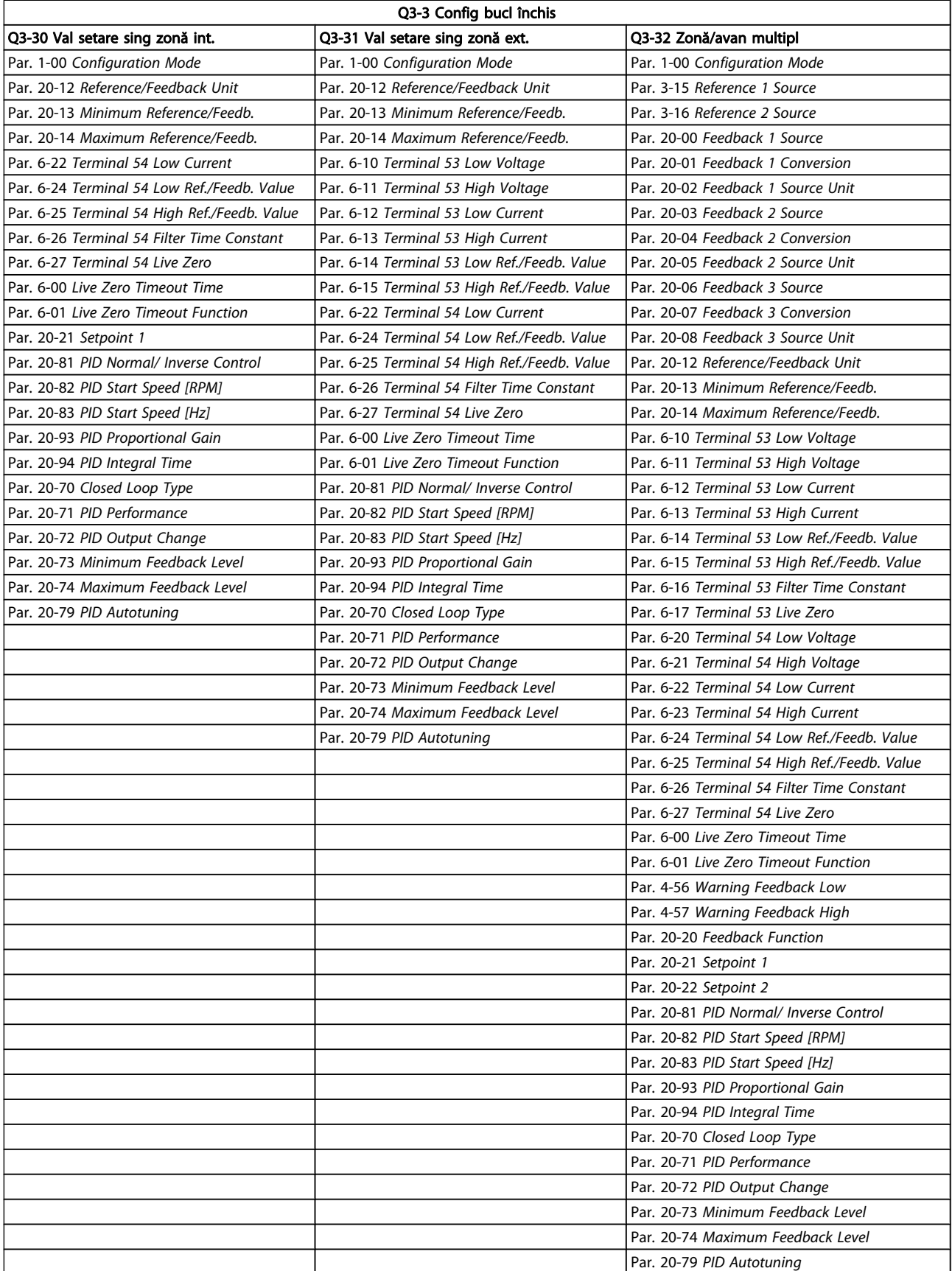

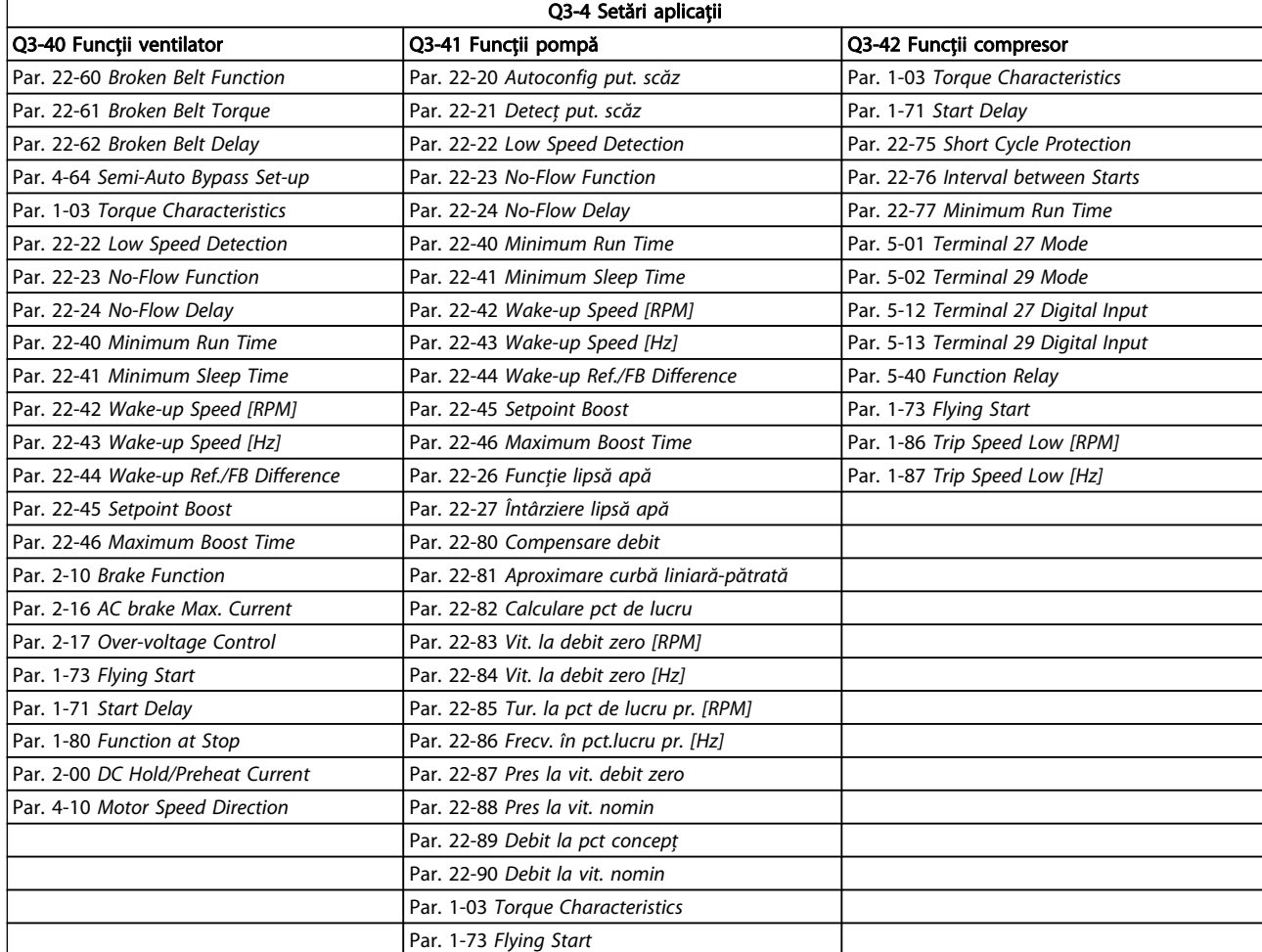

Consultaţi şi Ghidul de programare Convertorul de frecvenţă VLT HVAC pentru o descriere detaliată a grupurilor de parametri Config. funcţii.

#### 7.1.2 Modul Meniu Principal

Atât GLCP, cât şi NLCP asigură accesul la modul Meniu Principal. Selectaţi modul Meniu Principal prin apăsarea tastei [Main Menu]. Ilustraţia 6.2 prezintă starea de afişare rezultantă care apare pe afişajul GLCP.

Câmpurile de pe afişaj de la 2 la 5 prezintă o listă cu grupuri de parametri care pot fi selectaţi prin comutarea butoanelor sus şi jos.

| 1107 RPM               | 3,84 A | 130BP06610<br>$\sim$<br>1(1) |
|------------------------|--------|------------------------------|
| Meniu principal        |        |                              |
| 0 - ** Operare/Afişare |        |                              |
| 1 - **  Sarcină/Motor  |        |                              |
| Frâne<br>$2 - **$      |        |                              |
| 3 - ** Referinte/Rampe |        |                              |

Ilustrația 7.8: Exemplu de afișare.

Fiecare parametru are un nume şi un număr care rămân neschimbate indiferent de modul de programare. În modul Meniu Principal, parametrii sunt împărţiţi în grupuri. Prima cifră din numărul parametrului (din stânga) indică numărul grupului de parametri.

Din Meniul Principal pot fi modificaţi toţi parametrii. Configu-rația unității (par. 1-00 [Configuration Mode](#page-72-0)) va determina disponibilitatea altor parametri pentru programare. De exemplu, selectarea buclei închise permite afişarea altor parametri ce au legătură cu utilizarea buclei închise. Adăugarea modulelor de opţiuni la unitate permite activarea altor parametri asociaţi cu dispozitivul opţional respectiv.

Danfoss

Danford

#### 7.1.3 Modificarea datelor

- 1. Apăsaţi tasta [Quick Menu] sau [Main Menu].
- 2. Utilizati tastele [▲] și [▼] pentru a găsi grupul de parametri de modificat.
- 3. Apăsați tasta [OK].
- 4. Utilizaţi tastele [▲] şi [▼] pentru a găsi parametrul de modificat.
- 5. Apăsați tasta [OK].
- 6. Utilizaţi tastele [▲] şi [▼] pentru a selecta setarea corectă a parametrilor. Sau, utilizați tastele pentru a vă deplasa la cifrele din cadrul unui număr. Cursorul indică cifra selectată pentru a fi modificată. Tasta [▲] creşte valoarea, tasta [▼] reduce valoarea.
- 7. Apăsaţi tasta [Cancel] pentru a ignora modificarea sau apăsați tasta [OK] pentru a accepta modificarea şi introducerea noii setări.

# 7.1.4 Schimbarea unei valori de text

Dacă parametrul selectat este o valoare text, modificati valoarea text cu ajutorul tastelor de navigare sus/jos. Tasta sus creşte valoarea, tasta jos reduce valoarea. Plasaţi cursorul pe valoarea ce urmează a fi salvată şi apăsaţi [OK].

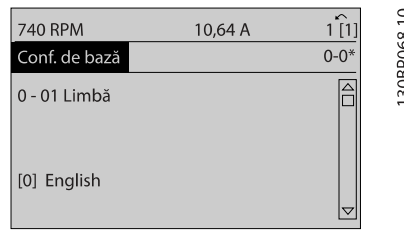

Ilustraţia 7.9: Exemplu de afişare.

#### 7.1.5 Schimbarea unui grup de valori de date numerice

Dacă parametrul ales reprezintă o valoare de date numerice, schimbaţi valoarea aleasă a datei cu ajutorul tastelor de navigare [◄] şi [►], precum şi cu tastele de navigare sus/jos [▲] [▼]. Utilizaţi tastele de navigare ◄] şi [►] pentru a muta orizontal cursorul.

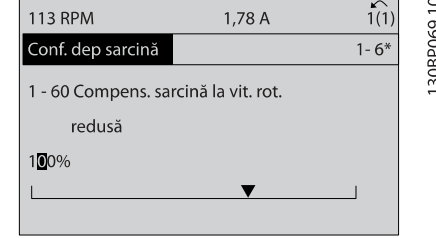

Ilustraţia 7.10: Exemplu de afişare.

Utilizaţi tastele de navigare sus/jos pentru a schimba valoarea datei. Tasta sus creşte valoarea datei şi tasta jos reduce valoarea datei. Plasaţi cursorul pe valoarea ce urmează a fi salvată şi apăsaţi [OK].

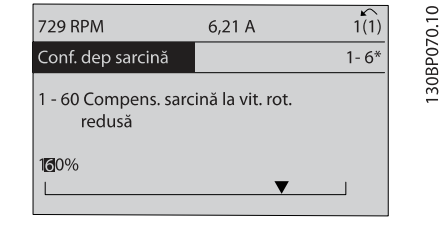

Ilustraţia 7.11: Exemplu de afişare.

### 7.1.6 Modificarea valorii datelor, pas cu pas

Anumiţi parametri pot fi modificaţi pas cu pas sau variabil infinit. Se aplică, de asemenea, pentru par. 1-20 [Motor Power](#page-73-0) [\[kW\]](#page-73-0), par. 1-22 [Motor Voltage](#page-73-0) și pentru [par. 1-23](#page-73-0) Motor [Frequency](#page-73-0)

Parametrii sunt modificați atât ca un grup de valori de date numerice, cât şi ca valori de date numerice infinit variabile.

#### 7.1.7 Afişarea şi programarea parametrilor indexati

Parametrii sunt indexați când sunt introduși într-o stivă circulară.

Par. 15-30 Alarm Log: Error Code până la par. 15-32 Alarm Log: Time conţin un jurnal de defecţiuni care poate fi citit. Alegeţi un parametru, apăsați [OK] și utilizați tastele de navigare sus/ jos pentru a vă deplasa prin jurnalul de valori.

Utilizaţi par. 3-10 [Preset Reference](#page-76-0) ca un alt exemplu: Alegeţi parametrul, apăsaţi [OK] şi utilizaţi tastele de navigare sus/jos pentru a vă deplasa printre valorile indexate. Pentru a modifica valoarea parametrului, alegeţi valoarea indexată şi apăsaţi [OK]. Modificaţi valoarea utilizând tastele sus/jos. Apăsaţi [OK] pentru a accepta noua setare. Apăsaţi [Cancel] pentru a renunţa. Apăsaţi [Back] pentru a părăsi parametrul.

# <span id="page-68-0"></span>7.2 Parametri utilizaţi în mod frecvent - Explicaţii

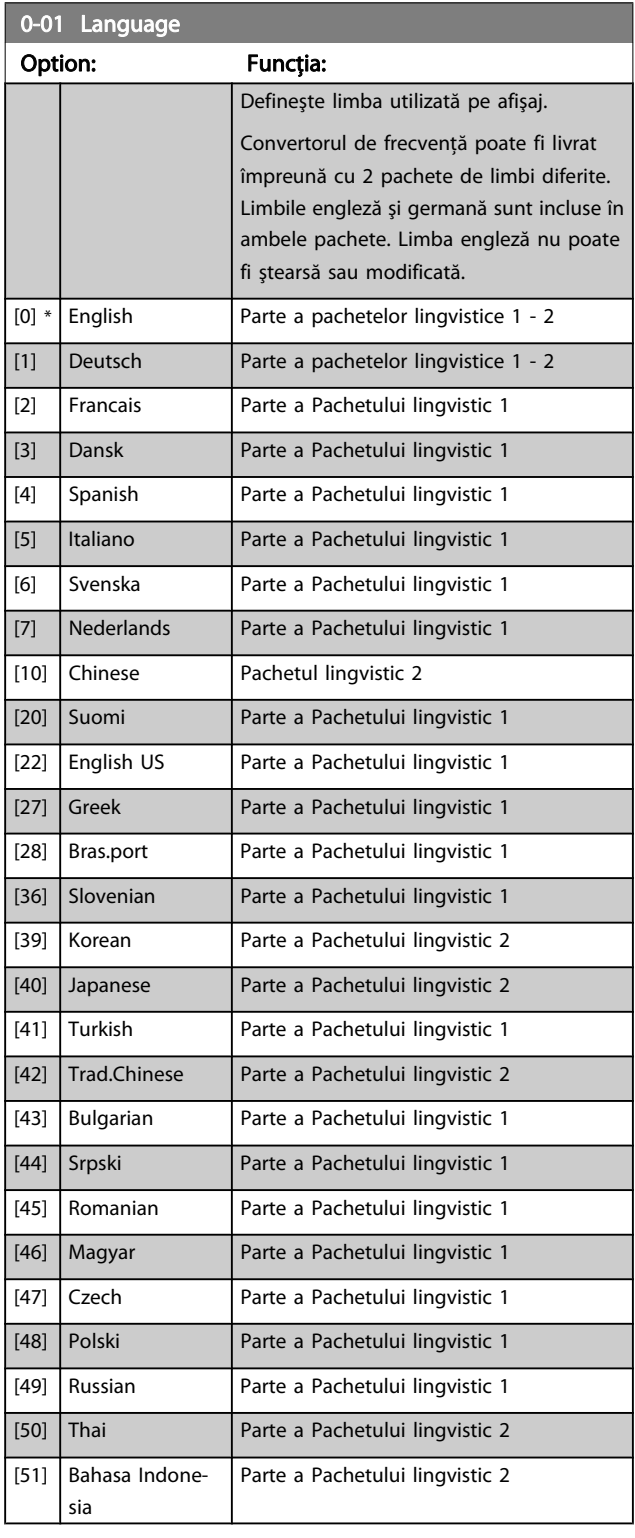

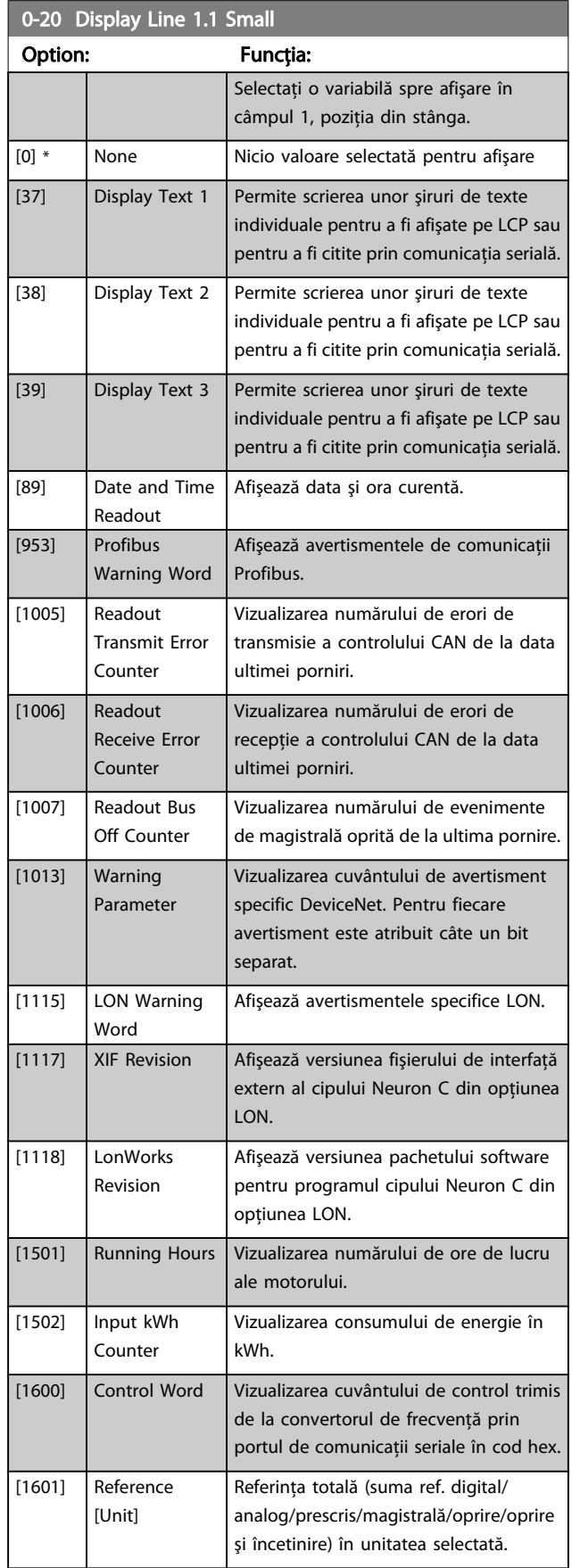

# Danfoss

# Programarea convertorului d... Instrucțiuni de operare a convertorului de frecvență VLT® HVAC

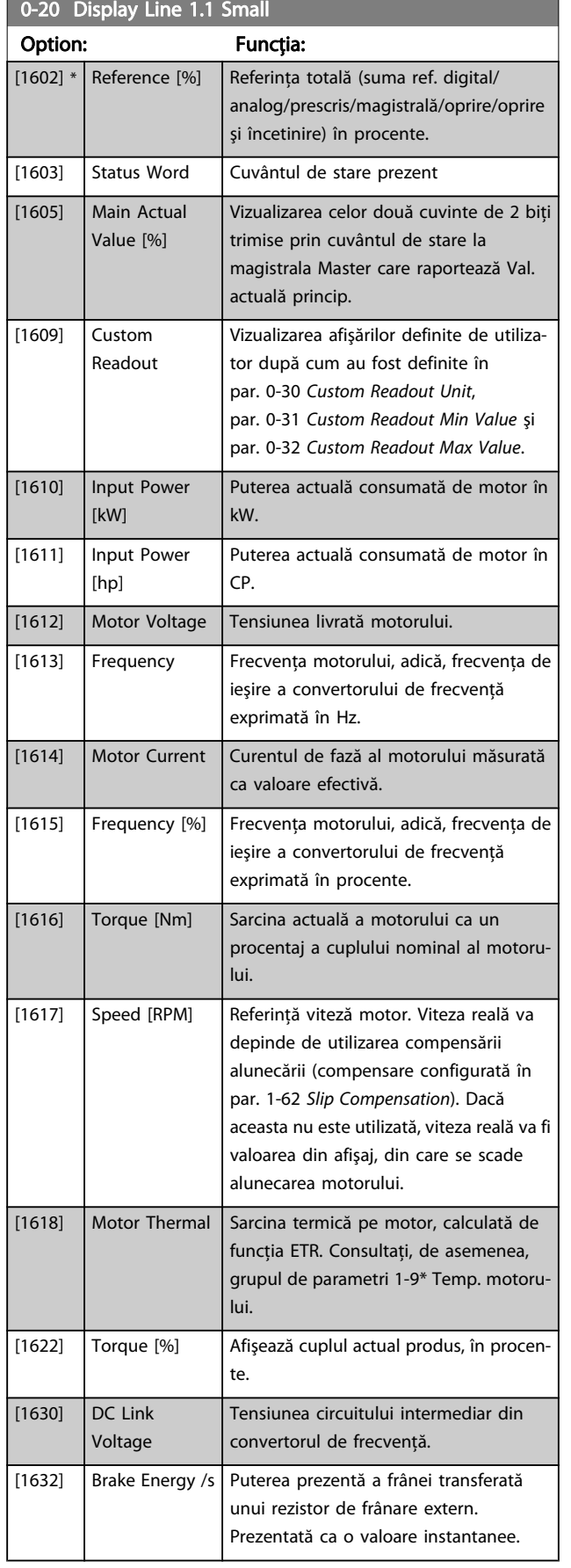

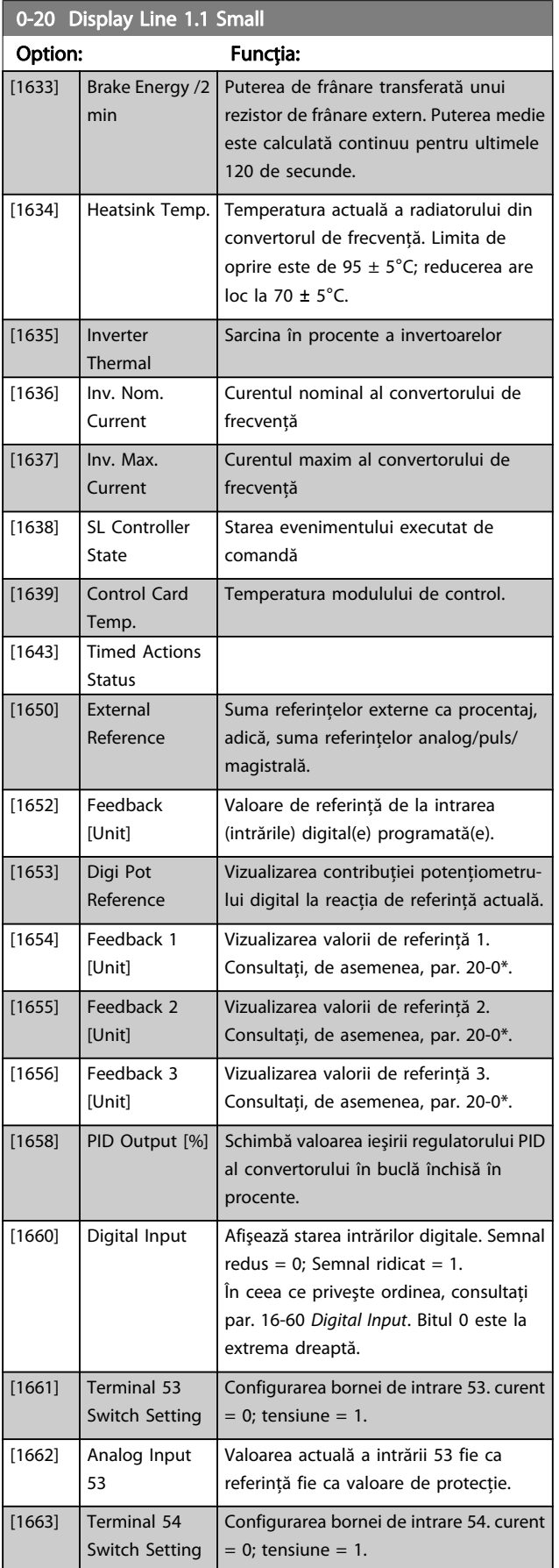

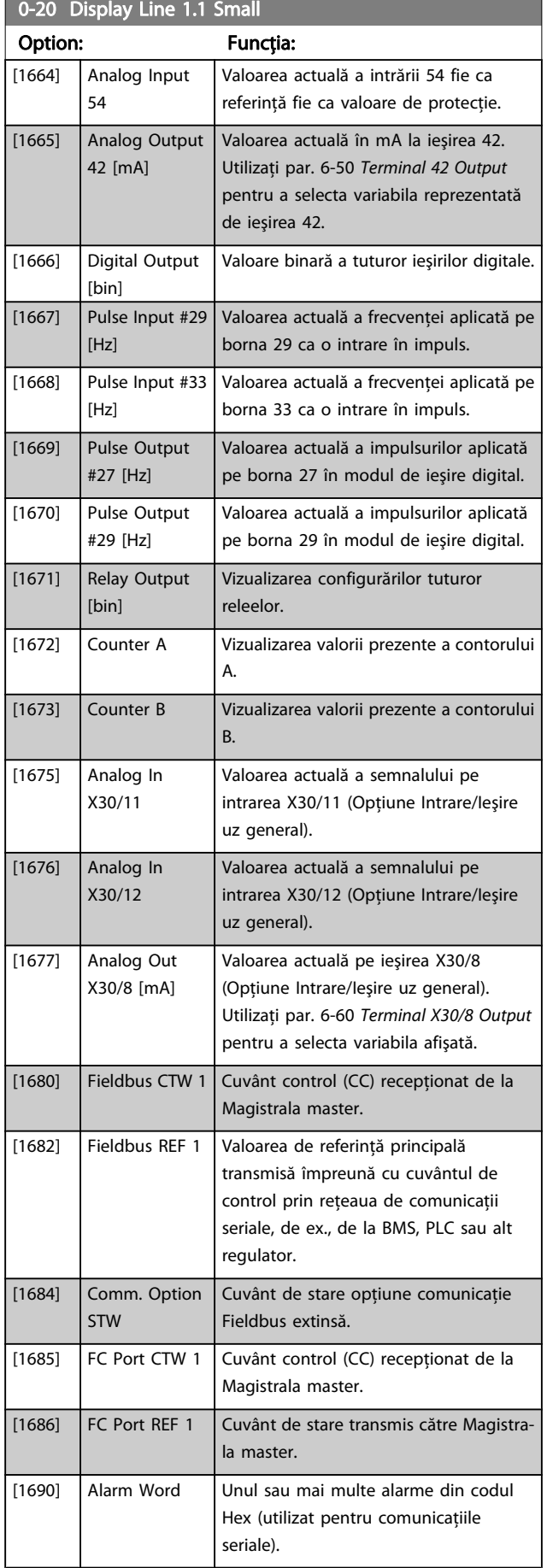

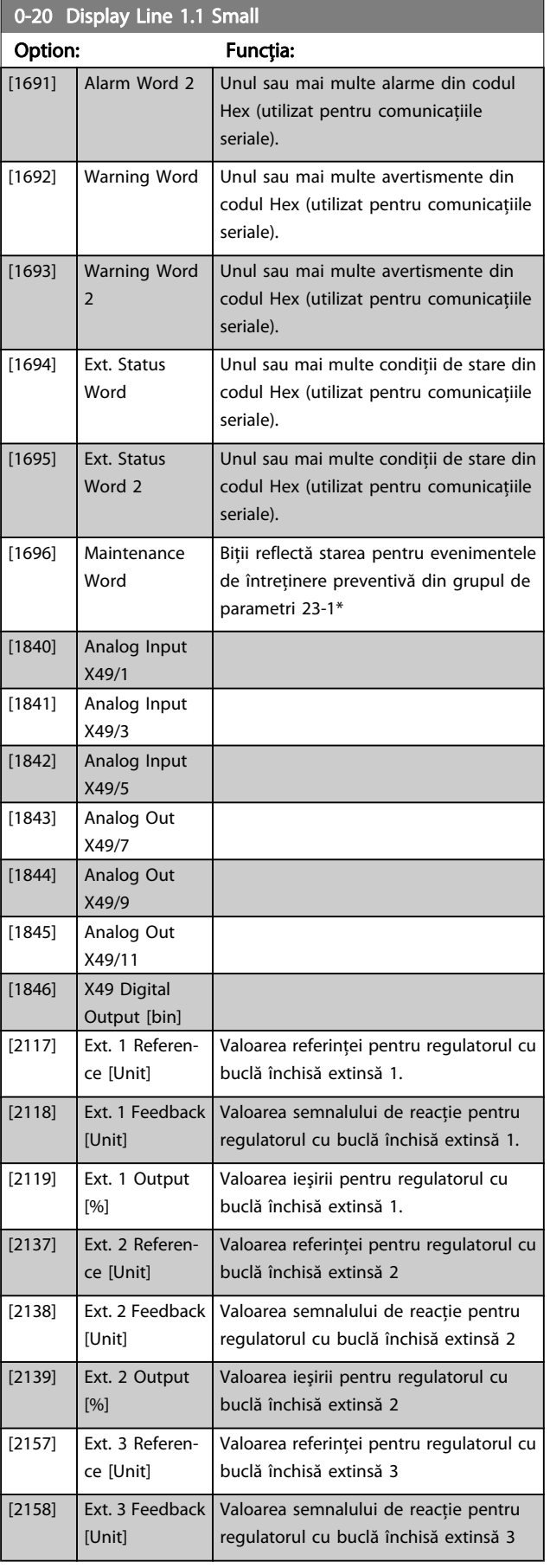

Danfoss

 $\overline{d}$ 

<span id="page-71-0"></span>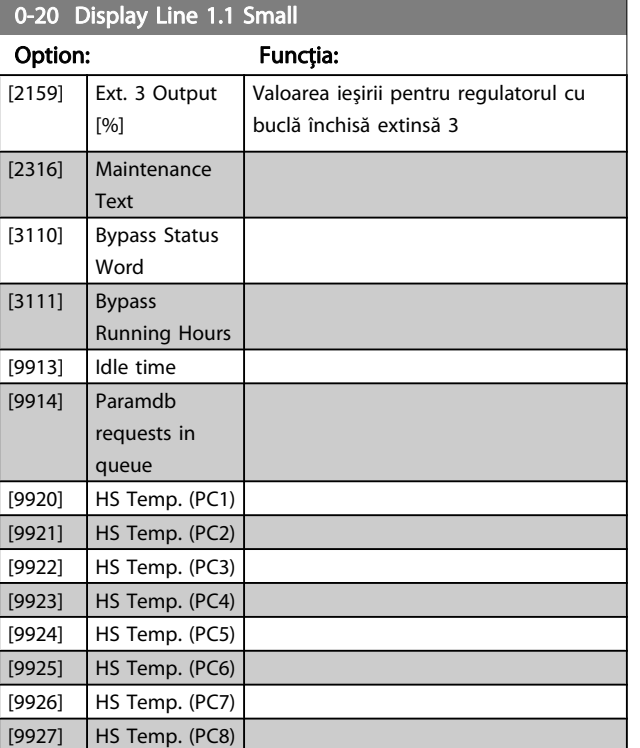

# NOTĂ!

#### Pentru informații detaliate, consultați Ghidul de programare Convertorul de frecvenţă VLT HVAC, MG.11.CX.YY.

#### 0-21 Câmp afişaj 1,2 redus

Selectaţi o variabilă spre afişare în câmpul 1, poziţia din mijloc.

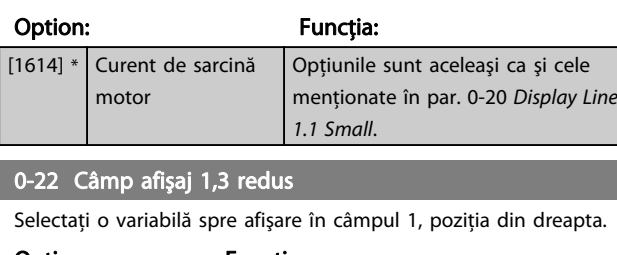

#### Option: Funcția:

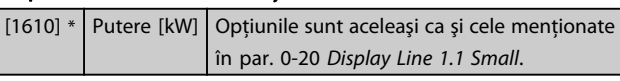

#### 0-23 Câmp afişaj 2 mare

Selectaţi o variabilă spre afişare în câmpul 2.

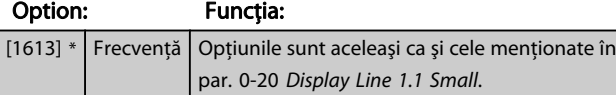

### 0-24 Câmp afişaj 3 mare

Selectaţi o variabilă pentru afişare în câmpul 3.

#### Option: Funcția:

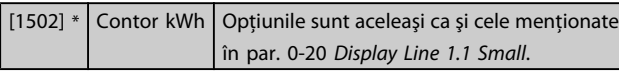

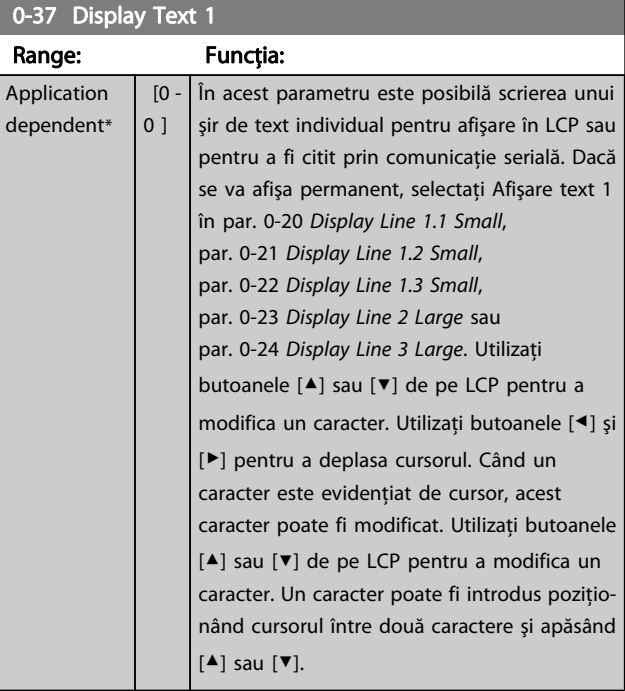

Danfoss

# 0-38 Display Text 2

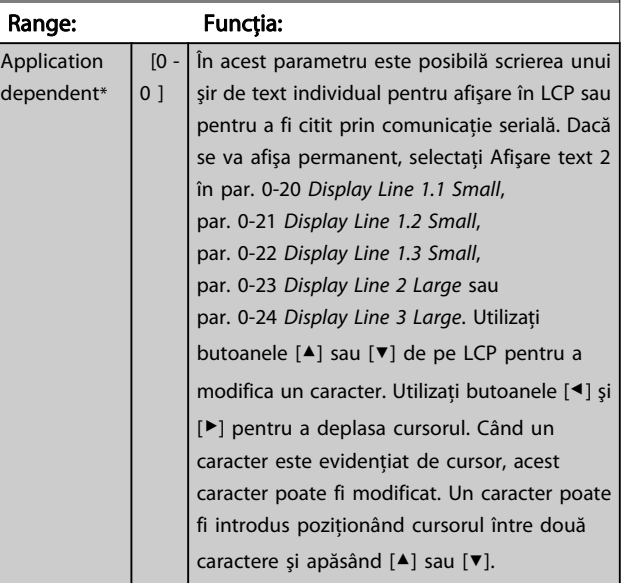
<span id="page-72-0"></span>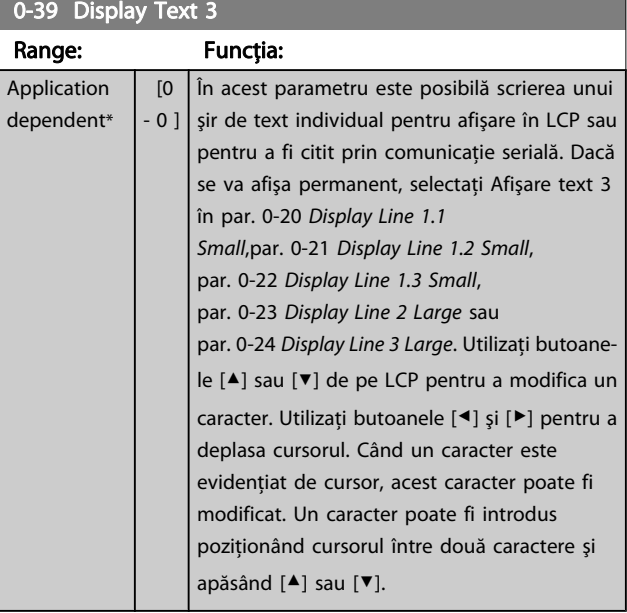

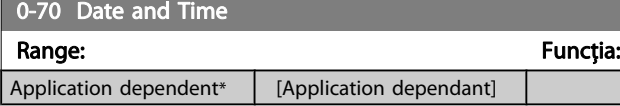

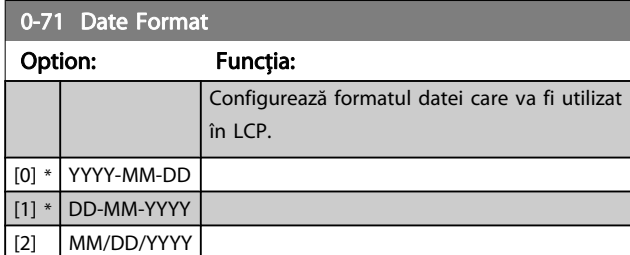

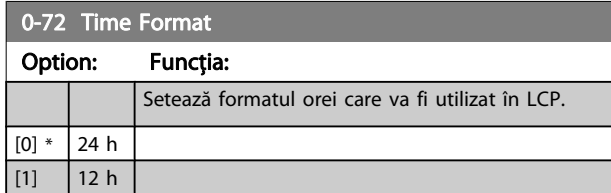

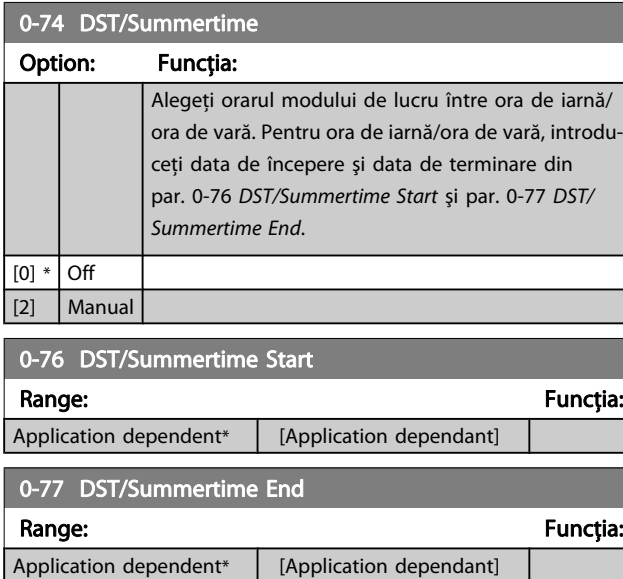

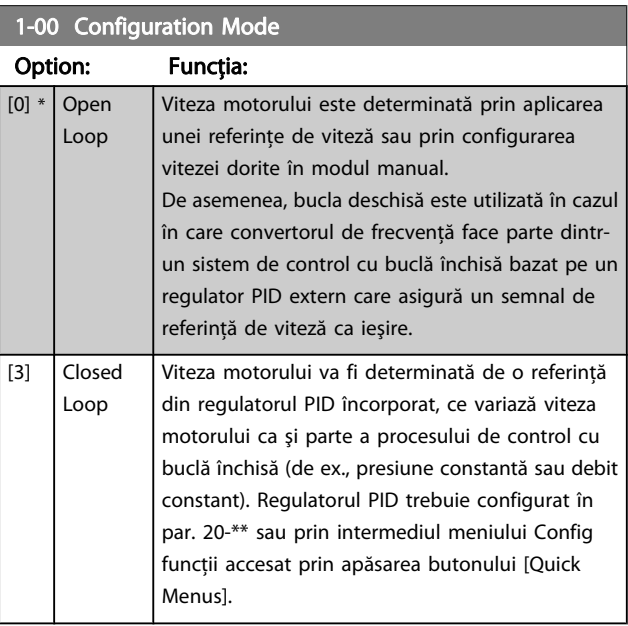

# NOTĂ!

Acest parametru nu poate fi modificat în timp ce motorul funcţionează.

# NOTĂ!

În configurarea Buclă închisă, comenzile de Reversare şi Pornire revers nu vor inversa direcţia motorului.

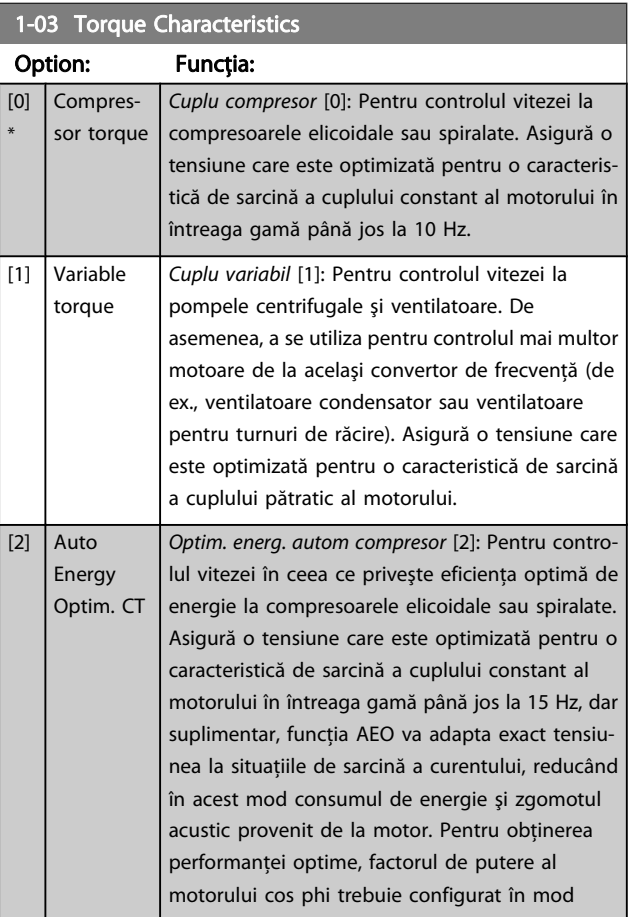

Danfoss

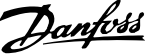

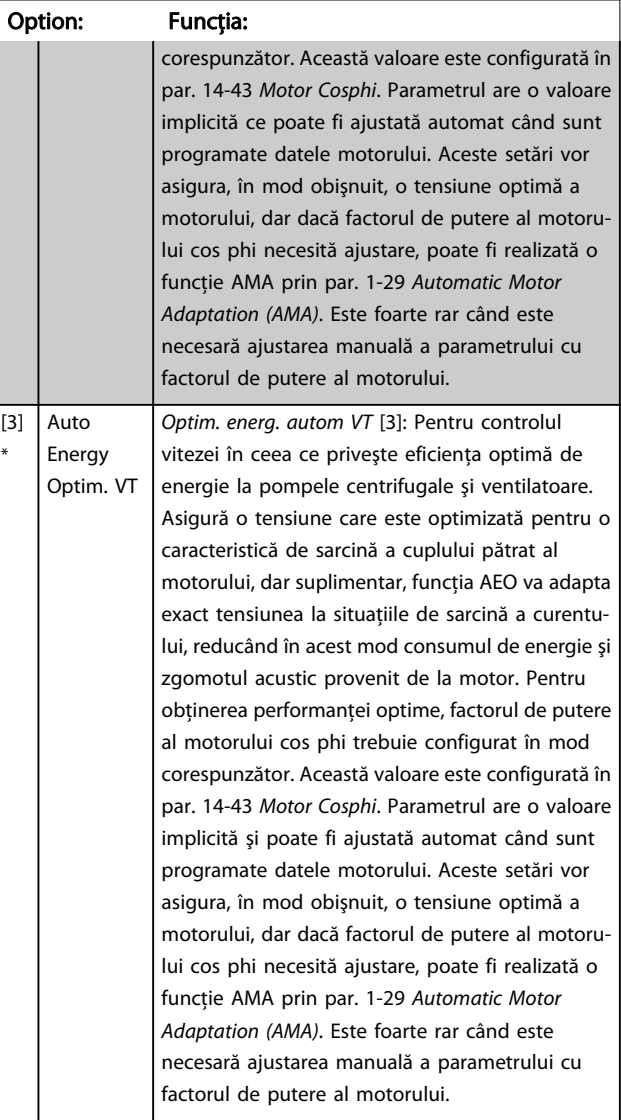

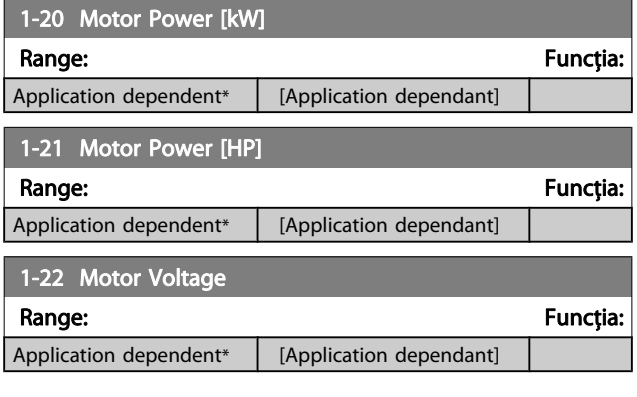

# <span id="page-73-0"></span>1-03 Torque Characteristics

#### 1-23 Motor Frequency Range: Funcția: Application depende [20 - 1000 Selectaţi valoarea frecvenţei motorului

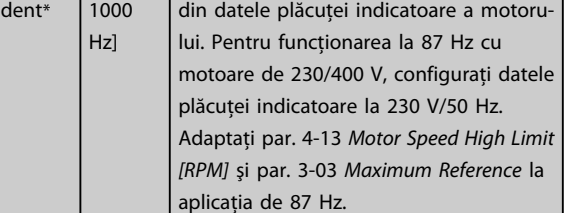

# NOTĂ!

Acest parametru nu poate fi ajustat în timp ce motorul funcționează.

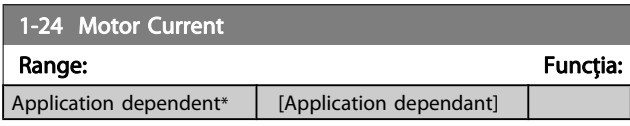

# NOTĂ!

Acest parametru nu poate fi ajustat în timp ce motorul funcţionează.

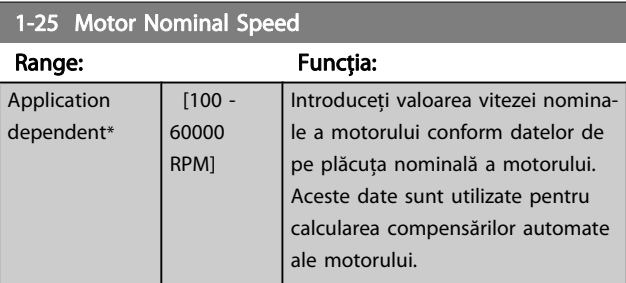

## NOTĂ!

Acest parametru nu poate fi ajustat în timp ce motorul funcţionează.

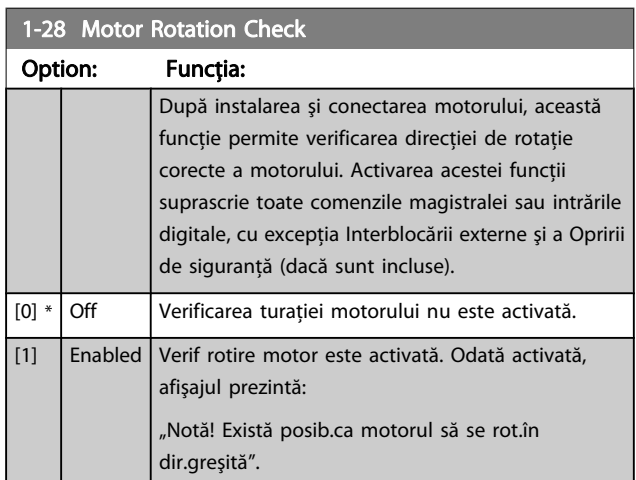

Dacă apăsaţi pe [OK], [Back] or [Cancel], mesajul va dispărea şi va fi afişat unul nou: "Apăsați [Hand on] pentru a porni motorul. Apăsaţi [Cancel] pentru renunţare". Dacă apăsaţi pe [Hand on], motorul va porni la 5 Hz înainte şi afişajul va specifi<span id="page-74-0"></span>ca: "Motorul funcționează. Verificați dacă direcția de rotație a motorului este corectă. Apăsaţi [Off] pentru a opri motorul." Dacă apăsaţi pe [Off], motorul se va opri şi se va reseta par. 1-28 [Motor Rotation Check](#page-73-0). Dacă sensul de rotaţie a motorului este incorect, ar trebui interschimbate două cabluri de fază ale motorului. IMPORTANT:

# AVERTISMENT

Alimentarea de la reţea trebuie oprită înainte de deconectarea cablurilor de fază ale motorului.

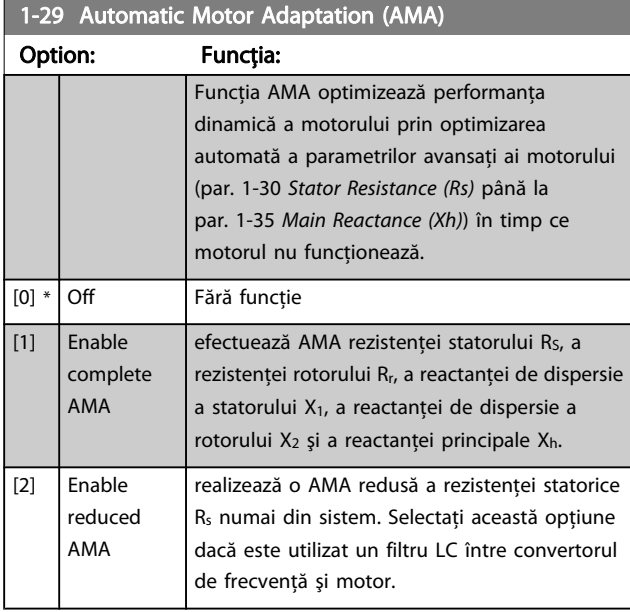

Activaţi funcţia AMA prin apăsarea tastei [Hand on] după ce selectaţi [1] sau [2]. Consultaţi, de asemenea, secţiunea Adaptarea automată a motorului din Ghidul de proiectare. După o secvență normală, afișorul va afișa: "Apăsați [OK] pentru a finaliza AMA". După apăsarea tastei [OK] convertorul de frecvenţă este pregătit pentru funcţionare.

# NOTĂ!

- Pentru cea mai bună adaptare a convertorului de frecvenţă, executaţi AMA cu motorul rece
- AMA nu poate fi realizată în timpul funcţionării motorului

# NOTĂ!

Evitaţi cuplul generat din exterior în cursul AMA.

# NOTĂ!

Dacă una dintre configurările din par. 1-2\* Date motor este modificată, par. 1-30 Stator Resistance (Rs) la par. 1-39 Motor Poles, parametrii avansaţi ai motorului vor reveni la configurarea implicită.

Acest parametru nu poate fi ajustat în timp ce motorul funcţionează.

# NOTĂ!

### AMA integrală trebuie să fie executată fără filtru numai în timp ce este redusăAMA trebuie executată cu filtru.

Danfoss

Consultaţi secţiunea: Exemple de aplicaţii > Adaptare autom. a motorului din Ghidul de proiectare.

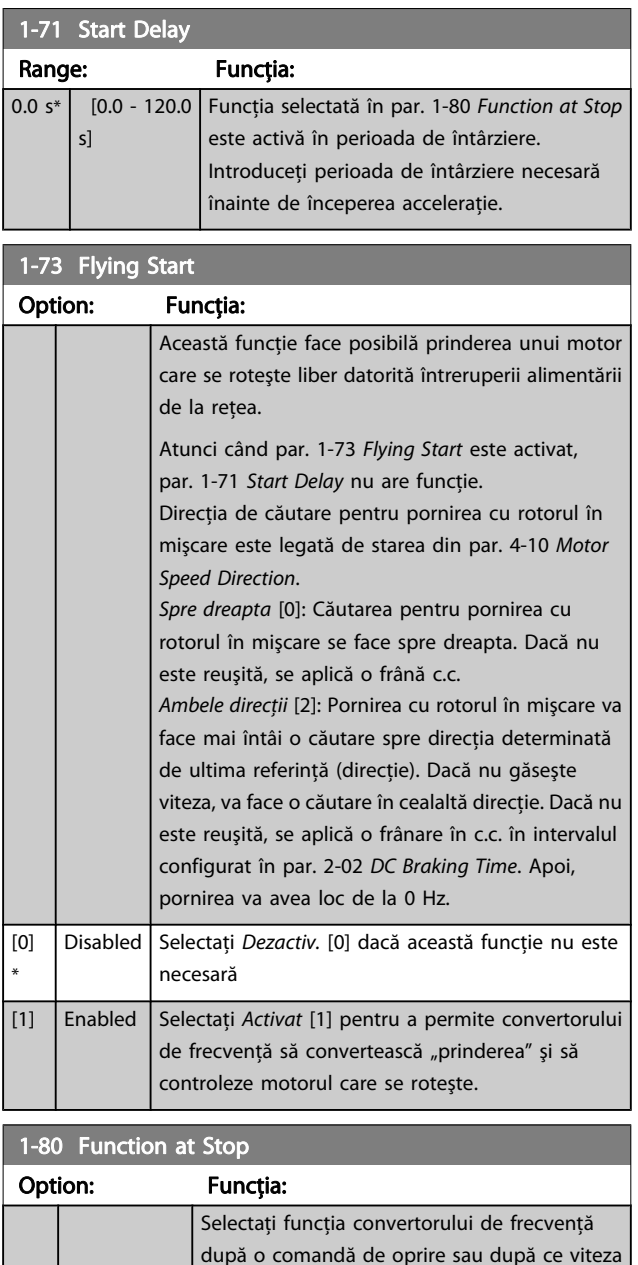

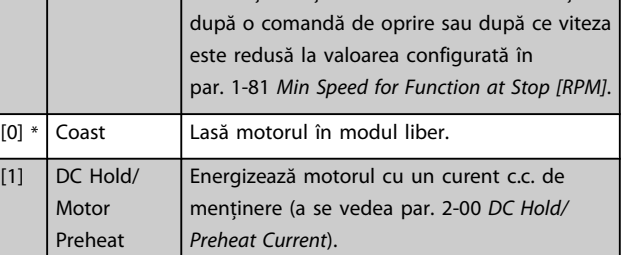

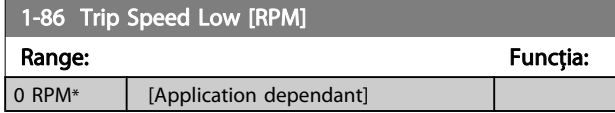

# NOTĂ!

Acest parametru va fi vizibil numai dacă par. 0-02 Motor Speed Unit este configurat la [RPM].

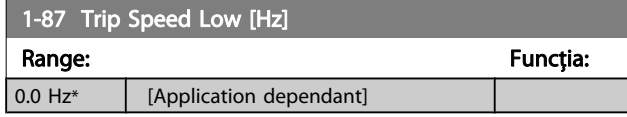

## NOTĂ!

Acest parametru este vizibil numai dacă par. 0-02 Motor Speed Unit este configurat la [Hz].

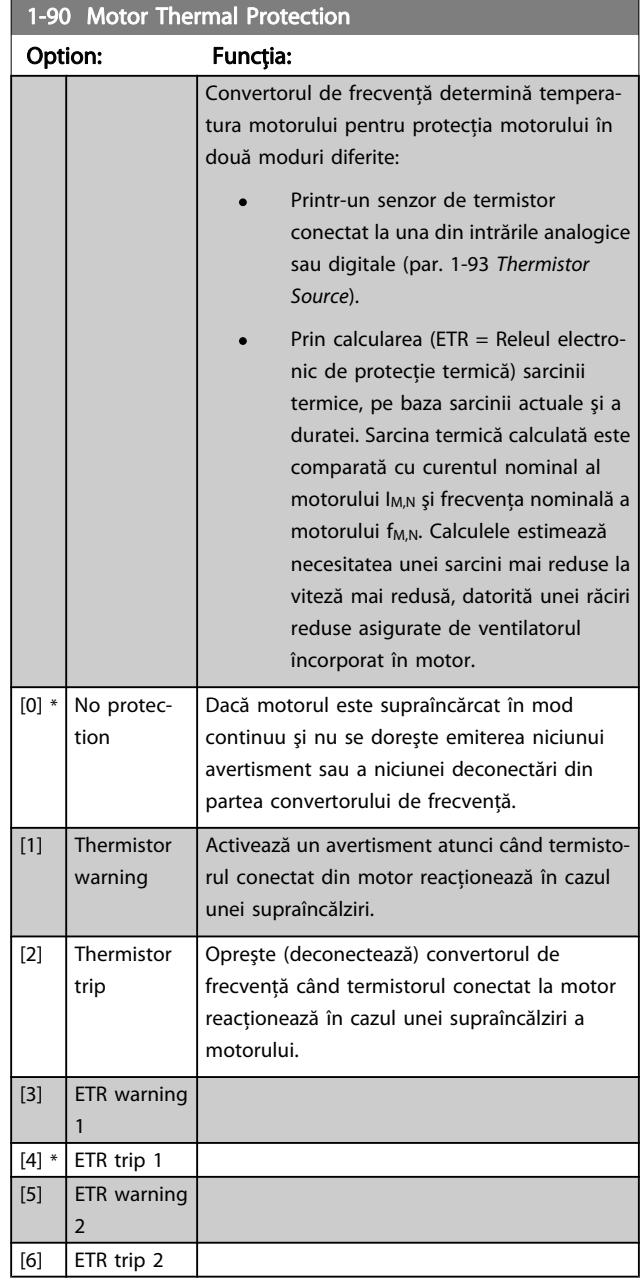

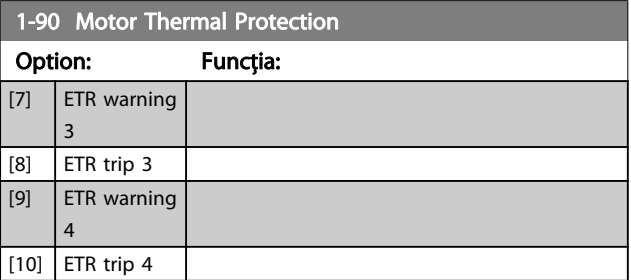

Funcţiile 1-4 ETR (Releu electronic de protecţie termică) vor calcula sarcina când este activă configurarea în care au fost selectate. De exemplu, funcţiaETR-3 începe calcularea când configurarea 3 este selectată. Pentru piaţa din America de Nord: Funcţiile ETR asigură o protecţie la suprasarcină a motorului din clasa 20, conform NEC.

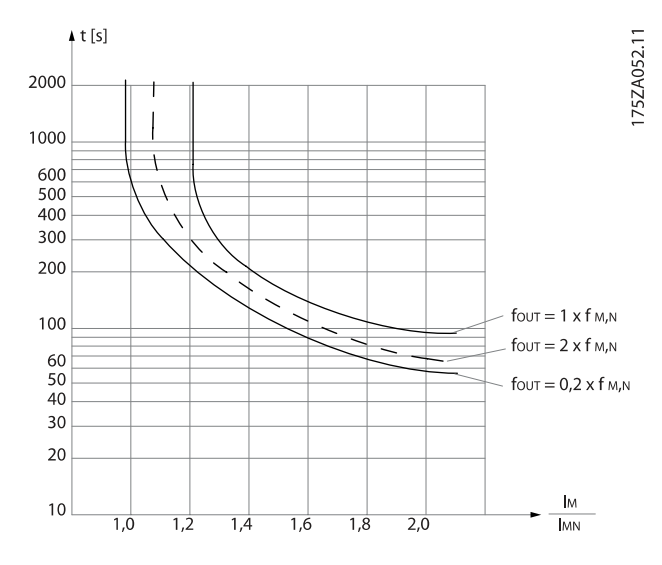

# AVERTISMENT

Pentru a menţine PELV, toate conexiunile efectuate la bornele de control trebuie să fie PELV, de ex., termistorul trebuie să fie întărit/dublu izolat

# NOTĂ!

Danfoss recomandă utilizarea c.c. de 24 V ca tensiune de alimentare a termistorului.

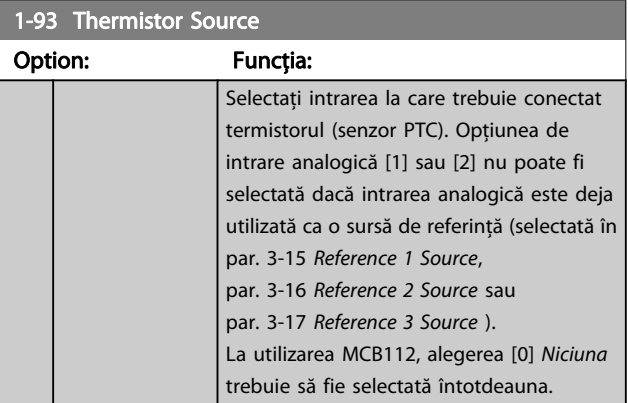

<span id="page-76-0"></span>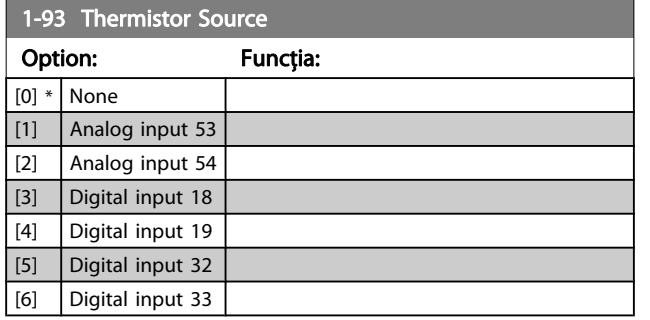

# NOTĂ!

Acest parametru nu poate fi ajustat în timp ce motorul funcţionează.

# NOTĂ!

Intrarea digitală trebuie setată la [0] PNP - Activ la 24 V în par. 5-00.

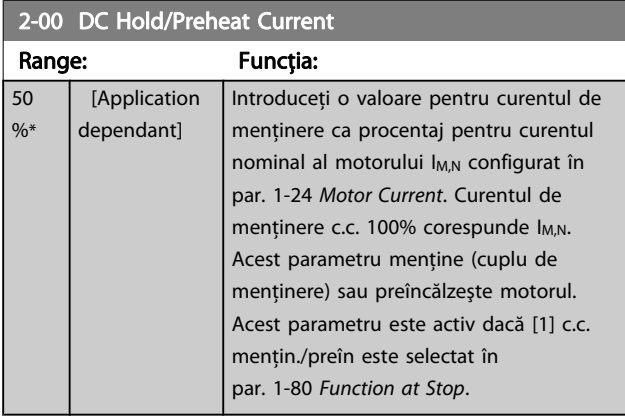

### NOTĂ!

Valoarea maximă depinde de curentul nominal al motorului.

Evitaţi un curent 100 % pe o perioadă prea lungă. Poate deteriora motorul.

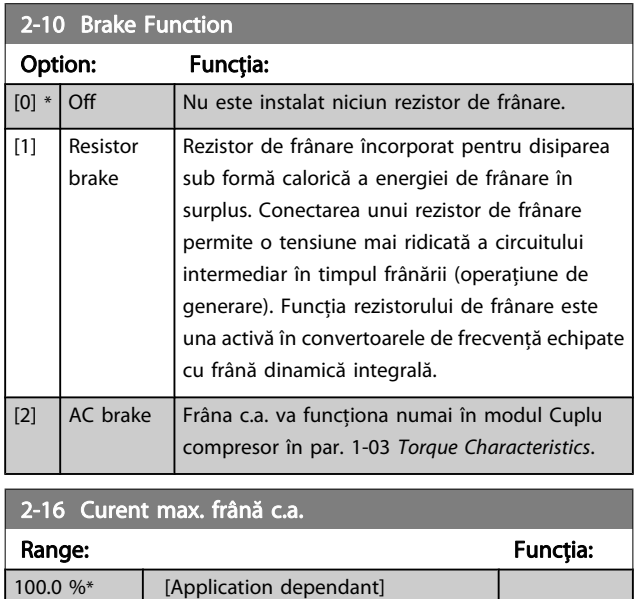

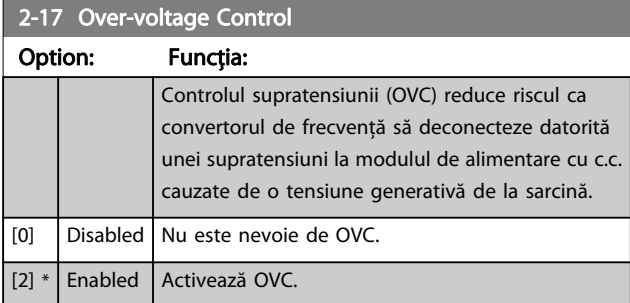

# NOTĂ!

Timpul de rampă este ajustat automat pentru a evita deconectarea convertorului de frecvenţă.

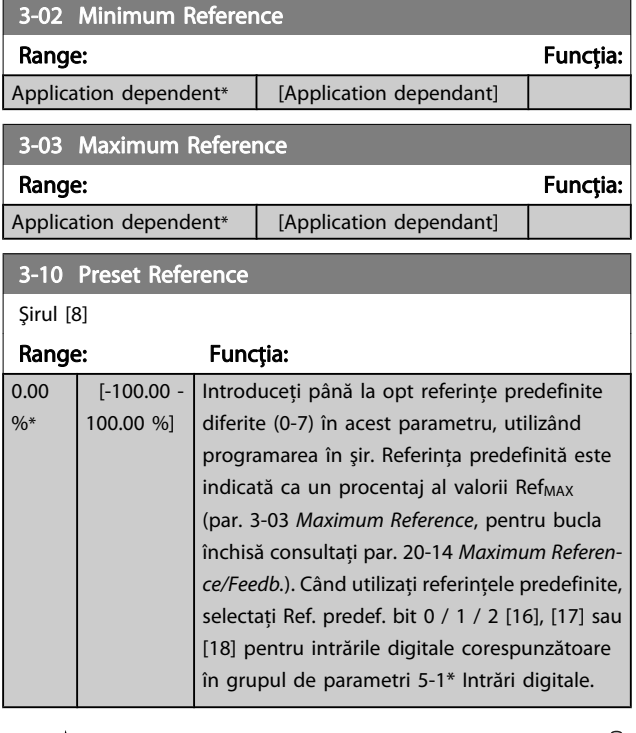

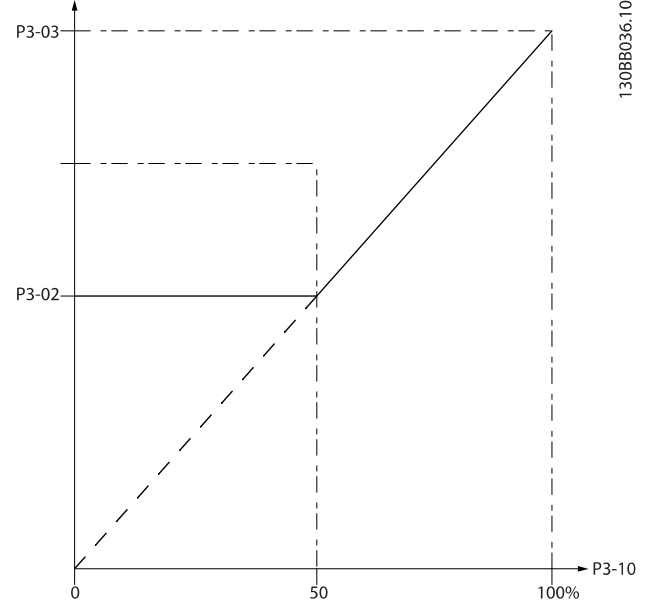

<span id="page-77-0"></span>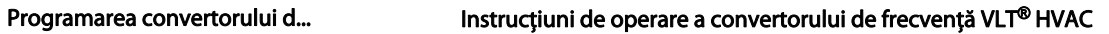

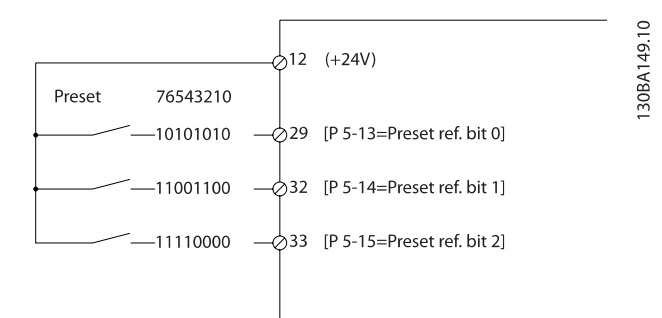

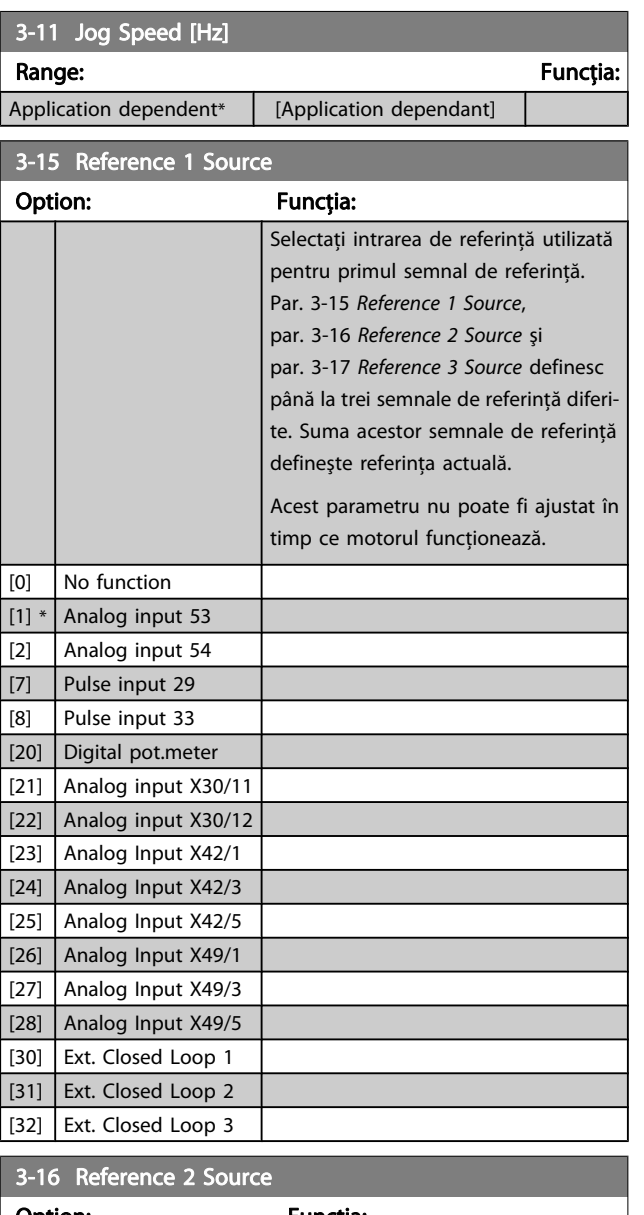

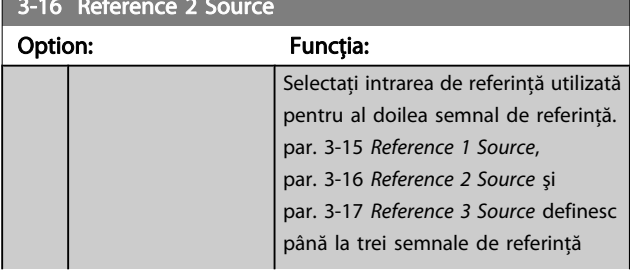

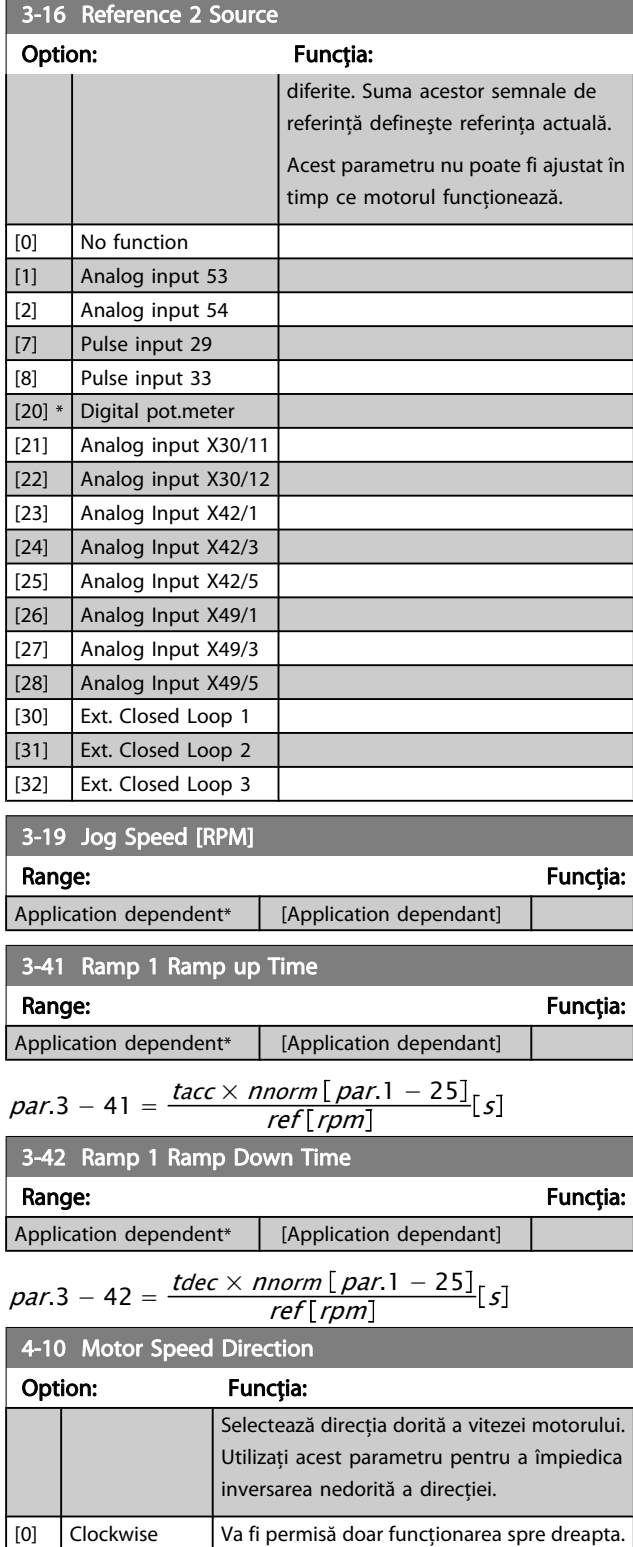

# NOTĂ!

 $[2] *$  Both

directions

Setarea din par. 4-10 Motor Speed Direction are impact asupra pornirii cu rotorul în mişcare în [par. 1-73](#page-74-0) Flying [Start](#page-74-0).

cât şi cea spre stânga.

Va fi permisă atât funcţionarea spre dreapta,

<span id="page-78-0"></span>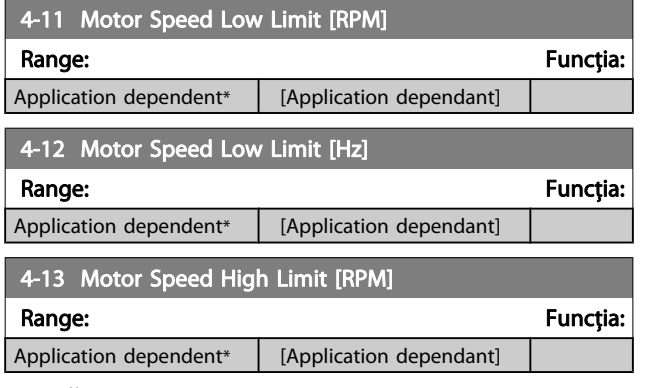

## NOTĂ!

Frecvenţa maximă de ieşire nu poate depăşi 10 % din frecvenţa de comutare a invertorului (par. 14-01 [Switching Frequency](#page-85-0)).

#### NOTĂ!

Orice schimbare a par. 4-13 Motor Speed High Limit [RPM] va reseta valoarea din par. 4-53 Warning Speed High la aceeaşi valoare cu cea configurată în par. 4-13 Motor Speed High Limit [RPM].

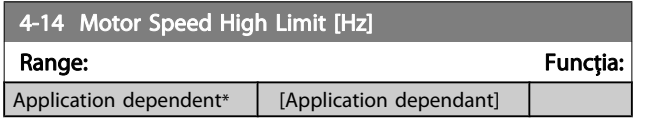

## NOTĂ!

Frecvenţa maximă de ieşire nu poate depăşi 10 % din frecvenţa de comutare a invertorului (par. 14-01 [Switching Frequency](#page-85-0)).

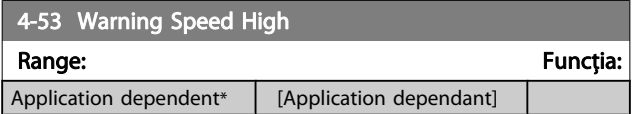

#### NOTĂ!

Orice schimbare a par. 4-13 Motor Speed High Limit [RPM] va reseta valoarea din par. 4-53 Warning Speed High la aceeaşi valoare cu cea configurată în par. 4-13 Motor Speed High Limit [RPM].

Dacă este necesară o valoare diferită în par. 4-53 Warning Speed High, trebuie configurată după programarea par. 4-13 Motor Speed High Limit [RPM]

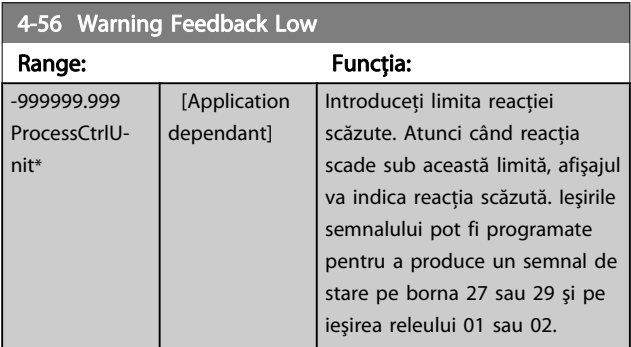

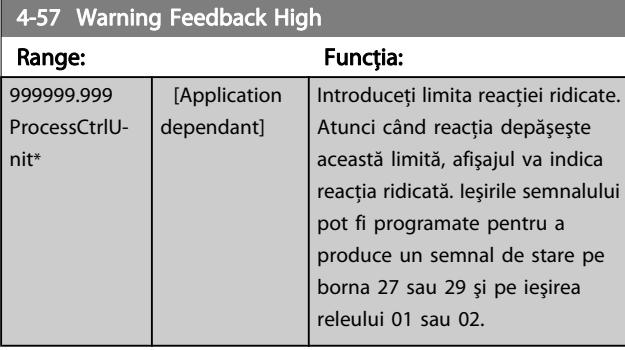

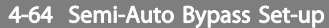

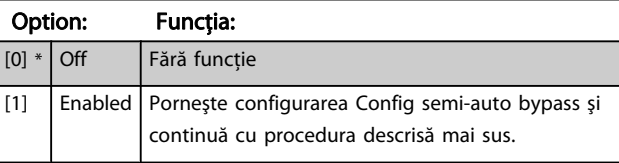

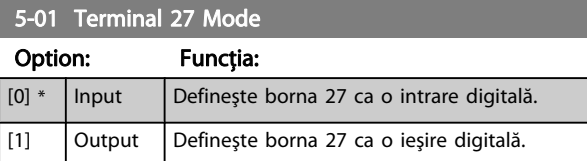

Reţineţi că acest parametru nu poate fi reglat în timp ce motorul funcţionează.

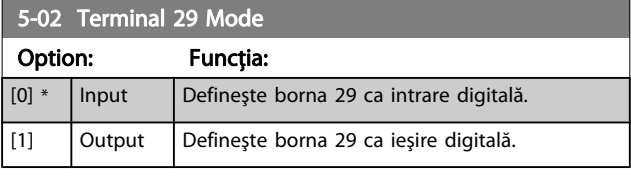

Acest parametru nu poate fi ajustat în timp ce motorul funcţionează.

#### 5-12 Terminal 27 Digital Input

Aceleaşi opţiuni şi funcţii ca şi în par. 5-1\*, cu excepţia Intr. în imp.

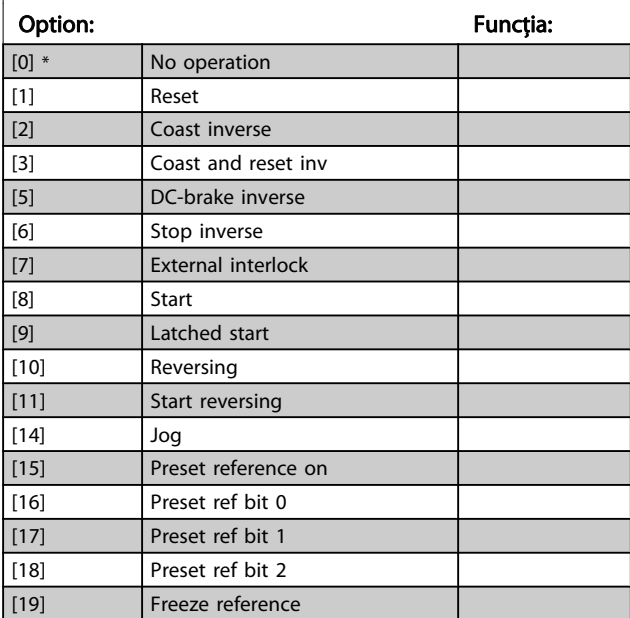

# Danfoss

# 5-12 Terminal 27 Digital Input

Aceleaşi opţiuni şi funcţii ca şi în par. 5-1\*, cu excepţia Intr. în imp.

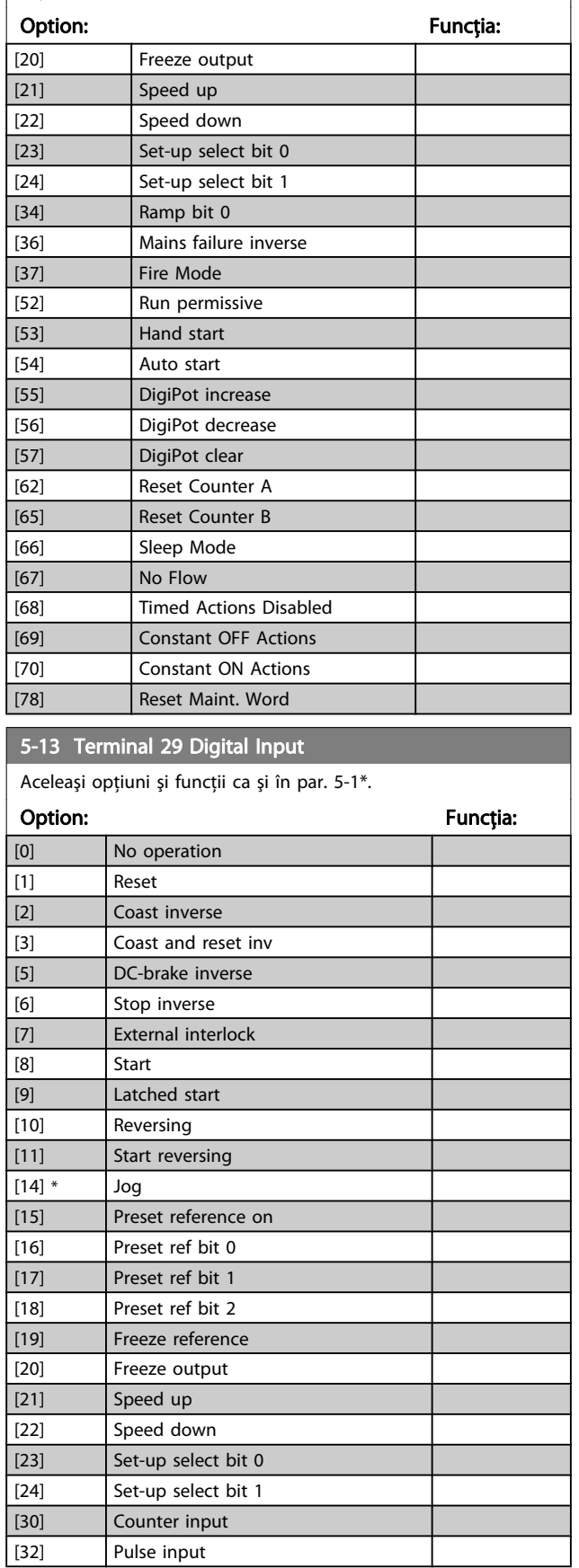

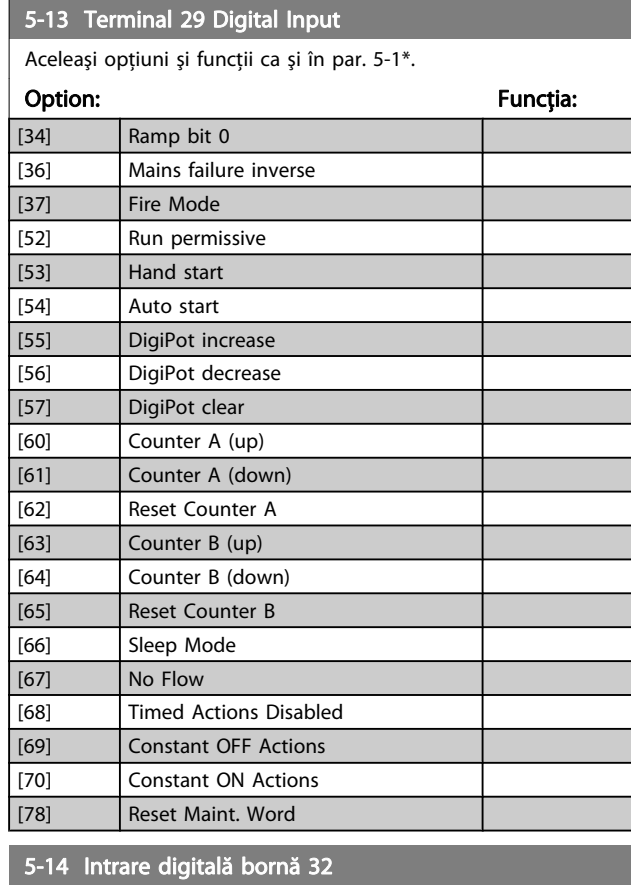

#### Option: Funcţia:

[0] \* Nefuncţional Aceleaşi opţiuni şi funcţii ca şi în par. 5-1\* Intrări digitale, cu excepţia Intr. în imp.

# 5-15 Intrare digitală bornă 33

Option: Funcția: [0] \* Nefuncţional Aceleaşi opţiuni şi funcţii ca şi în par. 5-1\* Intrări digitale.

# 5-40 Function Relay

Matrice [8]

(Releu 1 [0], Releu 2 [1]

Opţiunea MCB 105: Releu 7 [6], Releu 8 [7] şi Releu 9 [8]).

Selectați opțiunile pentru a defini funcția releelor.

Selecţia fiecărui releu mecanic este realizată într-un parametru de şir.

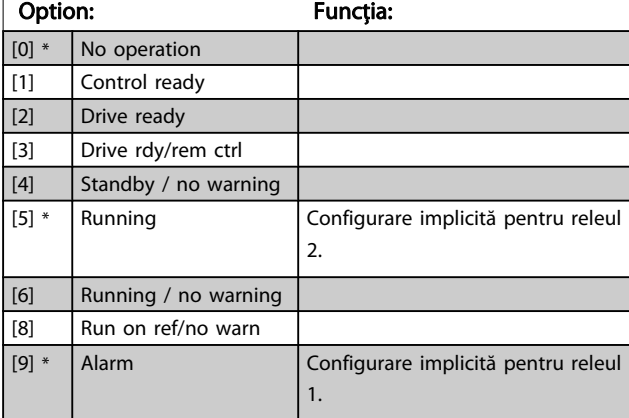

5-40 Function Relay

# Programarea convertorului d... Instrucțiuni de operare a convertorului de frecvență VLT® HVAC

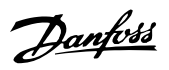

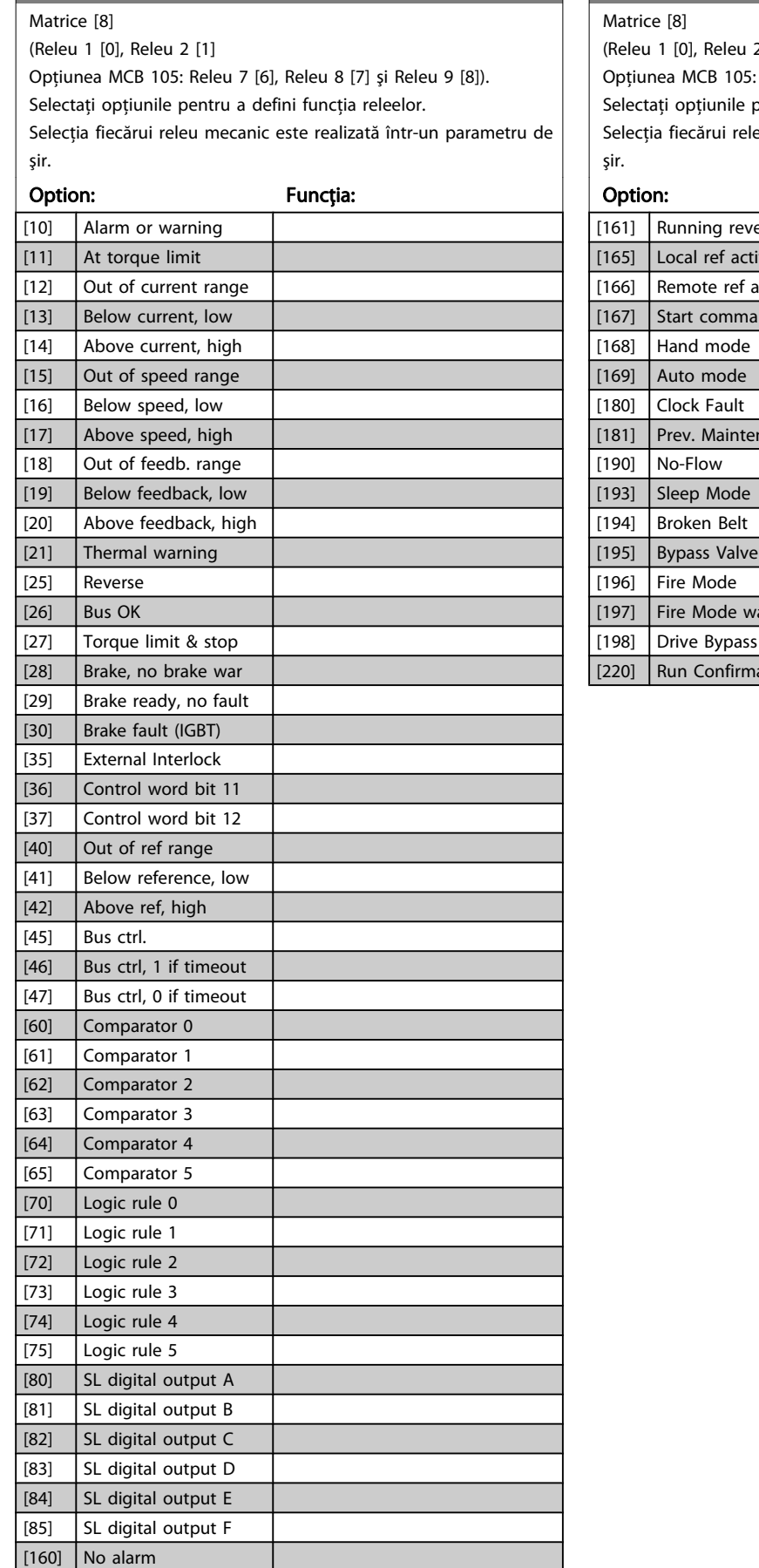

# 5-40 Function Relay

 $2^{1}$ 

Releu 7 [6], Releu 8 [7] și Releu 9 [8]).

sentru a defini funcția releelor.

eu mecanic este realizată într-un parametru de

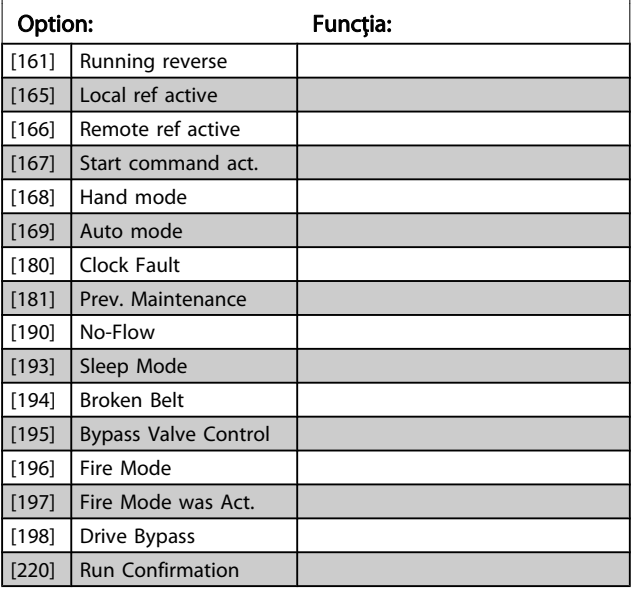

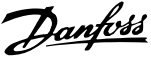

<span id="page-81-0"></span>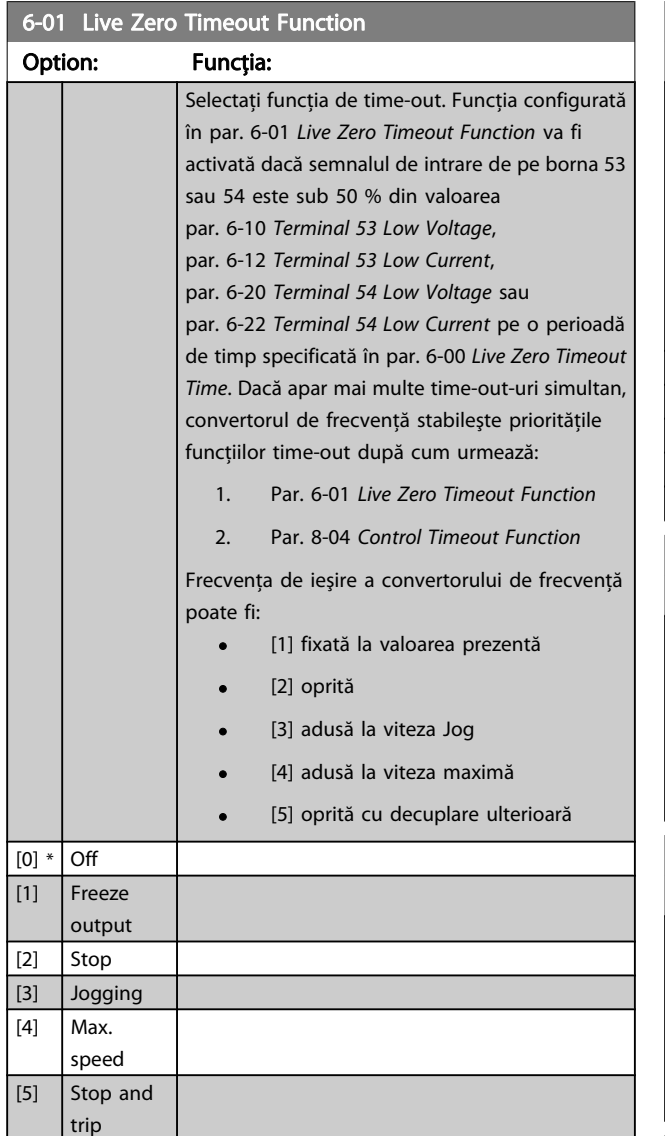

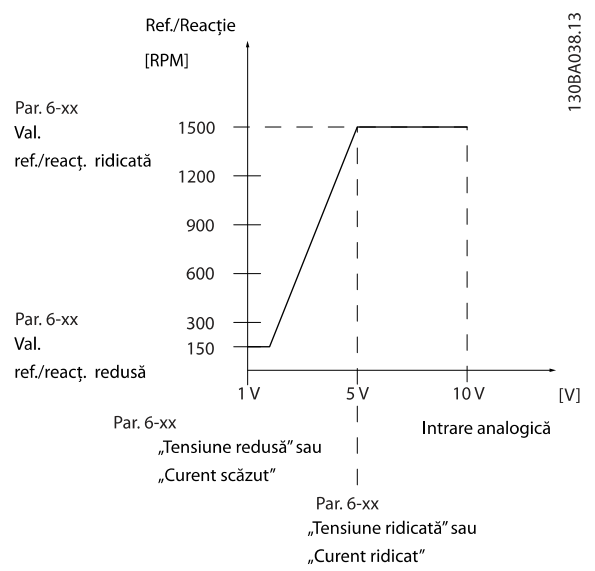

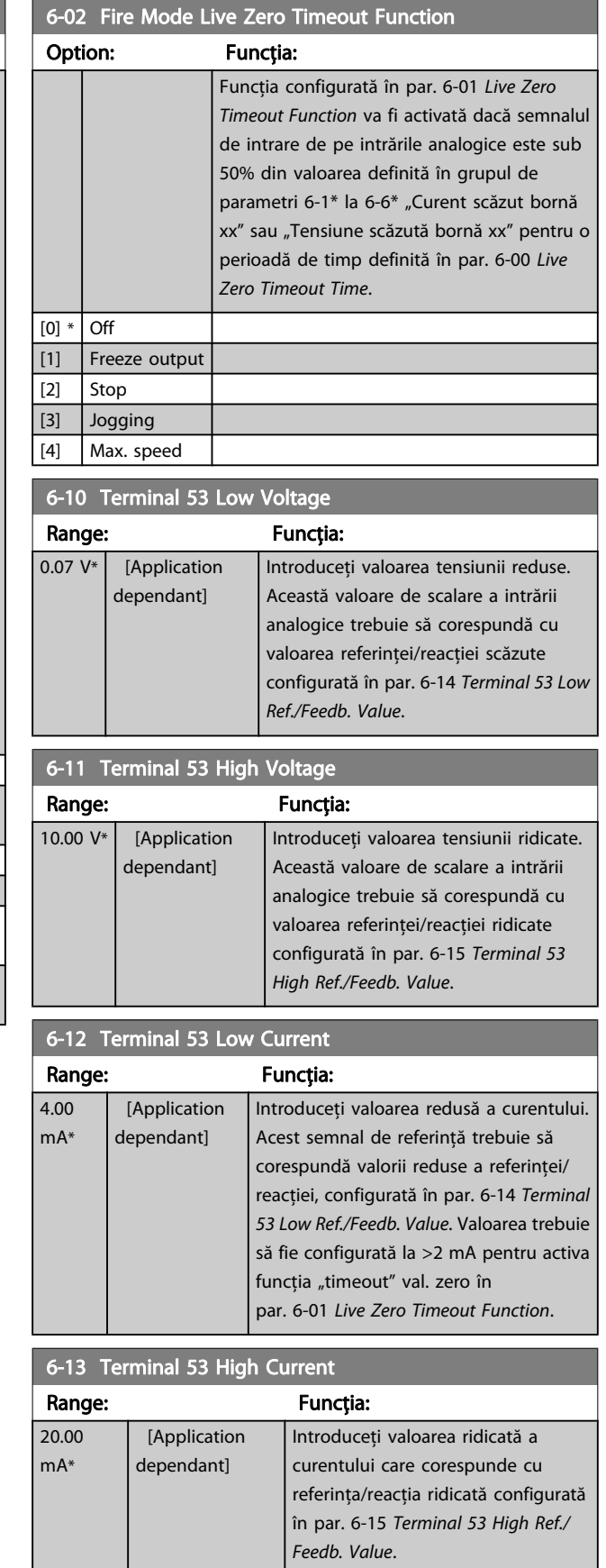

<span id="page-82-0"></span>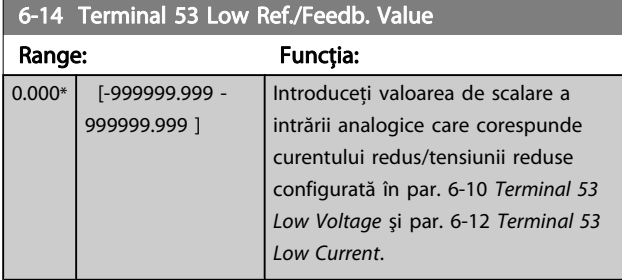

# 6-15 Terminal 53 High Ref./Feedb. Value

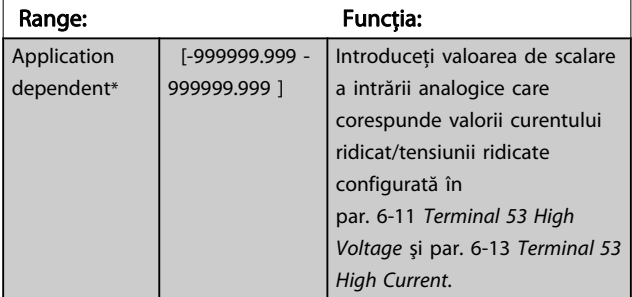

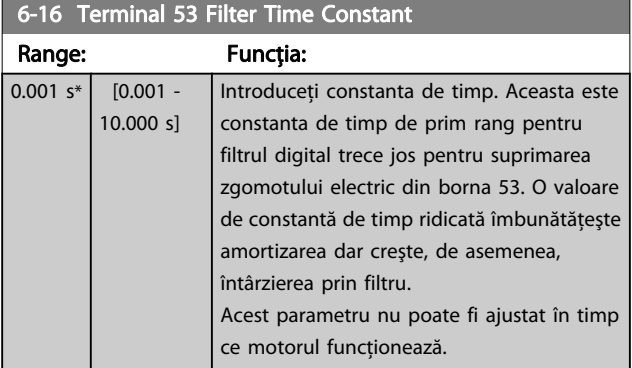

# 6-17 Terminal 53 Live Zero Option: Funcţia: Acest parametru face posibilă dezactivarea monitorizării nulului viu. De ex., a se utiliza dacă ieşirile analogice sunt utilizate ca parte a sistemului I/O (de ex., când nu fac parte din nicio funcţie de control pentru convertoare de frecvenţă, dar alimentează cu date un sistem de management a construcţiilor). [0] Disabled [1] \* Enabled

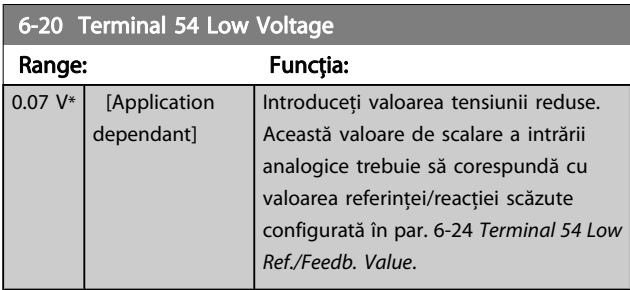

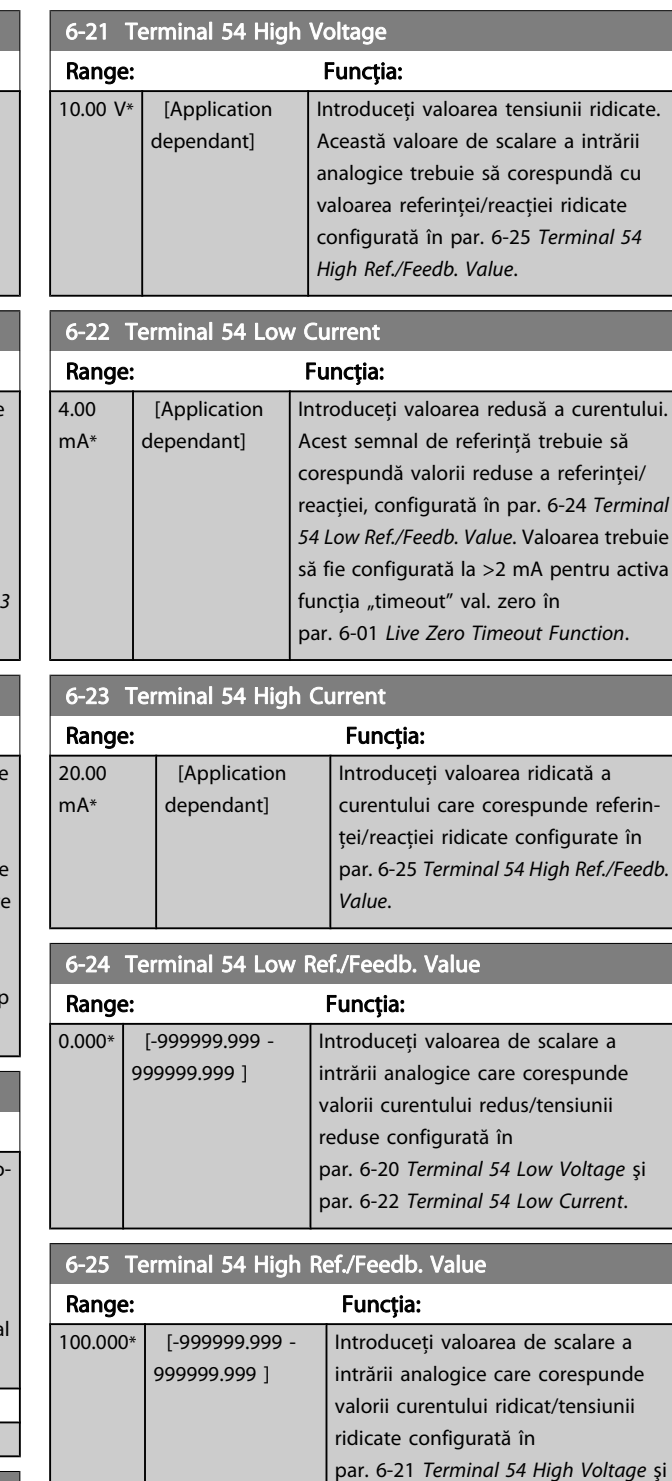

par. 6-23 Terminal 54 High Current.

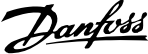

<span id="page-83-0"></span>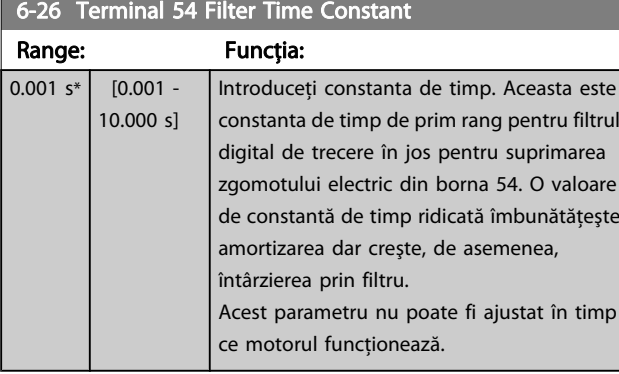

# 6-27 Terminal 54 Live Zero

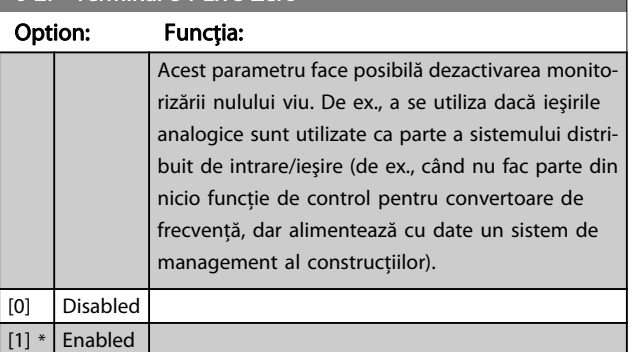

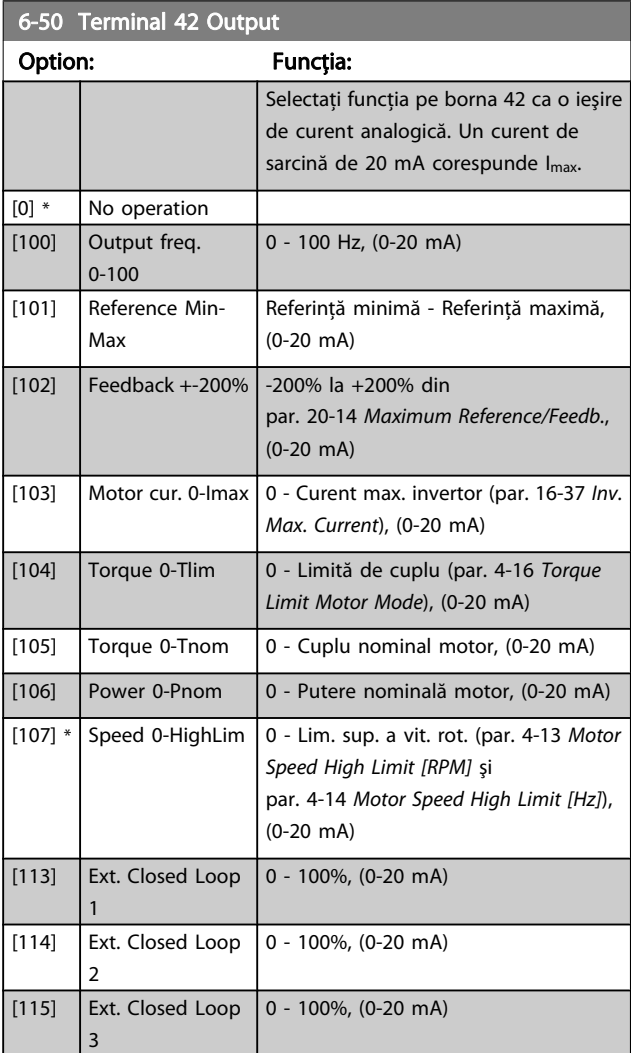

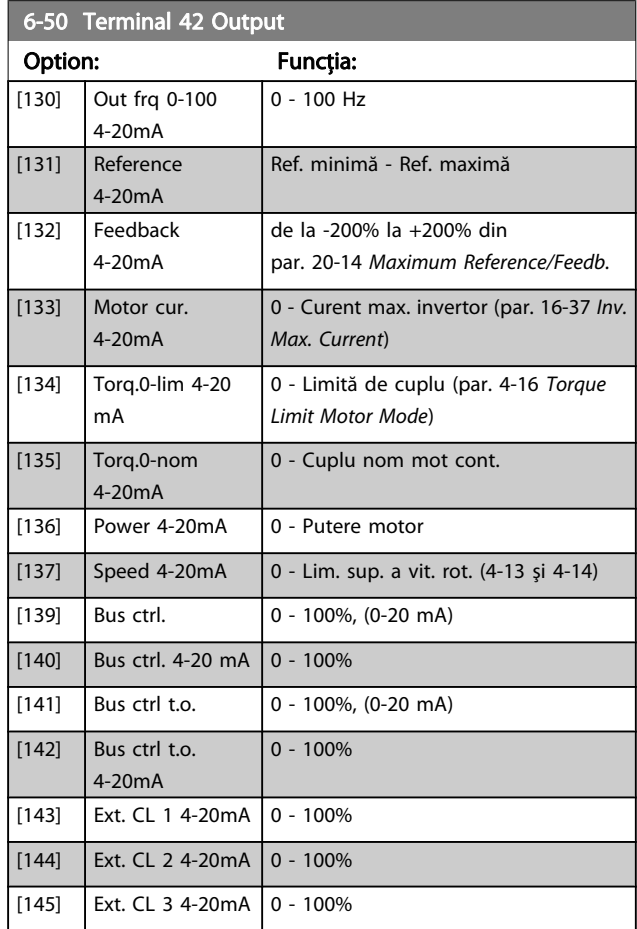

# NOTĂ!

Valorile pentru setarea referinţei minime se află în par. 3-02 [Minimum Reference](#page-76-0) Buclă deschisă şi pentru par. 20-13 [Minimum Reference/Feedb.](#page-87-0) Buclă închisă valorile pentru referinţa maximă pentru Bucla deschisă se află în par. 3-03 [Maximum Reference](#page-76-0) şi pentru Buclă închisă în par. 20-14 [Maximum Reference/Feedb.](#page-87-0).

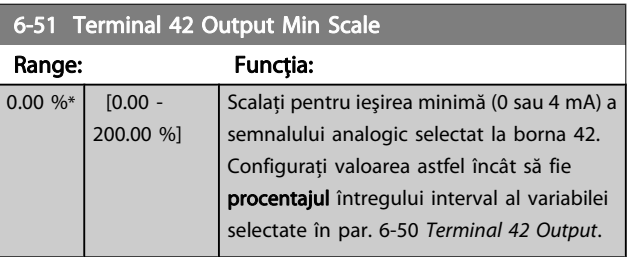

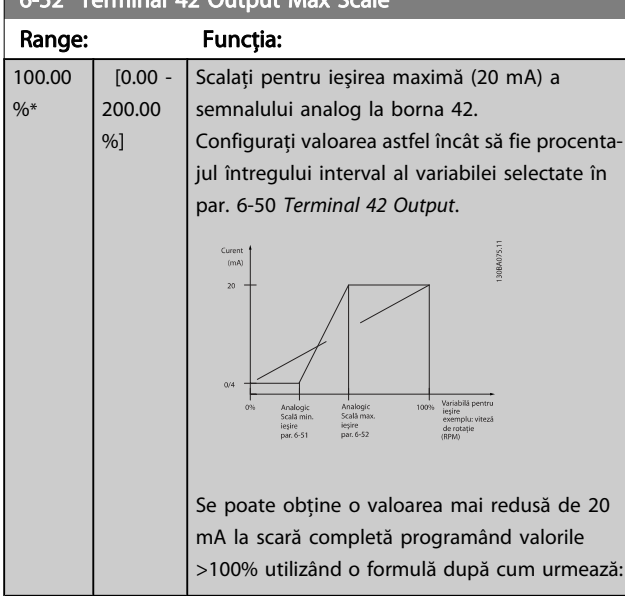

 $\overline{6}$   $\overline{6}$  Terminal 42 Output Max  $\overline{6}$ 

20 mA / curent maxim dorit  $\times$  100 %

de.ex.,. 10 *mA* :  $\frac{20 \text{ mA}}{10 \text{ mA}} \times 100\% = 200\%$ 

EXEMPLUL 1:

Valoare variabilă = FRECVENŢĂ DE IEŞIRE, nivel = 0-100 Hz Nivel necesar pentru ieşire = 0-50 Hz

Semnalul de ieşire de 0 sau 4 mA este necesar la 0 Hz (0% din nivel) - configurați par. 6-51 [Terminal 42 Output Min Scale](#page-83-0) la 0%

Semnalul de ieşire de 20 mA este necesar la 50 Hz (50% din nivel) - configuraţi par. 6-52 Terminal 42 Output Max Scale la 50%

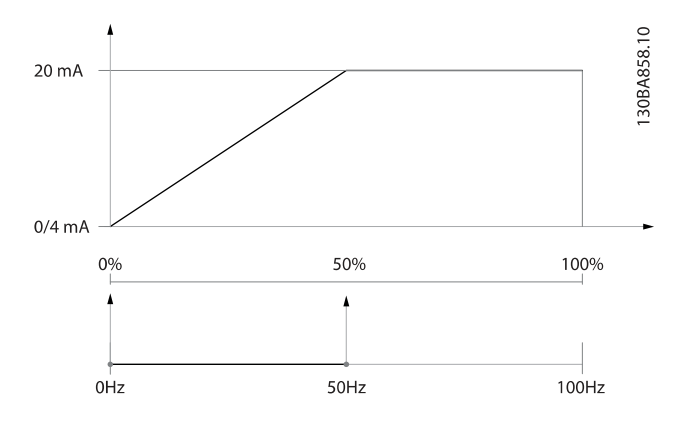

#### EXEMPLUL 2:

Variabilă = REACŢIE, nivel= -200% până la +200%

Nivel necesar pentru ieşire = 0-100%

Semnalul de ieşire de 0 sau 4 mA este necesar la 0% (50% din nivel) - configuraţi par. 6-51 [Terminal 42 Output Min Scale](#page-83-0) la 50%

Semnalul de ieşire de 20 mA este necesar la 100% (75% din nivel) - configuraţi par. 6-52 Terminal 42 Output Max Scale la 75%

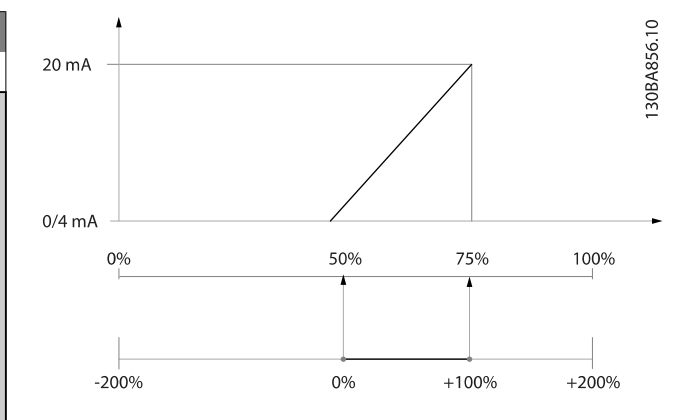

#### EXEMPLUL 3:

Valoarea variabilei = REFERINŢĂ, nivel= Ref min - Ref max Nivel necesar pentru ieşire = Ref min (0%) - Ref max (100%), 0-10 mA

Semnalul de ieşire de 0 sau 4 mA este necesar la Ref min configuraţi par. 6-51 [Terminal 42 Output Min Scale](#page-83-0) la 0% Semnalul de ieşire de 10 mA este necesar la Ref max (100% din nivel) - configurati par. 6-52 Terminal 42 Output Max Scale la 200%

(20 mA / 10 mA x 100%=200%).

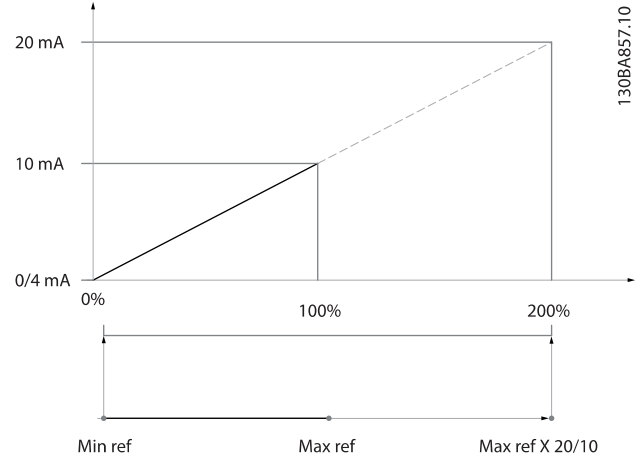

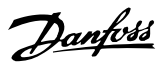

<span id="page-85-0"></span>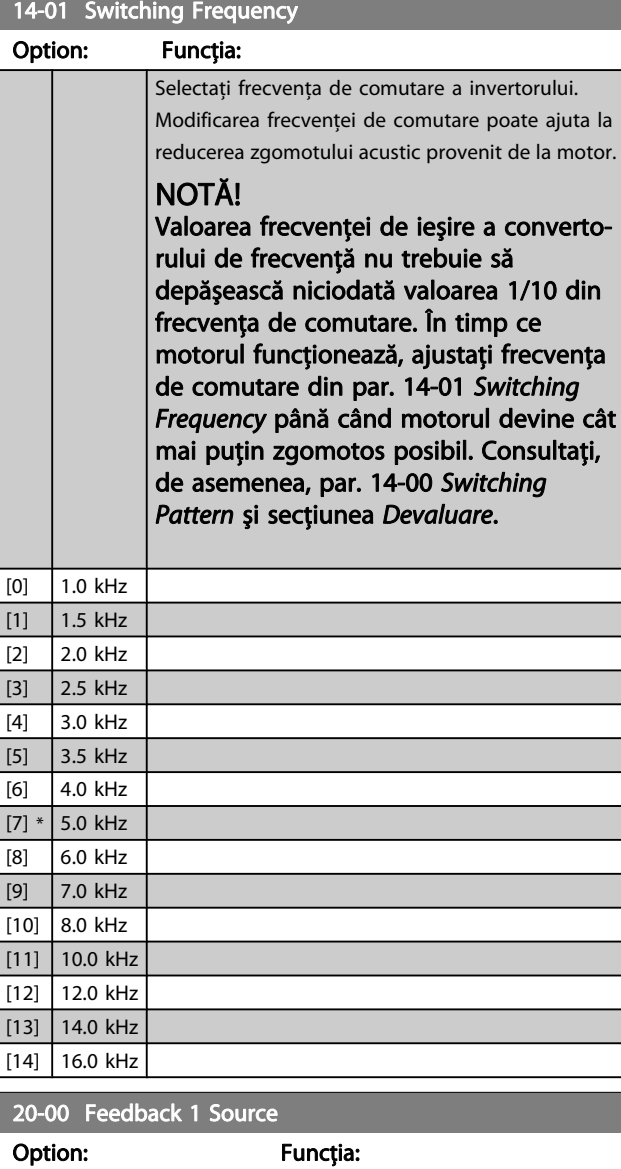

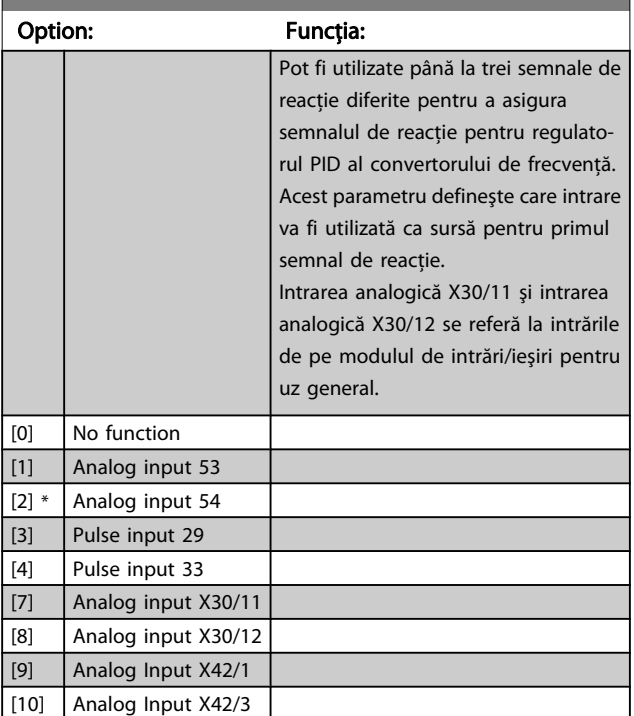

#### 20-00 Feedback 1 Source

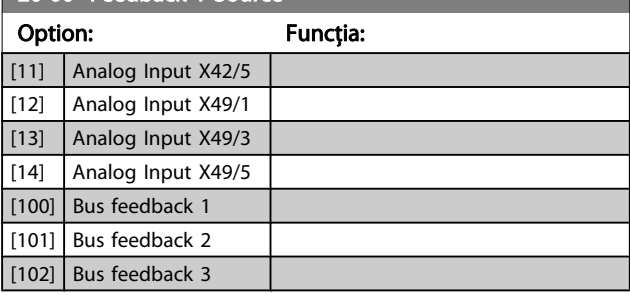

## NOTĂ!

Dacă nu se utilizează o reacţie, sursa acesteia trebuie configurată la Fără funcţie [0]. [Par. 20-20](#page-87-0) Feedback [Function](#page-87-0) determină modul de utilizare de către regulatorul PID a celor trei reacţii posibile.

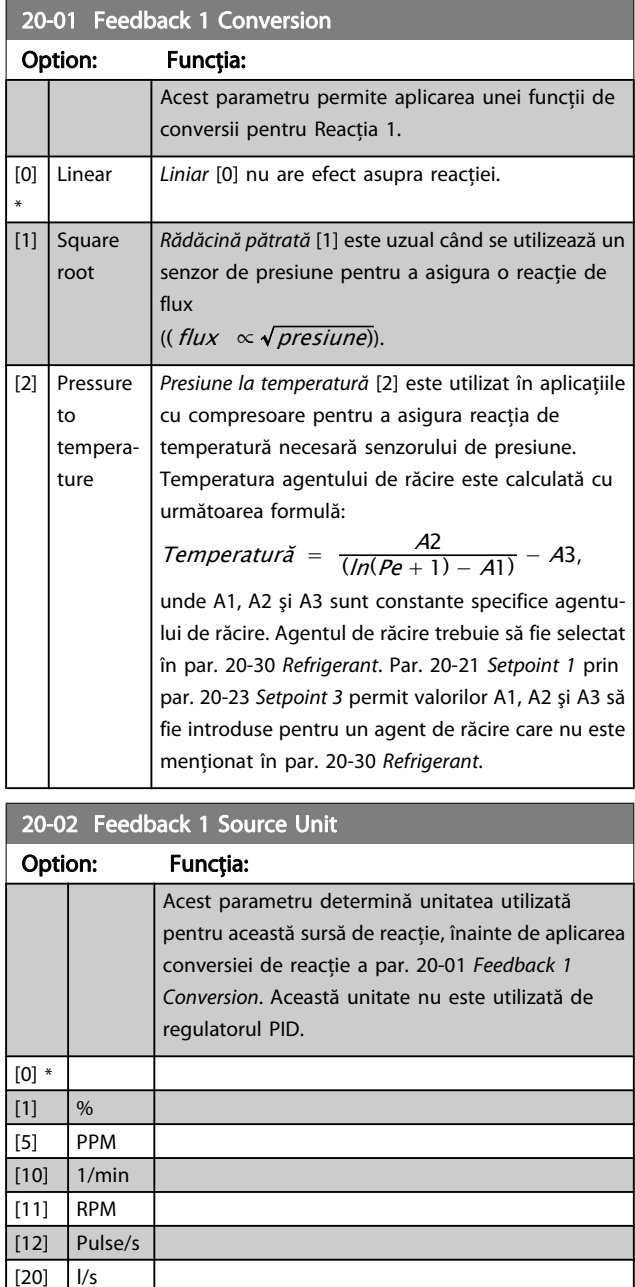

[21] l/min

7 7

<span id="page-86-0"></span>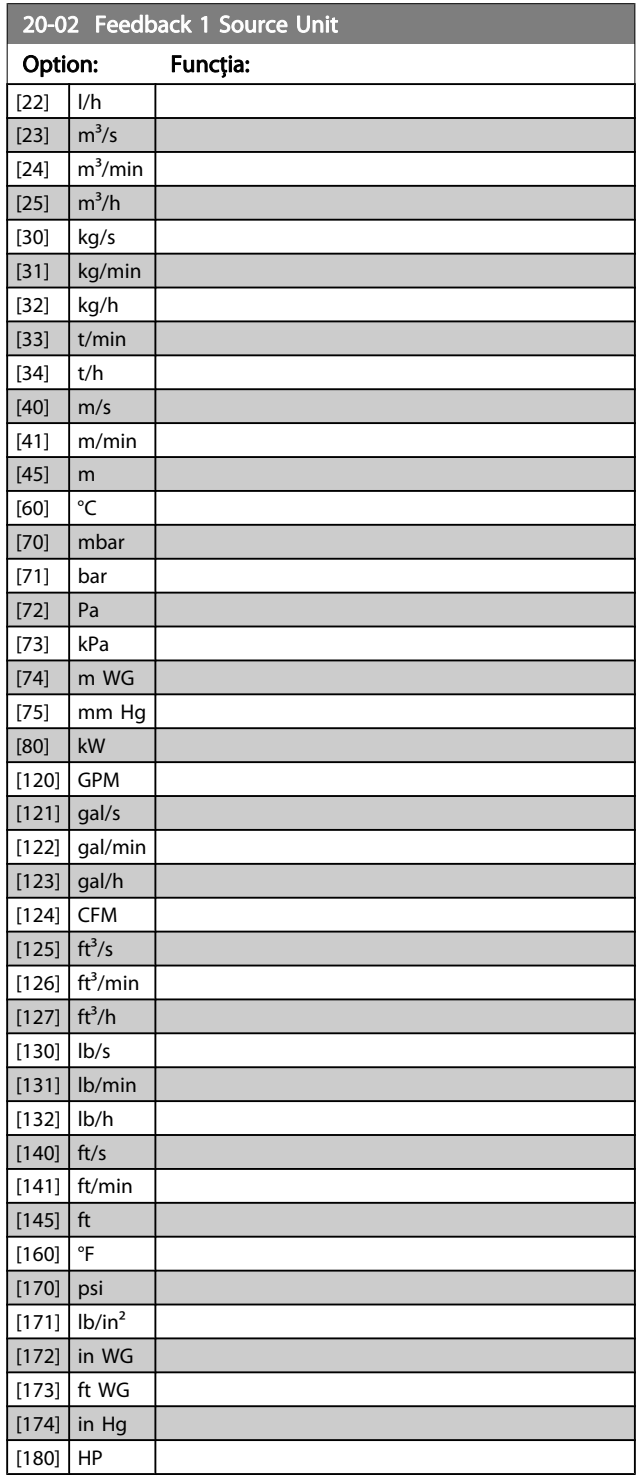

# NOTĂ!

Acest parametru este disponibil numai la utilizarea presiunii la reacţia de temperatură a reacţiei. Dacă este selectată opţiunea Liniar [0] în par. 20-01 [Feedback 1 Conversion](#page-85-0), atunci nu contează configurarea oricărei opţiuni din par. 20-02 [Feedback 1](#page-85-0) [Source Unit](#page-85-0), deoarece conversia va fi de unu-la-unu.

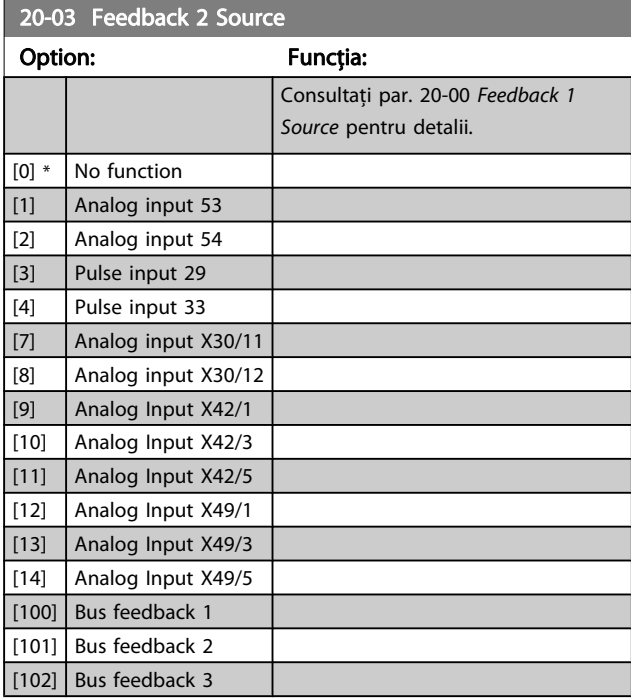

### 20-04 Feedback 2 Conversion

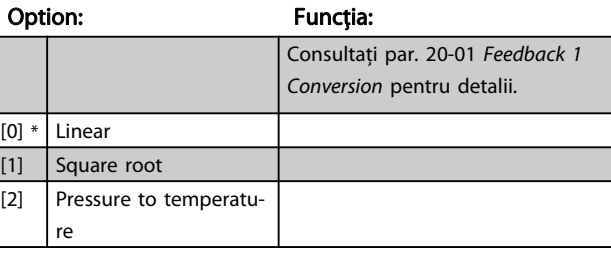

# 20-05 Reacţ 2 unitate sursă

# Option: Funcţia:

Consultaţi par. 20-02 [Feedback 1 Source Unit](#page-85-0) pentru detalii.

#### 20-06 Feedback 3 Source

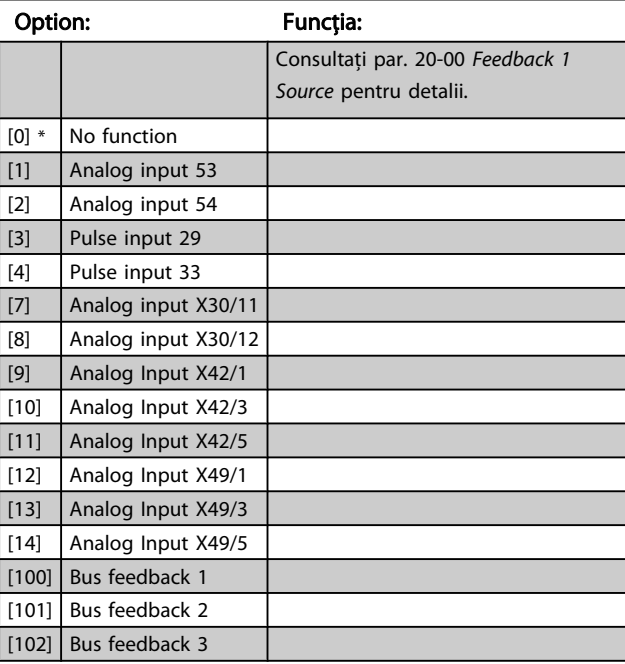

<span id="page-87-0"></span>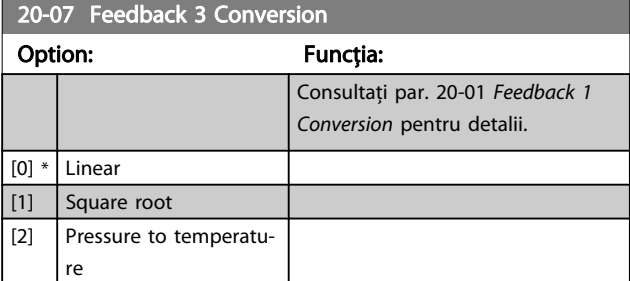

20-08 Reacţ 3 unitate sursă

#### Option: Funcția:

Consultaţi par. 20-02 [Feedback 1 Source Unit](#page-85-0) pentru detalii.

## 20-12 Unitate pt.referinţă/reacţie

#### Option: Funcţia:

Consultaţi par. 20-02 [Feedback 1 Source Unit](#page-85-0) pentru detalii.

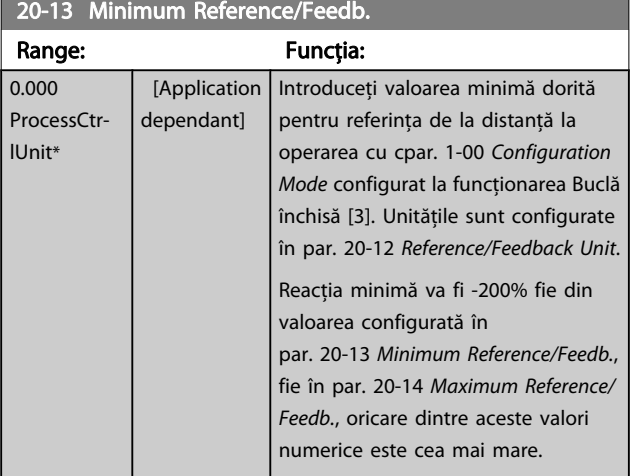

## NOTĂ!

Dacă se operează cu par. 1-00 [Configuration Mode](#page-72-0) configurat pentru Buclă deschisă [0], trebuie să se utilizeze par. 3-02 [Minimum Reference](#page-76-0).

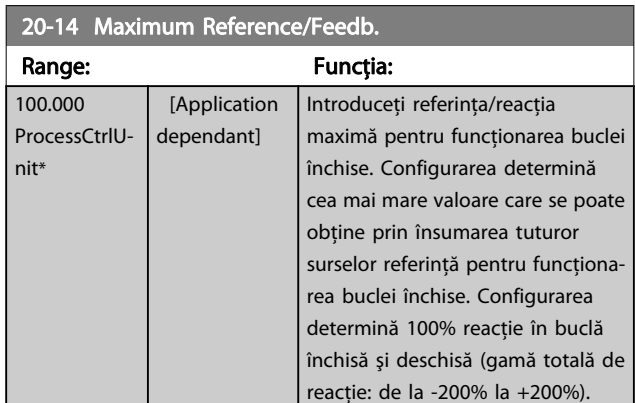

## NOTĂ!

Dacă se operează cu par. 1-00 [Configuration Mode](#page-72-0) configurat pentru Buclă deschisă [0], trebuie să se utilizeze par. 3-03 [Maximum Reference](#page-76-0).

# NOTĂ!

Dinamica regulatorului PID va depinde de valoarea configurată în acest parametru. Consultaţi, de asemenea, par. 20-93 [PID Proportional Gain](#page-90-0). Par. 20-13 şi par. 20-14 determină, de asemenea gama de reacţie la utilizarea reacţiei pentru afişarea cu ajutorul par. 1-00 [Configuration Mode](#page-72-0) configurat pentru Buclă deschisă [0]. Aceeaşi condiţie cu cea menţionată mai sus.

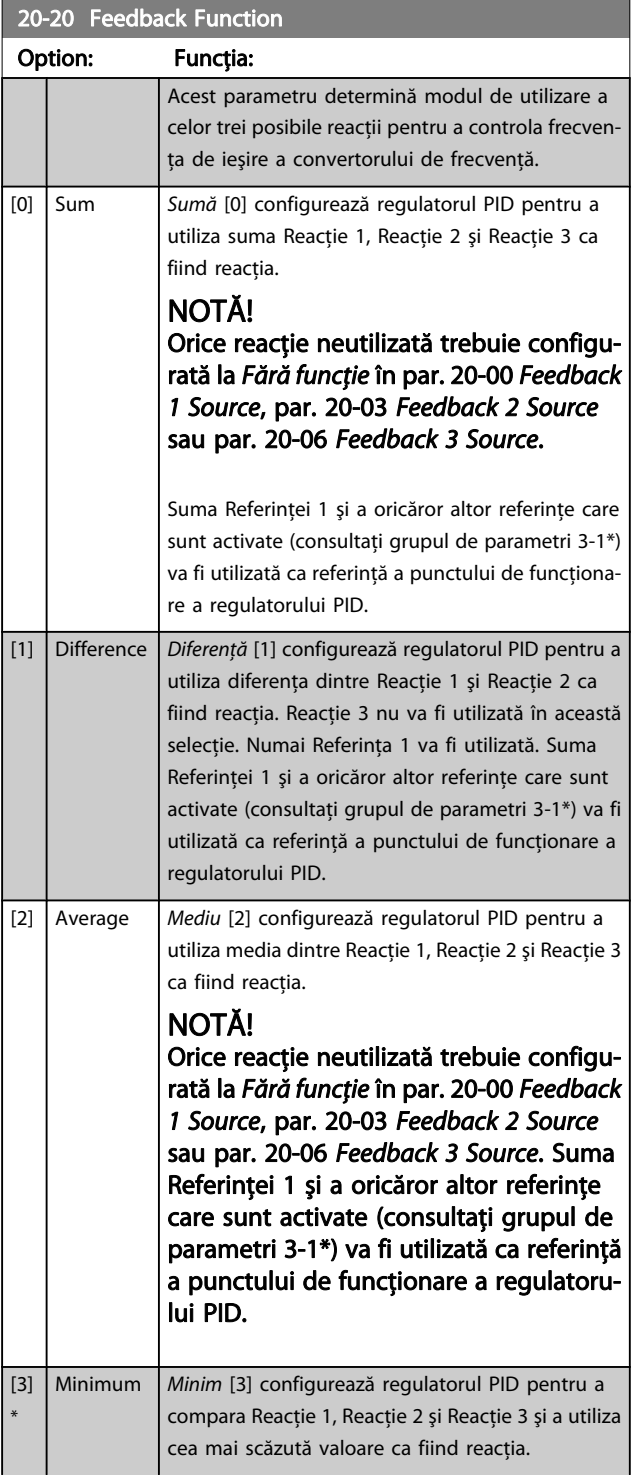

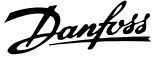

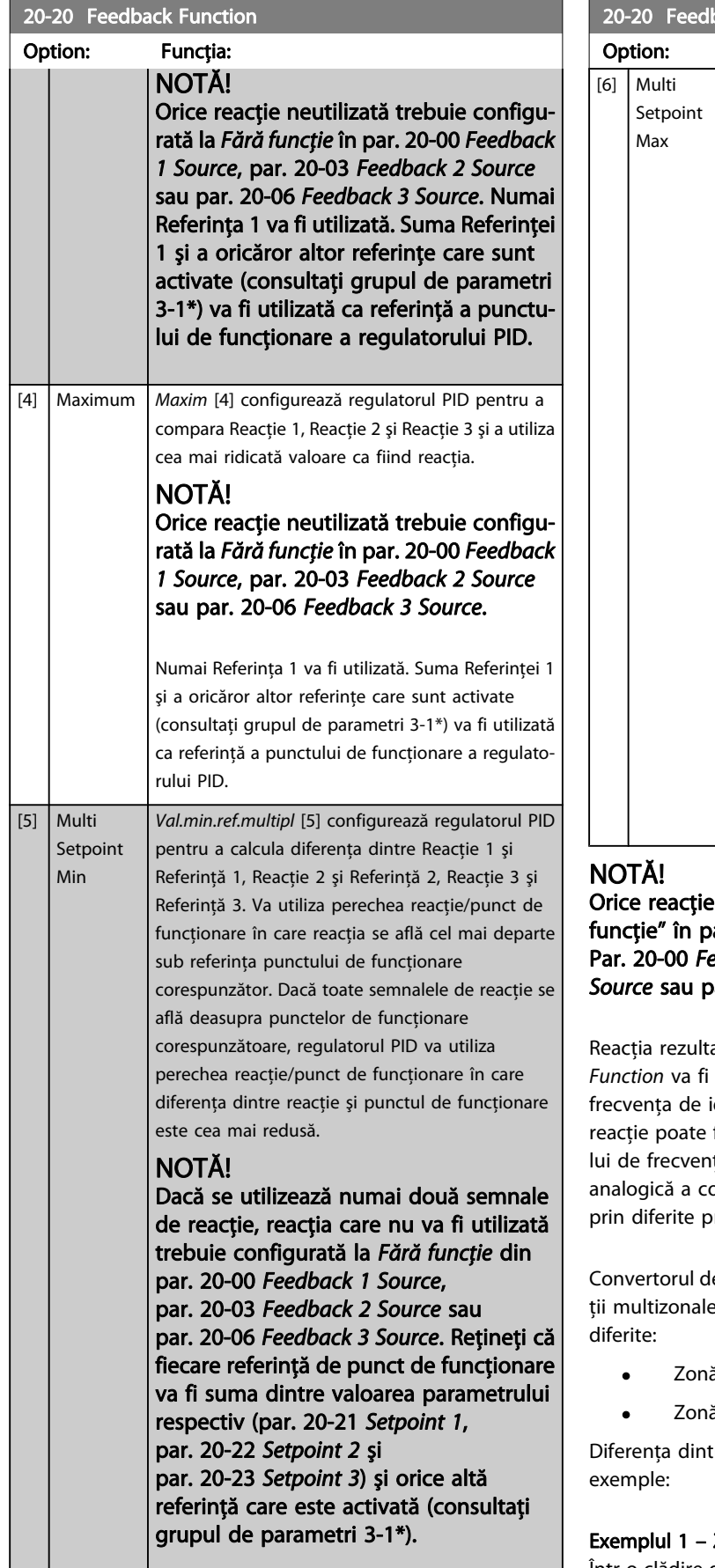

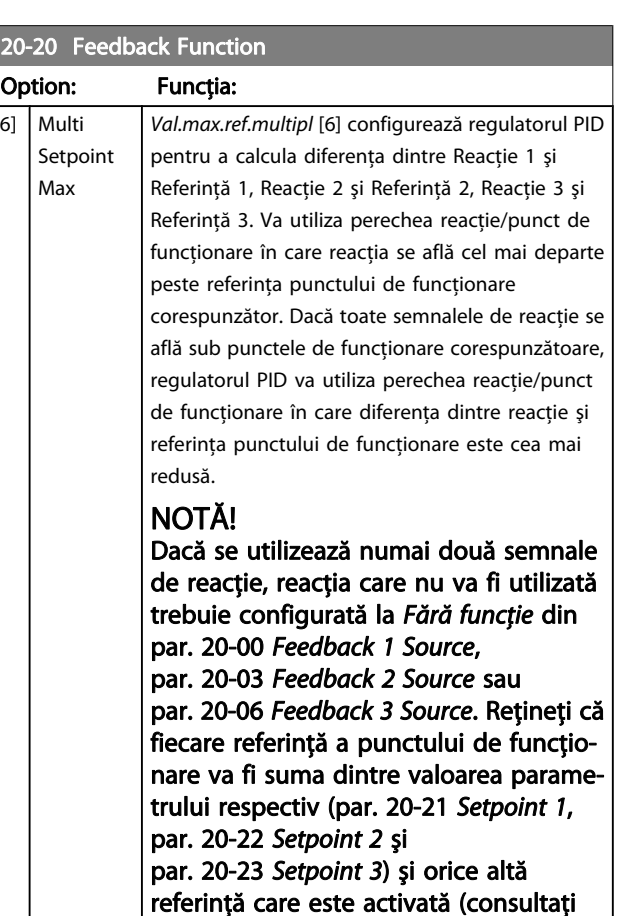

neutilizată trebuie configurată la "Fără arametrul sursei sale de reacție: edback 1 Source, par. 20-03 [Feedback 2](#page-86-0) ar. 20-06 Feedback 3 [Source](#page-86-0).

grupul de parametri 3-1\*).

ată din funcția selectată în [par. 20-20](#page-87-0) Feedback utilizată de regulatorul PID pentru a controla esire a convertorului de frecventă. Această fi, de asemenea, indicată pe afișajul convertoruță, poate fi utilizată pentru a controla ieșirea anvertorului de frecventă și poate fi transmisă rotocoale de comunicații seriale.

e frecvență poate fi configurat să utilizeze aplicae. Sunt acceptate două aplicații multizonale

- ă multiplă, un singur punct de funcționare
- ă multiplă, mai multe puncte de functionare

re cele două este ilustrată de următoarele

Zonă multiplă, un singur punct de funcționare Într-o clădire de birouri, un sistem VAV (volum variabil de aer) Convertorul de frecvenţă VLT HVAC trebuie să asigure o

<span id="page-89-0"></span>presiune minimă în dozele VAV selectate. Datorită pierderi neegale de presiune din fiecare conductă, presiunea la fiecare doză VAV nu poate fi considerată aceeaşi. Presiunea minimă necesară este aceeaşi pentru toate dozele VAV. Această metodă de control poate fi stabilită prin setarea par. 20-20 [Feedback Function](#page-87-0) la opțiunea [3], Minim și introducerea presiunii dorite în par. 20-21 Setpoint 1. Regulatorul PID va creşte viteza ventilatorului dacă oricare reacţie este sub punctul de functionare și va reduce viteza ventilatorului dacă toate reacţiile sunt peste punctul de funcţionare.

Danfoss

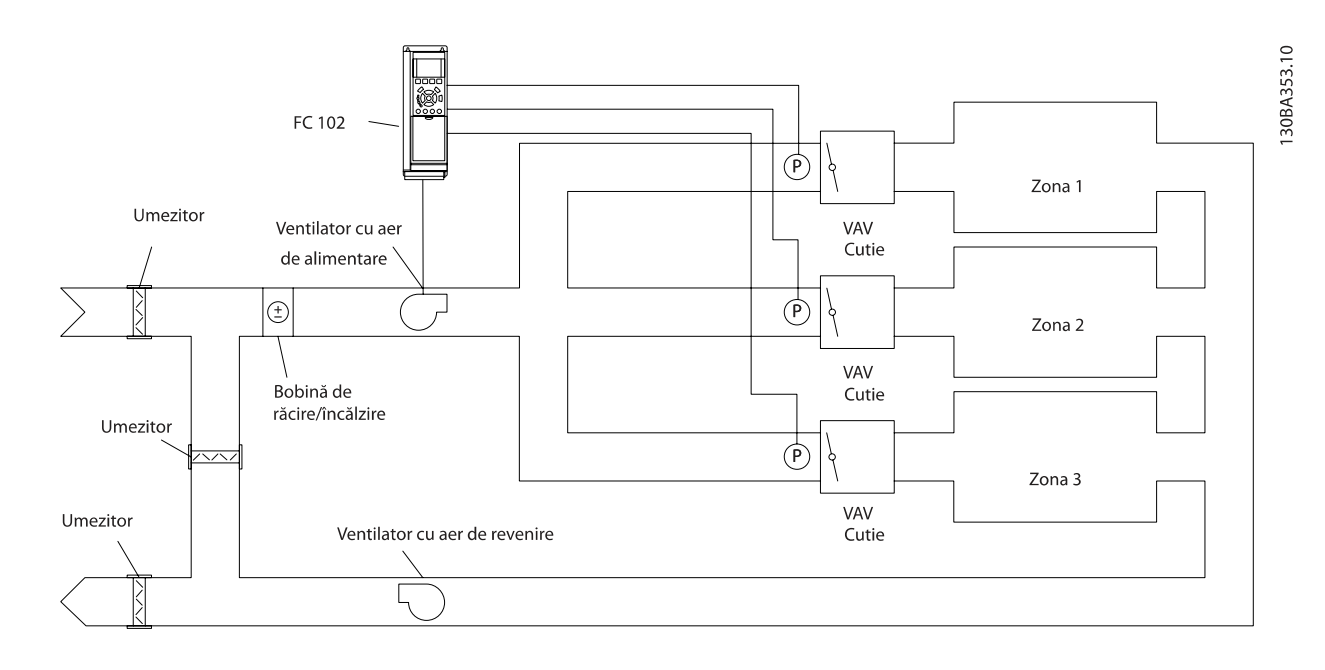

### Exemplul 2 – Zonă multiplă, mai multe puncte de funcţionare

Exemplul anterior poate fi folosit pentru a ilustra utilitatea controlului multizonal, cu mai multe puncte de funcţionare. Dacă zonele necesită presiuni diferite pentru fiecare doză VAV, fiecare punct de funcționare poate fi specificat în

par. 20-21 Setpoint 1, par. 20-22 Setpoint 2 şi par. 20-23 Setpoint 3. Prin selectarea Val.min.ref.multipl, [5], din

par. 20-20 [Feedback Function](#page-87-0), regulatorul PID va creşte viteza ventilatorului dacă oricare reacție este sub punctul de funcționare şi va reduce viteza ventilatorului dacă toate reacţiile sunt peste punctele individuale de funcţionare.

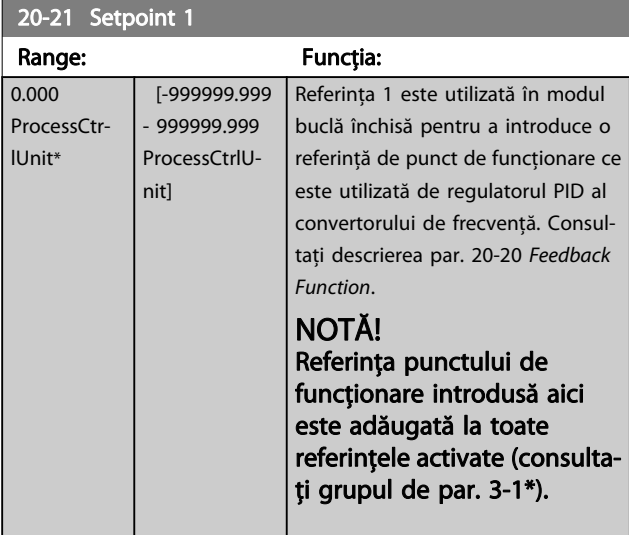

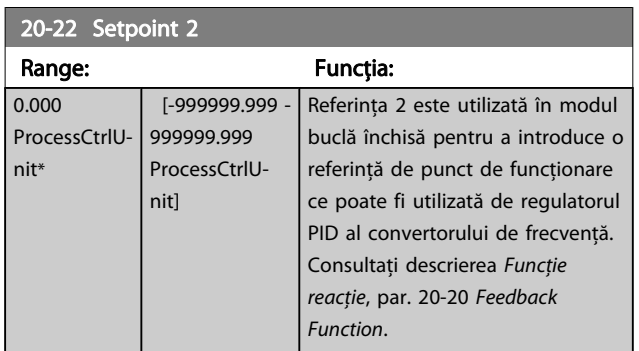

# NOTĂ!

Referinţa valorii de setare introdusă aici este adăugată la toate celelalte referinţele activate (consultaţi grupul de par. 3-1\*).

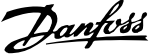

<span id="page-90-0"></span>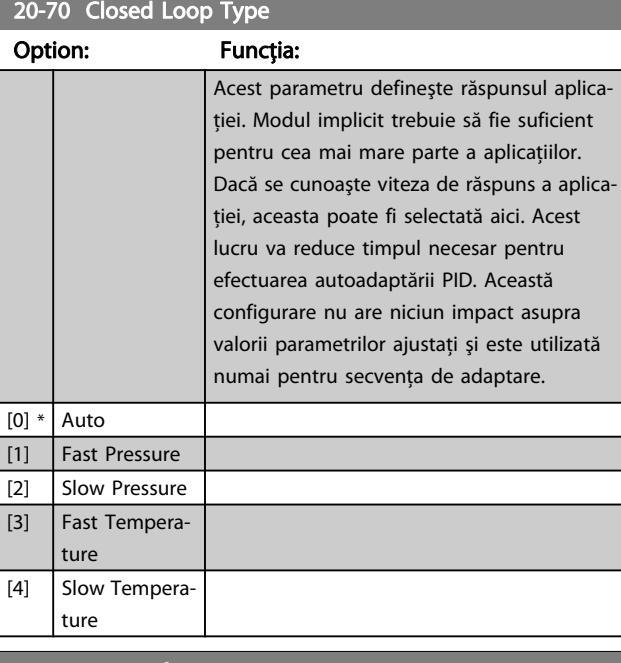

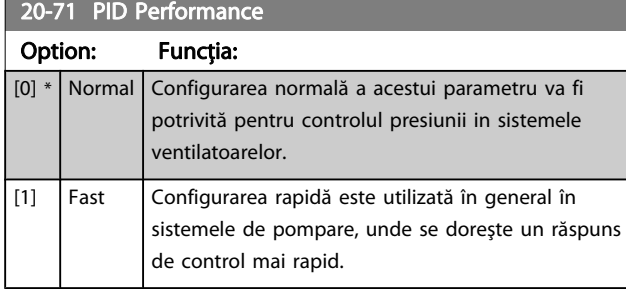

#### 20-72 PID Output Change

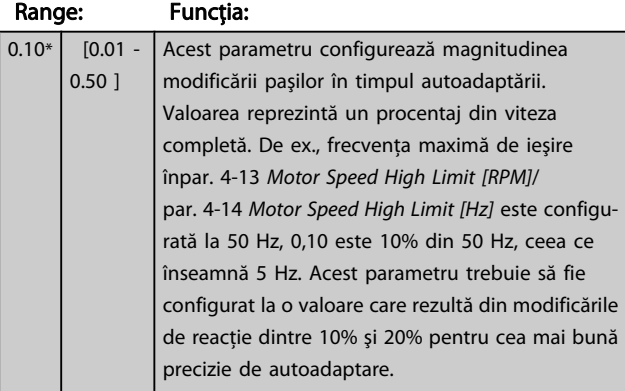

#### 20-73 Minimum Feedback Level Range: Funcția: -999999.000 ProcessCtrlUnit\* [Application dependant] Nivelul minim de reacţie permis trebuie să fie introdus aici în Unităţile utilizator, după cum sunt definite în par. 20-12 Reference/ Feedback Unit. Dacă nivelul scade sub par. 20-73 Minimum Feedback Level, autoadaptarea este abandonată şi va apărea un mesaj de eroare pe LCP.

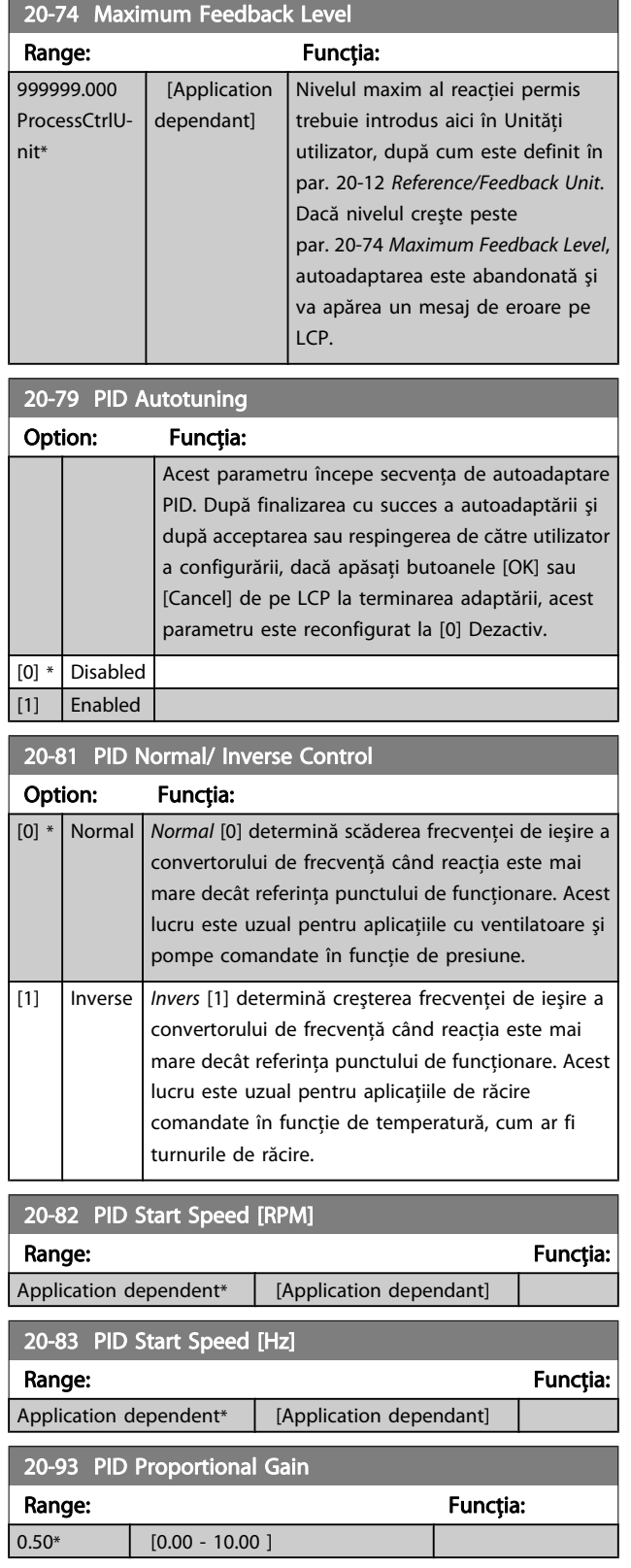

Dacă salturile (Eroare x Factor de amplificare) cu o valoarea egală cu cea configurată în par. 20-14 [Maximum Reference/](#page-87-0) [Feedb.](#page-87-0) regulatorul PID va încerca să modifice viteza la ieşire egală cu cea care este configurată în par. 4-13 [Motor Speed](#page-78-0) [High Limit \[RPM\]](#page-78-0)/par. 4-14 [Motor Speed High Limit \[Hz\]](#page-78-0) dar în realitate limitată, desigur, de această setare.

<span id="page-91-0"></span>Banda proporţională (eroare care are ca rezultat modificarea ieşirii de la 0-100%) poate fi calculată cu ajutorul formulei:

( <sup>1</sup> Factor de amplificare proporţional) <sup>×</sup> (Referinţă max.) NOTĂ!

Configurați întotdeauna ceea ce doriți pentru par. 20-14 [Maximum Reference/Feedb.](#page-87-0) înainte de setarea valorilor pentru regulatorul PID din grupul de parametri 20-9\*.

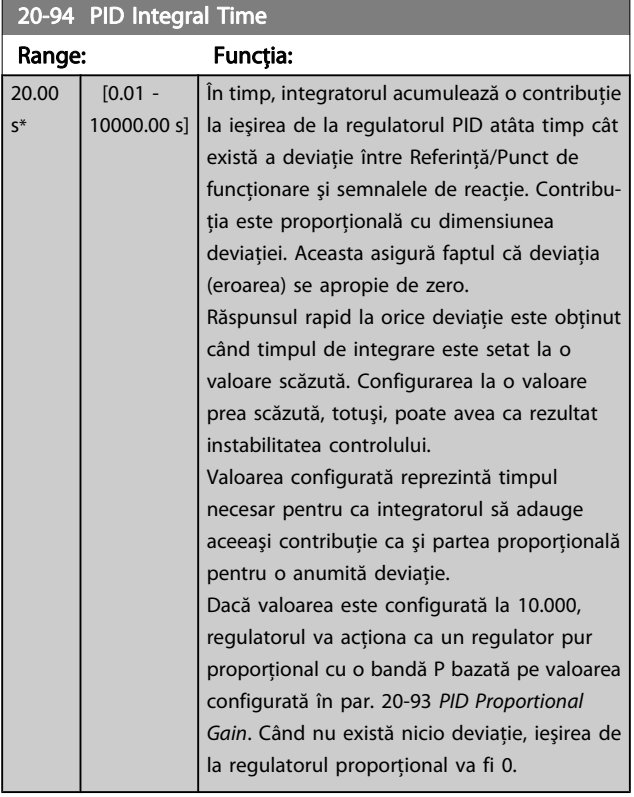

#### 22-20 Autoconfig put. scăz

Pornirea configurării automate a datelor de alimentare pentru ajustarea Putere debit zero.

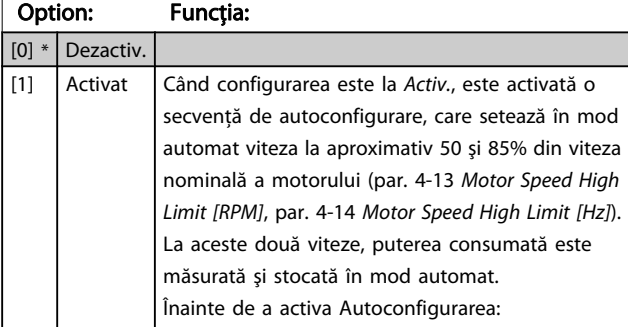

#### 22-20 Autoconfig put. scăz

Pornirea configurării automate a datelor de alimentare pentru ajustarea Putere debit zero.

#### Option: Funcția:

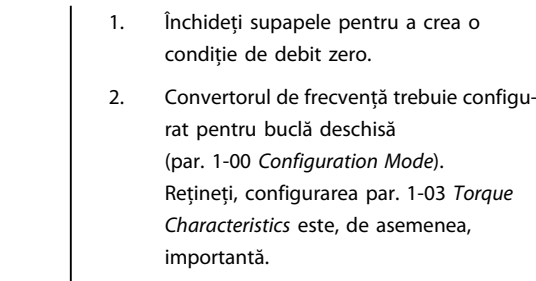

# NOTĂ!

Autoconfigurarea trebuie efectuată când sistemul a atins temperatura normală de funcţionare!

# NOTĂ!

Este important ca par. 4-13 [Motor Speed High Limit \[RPM\]](#page-78-0) sau par. 4-14 [Motor Speed High Limit \[Hz\]](#page-78-0) să fie configurat la viteza maximă de funcționare a motorului! Este important ca Autoconfigurarea să fie efectuată înainte de a configura regulatorul PI încorporat, deoarece setările vor fi resetate la trecerea de la buclă închisă la buclă deschisă în par. 1-00 [Configuration Mode](#page-72-0).

# NOTĂ!

Efectuaţi ajustarea cu aceleaşi setări din [par. 1-03](#page-72-0) Torque [Characteristics](#page-72-0), la fel ca în cazul funcţionării după ajustare.

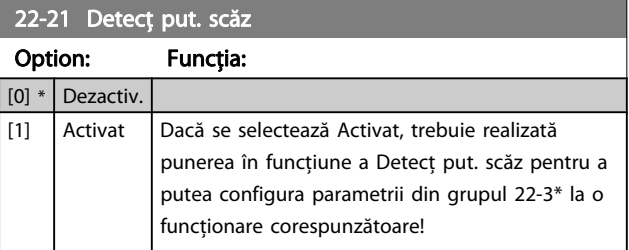

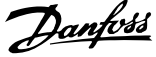

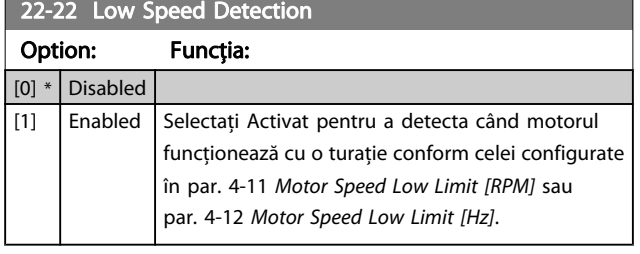

#### 22-23 No-Flow Function

Acţiuni obişnuite pentru Detecţ put. scăz şi Detecţie vit. scăz (nu sunt posibile selecţii individuale).

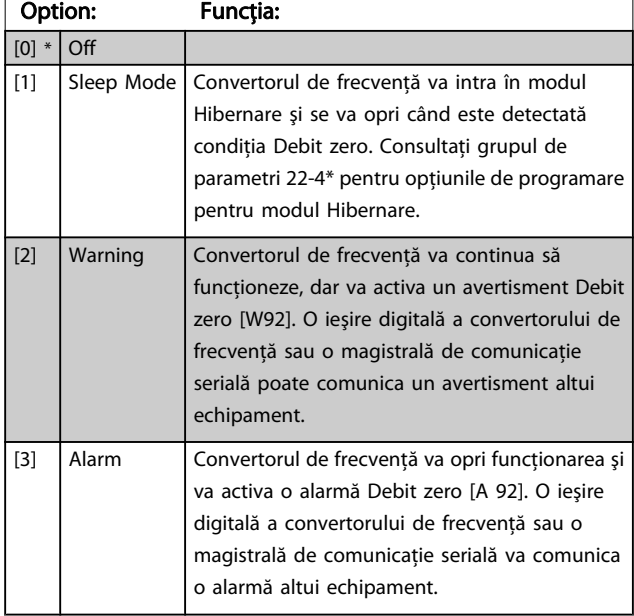

#### NOTĂ!

Nu configuraţi par. 14-20 Reset Mode, la [13] Resetare automată infinită, când par. 22-23 No-Flow Functioneste configurat la [3] Alarmă. Nerespectarea acestei instrucţiuni va face ca acest convertor de frecvenţă să efectueze în continuu ciclul dintre funcţionare şi oprire când se detectează o condiție Debit zero.

# NOTĂ!

În cazul în care convertorul de frecvenţă este echipat cu un bypass pentru viteza de rotație constantă cu o funcție automată de bypass care pornește bypass-ul în cazul în care convertorul de frecvenţă experimentează o condiție persistentă de alarmă, asigurați-vă că dezactivaţi funcţia automată de bypass a bypass-ului, dacă se selectează [3] Alarmă ca funcție Debit zero.

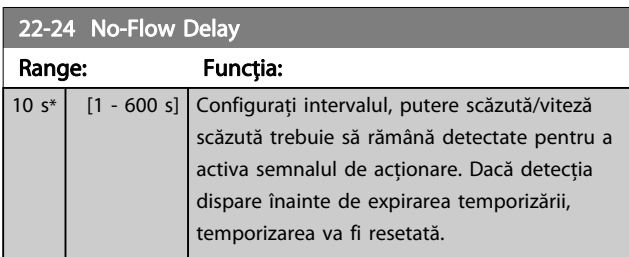

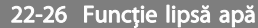

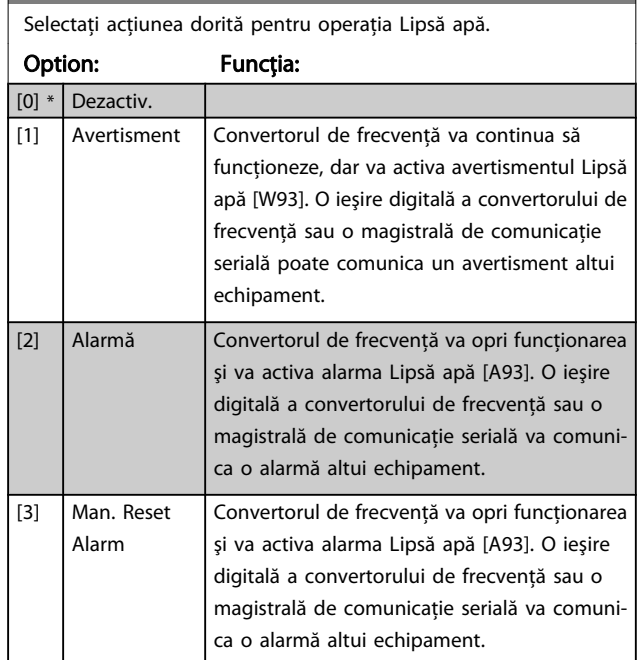

# NOTĂ!

Detect put. scăz trebuie să fie Activat ([par. 22-21](#page-91-0) Detect [put. scăz](#page-91-0)) și pus în funcțiune (utilizând fie grupul de parametri 22-3\*, Ajust put. debit zero, fie par. 22-20 [Autoconfig put. scăz](#page-91-0)) pentru a utiliza detecţia lipsă apă.

# NOTĂ!

Nu configurati par. 14-20 Reset Mode, la [13] Resetare automată infinită, când par. 22-26 Funcție lipsă apă este configurat la [2] Alarmă. Nerespectarea acestei instrucţiuni va face ca acest convertor de frecvenţă să efectueze în continuu cicluri între funcţionare şi oprire când se detectează o condiţie Lipsă apă.

## NOTĂ!

În cazul în care convertorul de frecvenţă este echipat cu un bypass pentru viteză de rotaţie constantă cu o funcție automată de bypass care pornește bypass-ul în cazul în care convertorul de frecvenţă experimentează o condiţie persistentă de alarmă, asiguraţi-vă că dezactivaţi funcţia automată de bypass a bypass-ului, dacă se selectează [2] Alarmă sau [3] Alarmă. Resetare manuală ca funcţie Lipsă apă.

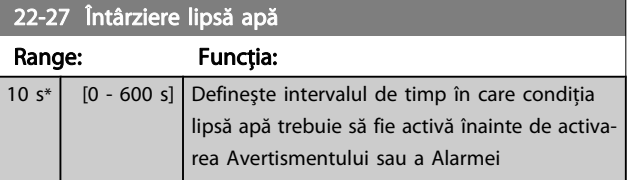

#### <span id="page-93-0"></span>Programarea convertorului d... Instrucțiuni de operare a convertorului de frecvență VLT® HVAC

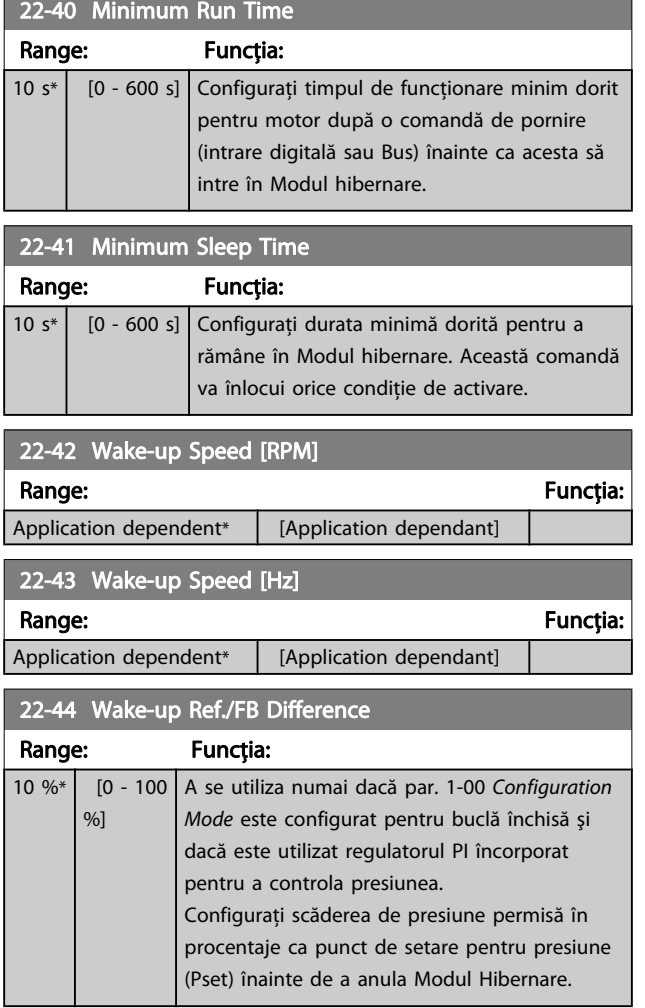

# NOTĂ!

Dacă este utilizată pentru aplicaţii în care regulatorul PI integrat este configurat pentru control invers (de ex., aplicaţii pentru turnul de răcire) în [par. 20-71](#page-90-0) PID Perfor[mance](#page-90-0), valoarea configurată în par. 22-44 Wake-up Ref./ FB Difference va fi adăugată în mod automat.

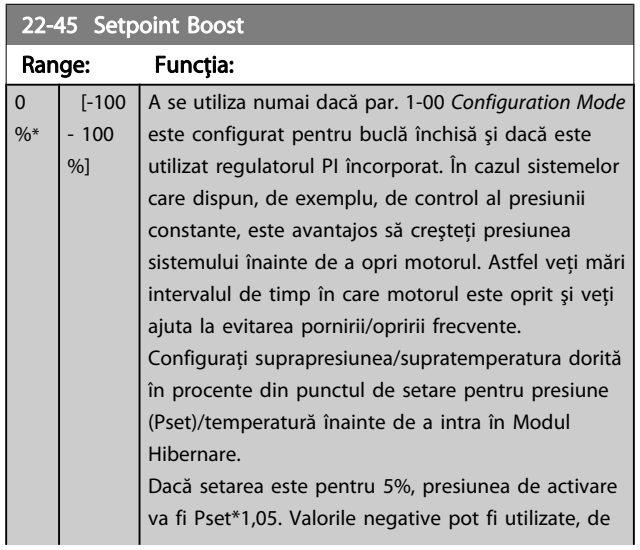

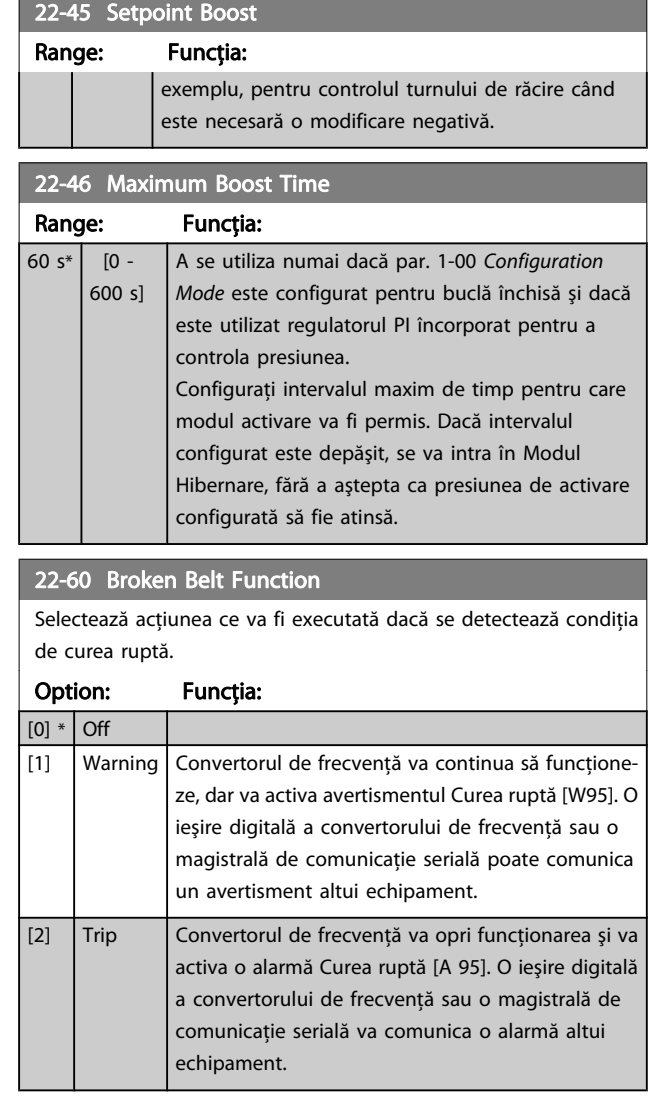

# NOTĂ!

Nu configuraţi par. 14-20 Reset Mode, la [13] Resetare automată infinită, când par. 22-60 Broken Belt Function este configurat la [2] Decuplare. Nerespectarea acestei instrucțiuni va face ca acest convertor de frecvență să efectueze în continuu cicluri între funcţionare şi oprire când se detectează o condiție Curea ruptă.

# NOTĂ!

În cazul în care convertorul de frecvenţă este echipat cu un bypass pentru viteză de rotație constantă cu o funcție automată de bypass care pornește bypass-ul în cazul în care convertorul de frecvenţă experimentează o condiție persistentă de alarmă, asigurați-vă că dezactivaţi funcţia automată de bypass a bypass-ului, dacă se selectează [2] Decuplare ca funcție Curea ruptă.

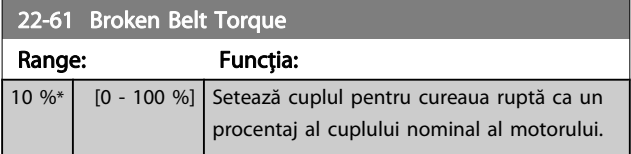

#### <span id="page-94-0"></span>Programarea convertorului d... Instrucțiuni de operare a convertorului de frecvență VLT® HVAC

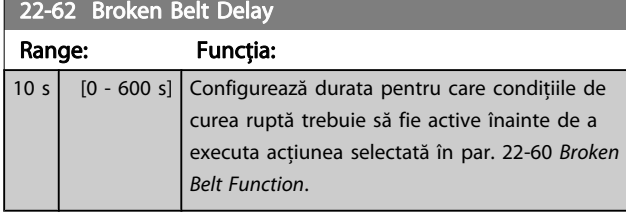

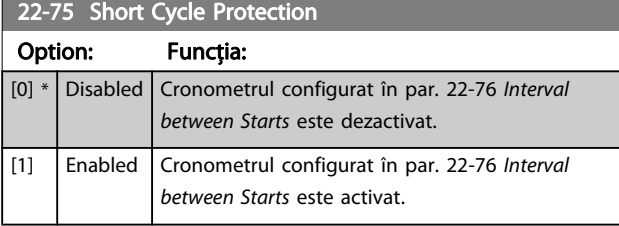

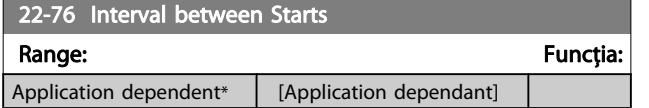

# 22-77 Minimum Run Time

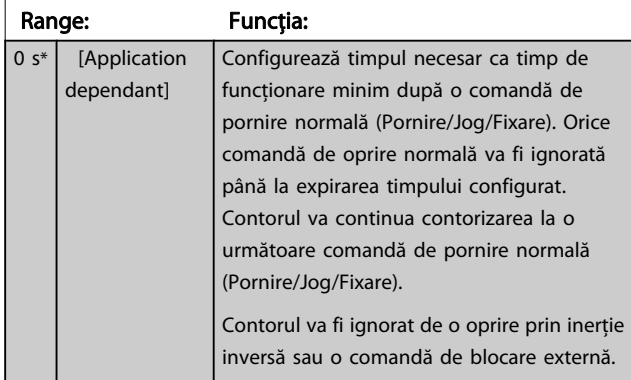

## NOTĂ! Nu funcţionează în modul cascadă.

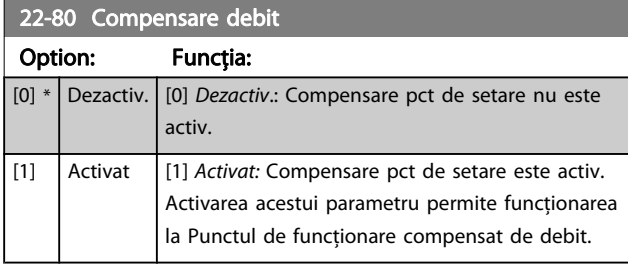

22-81 Aproximare curbă liniară-pătrată

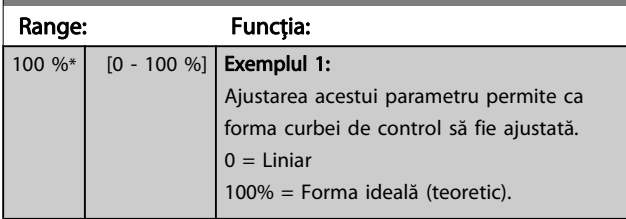

# NOTĂ! Nu este vizibil la funcționarea în cascadă.

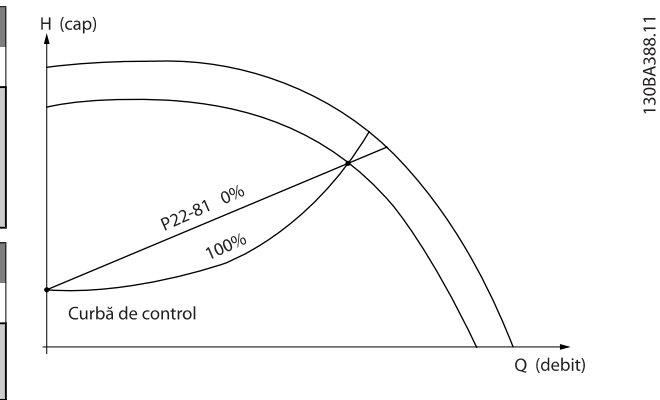

## 22-82 Calculare pct de lucru

#### Option: Funcția:

Exemplul 1: Viteza la Punctul de lucru de proiectare a sistemului este cunoscută:

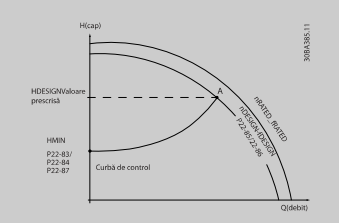

Din foaia de date care prezintă caracteristicile pentru echipamentul respectiv la diferite viteze, pur şi simplu citind de la punctul H<sub>DESIGN</sub> la punctul QDESIGN putem găsi punctul A, care este Punctul de lucru de proiectare a sistemului. Caracteristicile de pompă în acest punct trebuie să fie identificate, iar viteza asociată trebuie să fie programată. Închiderea supapelor și reglarea vitezei până la atingerea HMIN permite identificarea vitezei în punctul debit zero. Ajustarea par. 22-81 Aproximare curbă liniarăpătrată permite apoi ca forma curbei de control să fie ajustată la infinit.

#### Exemplul 2

Viteza la Punctul de lucru de proiectare a sistemului este cunoscută: Când viteza la Punctul de lucru de proiectare a sistemului nu este cunoscută, trebuie determinat un alt punct de referinţă de pe curba de control cu ajutorul foii de date. Privind curba pentru viteza nominală şi realizând graficul vitezei de proiectare (H<sub>DESIGN</sub>, Punctul C), poate fi determinat debitul la presiunea respectivă QRATED. În mod similar, realizând graficul debitului de proiectare, ( $Q_{DESIGN}$ , Punctul D), presiunea H<sub>D</sub> la debitul respectiv poate fi determinată. Cunoscând aceste două puncte de pe curba pompei, precum și HMIN după cum a fost descris mai sus, convertorul de frecventă poate calcula punctul de referinţă B şi astfel poate realiza graficul curbei de control care va include şi Punctul de lucru A de proiectare a sistemului.

22-82 Calculare pct de lucru

#### Programarea convertorului d... Instrucțiuni de operare a convertorului de frecvență VLT® HVAC

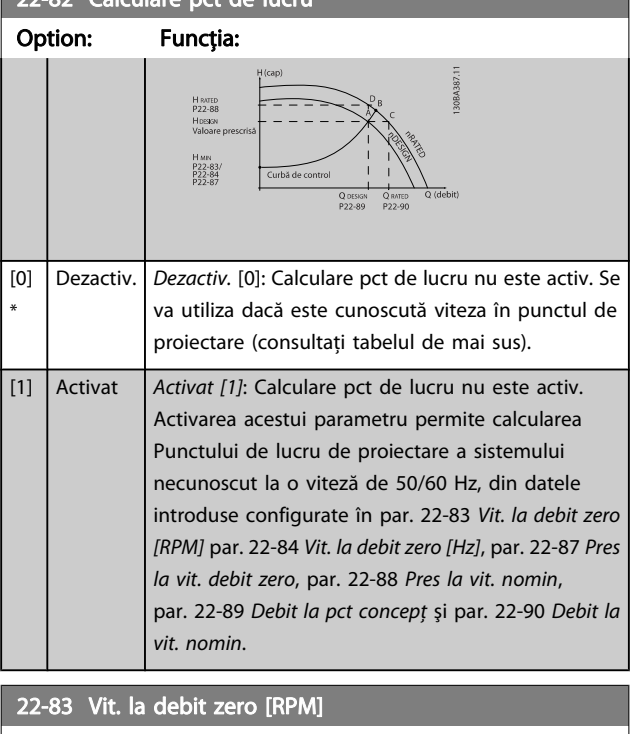

Range: Functia: Size related\*  $[0 - par. 22-85 RPM]$ 22-84 Vit. la debit zero [Hz] Range: The Communication of the Communication of the Function of The Function of The Communication of The Communication of The Communication of The Communication of The Communication of The Communication of The Communicati Size related\*  $[0.0 - par. 22-86 Hz]$ 22-85 Tur. la pct de lucru pr. [RPM] Range: The Communication of the Communication of the Communication of the Communication of the Communication of the Communication of the Communication of the Communication of the Communication of the Communication of the C Size related\*  $[par. 22-83 - 60000. RPM]$ 22-86 Frecv. în pct.lucru pr. [Hz] Range: Funcția: Funcția: Funcția: Funcția: Funcția: Funcția: Funcția: Funcția: Funcția: Funcția: Funcția: Funcția: Funcția: Funcția: Funcția: Funcția: Funcția: Funcția: Funcția: Funcția: Funcția: Funcția: Funcția: Funcția: Size related\*  $[par. 22-84 - par. 4-19 Hz]$ 22-87 Pres la vit. debit zero Range: Funcția:  $0.000 * | 0.000 - par.$ 22-88 ] Introduceți presiunea H<sub>MIN</sub> corespunzătoare Vitezei la Debit zero în Unităţile de referinţă/reacţie.

Consultaţi, de asemenea, par. 22-82 [Calculare pct de lucru](#page-94-0), punctul D.

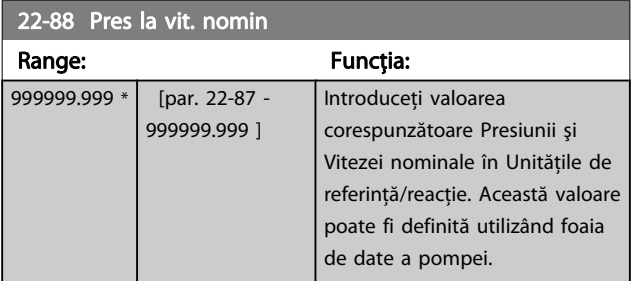

Consultaţi, de asemenea, par. 22-82 [Calculare pct de lucru](#page-94-0) punctul A.

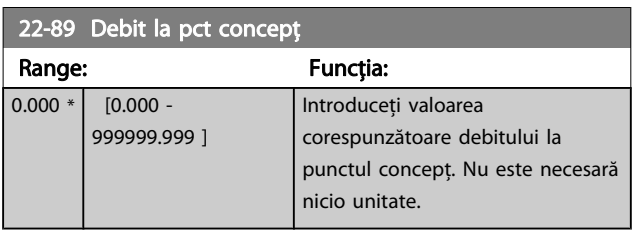

Consultaţi, de asemenea, par. 22-82 [Calculare pct de lucru](#page-94-0), punctul C.

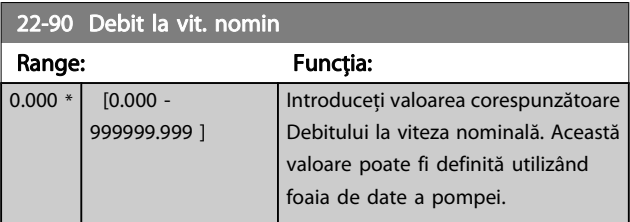

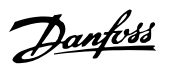

# 7.3.1 Configurarea parametrilor

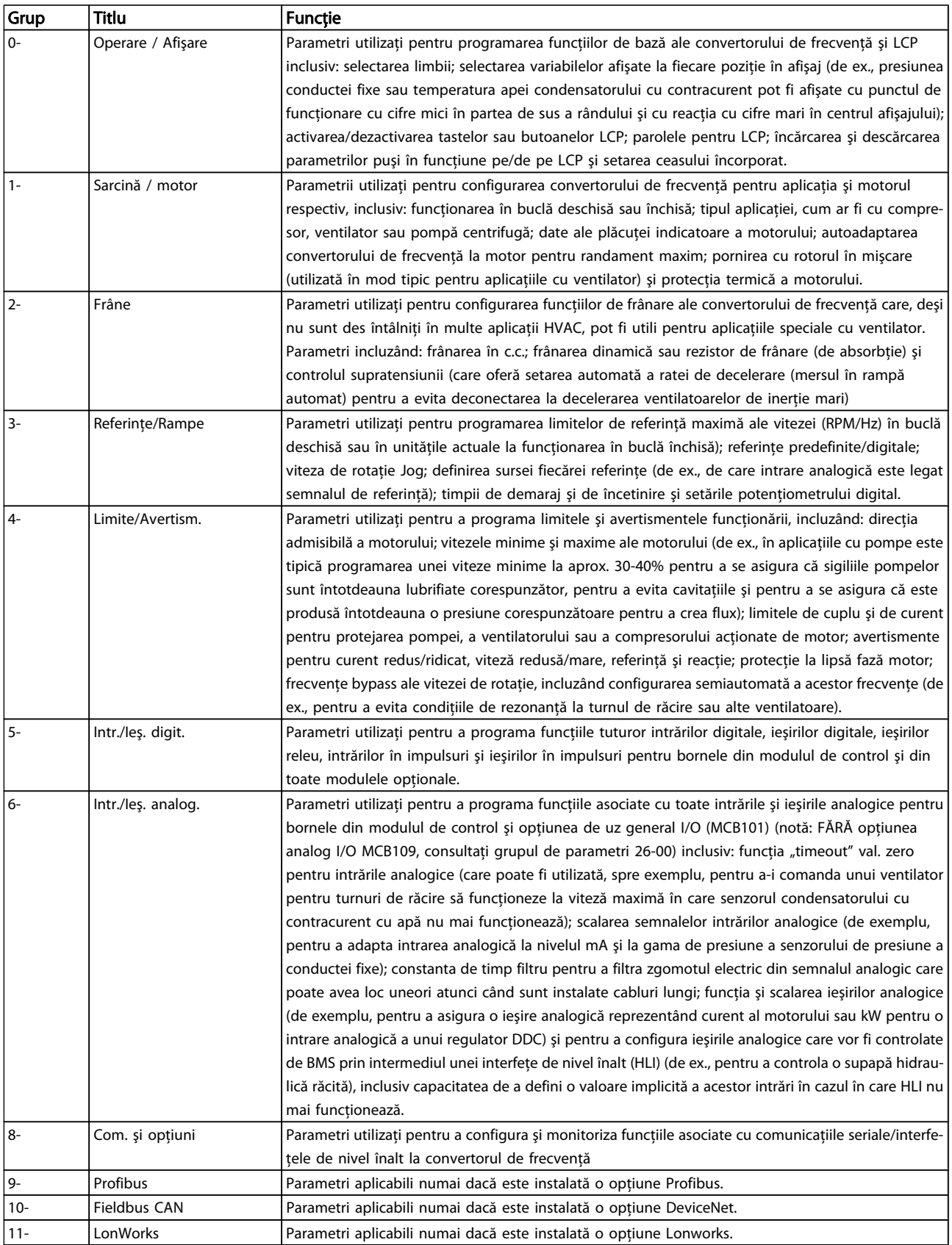

Danfoss

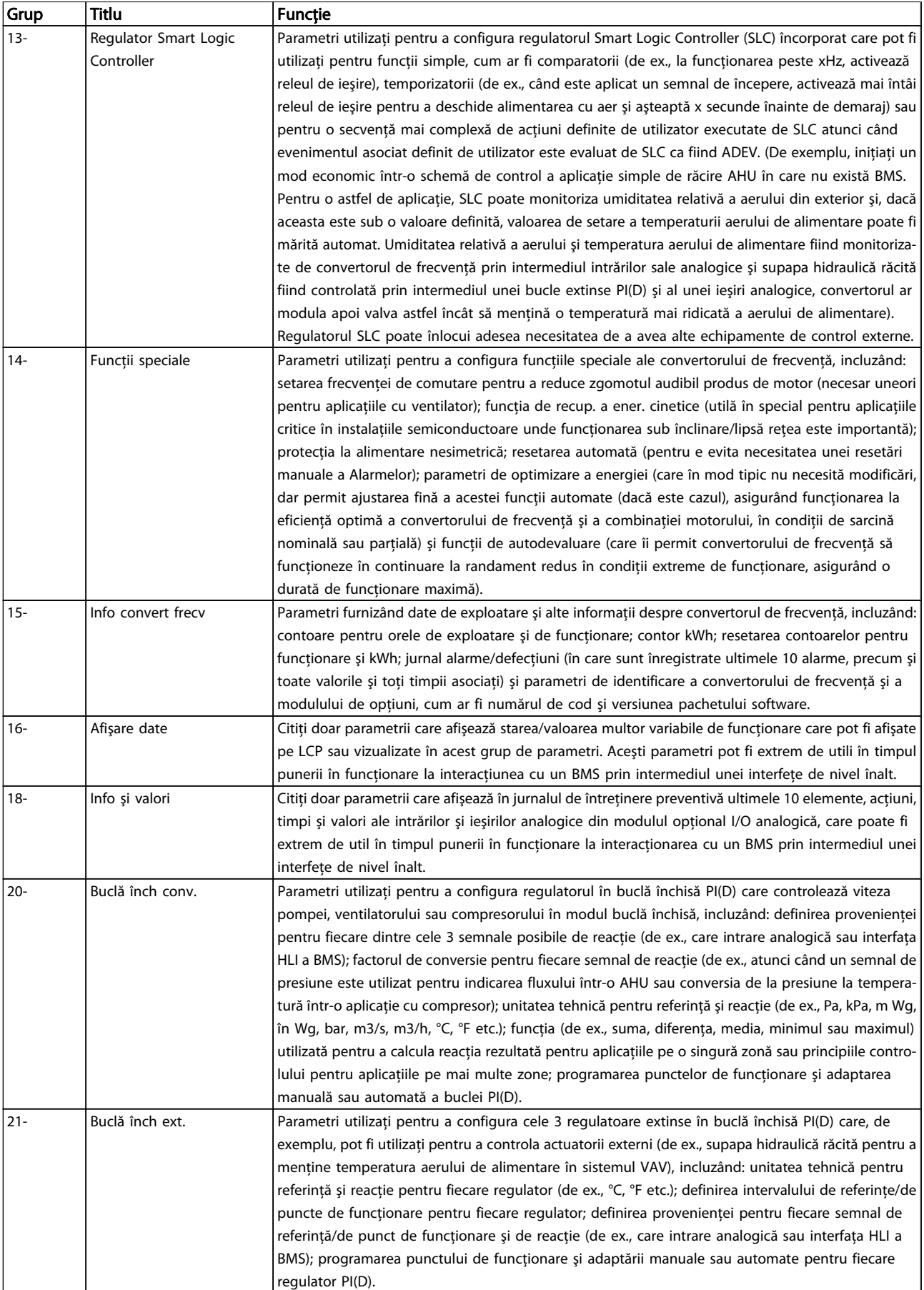

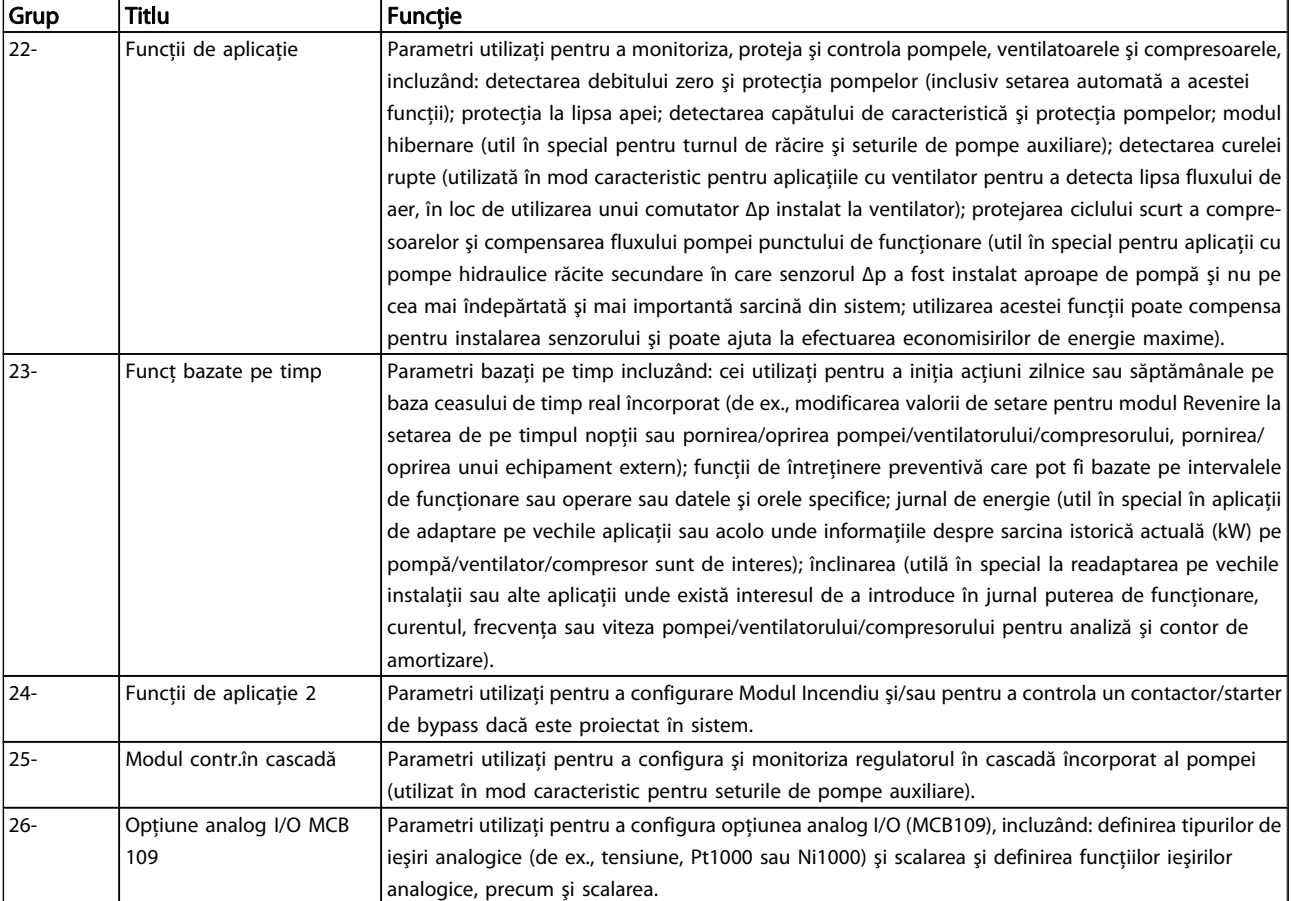

#### Tabel 7.1: Grupuri de parametri

Descrierile și selecția parametrilor sunt afișate în fereastra de afișare a panoului de comandă local grafic (GLCP) sau numeric (NLCP). (Pentru detalii, consultaţi secţiunea relevantă.) Accesaţi parametrii apăsând butonul [Quick Menu] sau [Main Menu] de pe panoul de control. Butonul Quick Menu este utilizat, în primul rând, pentru punerea în funcţiune a unităţii la pornire, prin asigurarea parametrilor necesari pentru începerea operării. Butonul Main Menu asigură acces la toţi parametrii în vederea unei programări detaliate în funcție de aplicație.

Toate bornele digitale şi analogice de intrare/ieşire sunt multifuncţionale. Toate bornele au funcţii implicite din fabrică adecvate pentru majoritatea aplicațiilor HVAC, dar dacă sunt necesare alte funcții speciale, acestea trebuie programate după cum se explică în grupul de parametri 5 sau 6.

# 7.3.2 0-\*\* Operare / Afişare

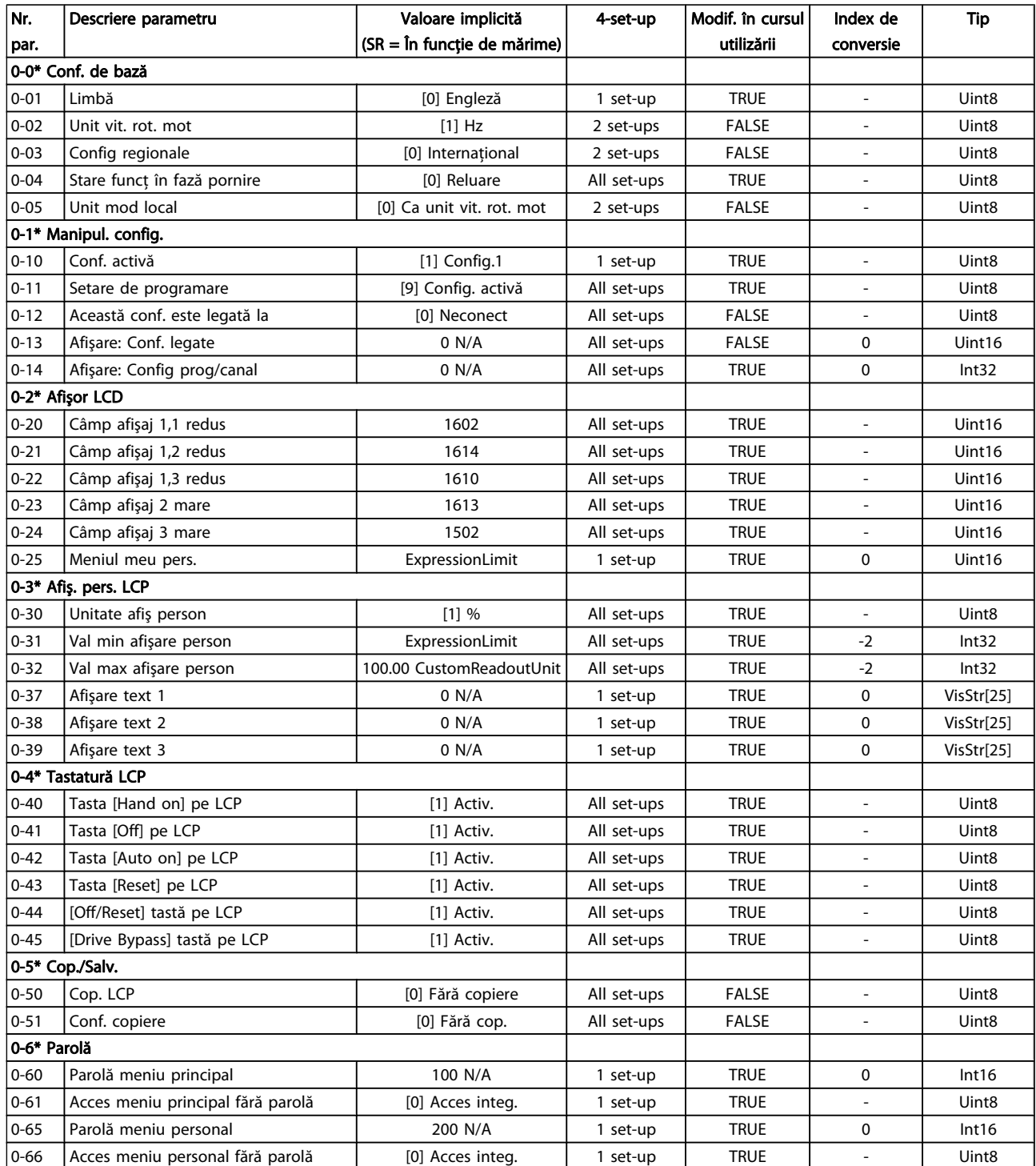

Danfoss

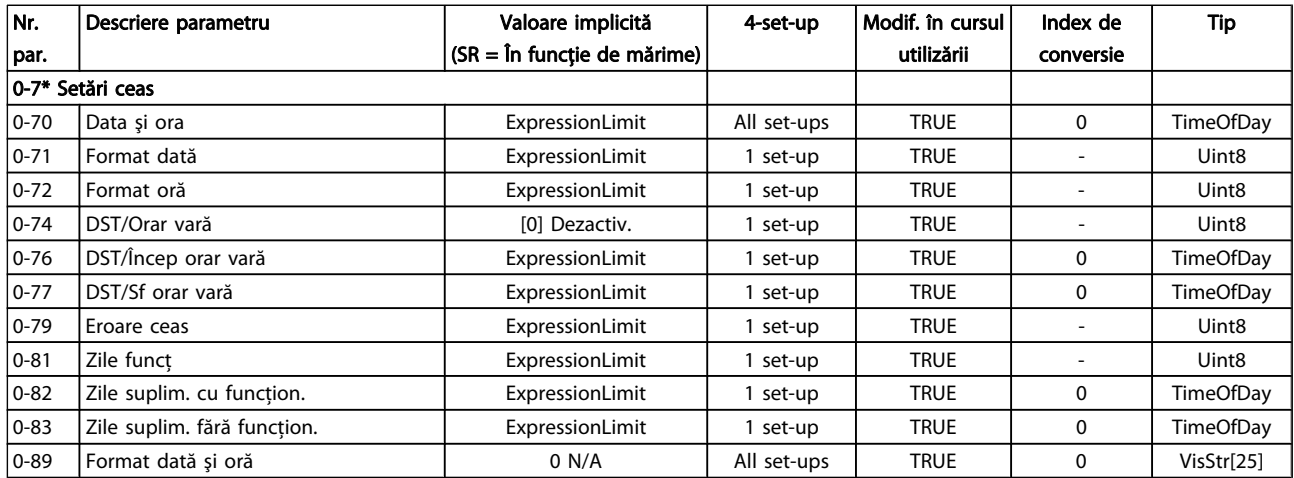

# 7.3.3 1-\*\* Sarcină / motor

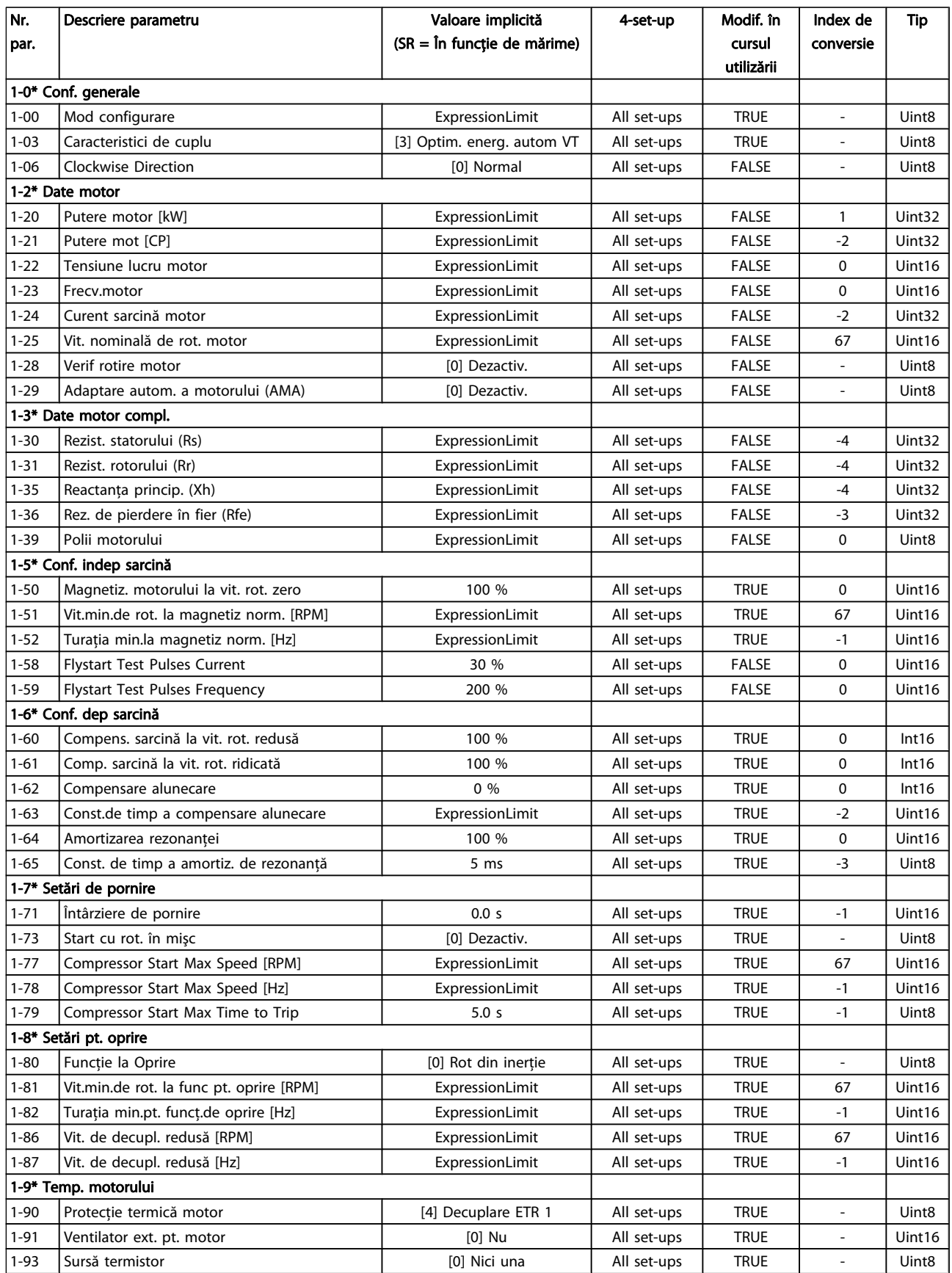

# 7.3.4 2-\*\* Frâne

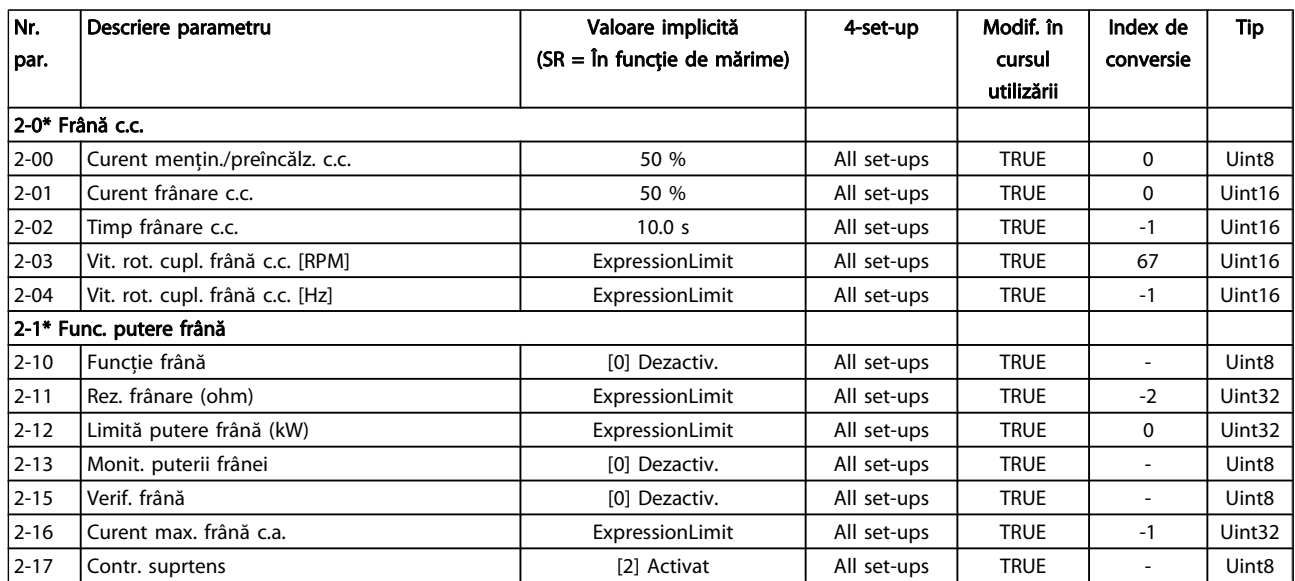

# 7.3.5 3-\*\* Referinţe/Rampe

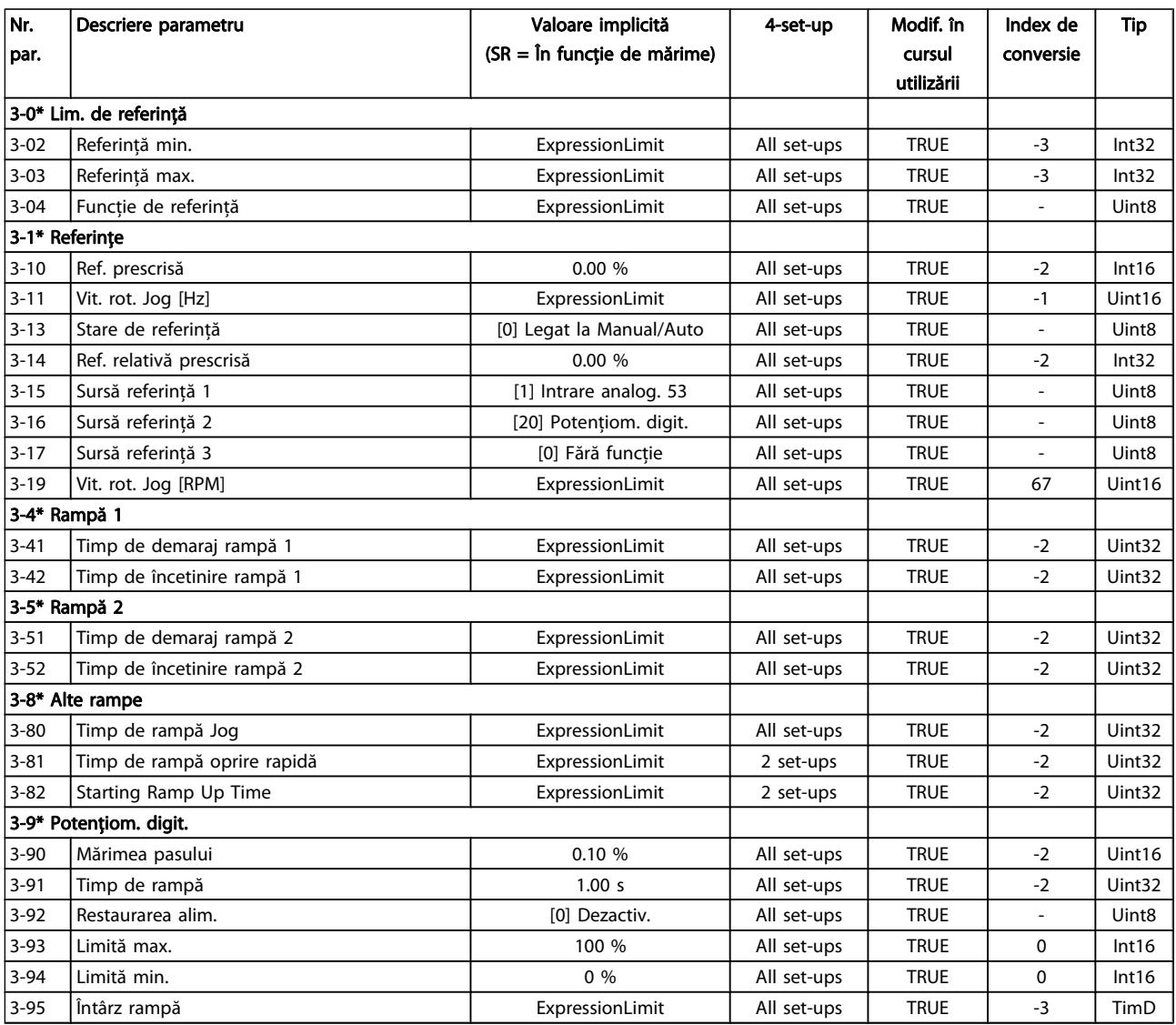

# 7.3.6 4-\*\* Limite/Avertismente

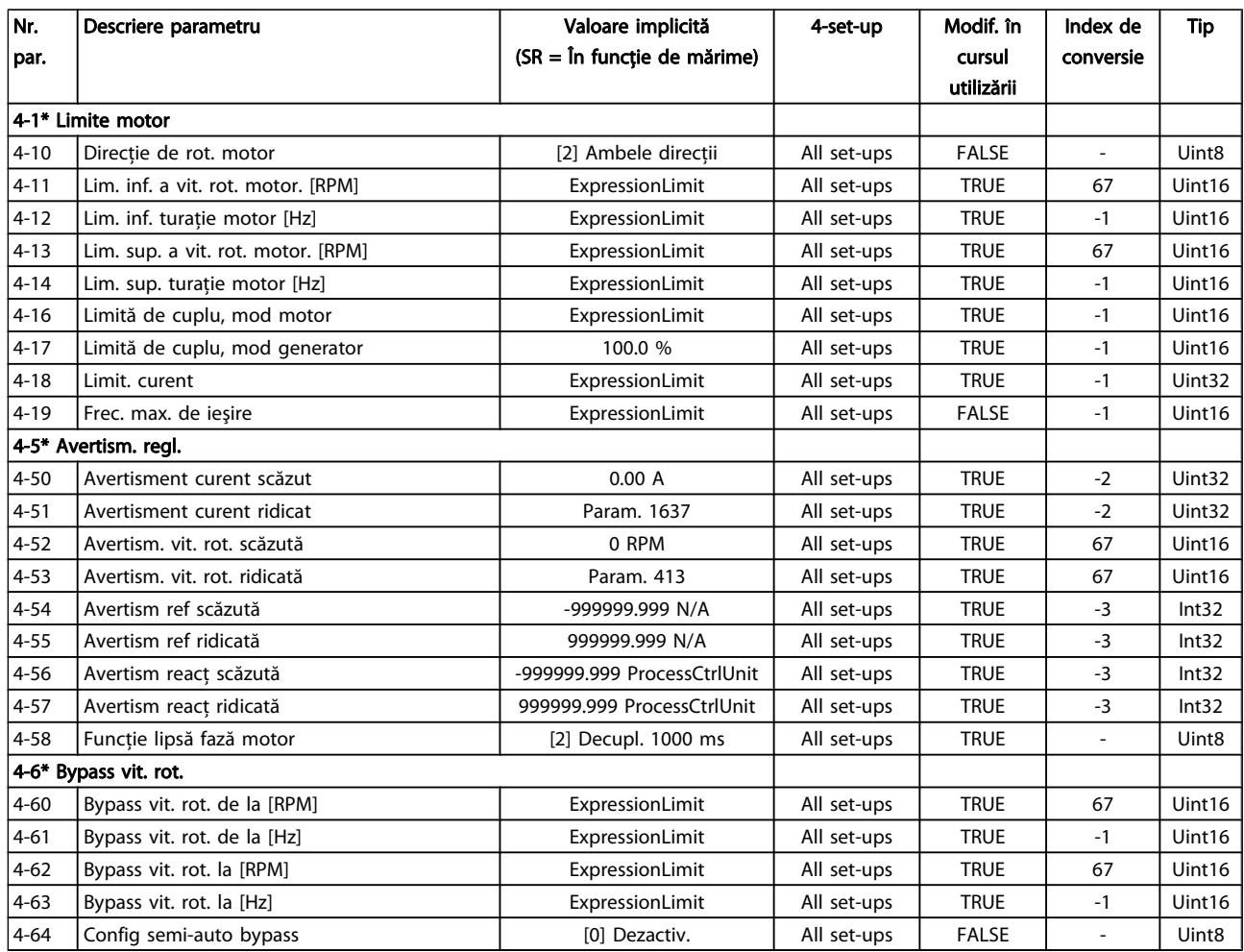

# 7.3.7 5-\*\* Intr./Ieş. digit.

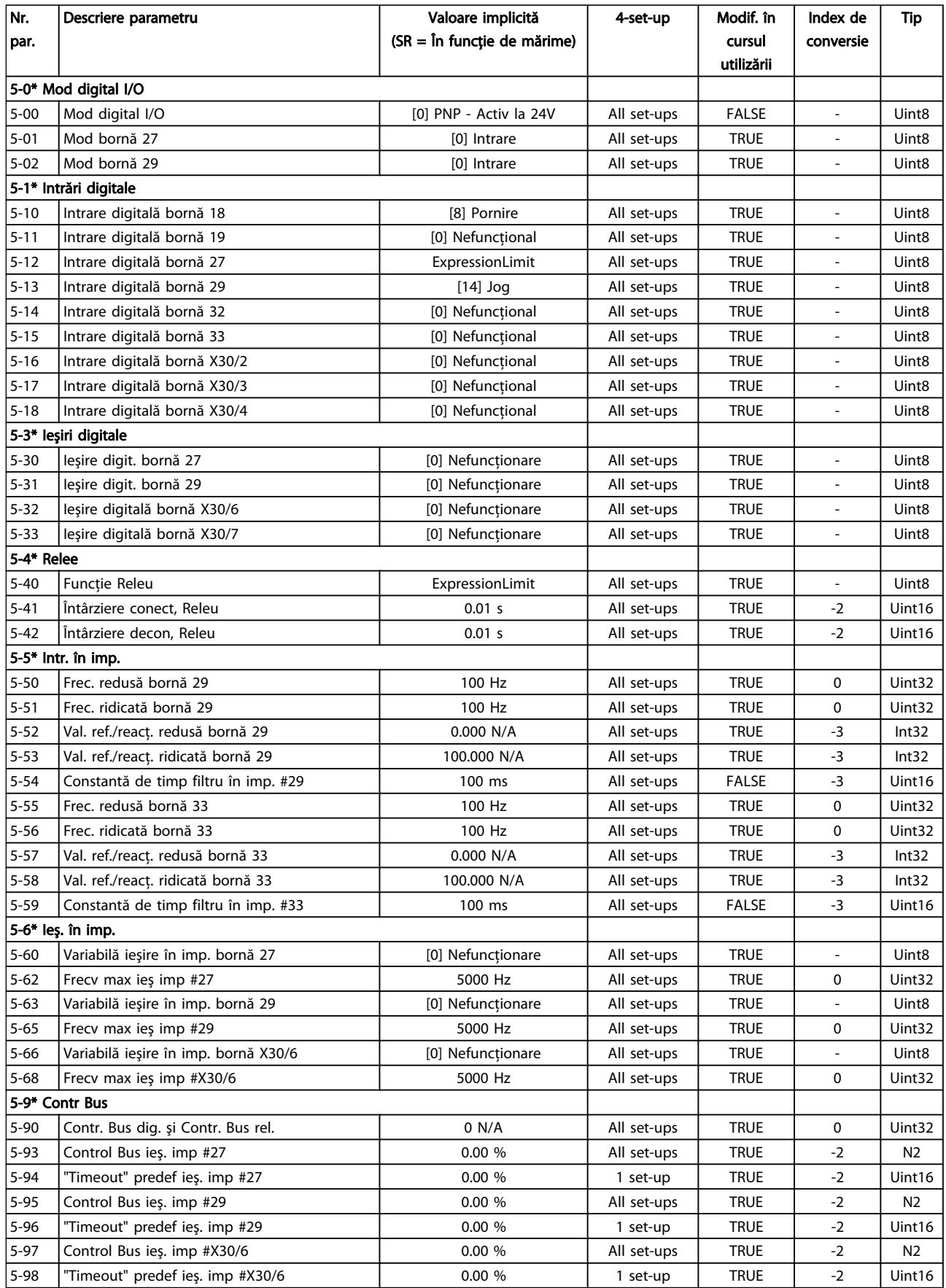

# 7.3.8 6-\*\* Intr./Ieş. analog.

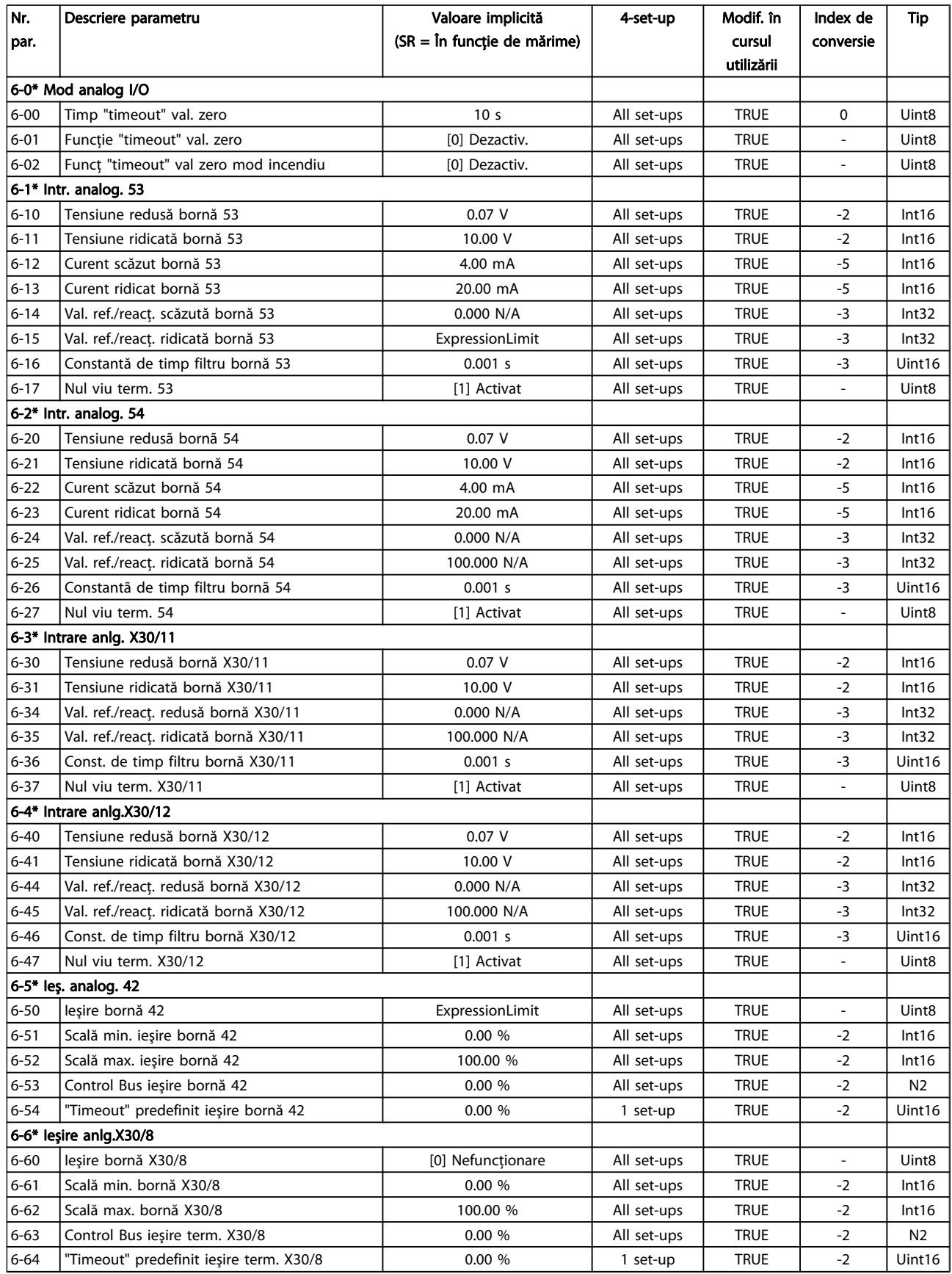

# 7.3.9 8-\*\* Comunicaţie şi opţiuni

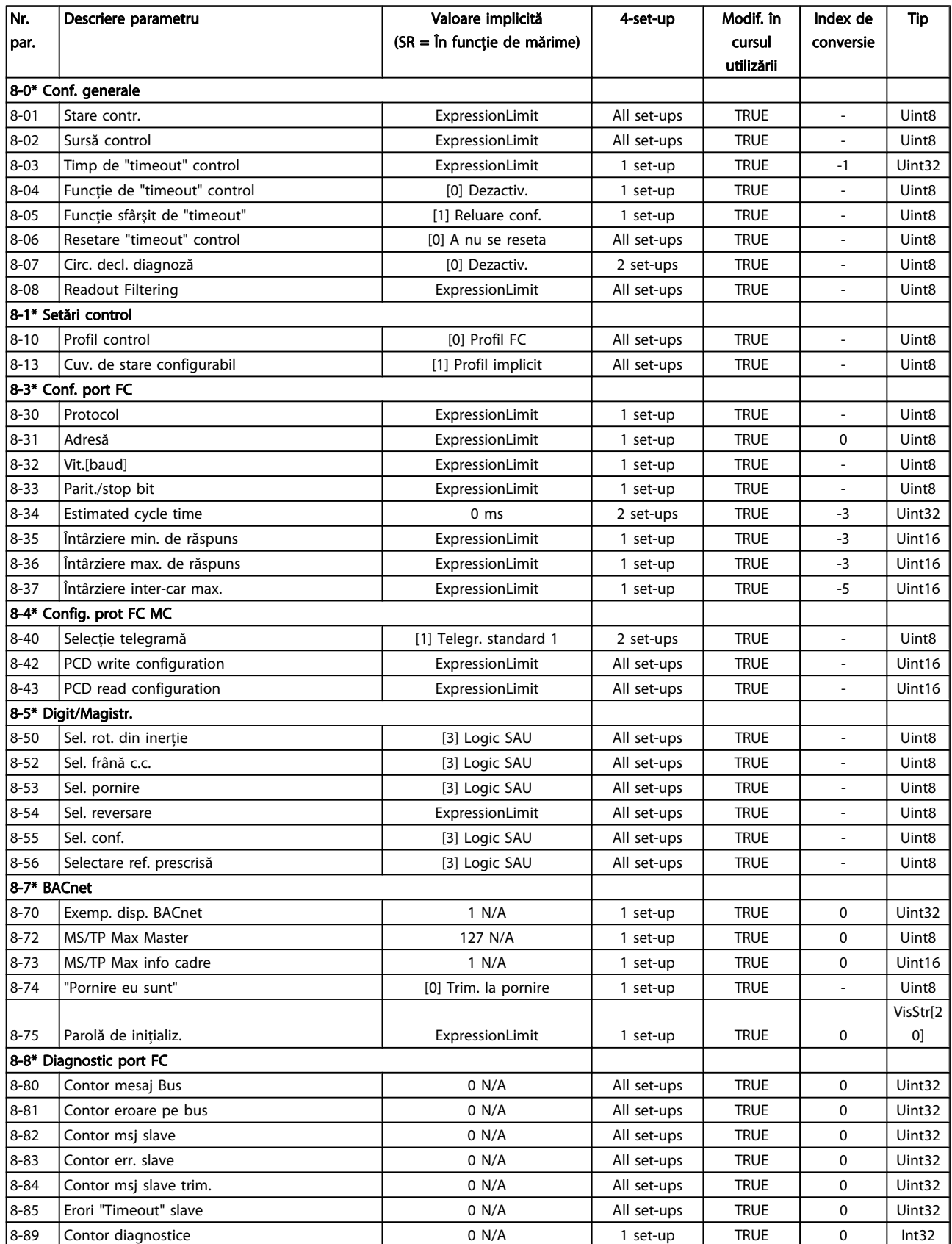
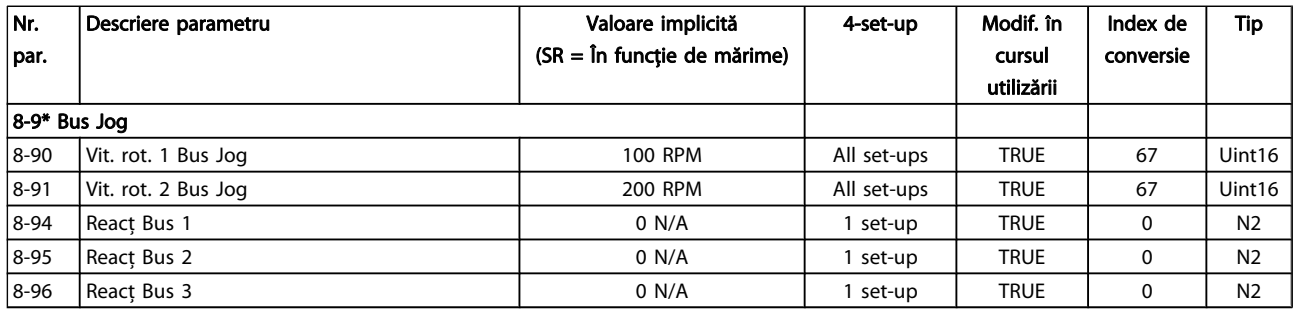

# 7.3.10 9-\*\* Profibus

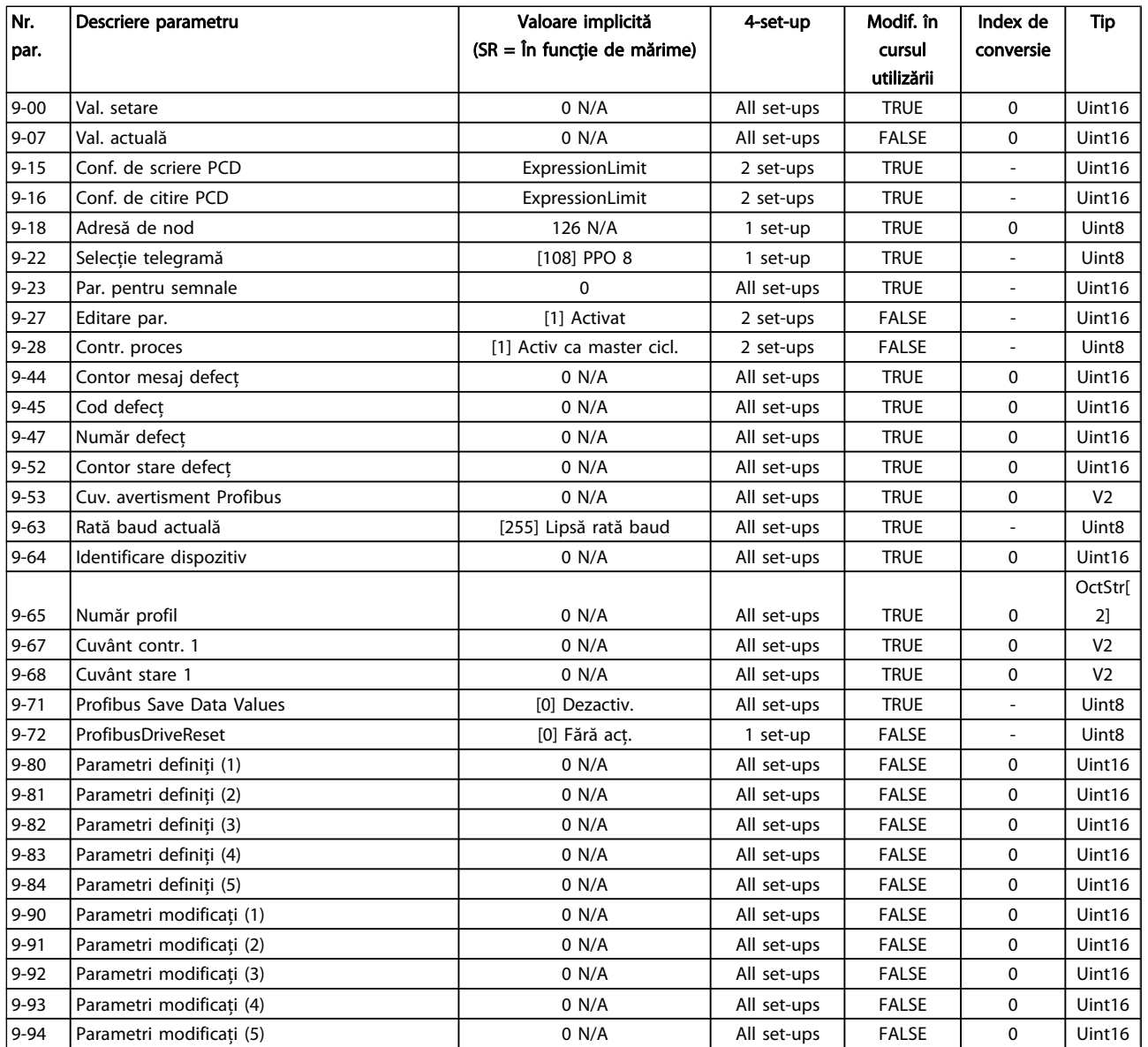

# 7.3.11 10-\*\* Fieldbus CAN

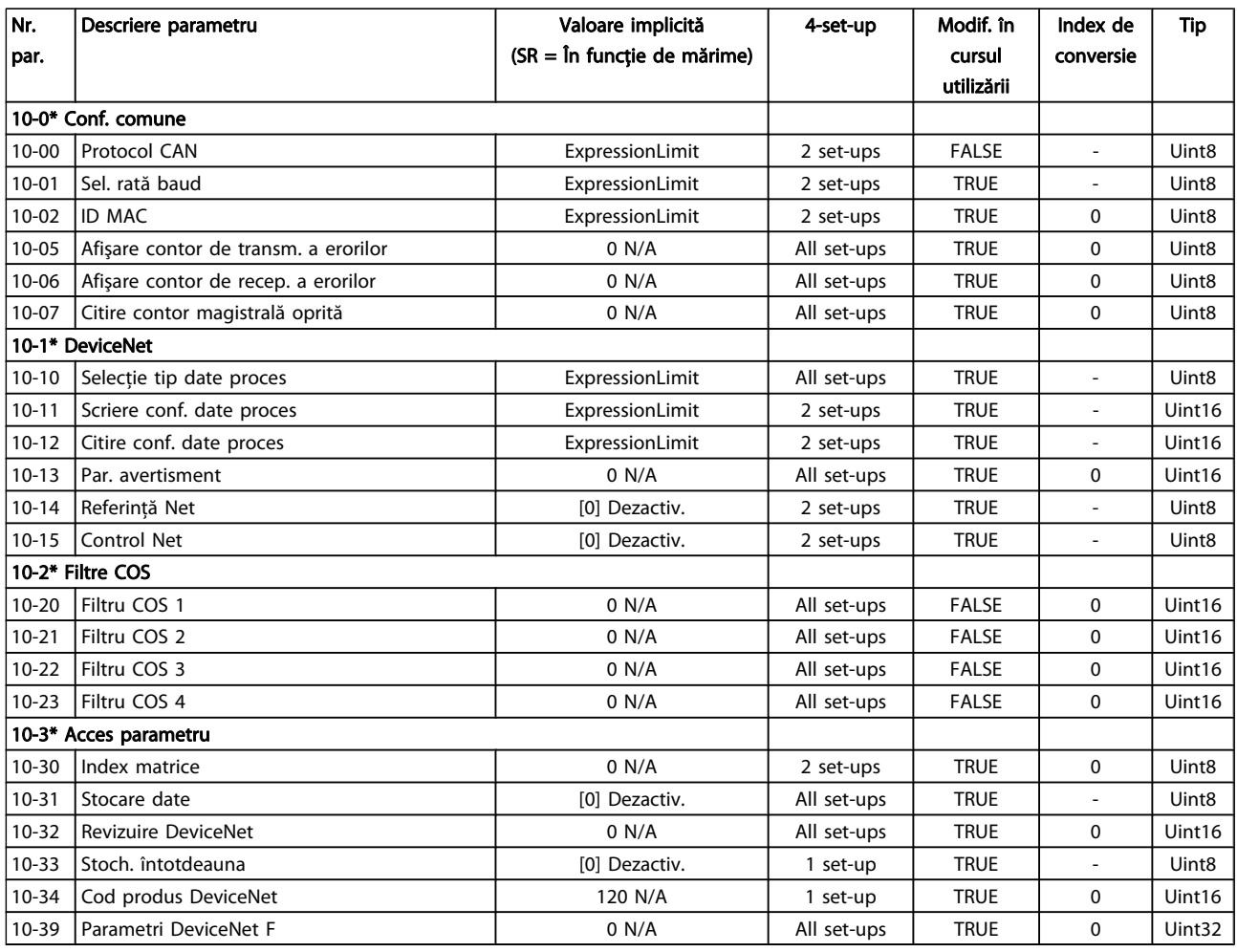

### 7.3.12 11-\*\* LonWorks

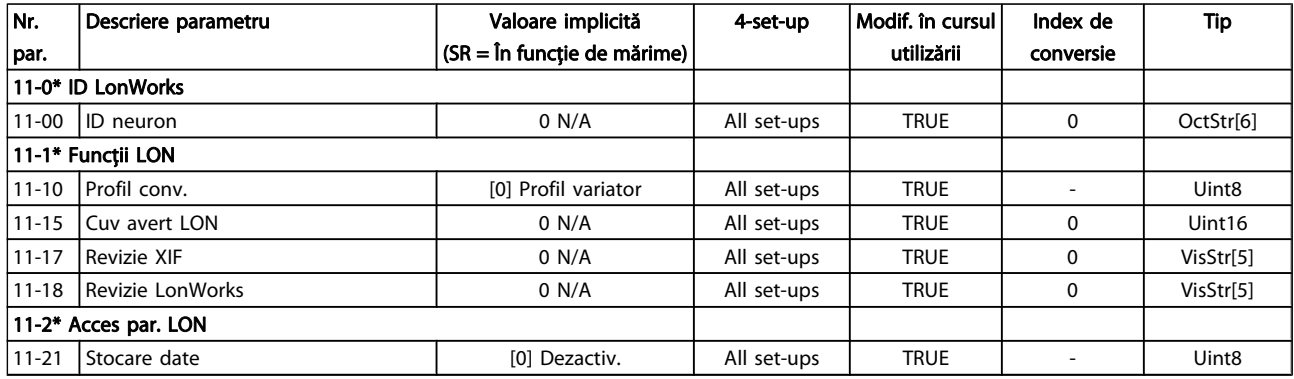

# 7.3.13 13-\*\* Control Smart Logic

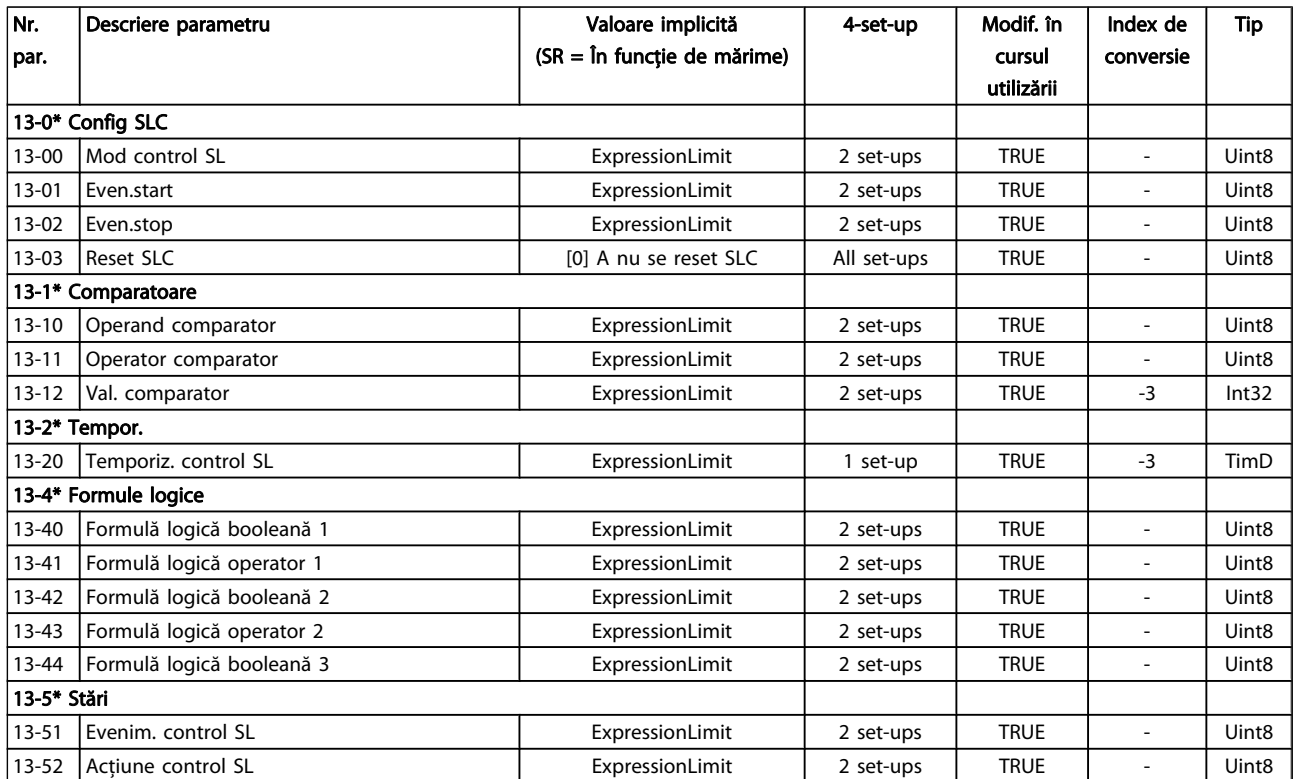

# 7.3.14 14-\*\* Funcţii speciale

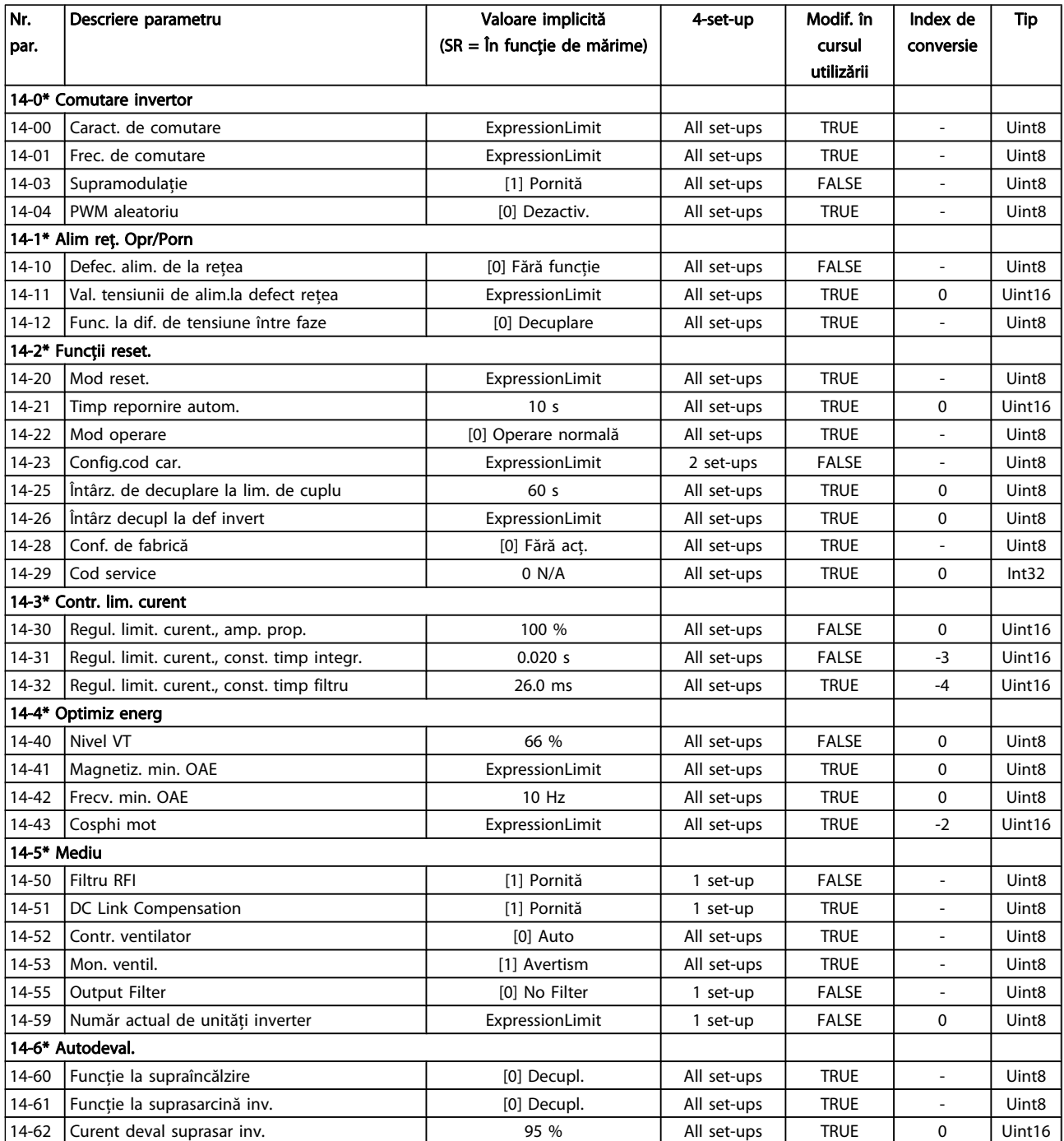

# 7.3.15 15-\*\* Info convert frecv

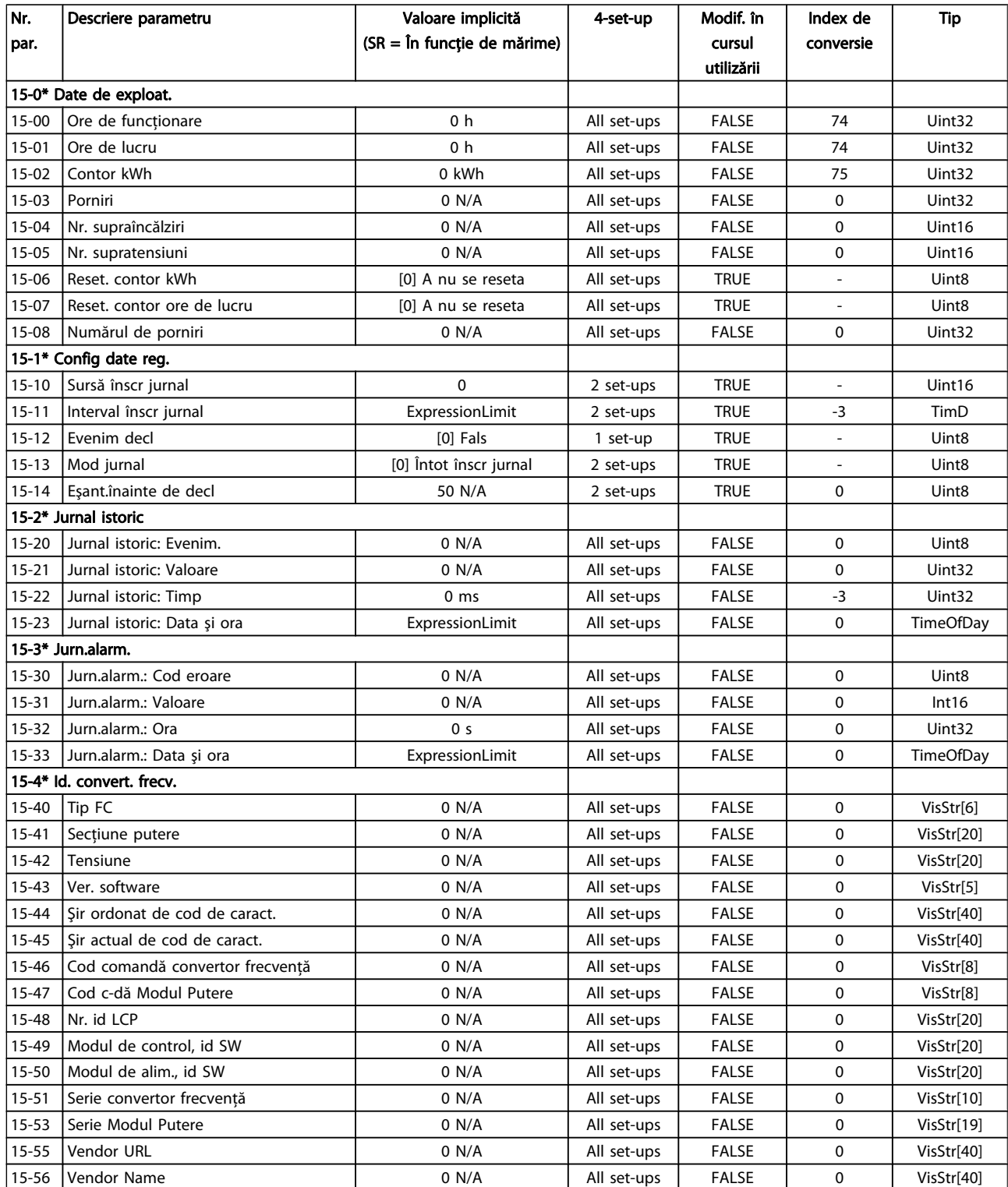

Danfoss

# Programarea convertorului d... Instrucțiuni de operare a convertorului de frecvență VLT® HVAC

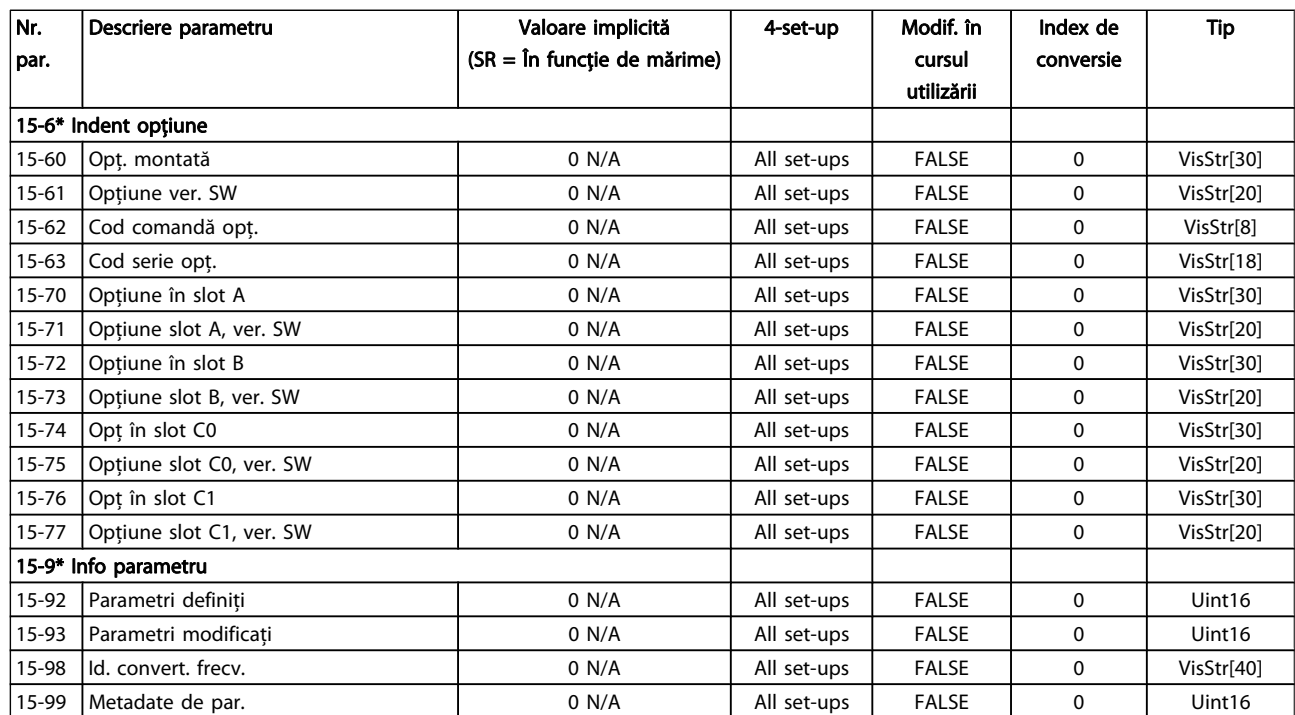

# 7.3.16 16-\*\* Afişări ale datelor

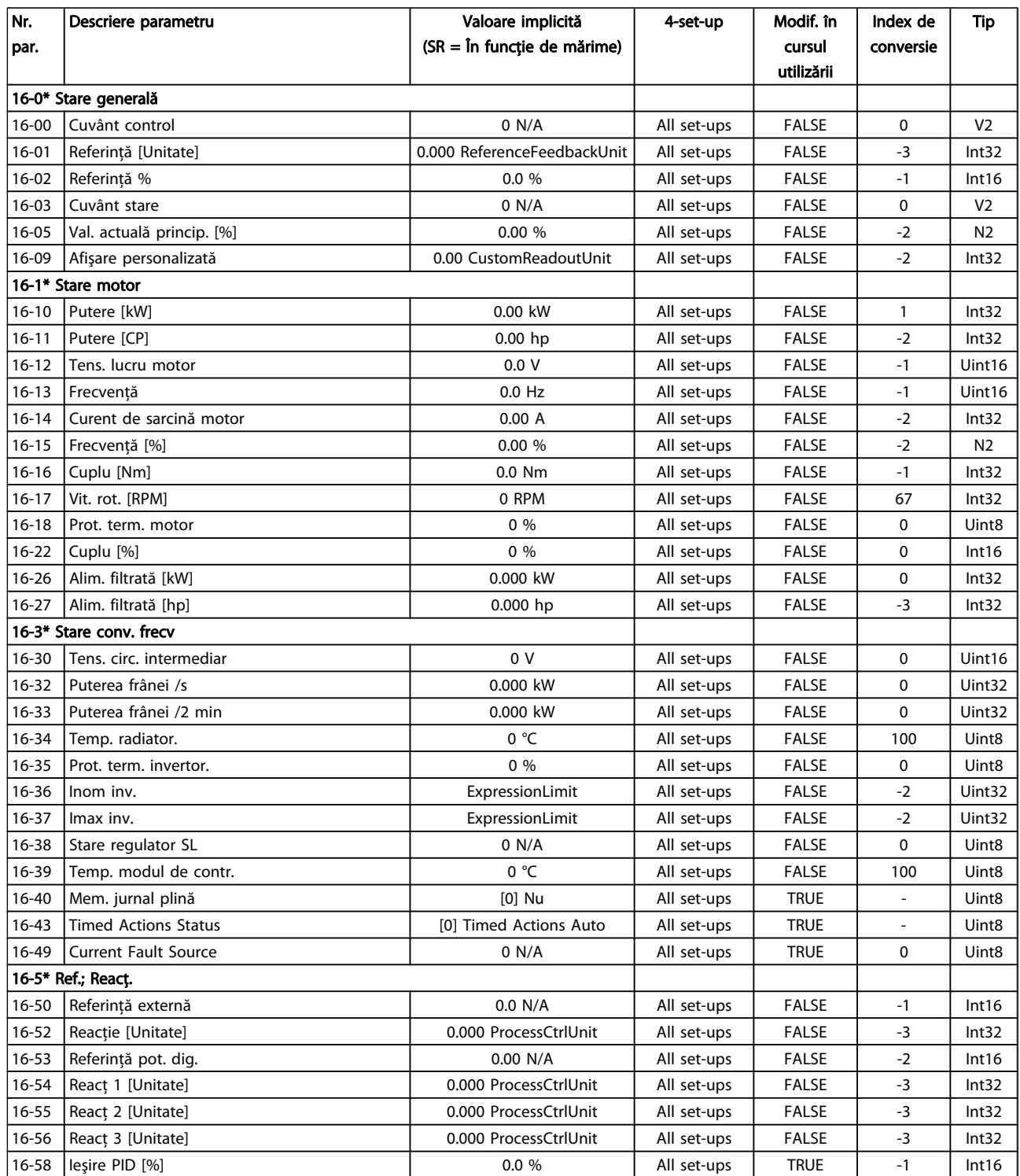

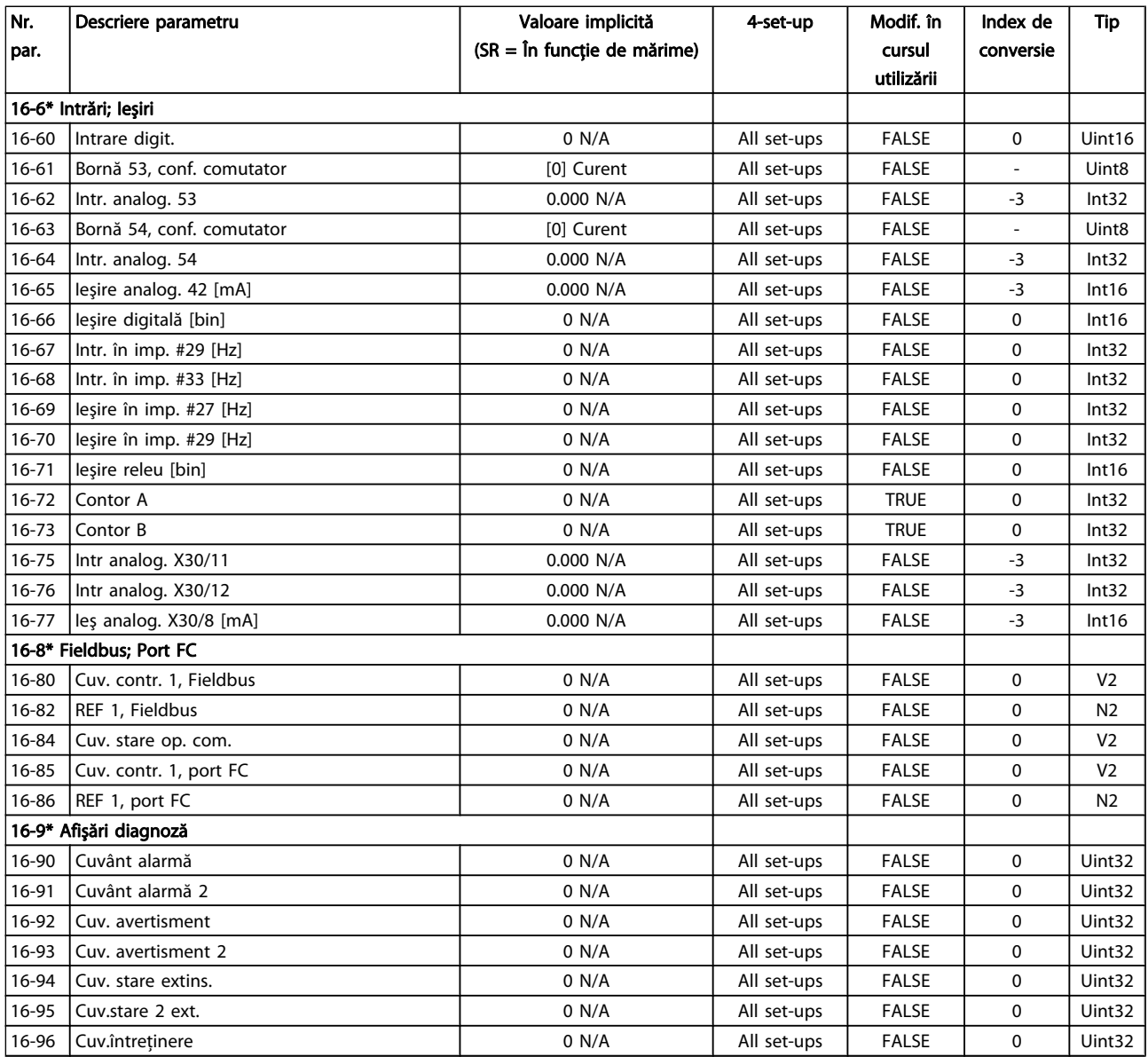

# 7.3.17 18-\*\* Info şi valori

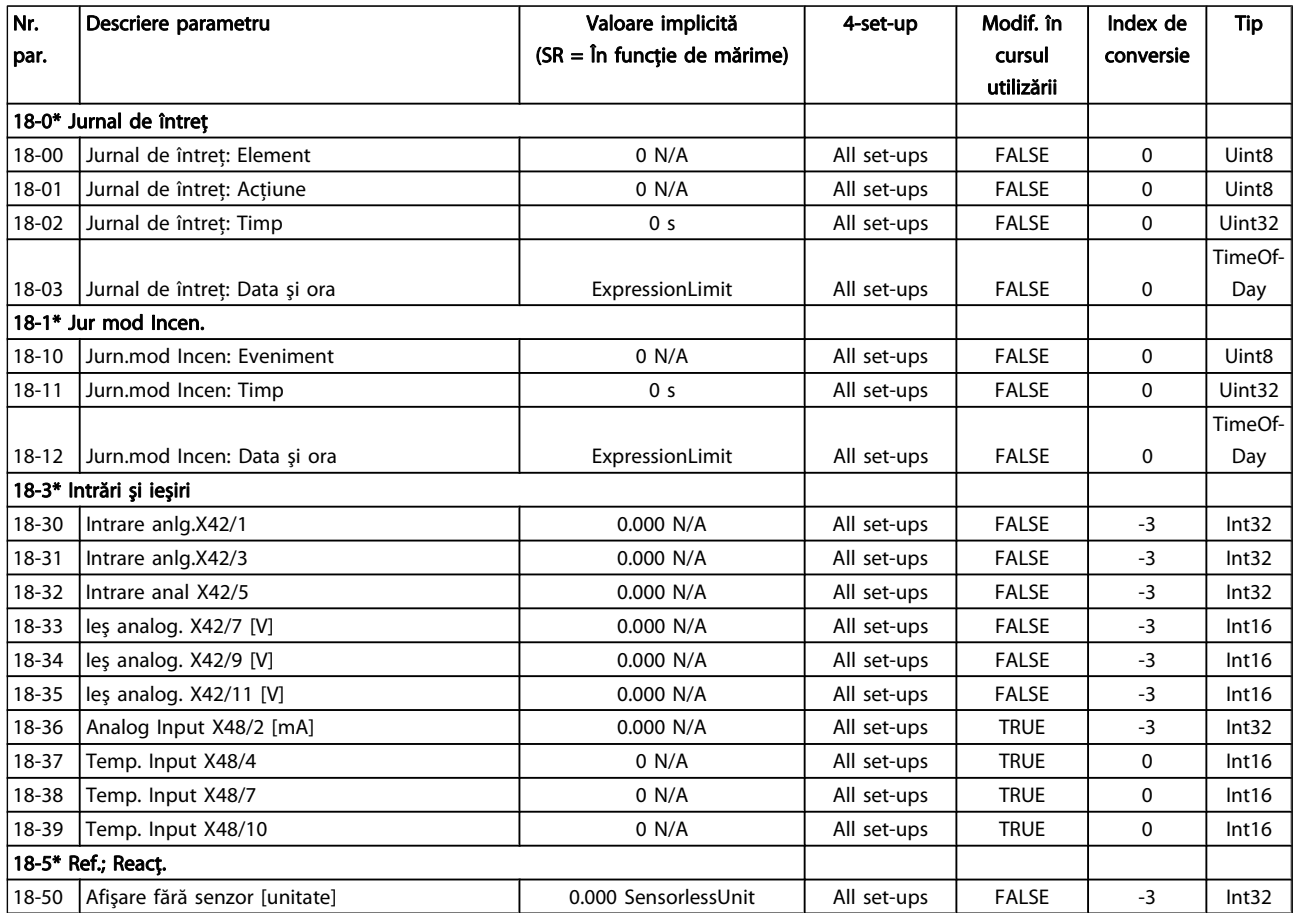

# 7.3.18 20-\*\* Buclă înch conv.

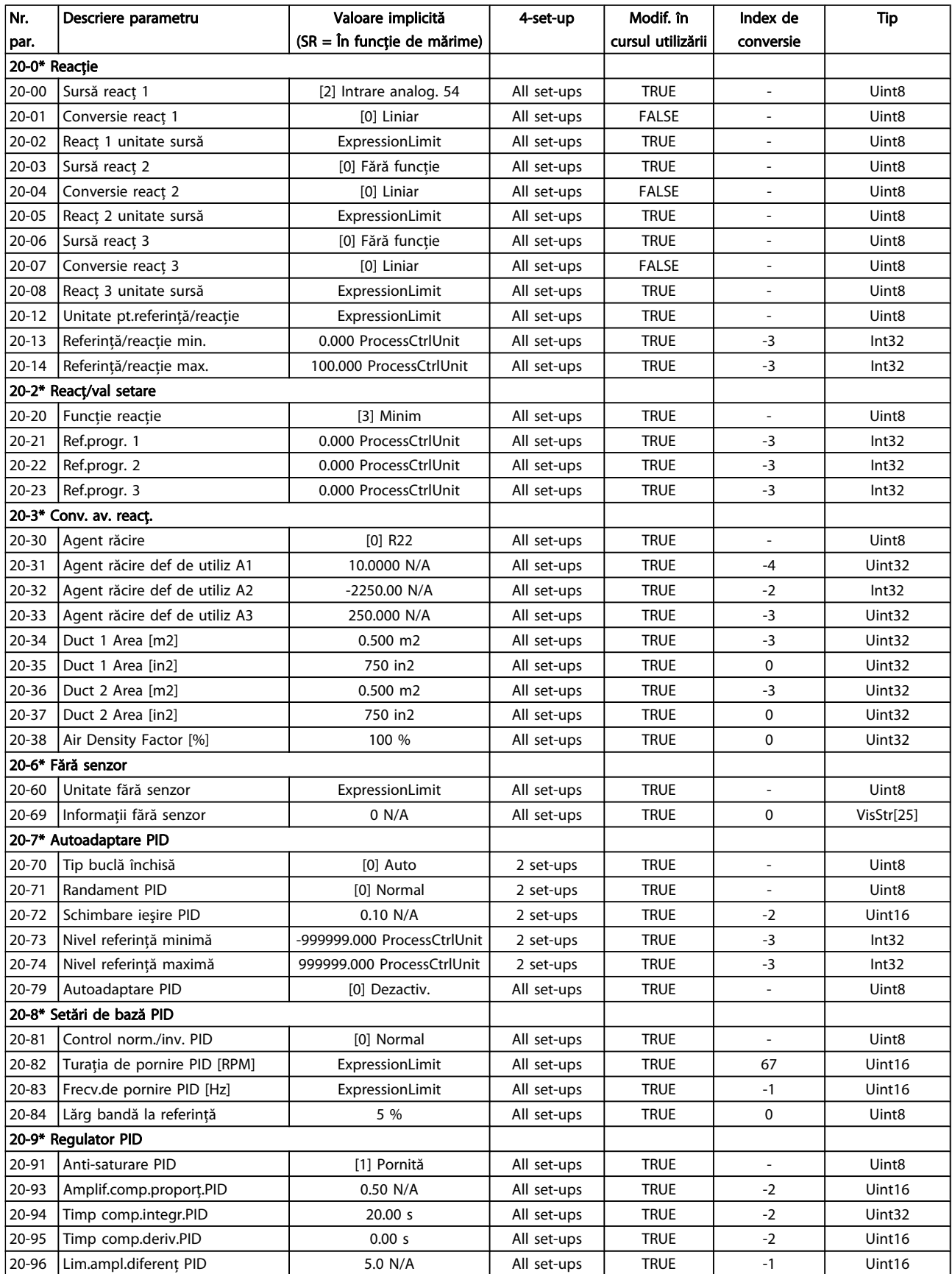

# 7.3.19 21-\*\* Buclă înch ext.

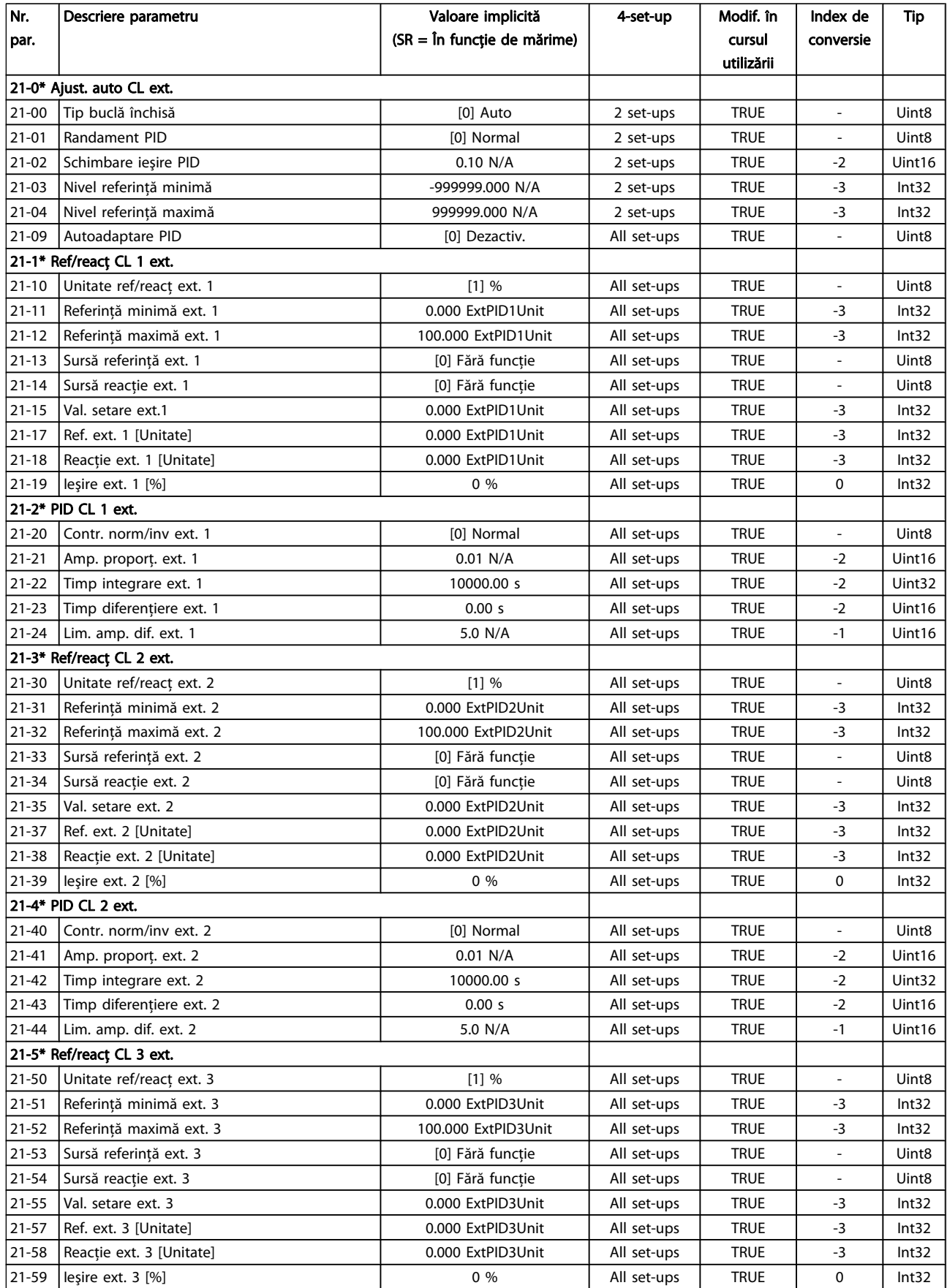

Danfoss

# Programarea convertorului d... Instrucțiuni de operare a convertorului de frecvență VLT® HVAC

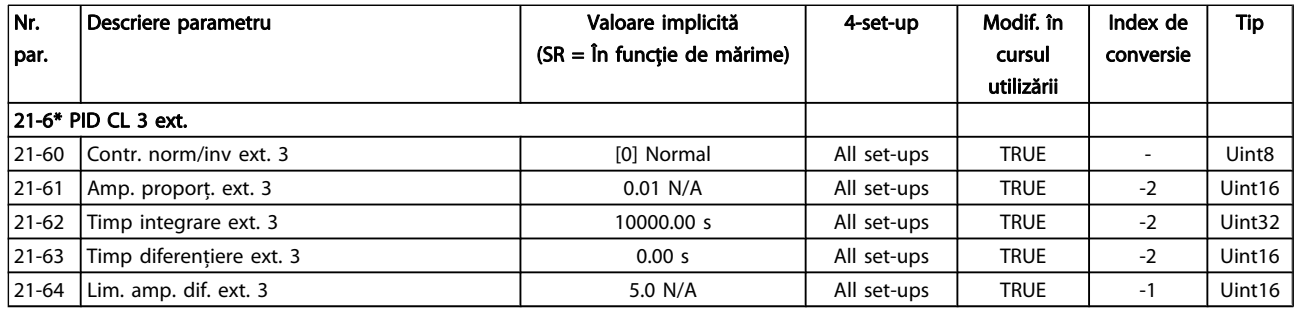

# 7.3.20 22-\*\* Funcţii de aplicaţie

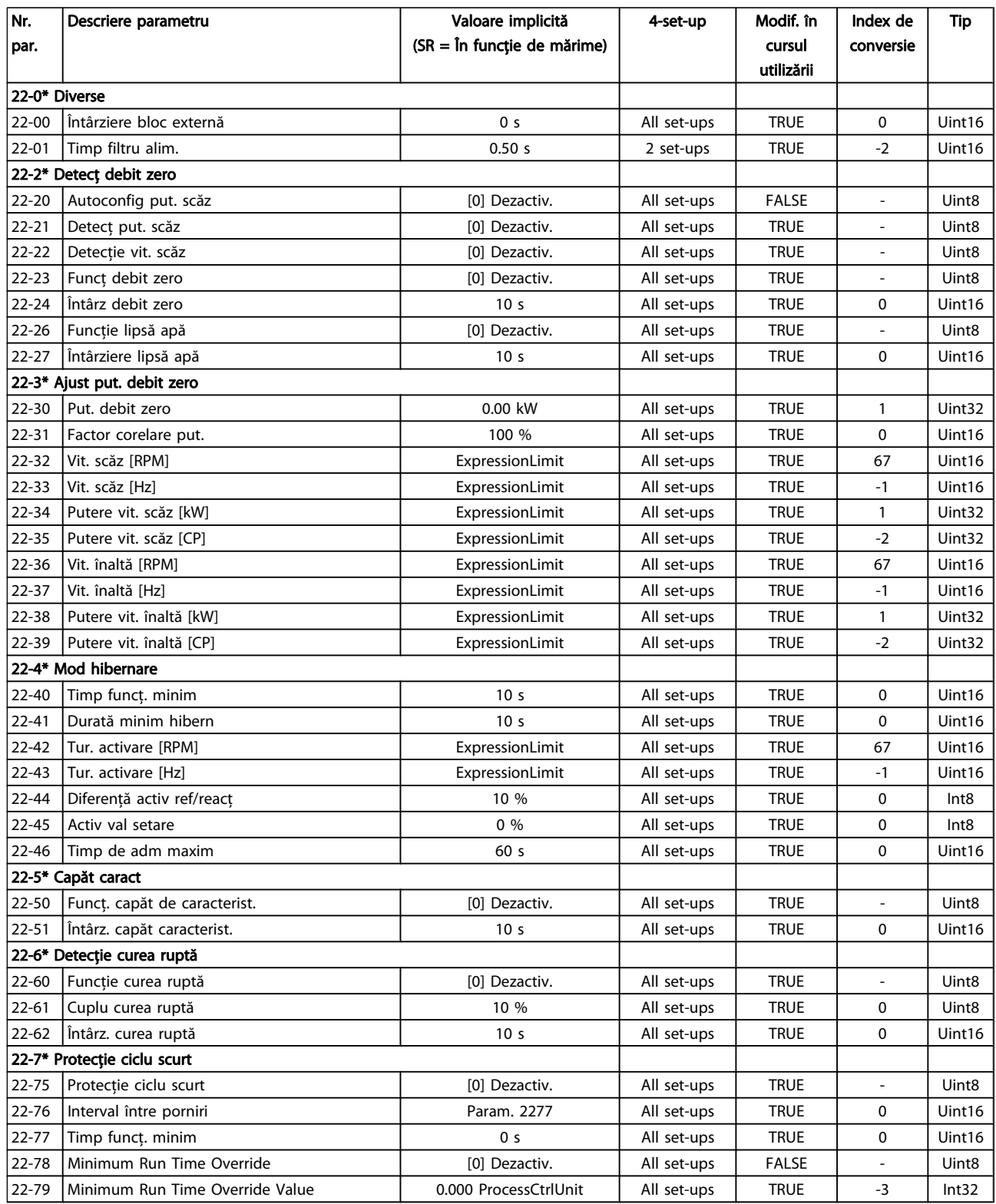

Danfoss

## Programarea convertorului d... Instrucțiuni de operare a convertorului de frecvență VLT® HVAC

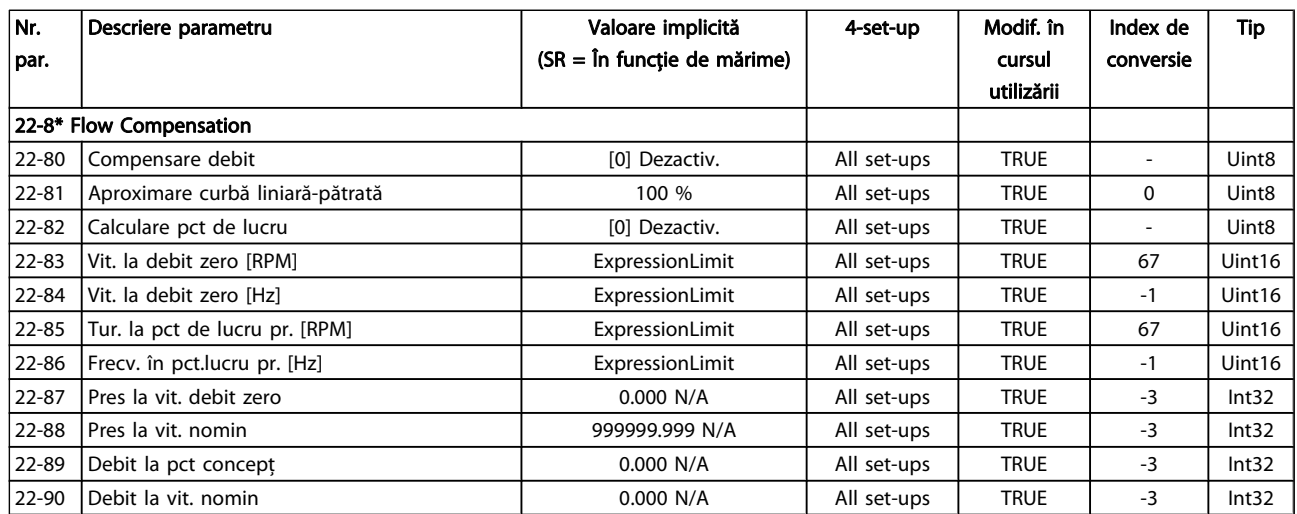

# 7.3.21 23-\*\* Funcţ bazate pe timp

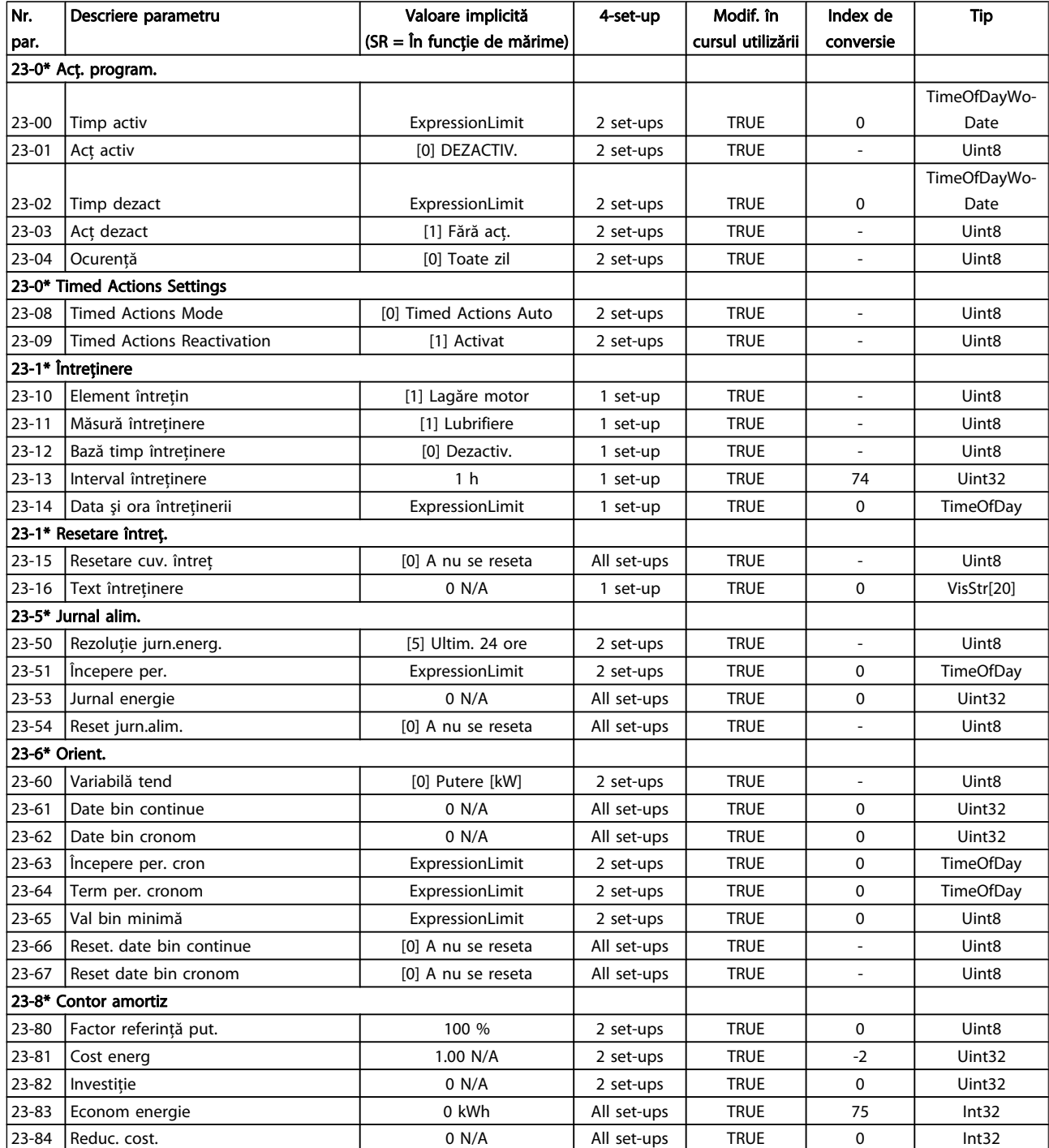

# 7.3.22 24-\*\* Application Functions 2

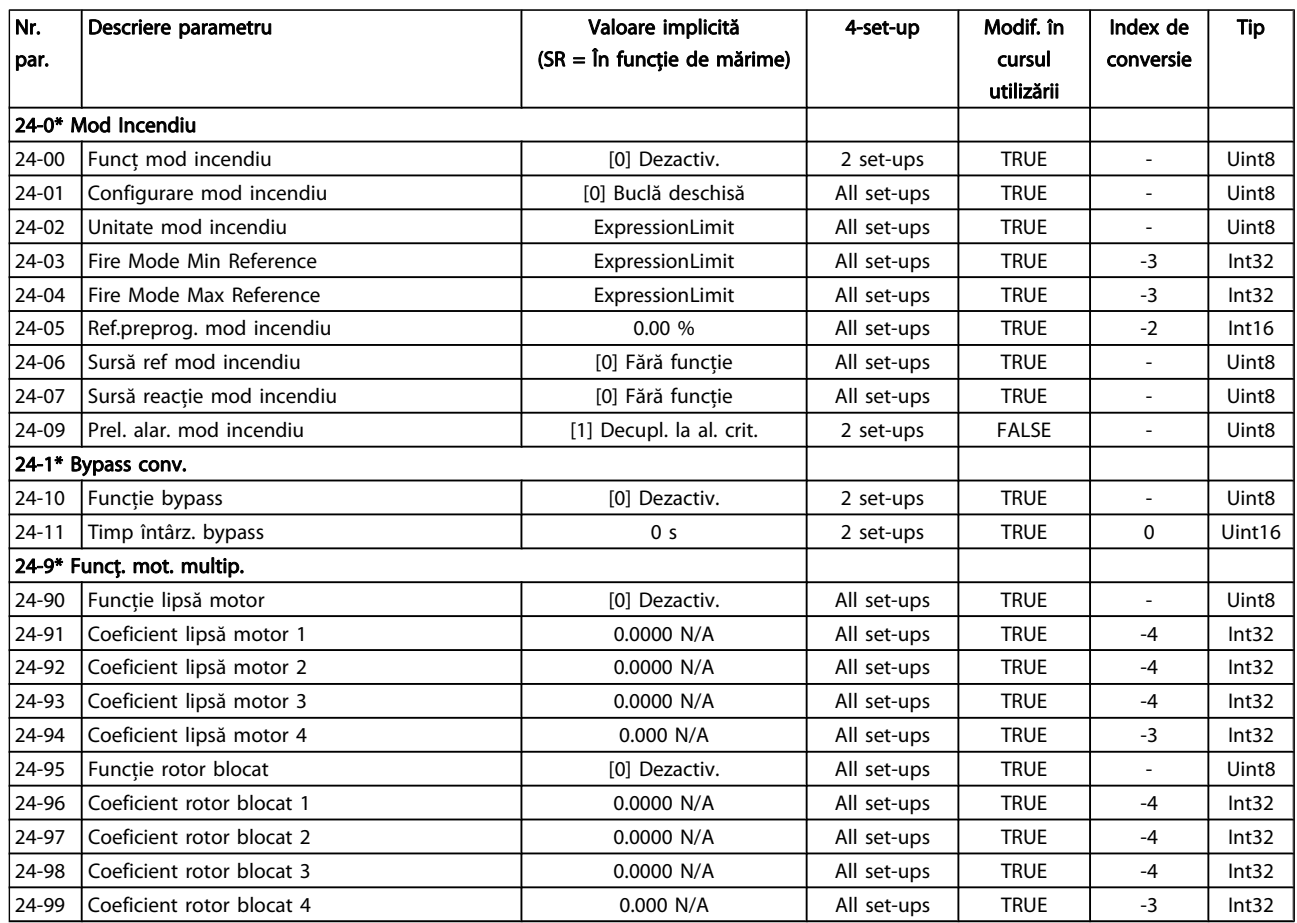

# 7.3.23 25-\*\* Modul contr.în cascadă

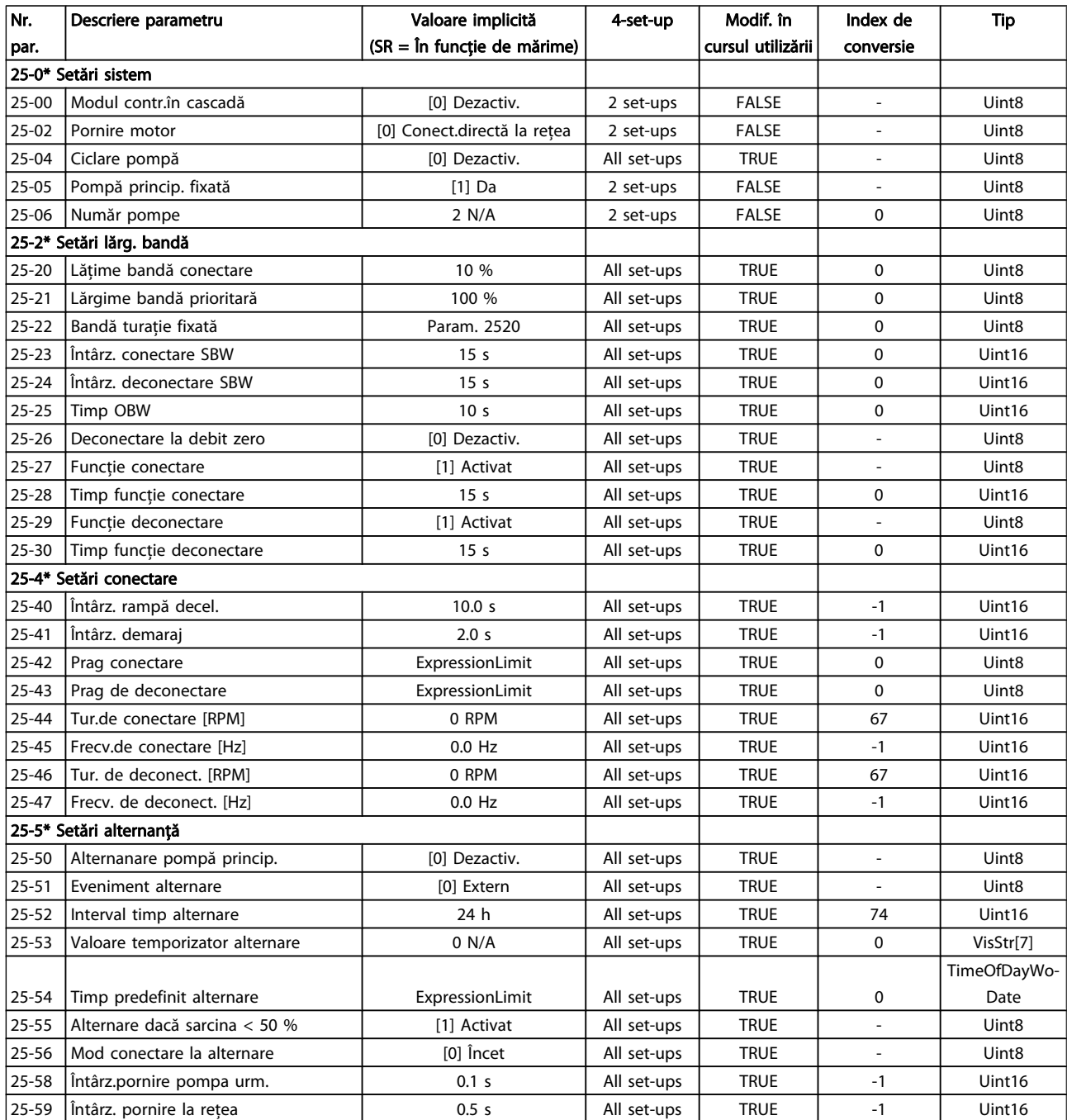

Danfoss

# Programarea convertorului d... Instrucțiuni de operare a convertorului de frecvență VLT® HVAC

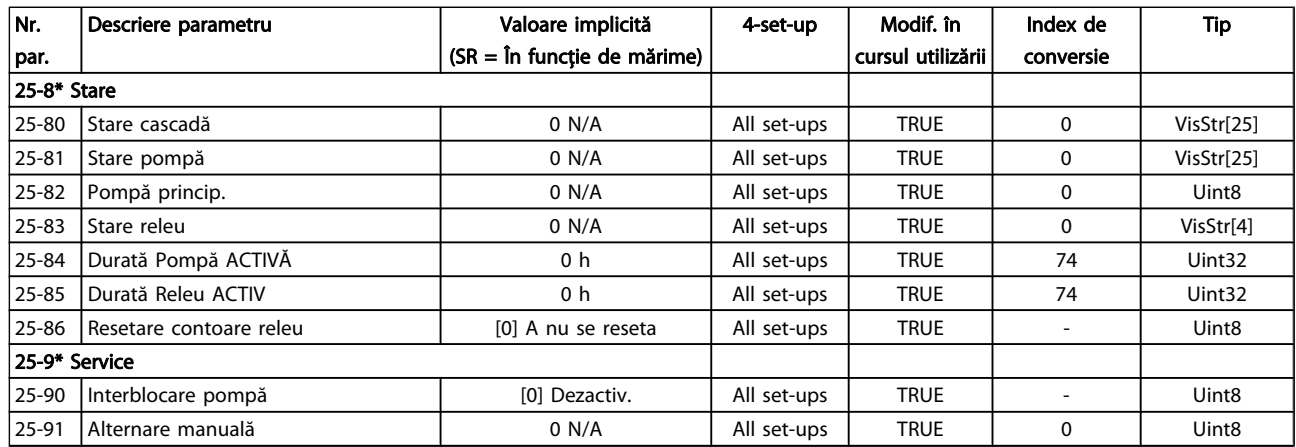

# 7.3.24 26-\*\* Opţiune anlg I/O MCB 109

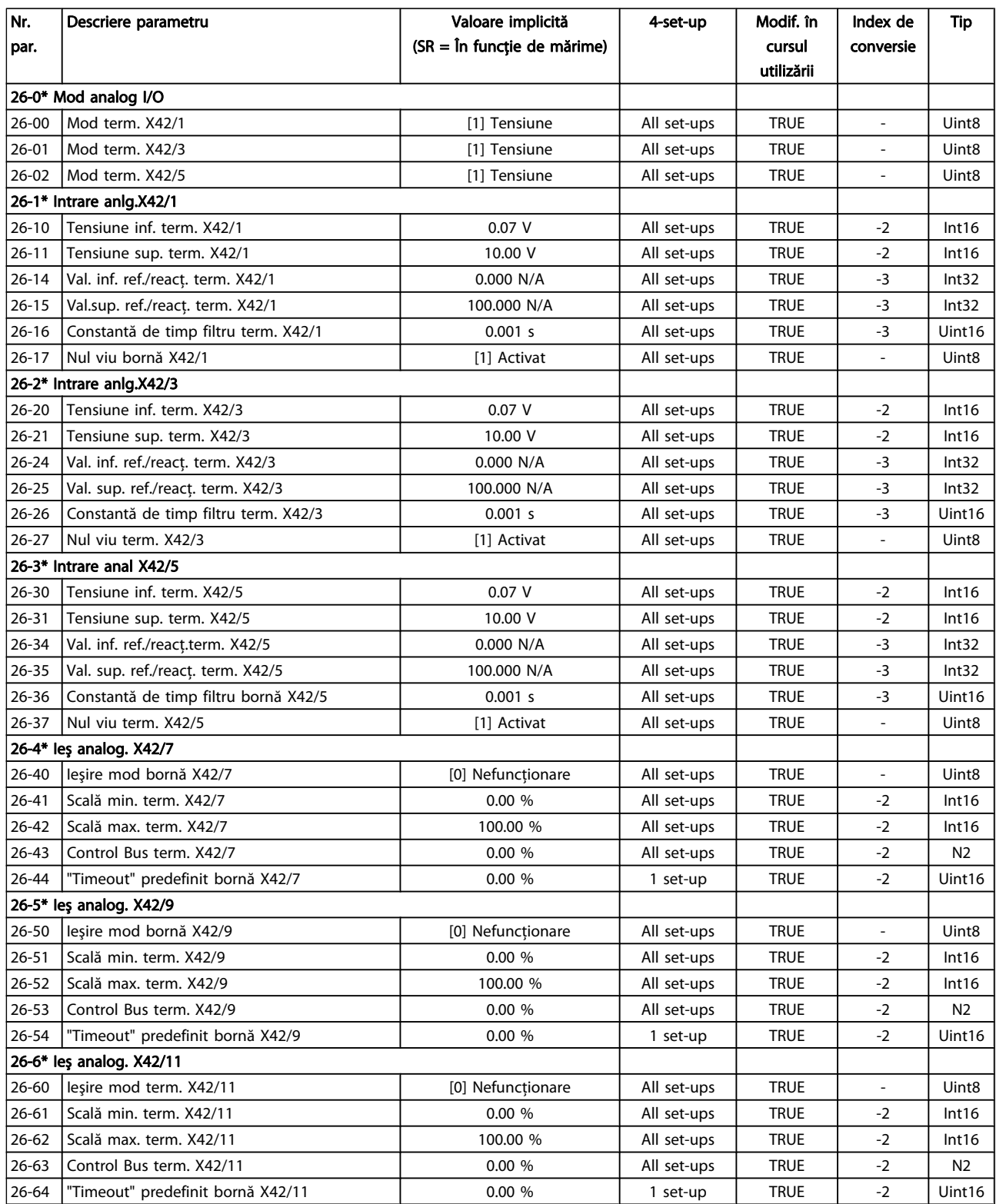

# 8 Depanarea

# 8.1 Alarme şi avertismente

Un avertisment sau o alarmă este semnalată de LED-ul de pe partea frontală a convertorului de frecventă și indicată de un cod pe afişaj.

Un avertisment rămâne activ până când se elimină cauza determinantă. În anumite condiţii, funcţionarea motorului poate fi continuată. Mesajele de avertisment pot fi critice dar nu obligatoriu.

În cazul unei alarme, convertorul de frecvență deconectează. Alarmele trebuie resetate după înlăturarea cauzei determinante pentru a putea reîncepe utilizarea echipamentului.

#### Aceasta poate fi realizată în patru moduri:

- 1. Prin utilizarea butonului de comandă [RESET] de pe LCP.
- 2. Printr-o intrare digitală cu funcția "Resetare".
- 3. Prin intermediul comunicaţiei seriale/fieldbus-ului optional.
- 4. Prin resetarea automată utilizând funcţia [Auto Reset], care este o configurare implicită pentru convertorul de frecvenţă Convertorul de frecvenţă VLT HVAC, consultaţi par. 14-20 Reset Mode din Ghidul de programare a FC 100

### NOTĂ!

#### După o resetare manuală utilizând butonul [RESET] de pe LCP, este necesară apăsarea butonului [AUTO ON] sau [HAND ON] pentru a reporni motorul.

Dacă o alarmă nu poate fi resetată, motivul ar putea fi faptul că respectiva cauză nu a fost înlăturată sau alarma este de tipul deconectare la blocare (consultaţi tabelul de pe pagina următoare).

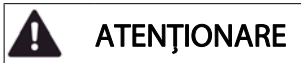

Alarmele cu deconectare la blocare oferă o protecţie suplimentară, ceea ce înseamnă că alimentarea de la reţea trebuie deconectată pentru a putea reseta alarma. După repunerea sub tensiune, convertorul de frecvență nu mai este blocat și poate fi resetat conform descrierii de mai sus dacă cauza a fost eliminată.

Danfoss

Alarmele fără blocare la deconectare pot fi, de asemenea, resetate utilizând funcţia de resetare automată din par. 14-20 Reset Mode (Avertisment: activarea automată este posibilă!)

Dacă un avertisment şi o alarmă sunt marcate cu un cod în tabelul de pe pagina următoare, înseamnă că fie un avertisment are loc înainte de alarmă, fie se poate specifica dacă un avertisment sau o alarmă este emisă pentru o anumită eroare.

Acest lucru este posibil, de exemplu, în [par. 1-90](#page-75-0) Motor [Thermal Protection](#page-75-0). După o alarmă sau deconectare, motorul se va roti din inerţie, iar LED-ul de avertisment şi alarmă se va aprinde intermitent pe convertorul de frecvenţă. După remedierea defecţiunii, numai LED-ul de alarmă va mai ilumina intermitent.

# Depanarea **Instrucțiuni de operare a convertorului de frecvență VLT<sup>®</sup> HVAC**

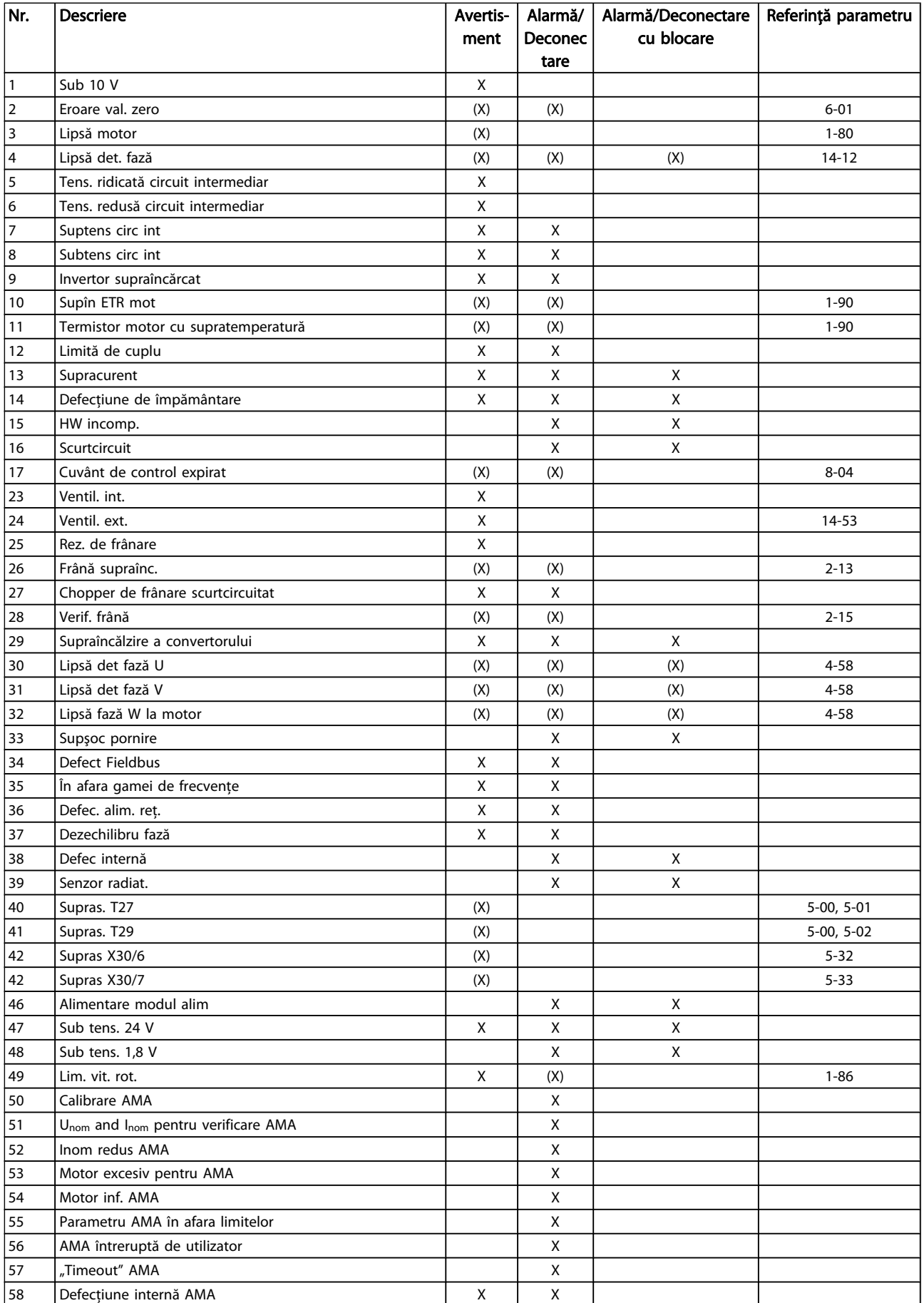

#### Depanarea **Instrucțiuni de operare a convertorului de frecvență VLT® HVAC**

Danfoss

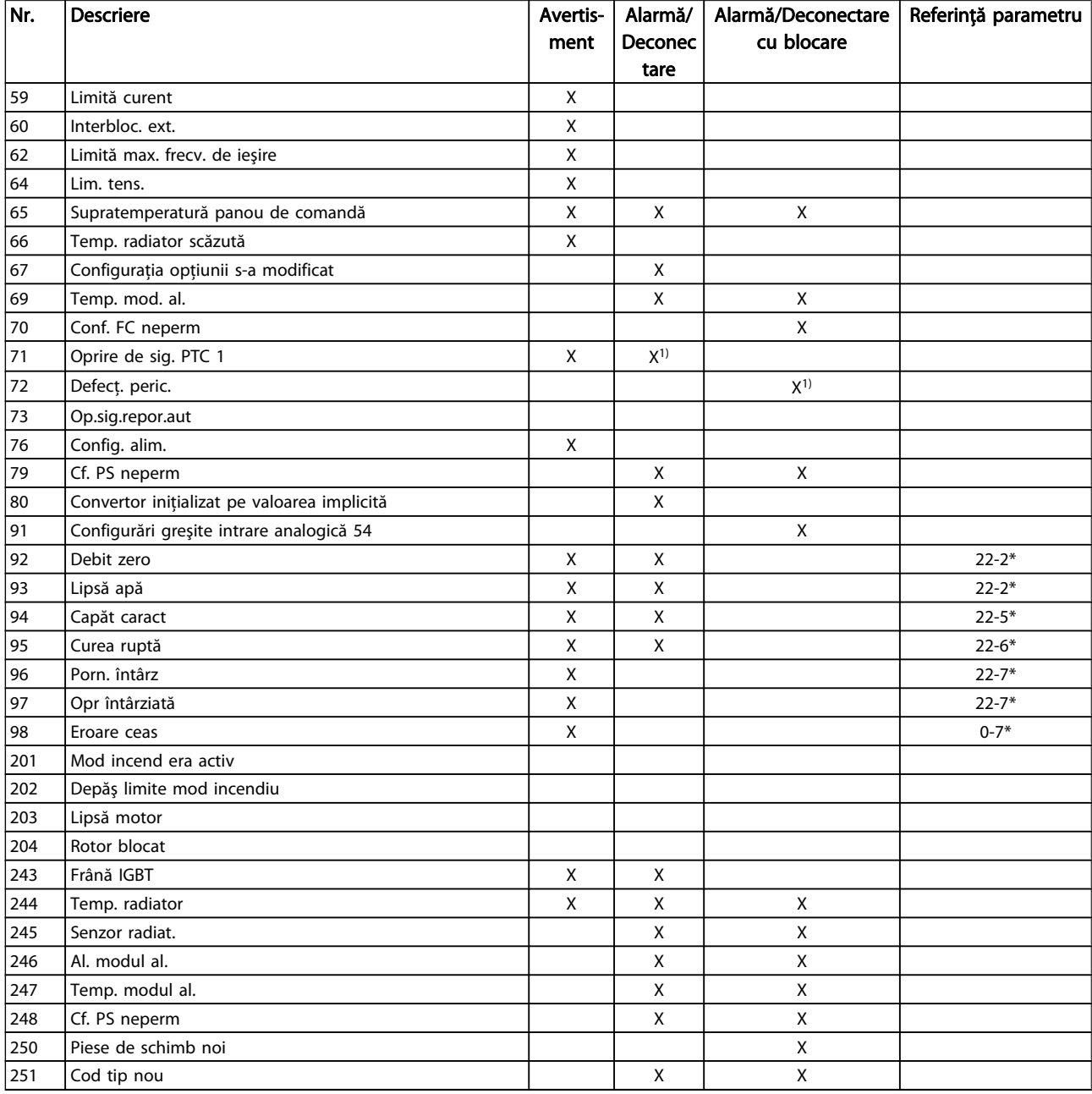

### Tabel 8.1: Lista codurilor de alarmă/avertisment

(X) Dependent de parametru

1) Nu poate fi resetat automat prin par. 14-20 Reset Mode O deconectare este acţiunea declanşării unei alarme. Deconectarea va roti motorul din inerţie şi poate fi resetată prin apăsarea butonului de resetare sau prin intermediul unei intrări digitale (grupul de parametri 5-1\* [1]). Evenimentul original care a cauzat declanşarea alarmei nu poate deteriora convertorul de frecvenţă sau nu poate cauza condiţii periculoase. O deconectare cu blocare este o acțiune când apare o alarmă, care poate cauza deteriorarea convertorului sau a

pieselor conectate. O stare de deconectare cu blocare poate fi resetată numai prin repornire.

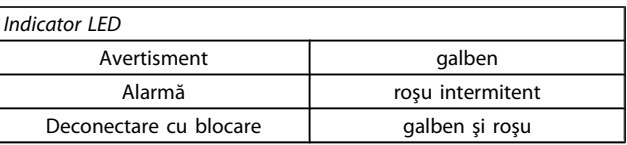

Tabel 8.2: Indicator LED

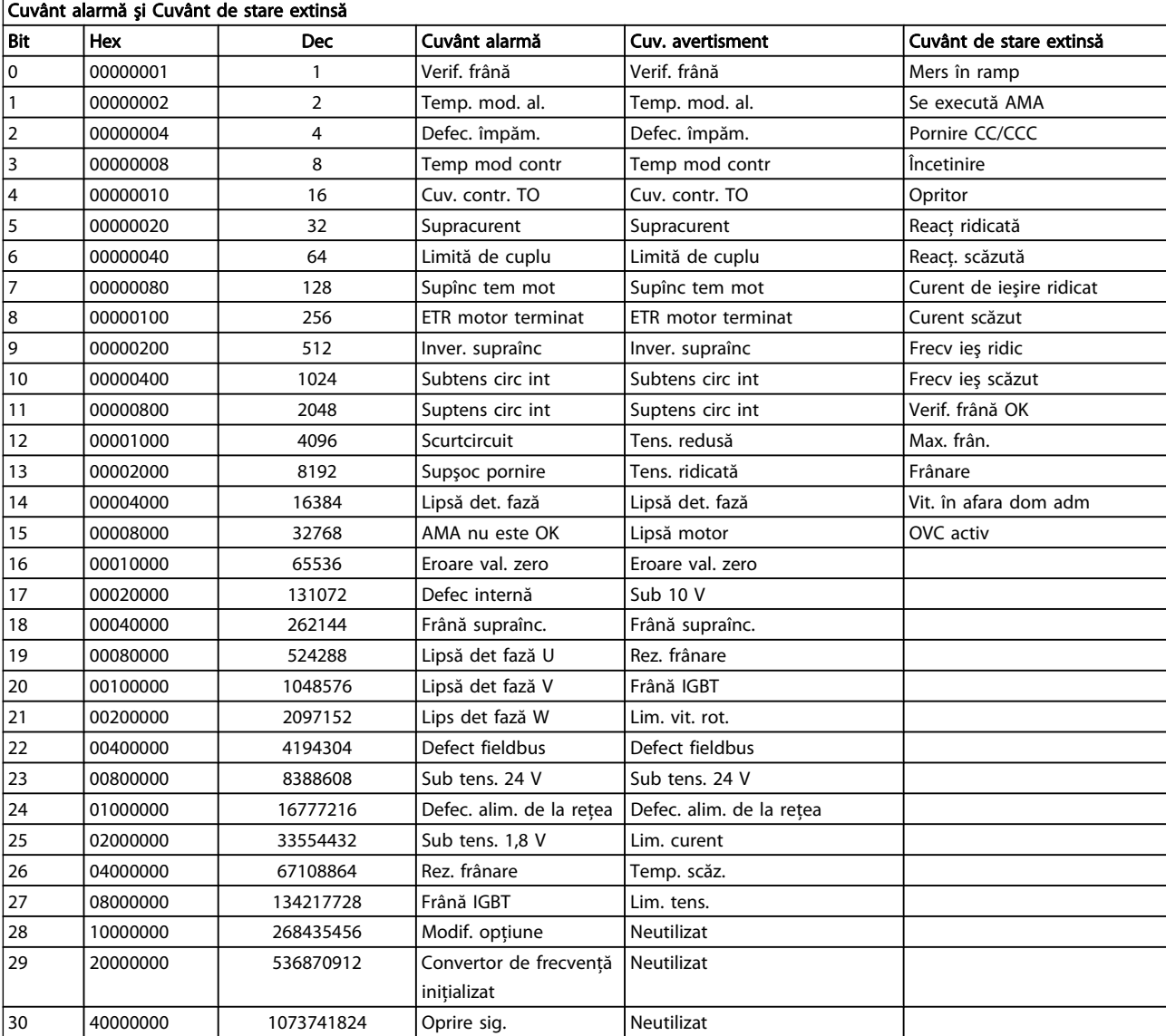

#### Tabel 8.3: Descrierea Cuvântului alarmă, Cuvântului de avertisment şi Cuvântului de stare extinsă

Cuvintele de alarmă, cuvintele de avertisment şi cuvintele de stare extinse pot fi afişate pentru diagnosticare prin intermediul magistralei seriale sau a fieldbus-ului opţional. Consultaţi, de asemenea, par. 16-90 Alarm Word, par. 16-92 Warning Word şi par. 16-94 Ext. Status Word.

### 8.1.1 Mesaje defecțiune

#### AVERTISMENT 1, Sub 10 V

Tensiunea modulului de control este mai scăzută de 10 V de la borna 50.

Decuplaţi câteva sarcini de pe borna 50, deoarece alimentarea de 10 V este supraîncărcată. Max. 15 mA sau minimum 590 Ω.

Această stare poate fi cauzată de un scurtcircuit la un potenţiometru conectat sau cablaj necorespunzător al potentiometrului.

Depanarea: Îndepărtați cablajul de la borna 50. Dacă avertismentul dispare, problema este de la cablajul clientului. Dacă avertismentul nu dispare, înlocuiţi modulul de control.

#### AVERTISMENT/ALARMĂ 2, Eroare val. zero

Acest avertisment sau această alarmă vor apărea numai dacă sunt programate de utilizator în par. 6-01 [Live Zero Timeout](#page-81-0) [Function](#page-81-0). Semnalul la una dintre intrările analogice este mai mic de 50% din valoarea minimă programată pentru intrarea respectivă. Această stare poate fi cauzată de cablurile rupte sau de un dispozitiv defect care transmite semnalul.

#### Depanarea:

Verificati conexiunile pe toate bornele de intrare analogice. Bornele 53 şi 54 ale modulului de control pentru semnale, borna 55 comună. Bornele 11 şi 12 MCB 101 pentru semnale, borna 10 comună. Bornele 1, 3, 5 MCB 109 pentru semnale, bornele 2, 4, 6 comune).

Verificaţi dacă programarea convertorului de frecventă și configurările comutatoarelor se potrivesc cu tipul de semnal analogic.

Efectuaţi testul pentru semnalul bornei de intrare.

#### AVERTISMENT/ALARMĂ 3, Lipsă motor

Nu este conectat niciun motor la ieşirea convertorului de frecvenţă. Acest avertisment sau această alarmă vor apărea numai dacă sunt programate de utilizator în [par. 1-80](#page-74-0) Function [at Stop](#page-74-0).

Depanarea: Verificați conexiunea dintre convertorul de frecventă și motor.

AVERTISMENT/ALARMĂ4, Lipsă det. fază Lipseşte o fază din reţeaua de alimentare sau tensiunea de alimentare nesimetrică este prea ridicată. Acest mesaj este afişat şi atunci când la redresorul de intrare al convertorului de frecventă apare o defectiune. Optiunile sunt programate la par. 14-12 Function at Mains Imbalance.

Depanarea: Verificaţi tensiunea şi curentul de alimentare către convertorul de frecvență.

#### AVERTISMENT 5, Tensiune ridicată circuit intermediar

Tensiunea circuitului intermediar (c.c.) este mai ridicată decât limita de avertizare de tensiune ridicată. Limita depinde de tensiunea nominală a convertorului de frecvenţă. Convertorul de frecvenţă este încă activ.

<u>Danfoss</u>

#### AVERTISMENT 6, Tens. redusă:

Tensiunea circuitului intermediar (c.c.) este mai scăzută decât limita de avertizare pentru tensiune joasă. Limita depinde de tensiunea nominală a convertorului de frecvenţă. Convertorul de frecvenţă este încă activ.

#### AVERTISMENT/ALARMĂ 7, Suptens circ int

Dacă tensiunea circuitului intermediar depăşeşte limita, convertorul de frecvenţă se deconectează după o perioadă.

#### Depanarea:

Conectati un rezistor de frânare

Măriti timpul de rampă

Schimbati tipul de rampă

Activaţi funcţiile din par. 2-10 [Brake Function](#page-76-0)

Măriti par. 14-26 Trip Delay at Inverter Fault

#### AVERTISMENT/ALARMĂ 8, Subtens circ int

Dacă tensiunea circuitului intermediar (c.c.) scade sub limita de tensiune, convertorul de frecvență verifică dacă alimentarea de rezervă de 24 V este conectată. Dacă nu este conectată nicio alimentare de rezervă de 24 V, convertorul de frecventă se deconectează după o anumită întârziere de timp. Întârzierea variază în funcţie de dimensiunea unităţii.

#### Depanarea:

Verificaţi dacă tensiunea de alimentare se potriveşte cu tensiunea convertorului de frecvenţă.

Efectuaţi testul pentru tensiunea de intrare

Efectuaţi testul pentru încărcare simplă şi circuitul redresorului

#### AVERTISMENT/ALARMĂ 9, Inver. supraînc

Convertorul de frecvenţă este pe punctul de a cupla din cauza unei suprasarcini (curent prea ridicat pe o perioadă prea lungă). Contorul pentru protecţia electronică, termică a invertorului emite un avertisment la 98 % şi se deconectează la 100 %, declansând o alarmă. Convertorul de frecventă nu poate fi resetat până ce contorul nu indică mai putin de 90 %. Defecţiunea este supraîncărcarea convertorului de frecvenţă cu peste 100 % pe o perioadă de timp prea lungă.

#### Depanarea:

Comparaţi curentul de ieşire afişat pe tastatura de pe LCP cu curentul nominal al convertorului de frecventă.

Comparaţi curentul de ieşire afişat pe tastatura de pe LCP cu curentul de sarcină al motorului măsurat.

Afişaţi sarcina termică pe tastatură şi monitorizaţi valoarea. Când funcționează peste valoarea curentului continuu nominal al convertorului de frecventă, contorul are trebui să crească. Când funcţionează

sub valoarea curentului continuu nominal al convertorului de frecvenţă, contorul ar trebui să scadă.

NOTĂ: Pentru detalii suplimentare, consultati sectiunea de devaluare din Ghidul de proiectare, dacă este necesară o frecventă de comutare ridicată.

#### AVERTISMENT/ALARMĂ 10, Temperatură de suprasarcină la motor

Conform protecţiei termice electronice (ETR), motorul este supraîncălzit. Selectati dacă doriti ca acest convertor de frecventă să emită un avertisment sau o alarmă când contorul ajunge la 100% în par. 1-90 [Motor Thermal Protection](#page-75-0). Defecţiunea este suprasolicitarea motorului cu peste 100% pe o perioadă de timp prea lungă.

#### Depanarea:

Verificati dacă motorul este supraîncălzit.

Dacă motorul este supraîncărcat mecanic

Dacă par. 1-24 [Motor Current](#page-73-0) motorului este configurată corect.

Datele motor în parametrii de la 1-20 la 1-25 sunt configurate corect.

Configurare în par. 1-91 Motor External Fan.

Executaţi AMA în par. 1-29 [Automatic Motor Adapta](#page-74-0)[tion \(AMA\)](#page-74-0).

#### AVERTISMENT/ALARMĂ 11, Supînc tem mot

Termistorul sau conectarea termistorului este deconectat(ă). Selectați dacă doriți ca acest convertor de frecvență să emită un avertisment sau o alarmă când contorul ajunge la 100% în par. 1-90 [Motor Thermal Protection](#page-75-0).

#### Depanarea:

Verificaţi dacă motorul este supraîncălzit.

Verificaţi dacă motorul este supraîncărcat mecanic.

Verificati dacă termistorul a fost conectat corect între borna 53 sau 54 (intrare tensiune analogică) şi borna 50 (alimentare + 10 V) sau între borna 18 sau 19 (intrare digitală numai PNP) şi borna 50.

Dacă este utilizat un senzor KTY, verificaţi dacă este corectă conectarea între bornele 54 şi 55.

Dacă utilizaţi un comutator termic sau un termistor, verificaţi ca programarea parametrului par. 1-93 [Thermistor Source](#page-75-0) să se potrivească cu cablajul senzorului.

Dacă utilizati un senzor KTY, verificati ca programarea parametrilor 1-95, 1-96 şi 1-97 să se potrivească cu cablajul senzorului.

#### AVERTISMENT/ALARMĂ 12, Limită de cuplu

Valoarea cuplului este mai ridicată decât cea din par. 4-16 Torque Limit Motor Mode sau valoarea cuplului este mai ridicată decât cea din par. 4-17 Torque Limit Generator Mode. Par. 14-25 Trip Delay at Torque Limit poate fi utilizat pentru a modifica aceasta de la o stare numai de avertisment la un avertisment urmat de o alarmă.

#### AVERTISMENT/ALARMĂ 13, Supracurent

Limita curentului de vârf al invertorului (aproximativ 200 % din curentul nominal) este depăşită. Avertismentul durează aproximativ 1,5 sec., după care convertorul de frecvenţă se deconectează declanşând o alarmă. Dacă este selectat controlul frânei mecanice extinsă, deconectarea poate fi resetată din exterior.

#### Depanarea:

Această defecţiune poate fi cauzată de încărcarea şocului sau de accelerarea rapidă cu încărcări de inertie ridicate.

Opriți convertorul de frecvență. Verificați dacă arborele motorului poate fi rotit.

Verificati dacă dimensiunea motorului se potrivește cu convertorul de frecvenţă.

Date motor incorecte în parametrii de la 1-20 la 1-25.

#### ALARMĂ 14, Defec. împăm.

Există o descărcare de curent de la fazele de ieşire către împământare, ori în cablul dintre convertorul de frecventă și motor ori în motor.

#### Depanarea:

Opriţi convertorul de frecvenţă şi eliminaţi defecţiunea de împământare.

Măsuraţi rezistenţa la împământare a principalelor motoare şi motorul cu ajutorul unui megohmetru pentru a verifica defecţiunile de împământare în motor.

Efectuaţi testul pentru senzorul de curent.

#### ALARMĂ 15, Incomp. hardware

O opţiune ataşată nu este funcţională cu hardware-ul sau software-ul panoului de comandă prezent.

Înregistrati valoarea următorilor parametri și luați legătura cu furnizorul Danfoss:

Par. 15-40 FC Type

- Par. 15-41 Power Section
- Par. 15-42 Voltage
- Par. 15-43 Software Version
- Par. 15-45 Actual Typecode String
- Par. 15-49 SW ID Control Card
- Par. 15-50 SW ID Power Card
- Par. 15-60 Option Mounted
- Par. 15-61 Option SW Version

#### ALARMĂ 16, Scurtcircuit

Există un scurtcircuit în motor sau la bornele motorului.

Opriţi convertorul de frecvenţă şi eliminaţi scurtcircuitul.

#### AVERTISMENT/ALARMĂ 17, Cuv. contr. TO

Lipsă comunicaţie către convertorul de frecvenţă. Avertismentul va fi activ numai când par. 8-04 Control Timeout Function NU este configurat la Dezactiv.

Dacă par. 8-04 Control Timeout Function este configurat la Oprire şi decuplare, va apărea un avertisment, după care convertorul de frecvenţă va încetini şi se va deconecta, timp în care declanşează o alarmă.

#### Depanarea:

8 8

Verificaţi conexiunile din cablul de comunicaţie serială.

Măriti par. 8-03 Control Timeout Time

Verificaţi funcţionarea echipamentului de comunicatie.

Verificaţi instalarea corectă corespunzătoare cerinţelor EMC.

#### AVERTISMENT 23, Ventil. int.

Funcţia de avertisment a ventilatorului reprezintă o protecţie suplimentară care verifică dacă ventilatorul funcţionează/este montat. Funcţia de avertisment a ventilatorului poate fi dezactivată din par. 14-53 Fan Monitor ([0] Dezactiv).

Pentru convertoarele de frecvență cu carcasă D, E și F, tensiunea reglată a ventilatoarelor este monitorizată.

#### Depanarea:

Verificati rezistenta ventilatorului.

Verificaţi siguranţele de încărcare simplă.

#### AVERTISMENT 24, Ventil. ext.

Funcţia de avertisment a ventilatorului reprezintă o protecţie suplimentară care verifică dacă ventilatorul functionează/este montat. Funcţia de avertisment a ventilatorului poate fi dezactivată din par. 14-53 Fan Monitor ([0] Dezactiv).

Danfoss

Pentru convertoarele de frecvență cu carcasă D, E și F, tensiunea reglată a ventilatoarelor este monitorizată.

#### Depanarea:

Verificati rezistenta ventilatorului.

Verificaţi siguranţele de încărcare simplă.

#### AVERTISMENT 25, Rez. de frânare scurtcircuitat

Rezistorul de frânare este monitorizat în cursul functionării. Dacă acesta este scurtcircuitat, functia de frânare este deconectată şi se emite o alarmă. Convertorul de frecvenţă funcţionează încă, dar fără funcţia de frânare. Opriţi convertorul de frecventă și înlocuiti rezistorul de frânare (consultati par. 2-15 Verif. frână).

#### AVERTISMENT/ALARMĂ 26, Frână supraînc.

Puterea transmisă spre rezistorul de frânare este calculată: ca procentaj, ca o valoare medie pentru ultimele 120 de secunde, pe baza valorii rezistenţei rezistorului de frânare şi a tensiunii circuitului intermediar. Avertismentul este activ când puterea de frânare disipată este mai mare decât 90 %. Dacă a fost selectată opțiunea Decuplare [2] în par. 2-13 Monit. puterii frânei, convertorul de frecvenţă decuplează şi emite această alarmă atunci când puterea de frânare disipată este mai mare de 100 %.

#### AVERTISMENT/ALARMĂ 27, Defecţiune chopper de frânare

Tranzistorul de frânare este monitorizat în timpul funcţionării si dacă acesta este scurtcircuitat, functia de frânare deconectează şi se emite un avertisment. Convertorul de frecvenţă mai poate funcţiona, dar dacă tranzistorul de frânare a fost scurtcircuitat, pe rezistorul de frânare va fi prezentă o putere substantială chiar dacă acesta este inactiv.

Opriți convertorul de frecvență și înlocuiți rezistorul de frânare. Această alarmă/avertisment se poate declanşa, de asemenea, dacă rezistorul de frânare se supraîncălzeşte. Bornele 104 la 106 sunt disponibile ca rezistor de frânare. Intrările Klixon, consultaţi secţiunea Termostatul rezistorului de frânare

#### AVERTISMENT/ALARMĂ 28, Verificarea frânei a eşuat

Defectiune rezistor de frânare: rezistorul de frânare nu este conectat sau nu functionează. Verificaţi par. 2-15 Brake Check.

#### ALARMĂ 29, Temp. radiator

S-a depăşit temperatura maximă a radiatorului. Defecţiunea de supraîncălzire nu va fi resetată până când temperatura nu scade sub temperatura definită a radiatorului. Punctele de deconectare și de resetare sunt diferite în funcție de dimensiunea convertorului de frecvenţă.

#### Depanarea:

Temperatura mediului ambiant este prea ridicată.

Cablul motorului este prea lung.

#### Depanarea **Instrucțiuni de operare a convertorului de frecvență VLT® HVAC**

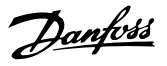

Distanţa este necorespunzătoare deasupra şi sub convertorul de frecvenţă.

Radiatorul este murdar.

Fluxul de aer este blocat în jurul convertorului de frecvenţă.

Ventilatorul radiatorului este avariat.

Pentru convertoarele de frecventă cu carcasă D, E și F, această alarmă se bazează pe temperatura măsurată de senzorul radiatorului montat în interiorul modulelor IGBT. Pentru convertoarele de frecvenţă cu carcasă F, această alarmă poate fi, de asemenea, declanşată de senzorul termic din modulul Redresor.

#### Depanarea:

Verificati rezistenta ventilatorului.

Verificati sigurantele de încărcare simplă.

Senzor termic IGBT.

#### ALARMĂ 30, Lipsă det fază U

Între convertorul de frecvenţă şi motor lipseşte faza U a motorului.

Opriţi convertorul de frecvenţă şi verificaţi faza U a motorului.

#### ALARMĂ 31, Lipsă det fază V

Între convertorul de frecvență și motor lipsește faza V a motorului.

Opriţi convertorul de frecvenţă şi verificaţi faza V a motorului.

#### ALARMĂ 32, Lipsă det fază W

Între convertorul de frecvenţă şi motor lipseşte faza W a motorului.

Opriţi convertorul de frecvenţă şi verificaţi faza W a motorului.

#### ALARMĂ 33, Supşoc pornire

Într-o perioadă scurtă au avut loc prea multe porniri. Lăsați unitatea să se răcească la temperatura de funcționare.

#### AVERTISMENT/ALARMĂ 34, Defecţiune de comunicaţie Fieldbus

Fieldbus-ul din modulul opţiunii de comunicaţie nu funcţionează.

#### AVERTISMENT/ALARMĂ 35, Frecvenţă în afara domeniului admis

Acest avertisment este activ dacă frecvenţa de ieşire a ajuns la limita ridicată (configurată în par. 4-53) sau la limita scăzută (configurată în par. 4-52). În Control Proces, Buclă închisă (par. 1-00) se afişează acest avertisment.

#### AVERTISMENT/ALARMĂ 36, Def. alim reţea

Acest avertisment/această alarmă este activ(ă) numai dacă se întrerupe tensiunea de alimentare a convertorului de frecvență și dacă par. 14-10 Mains Failure NU este configurat la OPR. Verificaţi siguranţele convertorului de frecvenţă

#### ALARMĂ 38, Defec internă

Este posibil să fie necesar să luaţi legătura cu furnizorul dvs. Danfoss. Unele dintre cele mai obişnuite mesaje de alarmă:

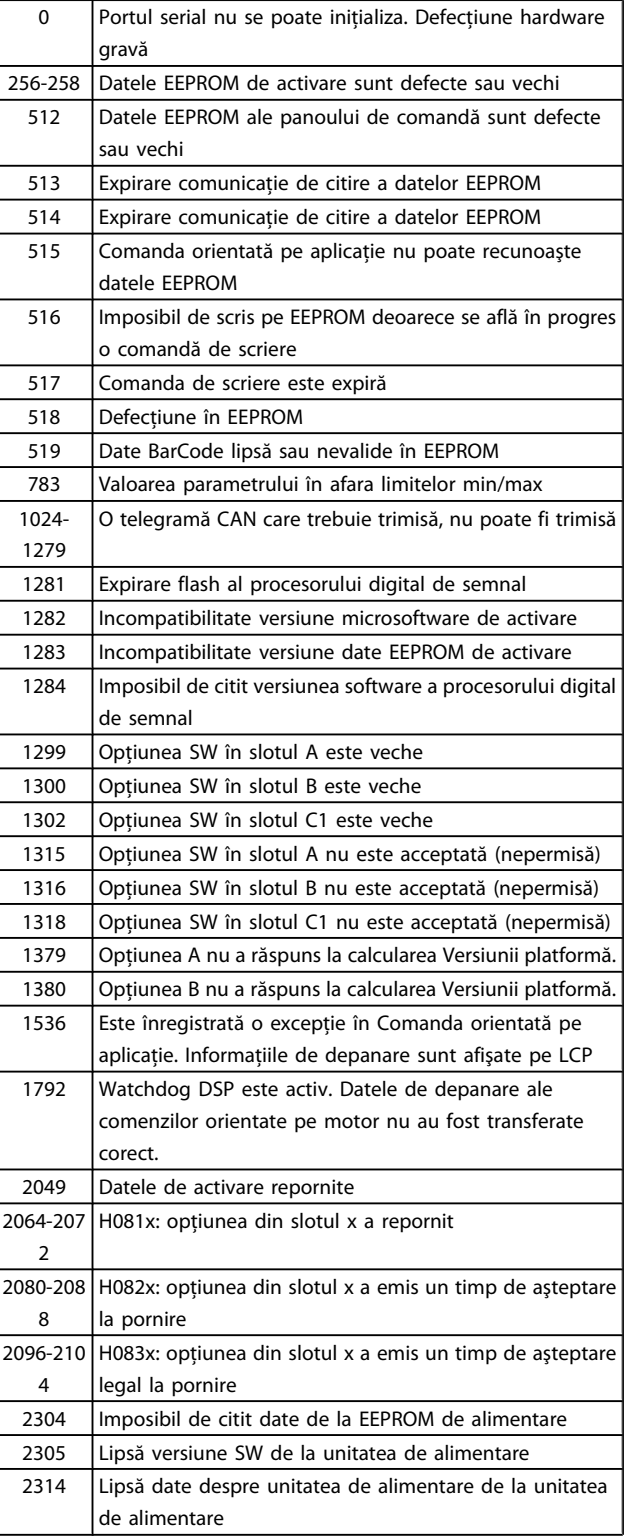

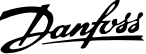

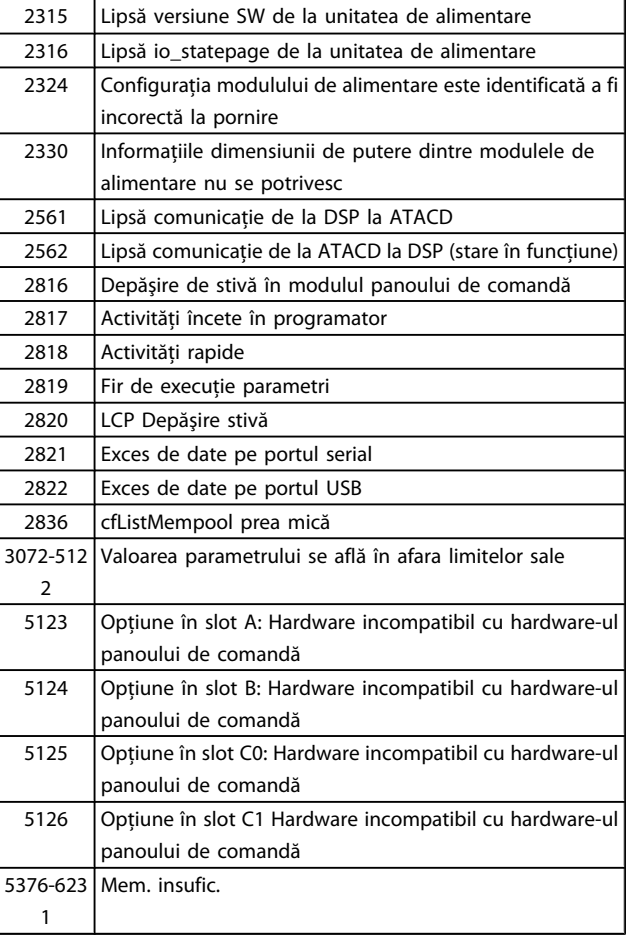

#### ALARMĂ 39, Senzor radiator

Lipsă reacție de la senzorul de temperatură al radiatorului.

Semnalul de la senzorul termic IGBT nu este disponibil în modulul de alimentare. Problema ar putea fi la modulul de alimentare, la modulul de intrare al convertorului de frecventă sau la cablul-bandă dintre modulul de alimentare și modulul de intrare al convertorului de frecvenţă.

#### AVERTISMENT 40, Supras. T27

Verificaţi sarcina conectată la borna 27 sau îndepărtaţi legătura scurtcircuitată. Verificati par. 5-00 Mod digital I/O și par. 5-01 [Terminal 27 Mode](#page-78-0).

#### AVERTISMENT 41, Supras. T29

Verificaţi sarcina conectată la borna 29 sau îndepărtaţi legătura scurtcircuitată. Verificaţi par. 5-00 Mod digital I/O şi par. 5-02 [Terminal 29 Mode](#page-78-0).

#### AVERTISMENT 42, Supras X30/6 sau Supras X30/7

Pentru X30/6, verificați sarcina conectată la borna X30/6 sau îndepărtați legătura scurtcircuitată. Verificați par. 5-32 leșire digitală bornă X30/6.

Pentru X30/7, verificaţi sarcina conectată la borna X30/7 sau îndepărtați legătura scurtcircuitată. Verificați par. 5-33 leșire digitală bornă X30/7.

#### ALARMĂ 46, Alim. modul alim.

Alimentarea din modulul de putere depăşeşte limita.

Există trei alimentări cu energie generate de alimentarea cu energie a modului de comutare (SMPS) în modulul de alimentare: 24 V, 5 V, +/- 18 V. Când se alimentează la c.c. de 24 V cu opţiunea MCB 107, sunt monitorizate numai alimentările de 24 V şi 5 V. Când se alimentează cu tensiune de reţea cu trei faze, sunt monitorizate toate trei alimentările.

#### AVERTISMENT 47, Sub tens. 24 V

Curentul continuu de 24 V c.c. este măsurat pe modulul de control. Alimentarea externă de rezervă de V c.c. poate fi suprasolicitată, în caz contrar luaţi legătura cu furnizorul Danfoss.

#### AVERTISMENT 48, Sub tens. 1,8 V

Alimentarea de 1,8 V c.c. utilizată pe modulul de control se află în afara limitelor permise. Alimentarea este măsurată pe modulul de control.

### AVERTISMENT 49, Lim. vit. rot.

Când viteza de rotaţie nu se află în gama specificată în par. 4-11 și par. 4-13, convertorul de frecventă va emite un avertisment. Când viteza de rotaţie se află sub limita specificată în par. 1-86 [Trip Speed Low \[RPM\]](#page-75-0) (cu exceptia pornirii și opririi), convertorul de frecventă se va deconecta.

#### ALARMĂ 50, Calibrare AMA nereuşită

Luaţi legătura cu furnizorul Danfoss.

#### ALARMĂ 51, verificaţi Unom şi Inom pentru AMA

Configurarea tensiunii, curentului şi a puterii motorului pare a fi incorectă. Verificaţi configurările.

#### ALARMĂ 52, Inom scăzut pentru AMA

Curentul de sarcină al motorului este prea scăzut. Verificati configurările.

#### ALARMĂ 53, Motor pentru AMA prea mare

Motorul este de prea mare putere pentru a putea fi suportat de AMA.

#### ALARMĂ 54, Motor prea mic pentru AMA

Motorul este de prea mare putere pentru a putea fi suportat de AMA.

#### ALARMĂ 55, Parametru pentru AMA în afara limitelor

Valorile parametrilor identificate pentru motor sunt în afara limitelor acceptabile.

#### ALARMĂ 56, AMA întreruptă de utilizator

AMA a fost întreruptă de utilizator.

#### ALARM 57, "Timeout" AMA

Încercați să reporniți AMA de câteva ori, până când se efectuează AMA. Nu uitaţi că pornirile repetate pot cauza ridicarea temperaturii motorului la un nivel la care cresc valorile rezistenţelor Rs şi Rr. În cele mai multe cazuri, aceste valori nu sunt critice.

#### ALARMĂ 58, Defecţiune internăAMA

Luaţi legătura cu furnizorul Danfoss.

#### AVERTISMENT 59, Lim. curent

Curentul este mai ridicat decât valoarea din par. 4-18 Current Limit.

#### AVERTISMENT 60, Interblocare ext.

Interblocarea externă a fost activată. Pentru a relua funcţionarea normală, aplicaţi c.c. de 24 V pe borna programată pentru interblocare externă și resetati convertorul de frecventă (prin comunicatie serială, I/O digitală sau apăsând butonul [Reset] de pe tastatură).

#### AVERTISMENT 62, Lim. frec. ieş.

Frecvența de ieșire este mai ridicată decât valoarea configurată în par. 4-19 Max Output Frequency

#### AVERTISMENT 64, Lim. tens.

Combinatia de sarcină și viteza de rotație necesită o tensiune de lucru a motorului mai ridicată decât tensiunea reală a circuitului intermediar.

#### AVERTISMENT/ALARMĂ/DECUPLARE 65, Supraîncălzire a modulului de control

Supraîncălzire a modulului de control: Temperatura de decuplare a modulului de control este de 80°C.

#### AVERTISMENT 66, Temp. scăz.

Avertismentul se bazează pe senzorul de temperatură din modulul IGBT.

#### Depanarea:

Temperatura radiatorului este măsurată ca fiind 0°C. Aceasta ar putea indica faptul că senzorul de temperatură este defect provocând creşterea la maximum a vitezei de rotaţie a ventilatorului. Dacă firele senzorului dintre IGBT şi modulul de ieşire al convertorului de frecvență sunt deconectate, se va emite acest avertisment. De asemenea, verificaţi senzorul termic IGBT.

#### ALARMĂ 67, Configuraţie opţiune modul modificată

Una sau mai multe opţiuni au fost adăugate sau scoase de la ultima oprire.

#### ALARMĂ 68, Oprire de sig. activ.

Oprirea de sigurantă a fost activată. Pentru a relua functionarea normală, aplicaţi c.c. de 24 V pe borna 37, apoi trimiteţi un semnal de resetare (prin magistrală, I/O digitală sau apăsând tasta [Reset]). Consultați par. .

#### ALARMĂ 69, Tem modul alim

Senzorul de temperatură de pe modulul de alimentare este fie prea fierbinte, fie prea rece.

#### Depanarea:

Verificaţi funcţionarea ventilatoarelor uşii.

Verificaţi dacă filtrele pentru ventilatoarele uşii nu sunt blocate.

Verificaţi dacă placa cu garnitură de etanşare este instalată corespunzător pe convertoarele de frecventă IP 21 și IP 54 (NEMA 1 și NEMA 12).

#### ALARMĂ 70, Conf. FC neperm

Combinaţia actuală a panoului de comandă şi a modulului de alimentare sunt ilegale.

#### ALARMĂ 72, Defect. peric.

Oprire de sigurantă cu deconectare cu blocare. Nivele de semnal neaşteptate la Oprirea de siguranţă şi intrarea digitală de la modulul termistorului PTC MCB 112.

#### AVERTISMENT 73, Oprire de sig. repornire automată

Oprire de sigurantă. Retineti că având functia de repornire automată activată, motorul poate porni când defecţiunea este remediată.

#### AVERTISMENT 76, Configurare alimentator

Numărul necesar de alimentatoare nu se potriveşte cu numărul detectat de alimentatoare active.

#### Depanarea:

La înlocuirea unui modul cu carcasă F, acest lucru se va întâmpla dacă datele specifice energiei din modului de alimentare nu se potrivesc cu restul convertorului de frecvenţă. Confirmaţi că piesa de schimb şi modulul de control au codul de articol corect.

#### AVERTISMENT 77, Mod alim. red.

Acest avertisment indică faptul că acest convertor de frecvență funcționează în modul de putere redusă (de ex., mai mică decât numărul permis de secţiuni ale invertorului). Acest avertisment va fi generat în ciclul de alimentare când convertorul de frecvenţă este configurat să funcţioneze cu mai puţine invertoare şi va rămâne pornit.

#### ALARMĂ 79, Conf. sectiune alimentare neperm

Modulul de scalare este un număr de piesă incorect sau neinstalat. De asemenea, nici conectorul MK 102 din modulul de alimentare nu a putut fi instalat.

#### ALARMĂ 80, Conv. de frecv. iniţializat la valoarea implicită

Setările parametrilor sunt iniţializate la configurarea implicită după o resetare manuală.

#### ALARMĂ 91, Conf. inc. AI54

Comutatorul S202 trebuie adus în poziţia OPRIT (intrare tensiune) când un senzor KTY este conectat la borna de intrare analogică 54.

#### ALARMĂ 92, Debit zero

A fost detectată o situaţie de lipsă a sarcinii în sistem. Consultaţi grupul de parametri 22-2.

#### ALARMĂ 93, Lipsă apă

O situaţie de lipsă apă şi viteză ridicată indică faptul că pompa nu mai are apă. Consultati grupul de parametri 22-2.

#### ALARMĂ 94, Capăt caract

Reacţia este mai redusă decât punctul de funcţionare, ceea ce poate indica faptul că există o scurgere în sistemul de conducte. Consultaţi grupul de parametri 22-5.

#### ALARMĂ 95, Curea ruptă

Cuplul este sub nivelul de cuplu configurat pentru funcționarea fără sarcină, ceea ce indică o curea ruptă. Consultaţi grupul de parametri 22-6.

#### ALARMĂ 96, Porn. întârz

Pornirea motorului a fost amânată deoarece protecţia la ciclu scurt este activă. Consultaţi grupul de parametri 22-7.

#### AVERTISMENT 97, Opr întârziată

Oprirea motorului a fost amânată deoarece protectia la ciclu scurt este activă. Consultaţi grupul de parametri 22-7.

#### AVERTISMENT 98, Eroare ceas

Eroare ceas. Timpul nu este configurat sau ceasul de timp real (dacă este montat) nu functionează. Consultati grupul de parametri 0-7.

#### AVERTISMENT 201, Mod incend era activ

Modul incendiu a fost activ.

#### AVERTISMENT 202, Depăş limite mod incendiu

Modul Incendiu a ascuns una sau mai multe alarme care anulează garanția.

#### AVERTISMENT 203, Lipsă motor

S-a detectat o situatie de subîncărcare a motorului multiplu; acest lucru se întâmplă din cauza lipsei motorului, de ex.

#### AVERTISMENT 204, Rotor blocat

S-a detectat o situație de suprasarcină a motorului multiplu; acest lucru poate fi cauzat de un rotor blocat, de ex.

#### ALARMĂ 243, Frână IGBT

Această alarmă este numai pentru convertoarele de frecvenţă cu carcasă F. Este echivalentă cu Alarma 27. Valoarea raportului din jurnalul de alarmă indică ce modul de alimentare a generat alarma:

1 = modulul invertorului cel mai din stânga.

2 = modulul invertorului din mijloc la convertorul de frecvenţă F2 sau F4.

2 = modulul invertorului din dreapta la convertorul de frecvenţă F1 sau F3.

3 = modulul invertorului din dreapta la convertorul de frecventă F2 sau F4.

5 = modul redresor.

#### ALARMĂ 244, Temperatura radiatorului

Această alarmă este numai pentru convertoarele de frecventă cu carcasă F. Este echivalentă cu Alarma 29. Valoarea raportului din jurnalul de alarmă indică ce modul de alimentare a generat alarma:

1 = modulul invertorului cel mai din stânga.

2 = modulul invertorului din mijloc la convertorul de frecvenţă F2 sau F4.

2 = modulul invertorului din dreapta la convertorul de frecvență F1 sau F3.

3 = modulul invertorului din dreapta la convertorul de frecvenţă F2 sau F4.

 $5 =$  modul redresor.

#### ALARMĂ 245, Senzor radiator

Această alarmă este numai pentru convertoarele de frecvenţă cu carcasă F. Este echivalent cu Alarma 39. Valoarea raportului din jurnalul de alarmă indică ce modul de alimentare a generat alarma:

1 = modulul invertorului cel mai din stânga.

2 = modulul invertorului din mijloc la convertorul de frecvenţă F2 sau F4.

Danfoss

2 = modulul invertorului din dreapta la convertorul de frecvenţă F1 sau F3.

3 = modulul invertorului din dreapta la convertorul de frecventă F2 sau F4.

 $5 =$  modul redresor.

#### ALARMĂ 246, Alim. modul alim.

Această alarmă este numai pentru convertoarele de frecventă cu carcasă F. Este echivalentă cu Alarma 46. Valoarea raportului din jurnalul de alarmă indică ce modul de alimentare a generat alarma:

1 = modulul invertorului cel mai din stânga.

2 = modulul invertorului din mijloc la convertorul de frecvenţă F2 sau F4.

2 = modulul invertorului din dreapta la convertorul de frecventă F1 sau F3.

3 = modulul invertorului din dreapta la convertorul de frecventă F2 sau F4.

 $5 =$  modul redresor.

#### ALARMĂ 247, Temperatură modul alimentare

Această alarmă este numai pentru convertoarele de frecventă cu carcasă F. Este echivalentă cu Alarma 69. Valoarea raportului din jurnalul de alarmă indică ce modul de alimentare a generat alarma:

1 = modulul invertorului cel mai din stânga.

2 = modulul invertorului din mijloc la convertorul de frecventă F2 sau F4.

2 = modulul invertorului din dreapta la convertorul de frecvenţă F1 sau F3.

3 = modulul invertorului din dreapta la convertorul de frecvenţă F2 sau F4.

 $5 =$  modul redresor.

#### ALARMĂ 248, Conf. secţiune alimentare neperm

Această alarmă este numai pentru convertoarele de frecvenţă cu carcasă F. Este echivalentă cu Alarma 79. Valoarea raportului din jurnalul de alarmă indică ce modul de alimentare a generat alarma:

1 = modulul invertorului cel mai din stânga.

2 = modulul invertorului din mijloc la convertorul de frecventă F2 sau F4.

2 = modulul invertorului din dreapta la convertorul de frecvenţă F1 sau F3.

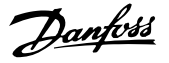

3 = modulul invertorului din dreapta la convertorul de frecvenţă F2 sau F4.

 $5 =$  modul redresor.

#### ALARMĂ 250, Compon. nouă

Alimentarea sau tensiunea de alimentare în modul comutare a fost schimbată. Tipul codului pentru convertorul de frecvenţă trebuie restabilit în EEPROM. Selectaţi codul de tip corect din par. 14-23 Config.cod car. conform etichetei de pe unitate. Nu uitați să selectați "Salvare în EEPROM" pentru a finaliza.

#### ALARMĂ 251, Cod tip nou.

Convertorul de frecvenţă are un cod tip nou.

# 8.2 Zgomot acustic sau vibraţie

Dacă motorul sau echipamentul acţionat de motor - de ex., o lamă a ventilatorului - face zgomot sau vibrează la anumite frecvenţe, încercaţi următoarele:

- Bypass vit. rot., grup de parametri 4-6\*
- Supramodulaţie, par. 14-03 Overmodulation setat la oprit
- Caract. de comutare şi frecv. de comutare, grup de parametri 14-0\*
- Amortizarea rezonanţei, par. 1-64 Resonance Dampening

8 8

# 9 Specificaţii

# 9.1 Specificații generale

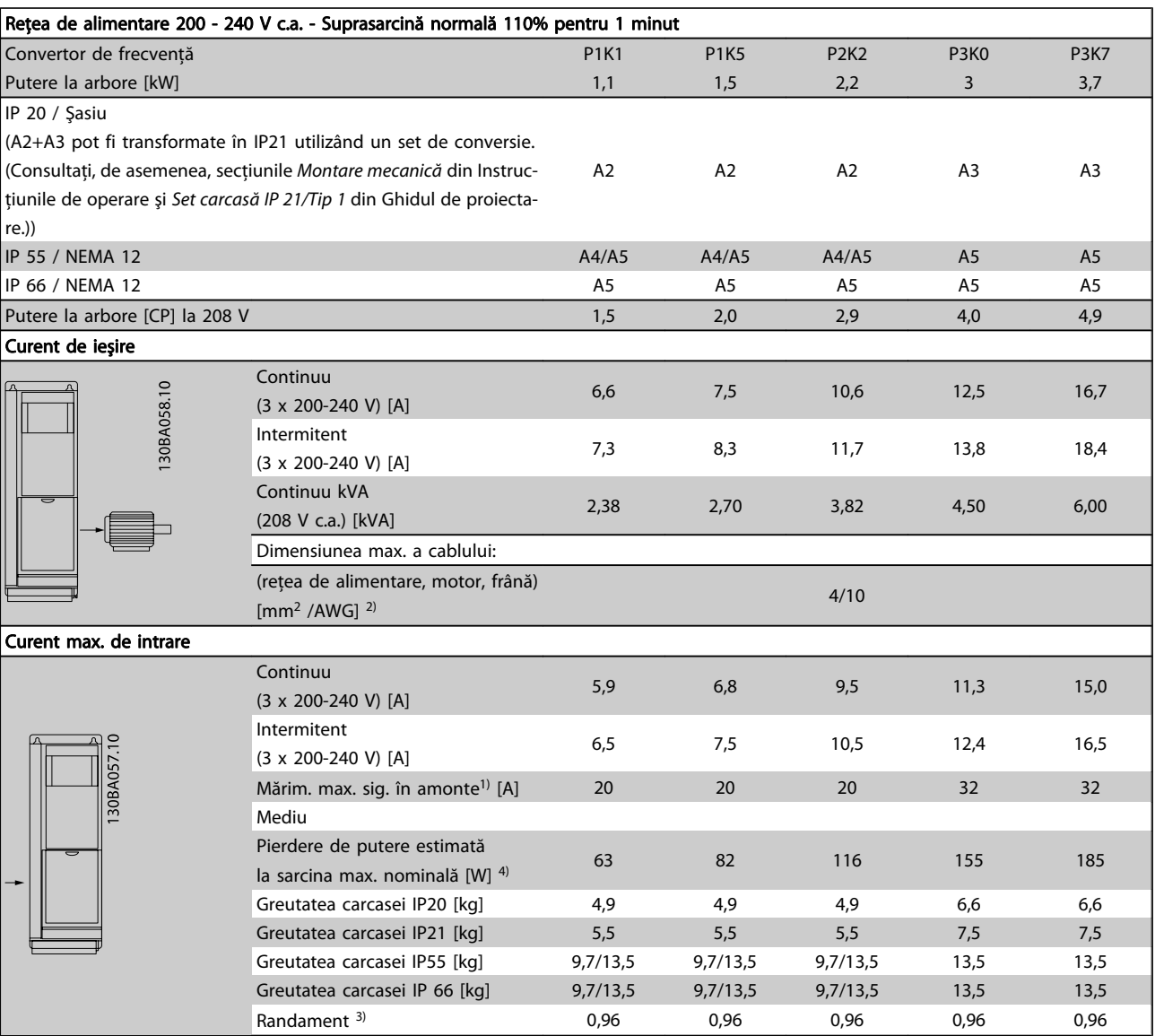

Tabel 9.1: Reţea de alimentare 200 - 240 V c.a.

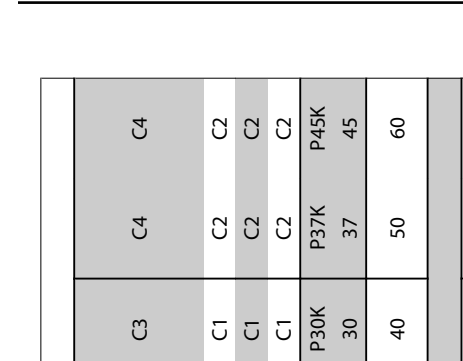

Specificații Instrucțiuni de operare a convertorului de frecvență VLT<sup>®</sup> HVAC

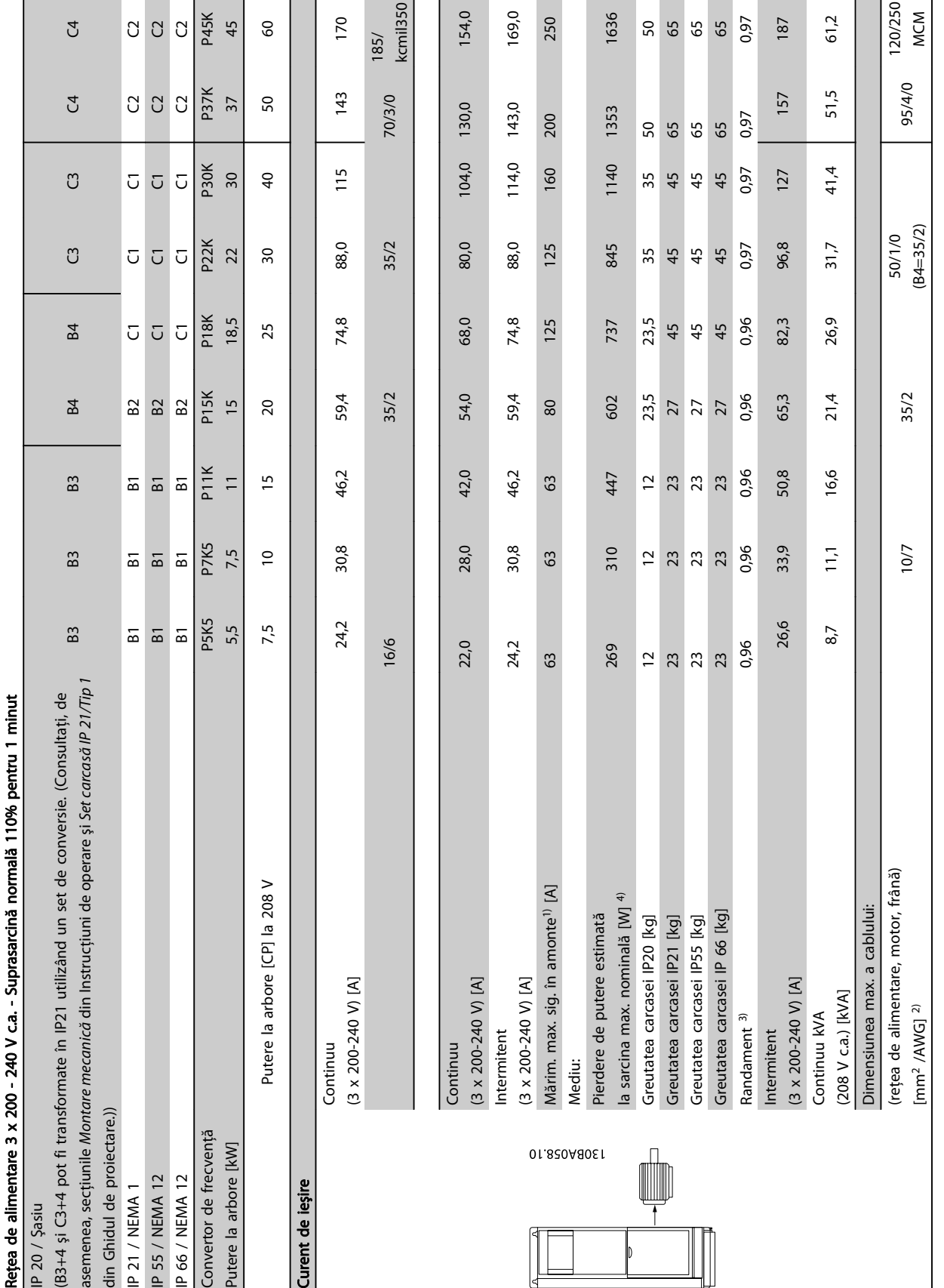

Tabel 9.2: Rețea de alimentare 3 x 200 - 240 V c.a. Tabel 9.2: Reţea de alimentare 3 x 200 - 240 V c.a.

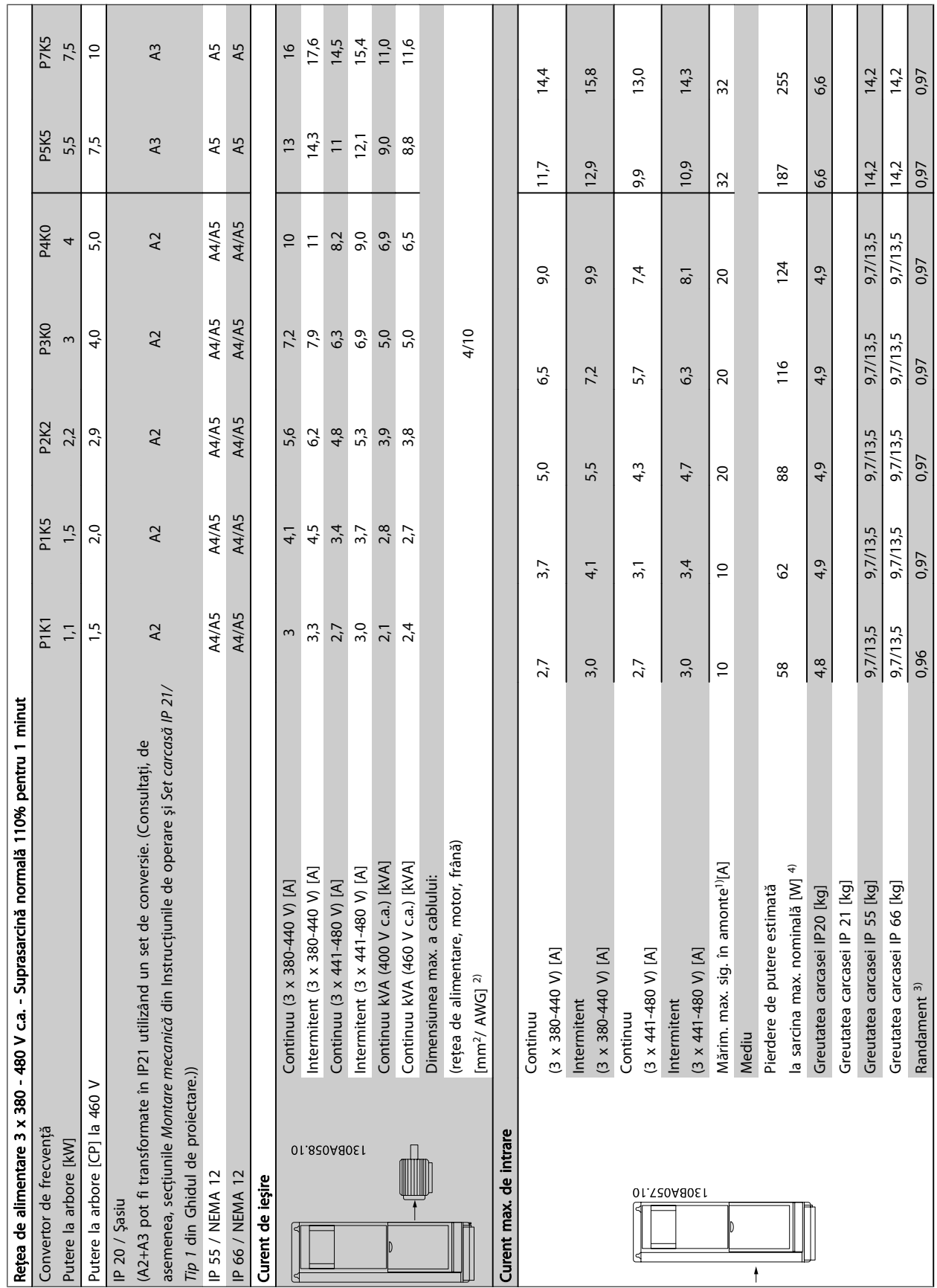

9

Danfoss

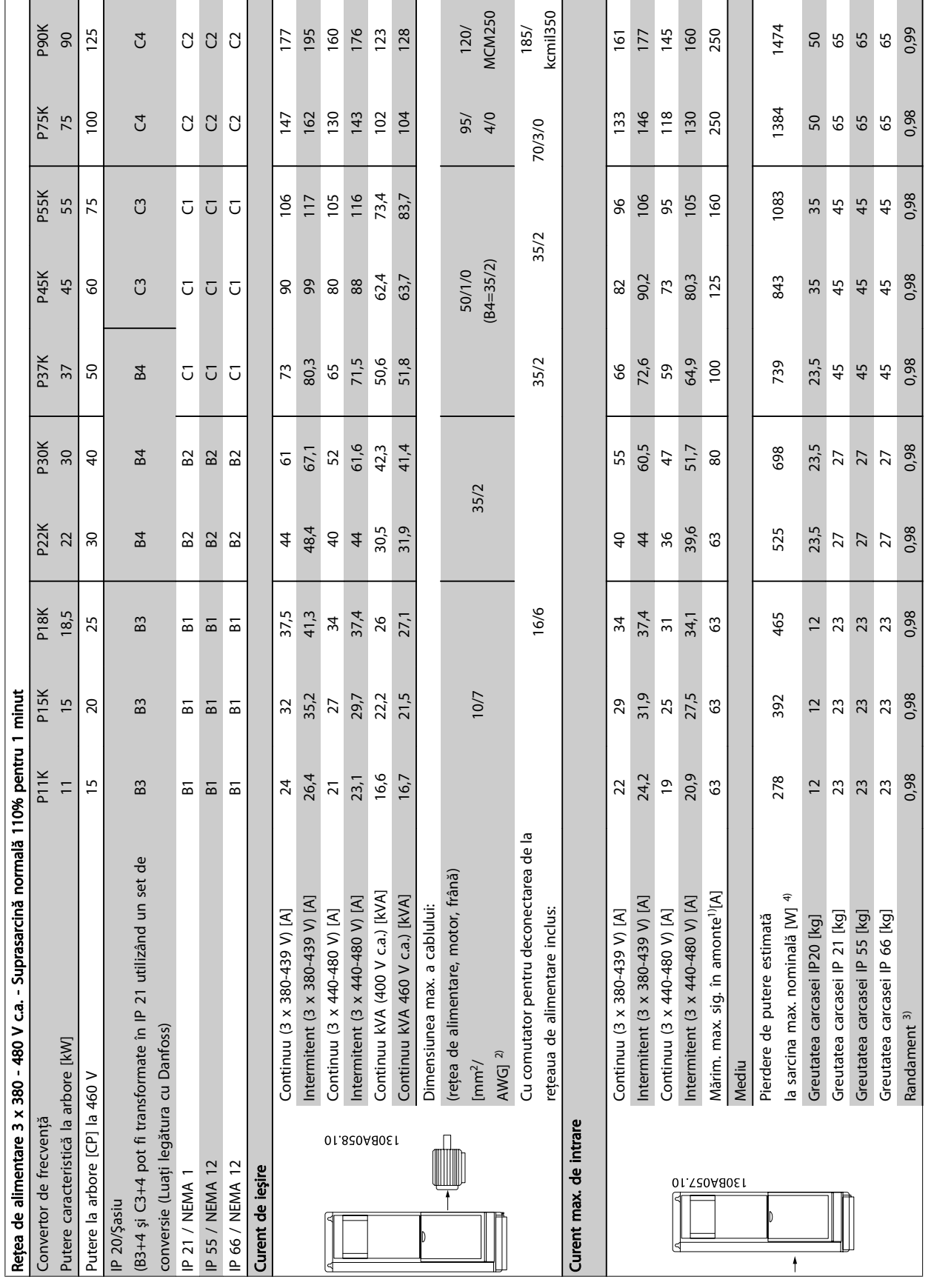

# Specificații **Instrucțiuni de operare a convertorului de frecvență VLT<sup>®</sup> HVAC**

Danfoss

Tabel 9.4: Retea de alimentare 3 x 380 - 480 V c.a. Tabel 9.4: Reţea de alimentare 3 x 380 - 480 V c.a.

9 9

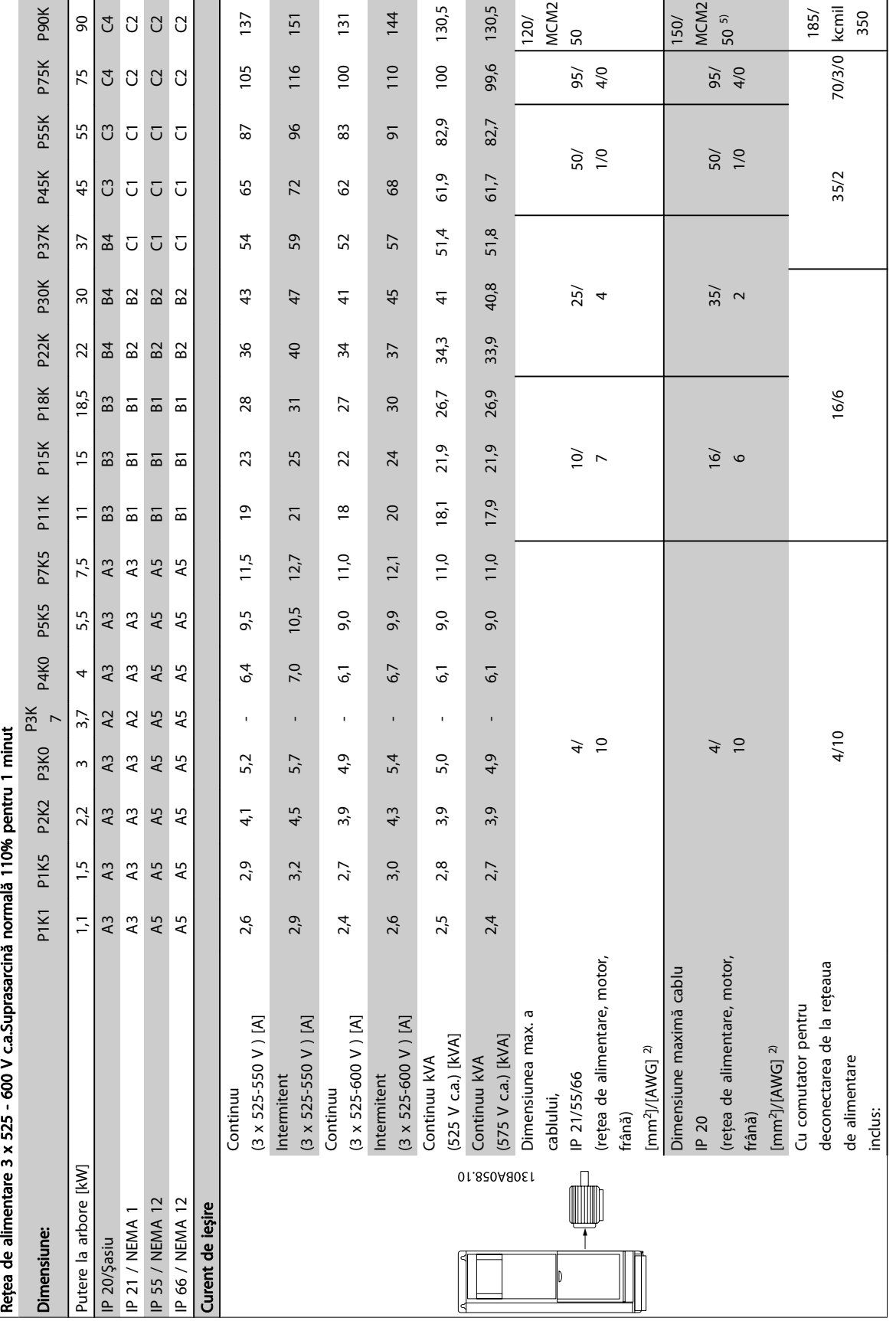

Tabel 9.5: 5) Cu frână și distribuire sarcină 95/ 4/0 Tabel 9.5: 5) Cu frână şi distribuire sarcină 95/ 4/0
т

Specificații **Instrucțiuni de operare a convertorului de frecvență VLT<sup>®</sup> HVAC** 

T

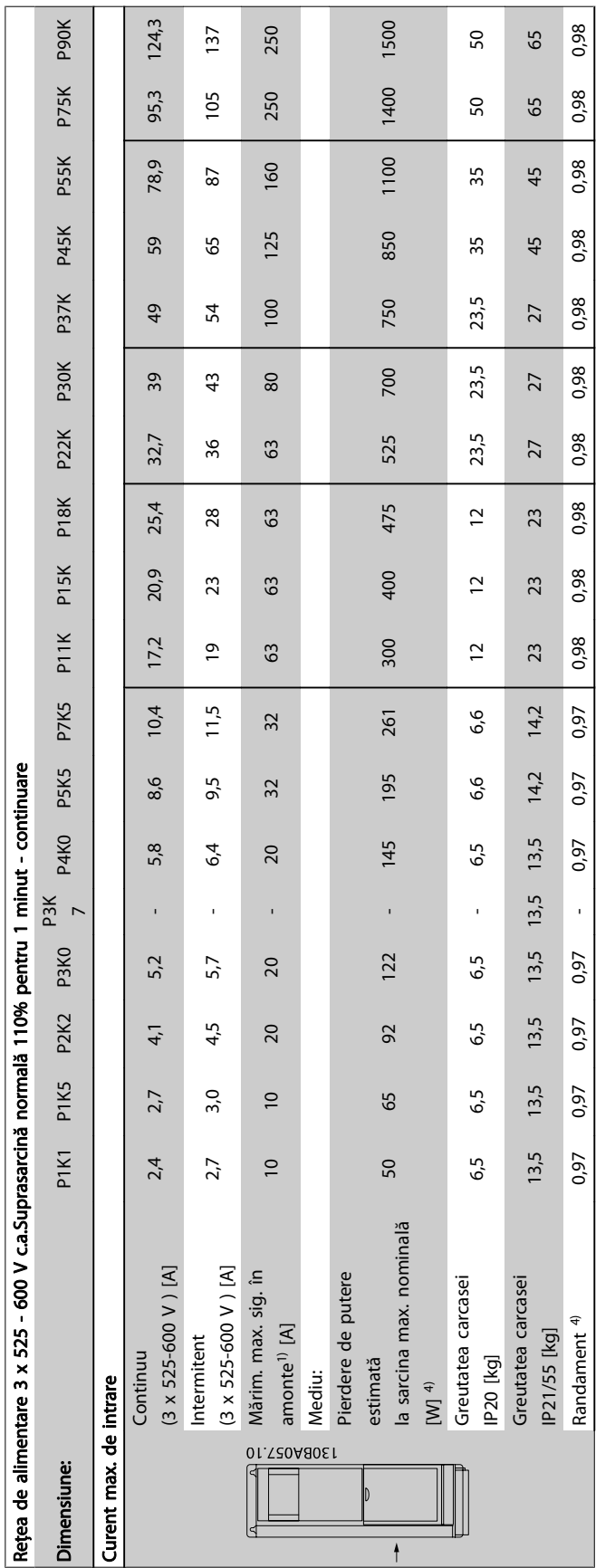

Tabel 9.6: <sup>5)</sup> Cu frână și distribuire sarcină 95/ 4/0 Tabel 9.6: 5) Cu frână şi distribuire sarcină 95/ 4/0

9

Danfoss

# Danfoss

#### Specificații **Instrucțiuni de operare a convertorului de frecvență VLT® HVAC**

Alimentarea de la reţea (L1, L2, L3):

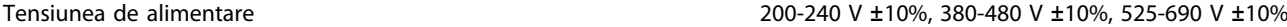

Tensiunea reţelei scăzută / căderea reţelei de alimentare:

În timpul perioadelor de tensiune scăzută a rețelei sau în timpul căderii rețelei de alimentare, convertorul de frecvență continuă până când tensiunea circuitului intermediar scade sub nivelul minim de oprire, care în mod caracteristic corespunde cu 15% sub cea mai scăzută tensiune nominală de alimentare a convertorului de frecvenţă. Nu se poate aştepta pornirea şi atingerea cuplului complet la o tensiune a reţelei mai mică decât 10% sub cea mai scăzută tensiune nominală de alimentare aconvertorului de frecvenţă.

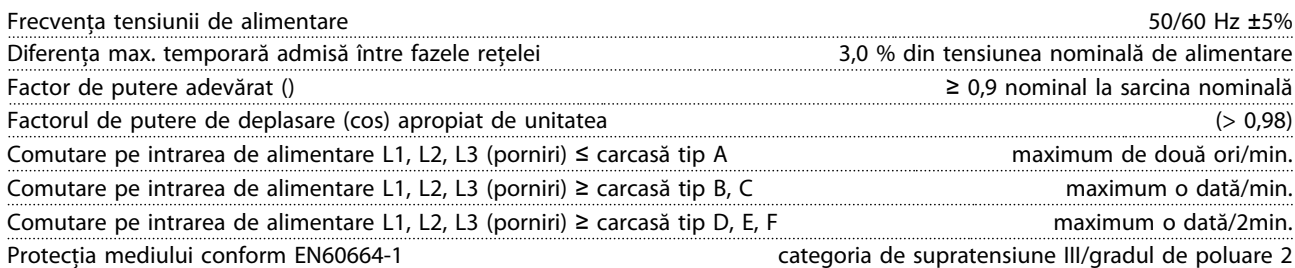

Echipamentul este utilizabil pentru reţele capabile să livreze curent simetric de nu mai mult de 100,000 RMS, maximum 480/600 V.

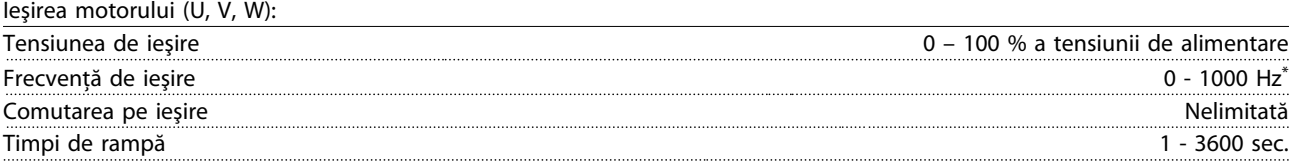

\* Depinde de nivelul de putere.

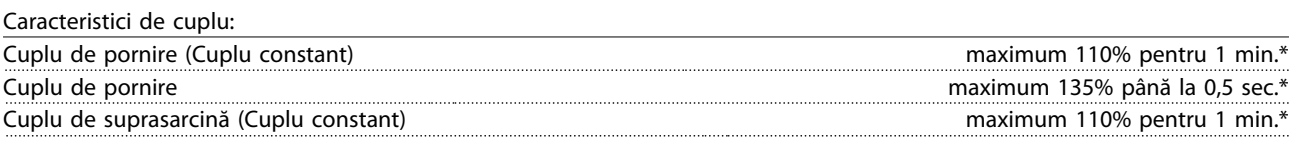

\*Procentajul se referă la cuplul nominal al convertorului de frecvenţă.

Lungimile şi secţiunile transversale ale cablurilor:

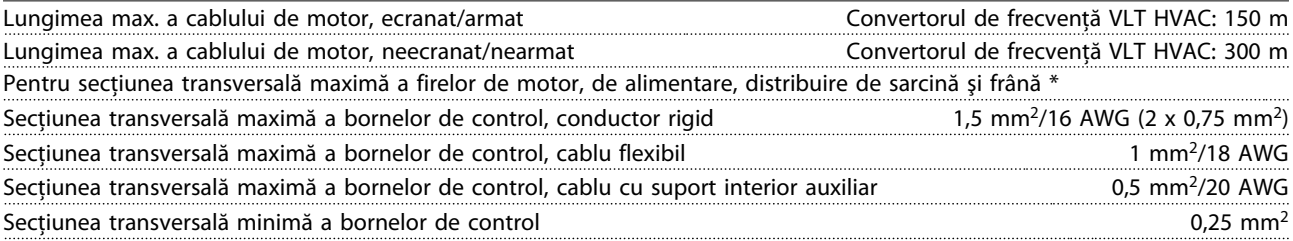

\* Pentru informaţii suplimentare, consultaţi tabelele Reţea de alimentare!

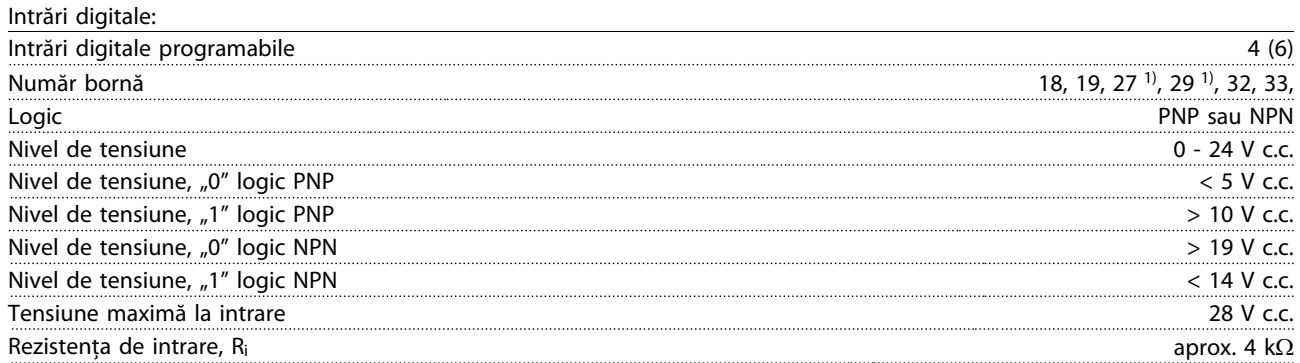

Toate intrările digitale sunt izolate galvanic de la tensiunea de alimentare (PELV) şi de la alte borne de înaltă tensiune. 1) Bornele 27 şi 29 pot fi, de asemenea, programate ca şi ieşire.

#### Specificații Instrucțiuni de operare a convertorului de frecvență VLT® HVAC

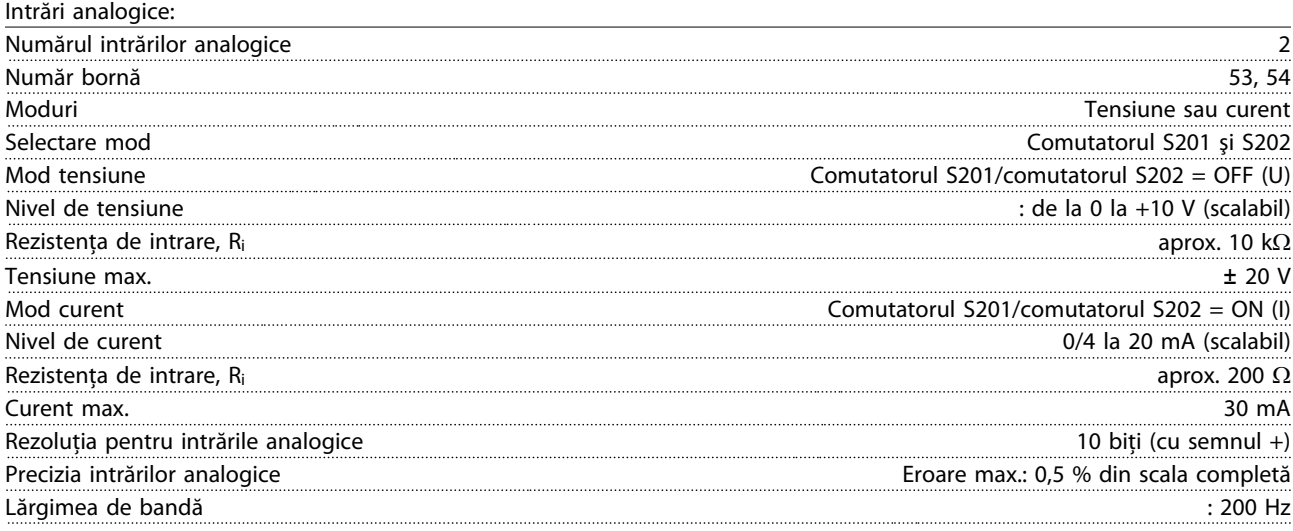

Intrările analogice sunt izolate galvanic de la tensiunea de alimentare (PELV) şi de la alte borne de înaltă tensiune.

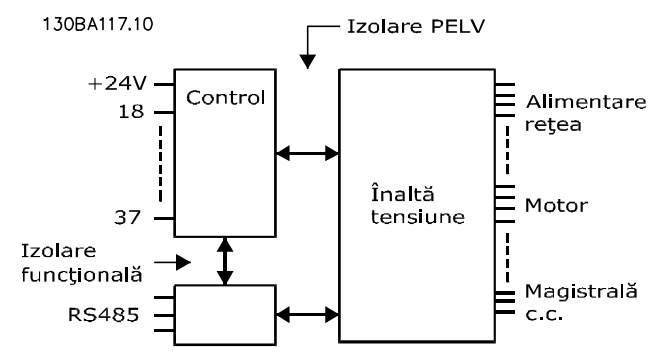

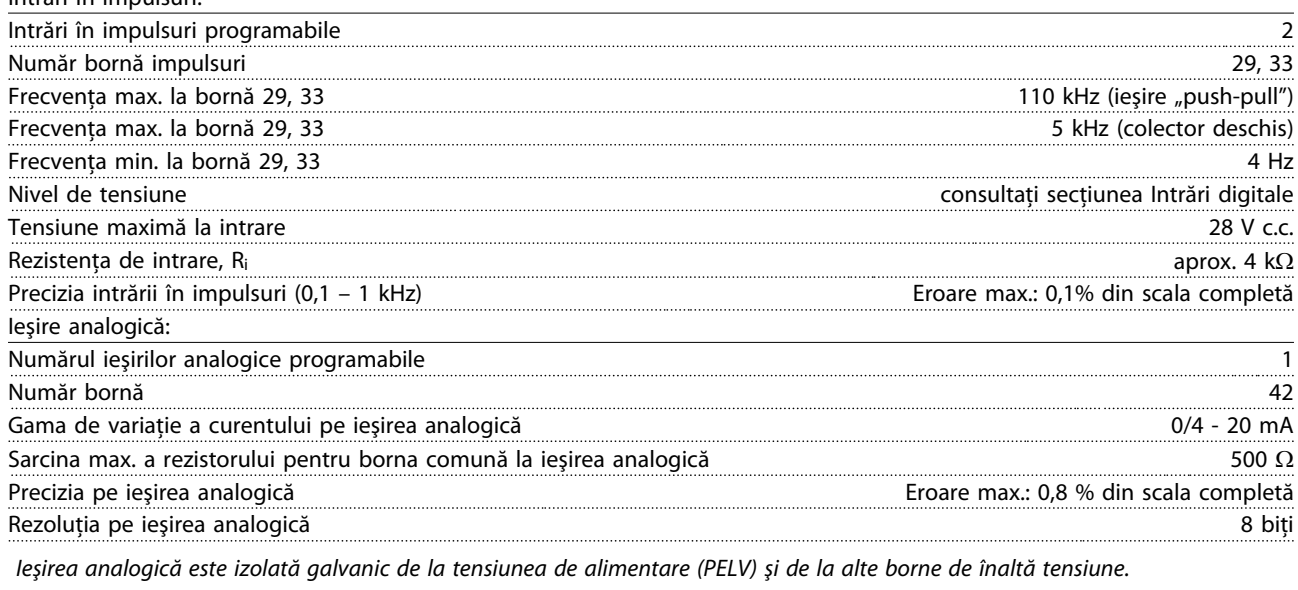

Modulul de control, comunicaţia serială RS-485:

Număr bornă 68 (P,TX+, RX+), 69 (N,TX-, RX-)

Intrări în impulsuri:

Borna numărul 61 Comună pentru bornele 68 și 69

Circuitul de comunicație serială RS-485 este separat funcțional de alte circuite centrale și izolat galvanic de tensiunea de alimentare (PELV).

#### Specificații Instrucțiuni de operare a convertorului de frecvență VLT® HVAC

Ieşirea digitală:

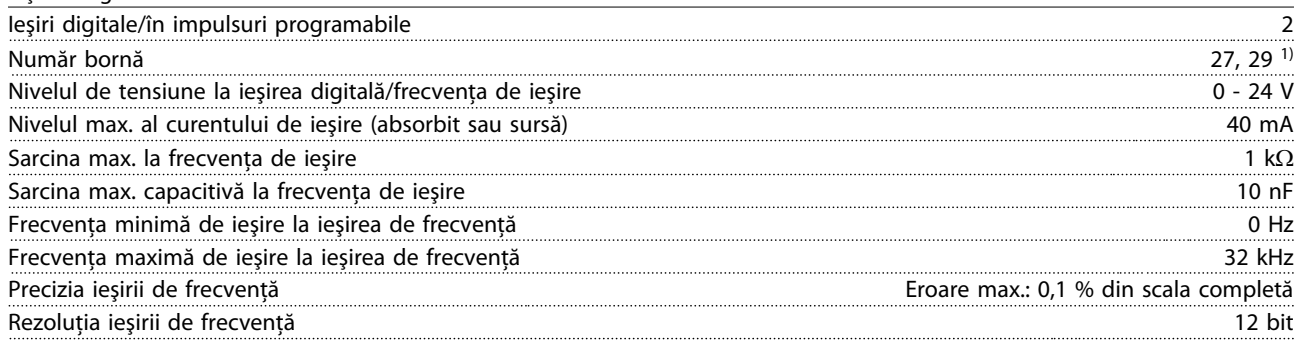

1) Bornele 27 şi 29 pot fi programate ca şi intrare.

Ieşirea digitală este izolată galvanic de la tensiunea de alimentare (PELV) şi de la alte borne de înaltă tensiune.

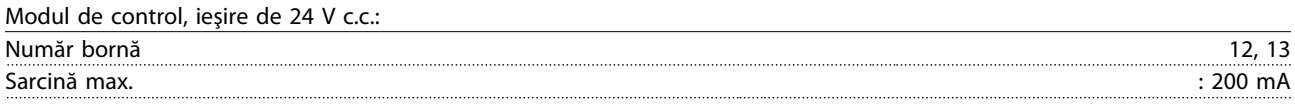

Alimentarea de 24 V c.c. este izolată galvanic de la tensiunea de alimentare (PELV), dar are același potențial ca și intrările și ieșirile digitale şi analogice.

Ieşirile releului:

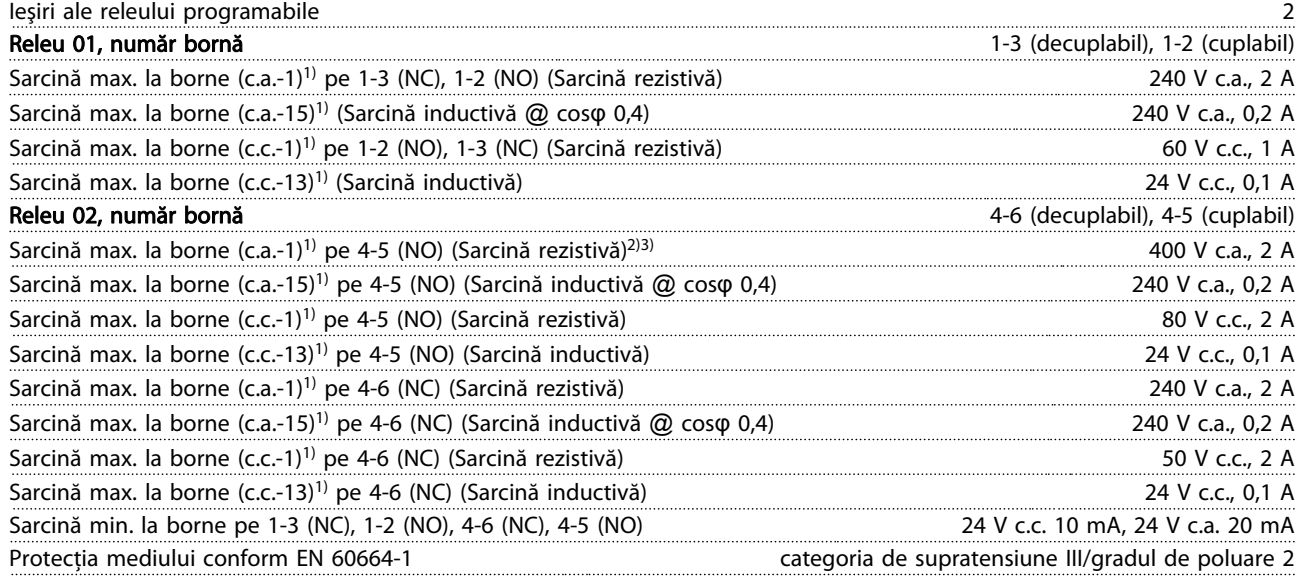

1) IEC 60947 părţile 4 şi 5

Contactele releului sunt izolate galvanic de restul circuitului prin izolaţie suplimentară (PELV).

2) Supratensiune Categoria II

3) Aplicaţii UL 300 V c.a. 2 A

Modul de control, ieşire 10 V c.c.:

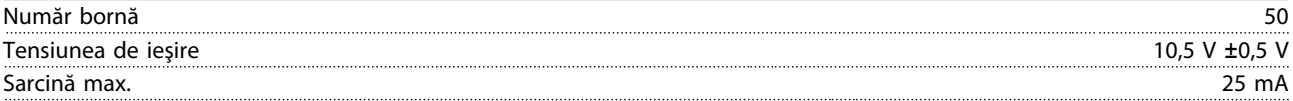

Alimentarea de 10 V c.c. este izolată galvanic de la tensiunea de alimentare (PELV) şi de la alte borne de înaltă tensiune.

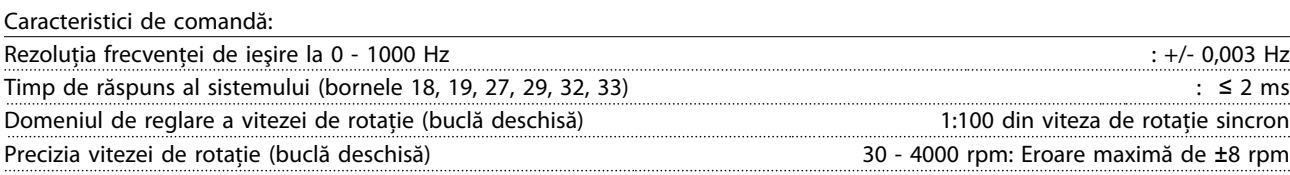

Toate caracteristicile de comandă se bazează pe un motor asincron cuadripolar

#### Specificații **Instrucțiuni de operare a convertorului de frecvență VLT<sup>®</sup> HVAC**

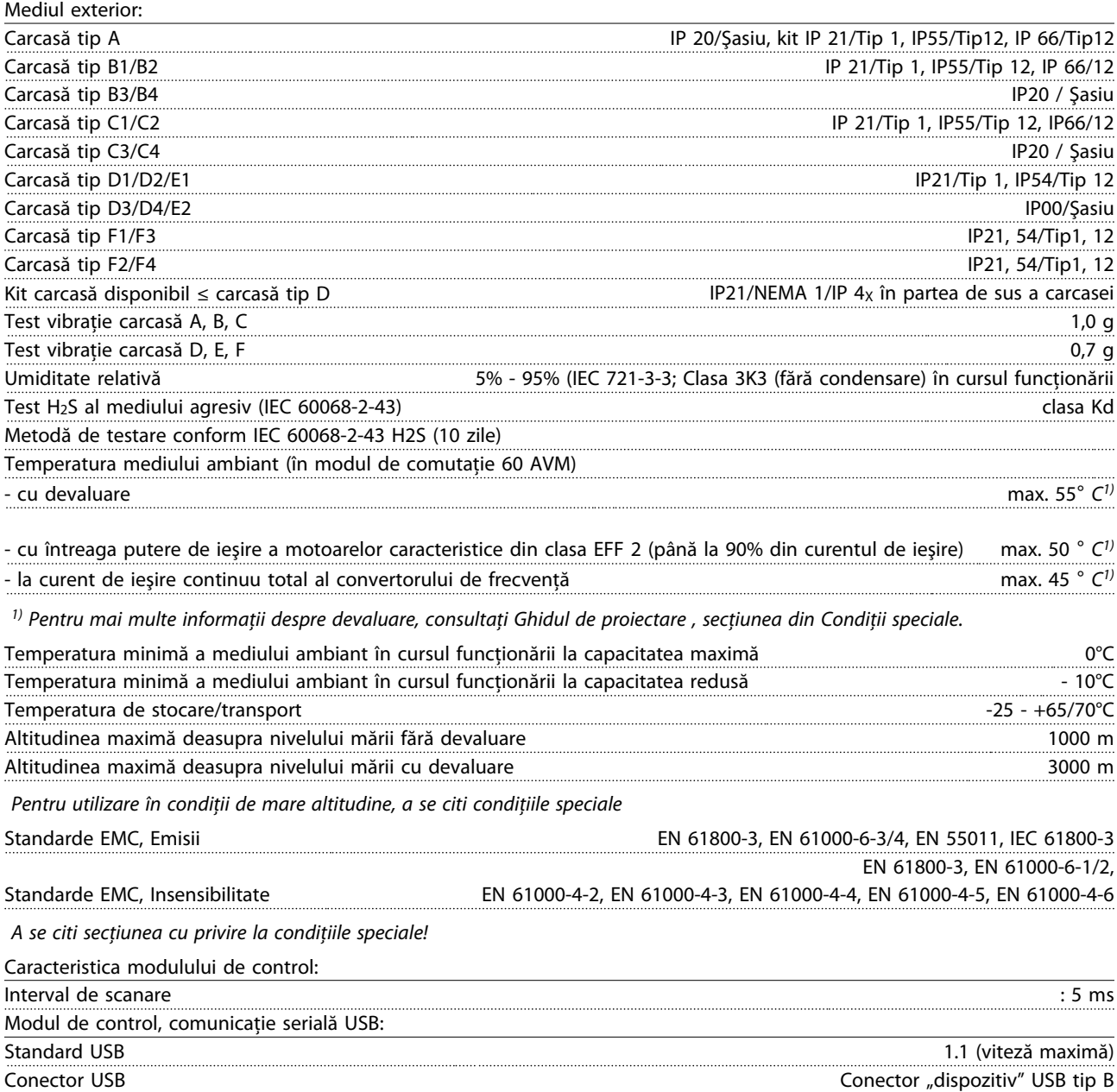

#### **ATENȚIONARE**

Conectarea la PC este efectuată prin intermediul unui cablu USB standard gazdă/dispozitiv.

Conexiunea USB este izolată galvanic de la tensiunea de alimentare (PELV) şi de la alte borne de înaltă tensiune. Conectarea USB nu este izolată galvanic de împământarea de protecţie. Utilizaţi numai calculatoare

portabile/PC-uri izolate sau cablu/convertor USB izolat când conectaţi un PC la portul USB al convertorului de frecvenţă.

Danfoss

Protecţie şi funcţii:

- Protecţie electrotermică a motorului la suprasarcină.
- Monitorizarea temperaturii radiatorului asigură acţiunea de decuplare a convertorului de frecvenţă dacă temperatura atinge 95°C ± 5°C. Temperatura de suprasarcină nu poate fi resetată până când temperatura radiatorului nu scade sub  $70^{\circ}$ C  $\pm$  5 $^{\circ}$ C. (Notă - aceste temperaturi pot diferi în funcție de putere, carcasă etc.) Convertorul de frecvență este prevăzut cu o funcție de autodevaluare pentru a evita încălzirea radiatorului până la 95°C.
- Convertorul de frecvență este prevăzut cu protecție la scurt-circuitele de pe bornele U, V și W ale motorului.
- Dacă lipsește o fază a alimentării de la rețea, convertorul de frecvență se deconectează sau emite un avertisment (în funcție de sarcină).
- Monitorizarea tensiunii circuitului intermediar asigură acţiunea de deconectare a convertorului de frecvenţă dacă tensiunea circuitului intermediar este prea scăzută sau prea ridicată.
- Convertorul de frecvență este prevăzut cu protecție împotriva defecțiunilor de împământare de pe bornele U, V și W ale motorului.

# 9.2 Condiţii speciale

#### 9.2.1 Scopul devaluării

Devaluarea trebuie luată în considerare când se utilizează convertorul de frecvenţă la presiuni scăzute ale aerului (la înălţime), la viteze reduse, cu cabluri lungi ale motorului, cabluri cu secţiuni transversale mari sau la temperaturi ambientale ridicate. Măsura necesară este descrisă în această secţiune.

#### 9.2.2 Devaluarea (reducerea sarcinii de functionare) pentru temperatura mediului ambiant

90% din curentul de ieşire al convertorului de frecvenţă poate fi menţinut până la o temperatură a mediului ambiant de max. 50°C.

Cu un curent caracteristic la sarcină maximă al motoarelor din clasa EFF 2, întreaga putere a ieşirii la arbore poate fi menţinută până la 50°C.

Pentru date specifice şi/sau informații suplimentare despre devaluare pentru alte motoare sau condiţii, luaţi legătura cu Danfoss.

#### 9.2.3 Adaptări automate pentru a asigura performanta

Convertorul de frecvenţă verifică în mod continuu nivelurile critice ale temperaturilor interne, curentului de sarcină, tensiunii ridicate ale circuitului intermediar precum şi limitele inferioare ale vitezei de rotatie ale motorului. Ca răspuns la un nivel critic, convertorul de frecventă poate ajusta frecventa de comutare şi/sau modifica caracteristica de comutare pentru a asigura performanţa convertorului de frecvenţă. Capacitatea de a reduce în mod automat curentul de ieşire lărgeşte şi mai mult acceptabilitatea condiţiilor de utilizare.

#### 9.2.4 Devaluarea (reducerea sarcinii de funcţionare) pentru presiune scăzută a aerului

Danfoss

Capacitatea de răcire a aerului scade la presiuni scăzute ale aerului.

Până la altitudinea de 1000 m nu este necesară devaluarea, dar la altitudini de peste 1000 m temperatura mediului ambiant (TAMB) sau curentul maxim de ieşire (lies) trebuie devaluate conform diagramei prezentate.

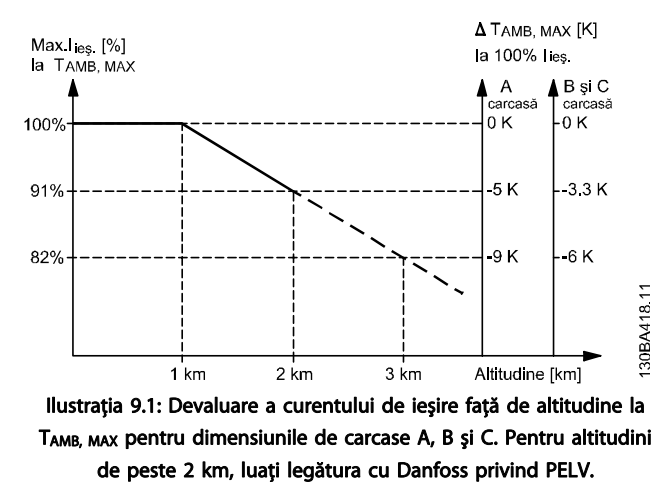

O alternativă este reducerea temperaturii mediului ambiant la altitudini ridicate şi, în astfel de cazuri, asigurând un curent de ieşire de 100 %. Ca exemplu pentru modul de citire a graficului, este dezvoltată situația la 2 km. La o temperatură de 45° C (TAMB, MAX - 3,3 K), 91% din curentul nominal de ieşire este disponibil. La o temperatură de 41,7° C, 100% din curentul nominal de ieşire este disponibil.

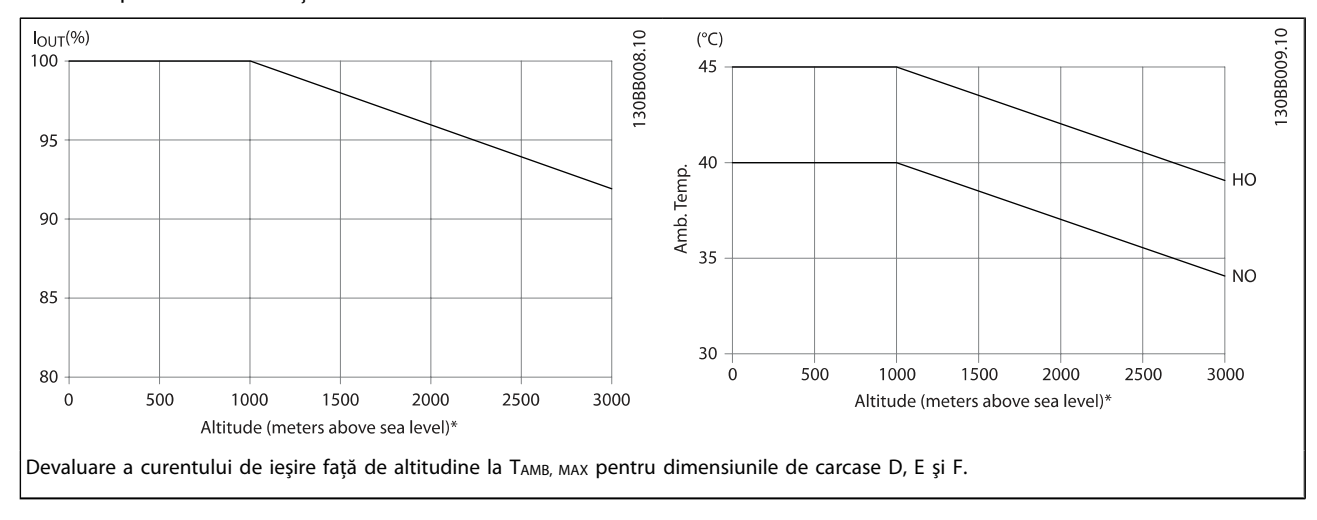

#### 9.2.5 Devaluarea pentru utilizare la viteză de rotaţie redusă

Când un motor este conectat la un convertor de frecventă, este necesară verificarea răcirii adecvate a motorului. Nivelul încălzirii depinde de sarcina motorului, precum şi de viteza și timpul de funcționare.

#### Aplicaţii cu cuplu constant (modul CT)

Este posibil să apară o problemă la valori RPM reduse în aplicatiile cu cuplu constant. În cadrul unei aplicatii cu cuplu constant, motorul se poate supraîncălzi la viteze reduse din cauza producerii unui nivel mai scăzut de aer rece de către ventilatorul integrat.

Din acest motiv, dacă motorul urmează să functioneze continuu la o valoare RPM mai scăzută decât jumătatea valorii nominale, motorul trebuie prevăzut cu o răcire suplimentară

(sau se va utiliza un motor proiectat pentru astfel de tipuri de aplicaţii).

O alternativă este reducerea nivelului de sarcină a motorului prin alegerea unui motor mai mare. Cu toate acestea, concepţia convertorului de frecvenţă limitează dimensiunea motorului.

#### Aplicaţii cu cuplu variabil (pătratic) (VT)

În cadrul aplicaţiilor VT cum ar fi pompele centrifuge şi ventilatoarele, unde cuplul este proportional cu viteza la pătrat și puterea este proporţională cu viteza la cub, răcirea sau devaluarea suplimentare ale motorului nu sunt necesare.

În graficele de mai jos, curba VT caracteristică este sub cuplul maxim cu devaluarea şi cuplul maxim cu răcire forţată la toate vitezele.

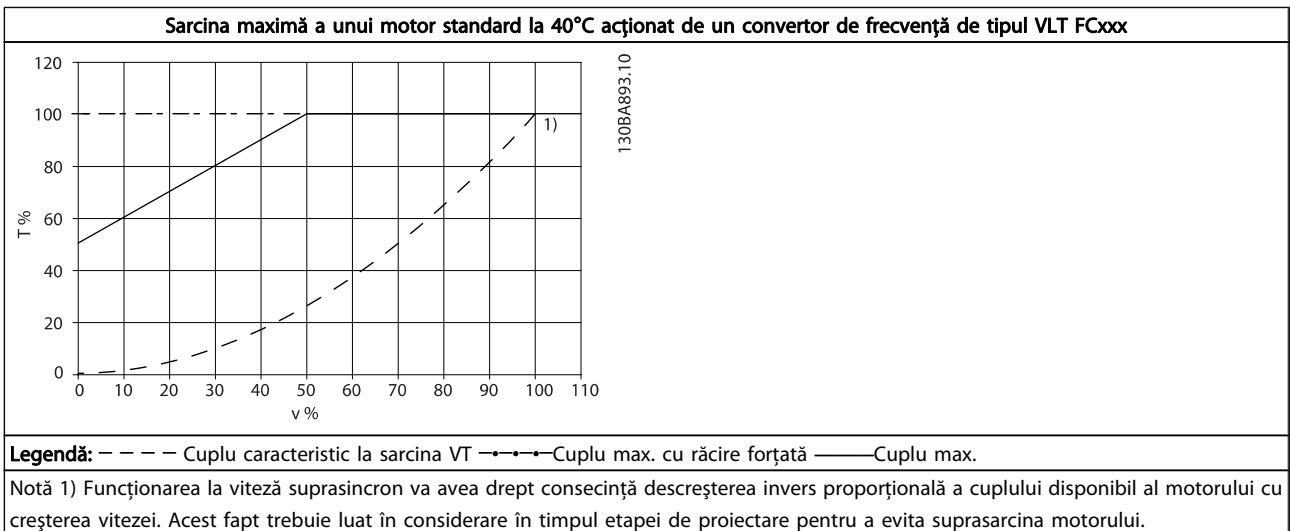

#### Index Instrucțiuni de operare a convertorului de frecvență VLT® HVAC

# Index

# A

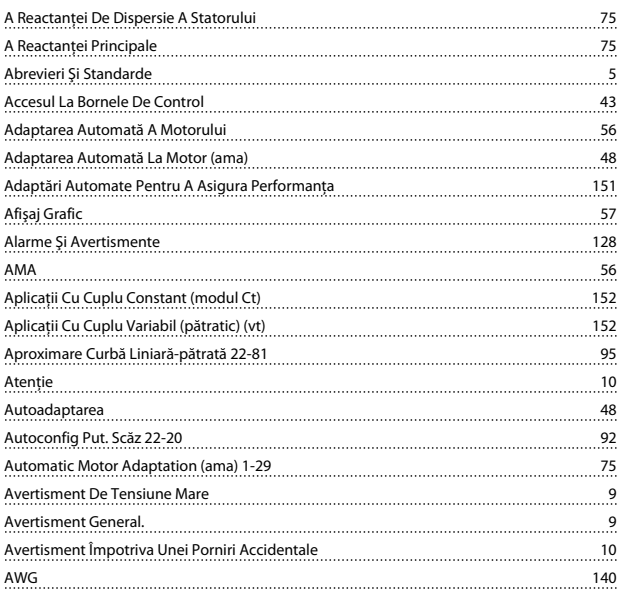

### B

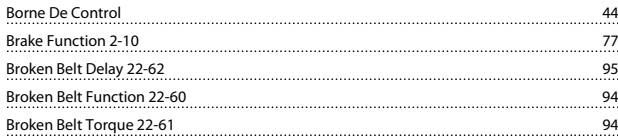

# C

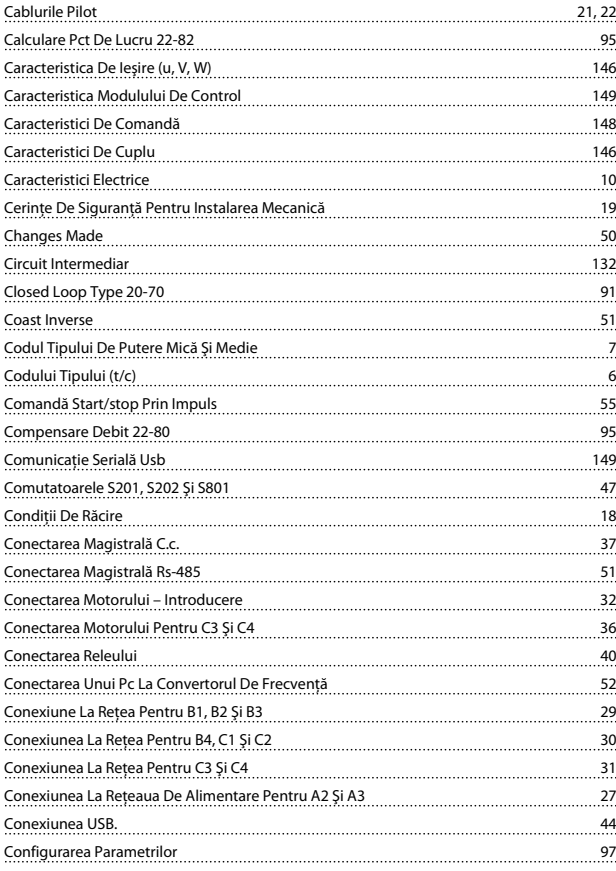

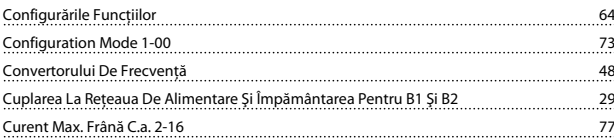

#### D

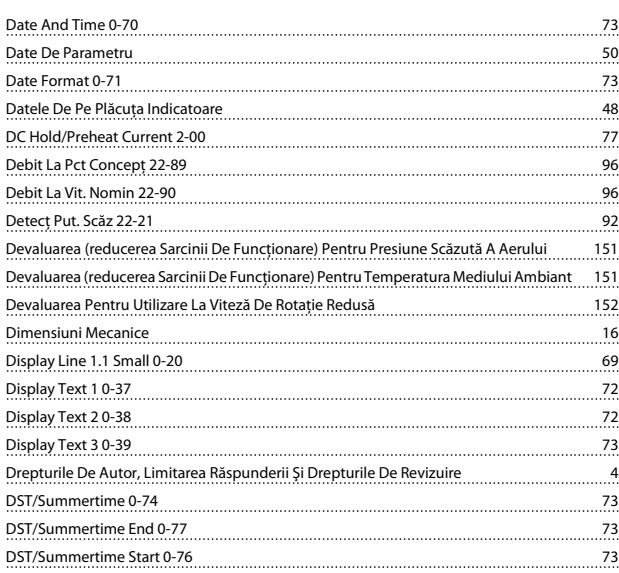

# E

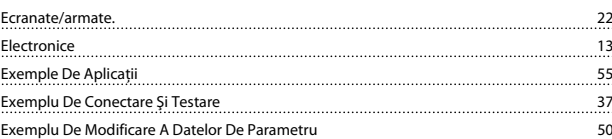

#### F

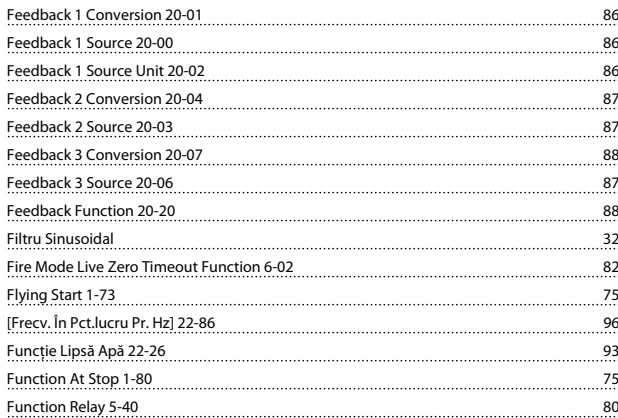

#### G

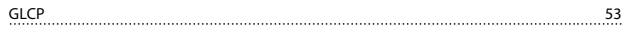

#### I

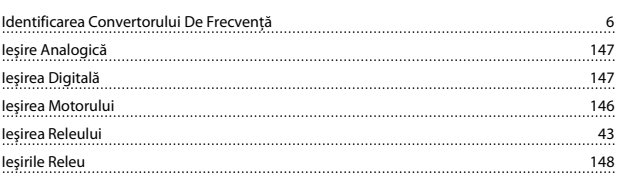

#### Index Instrucțiuni de operare a convertorului de frecvență VLT® HVAC

# Î

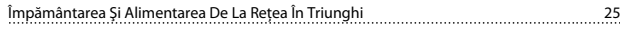

### I

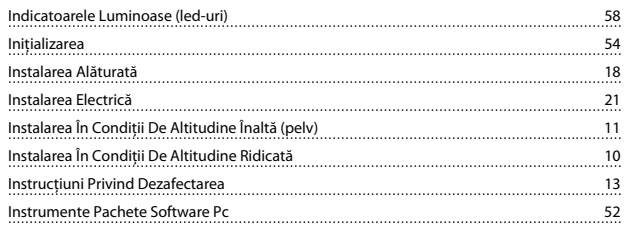

## Î

```
Întârziere Lipsă Apă 22-27 11 - 12 - 12 - 12 - 12 - 13 - 14 - 14 - 15 - 16 - 17 - 18 - 19 - 19 - 19 - 19 - 19 - 1
```
#### I

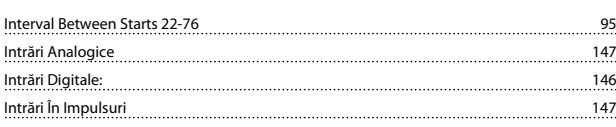

#### J

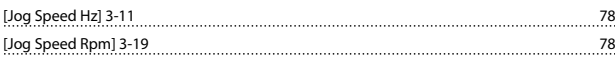

# L

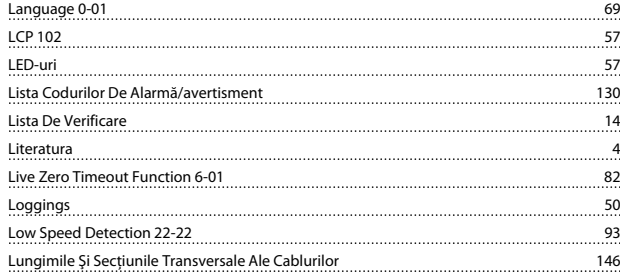

### M

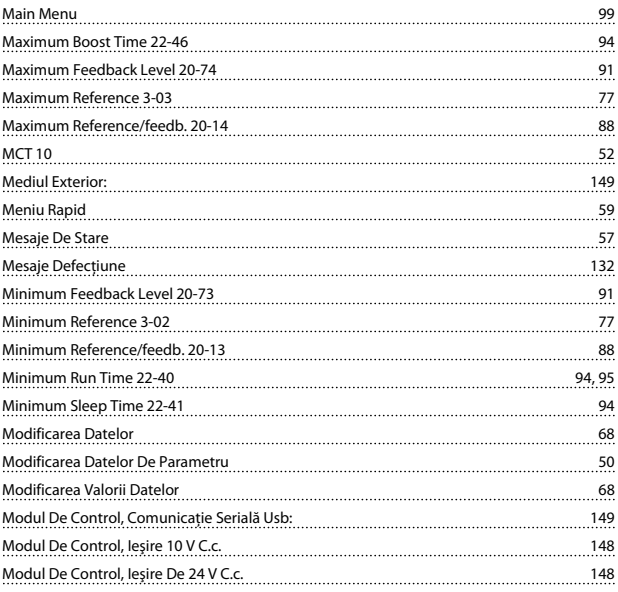

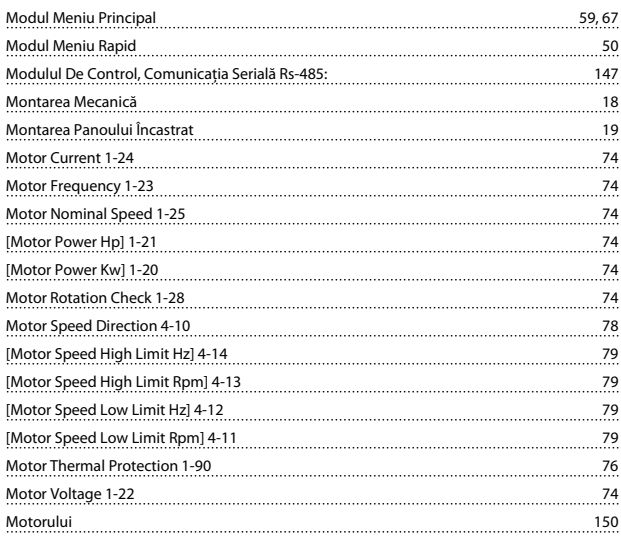

Danfoss

#### N

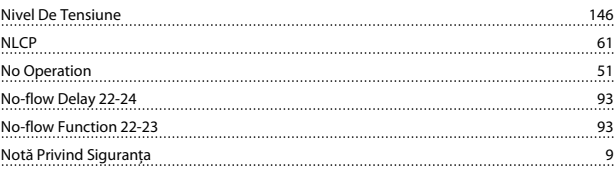

#### O

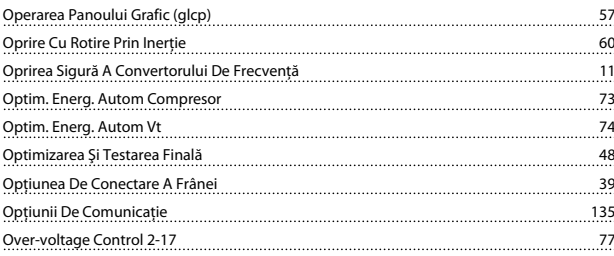

#### P

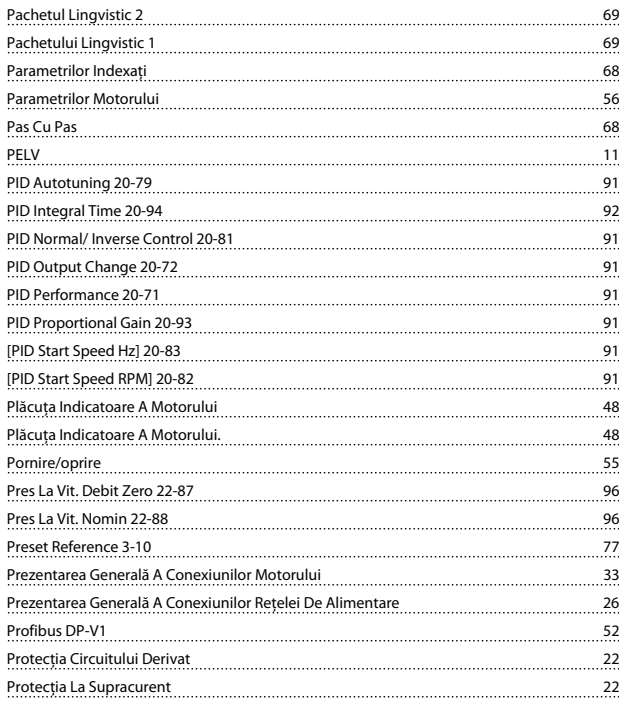

# Danfoss

#### Index Instrucțiuni de operare a convertorului de frecvență VLT® HVAC

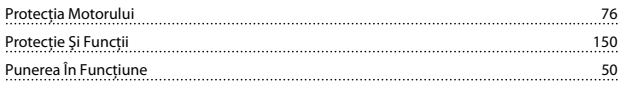

# Q

```
<u>Quick Menu 59,99</u>
```
# R

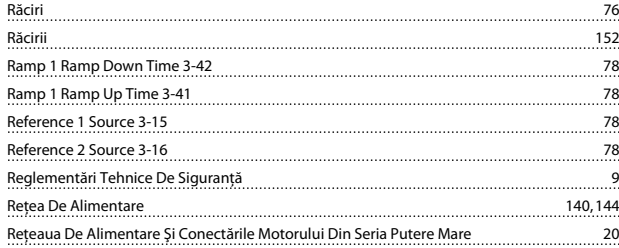

# S

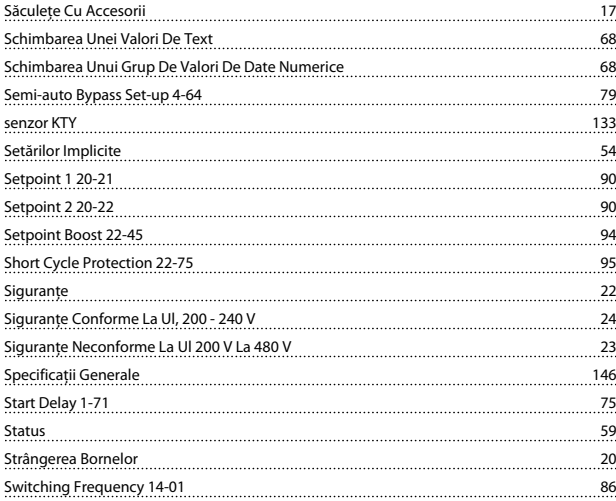

# T

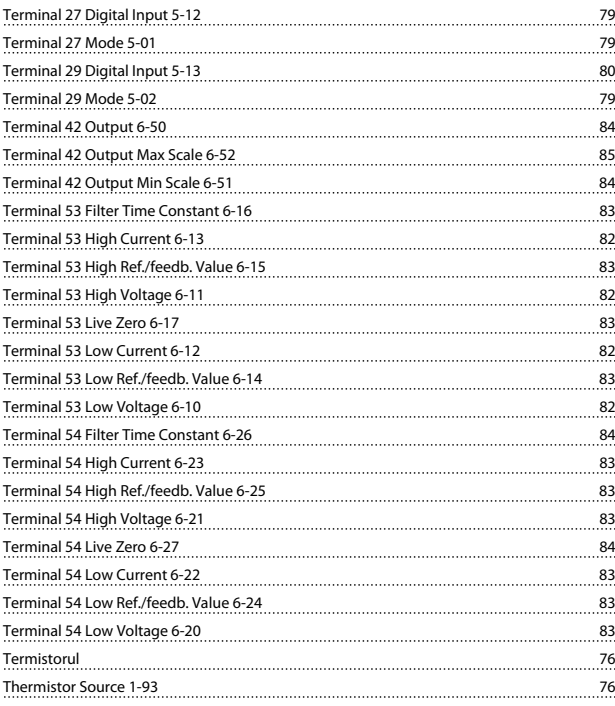

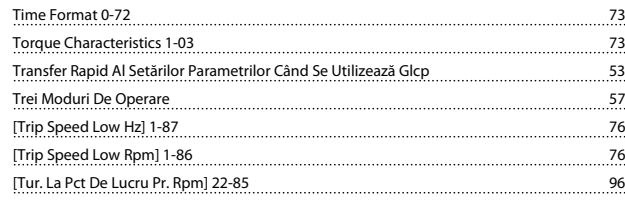

### U

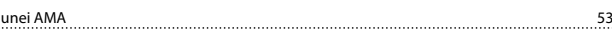

#### V

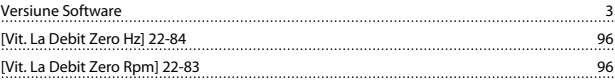

#### W

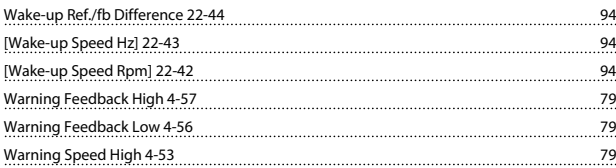